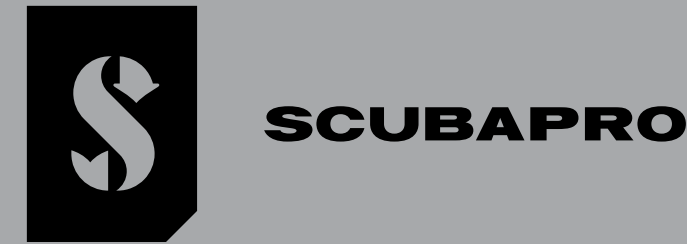

# *GALILEO 3*

*MANUALE D'USO*

**DEEP DOWN** YOU **WANT** THE **BEST** 

## **SCUBAPRO.COM**

#### MANUALE D'USO DI GALILEO 3

#### GALILEO 3: IL COMPUTER SUBACQUEO PROGETTATO PER LE IMMERSIONI DA METTERE AL POLSO OGNI GIORNO.

SCUBAPRO da il benvenuto agli utenti nel proprio settore dei computer subacquei e li ringrazia per l'acquisto di Galileo 3, un compagno straordinario per ogni attività subacquea. Questo manuale offre un semplice accesso all'innovativa tecnologia SCUBAPRO e alle caratteristiche e funzioni principali di Galileo 3. Se si desiderano maggiori informazioni sulle attrezzature subacquee SCUBAPRO, si prega di visitare il sito www.scubapro.com

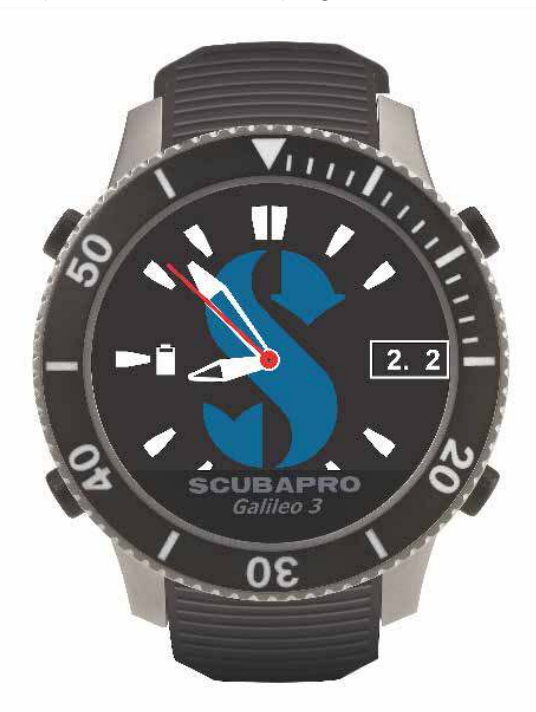

#### A IMPORTANTE

Prima di utilizzare Galileo 3 SCUBAPRO leggere attentamente l'opuscolo "Leggere prima dell'uso" accluso alla confezione.

#### **A ATTENZIONE**

- La cassa di Galileo 3 ha una profondità nominale di 300 m/984 ft, il valore della pressione viene visualizzato fino a 290 m/ 951 ft.
- A profondità comprese tra 115 m/377 ft e 120 m/394 ft in modalità computer subacqueo il display visualizza il messaggio PASSA A PROFONDIMETRO (SWITCHING TO GAUGE). A profondità superiori a 120 m/394 ft, Galileo 3 passa automaticamente al Modo profondimetro e non può essere utilizzato come calcolatore di decompressione per il tempo restante dell'immersione.
- Immersioni a pressioni parziali di ossigeno superiori a 1,6 bar (corrispondenti a una profondità di 67 m/220 ft quando si respira aria compressa) sono estremamente pericolose e potrebbero condurre a lesioni gravi o mortali.
- Non rischiare mai la propria vita basandosi su un'unica fonte di informazione. In ultima analisi, ogni computer ha un potenziale di malfunzionamento, quindi è necessario non dipendere esclusivamente da esso e avere sempre un piano per la gestione di eventuali guasti. Utilizzare un secondo computer subacqueo o portare con sé tabelle di riserva e strumenti di profondità/ tempo.

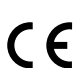

Uwatec AG ivi dichiara che l'apparecchiatura radio di tipo PAN1740 è conforme alla Direttiva 2014/53/UE. La combinazione del computer subacqueo Galileo 3 e della sonda alta pressione SCUBAPRO costituisce un dispositivo di protezione individuale conforme ai requisiti essenziali di sicurezza della normativa 2016/425 dell'Unione europea. L'organismo notificato n. 0474, RINA SpA, via Corsica 12, l-16128 Genova, Italia, ha completato l'esame di tipo CE della combinazione sopra menzionata e ne ha garantito la conformità alla norma europea EN250:2014 (EN 250:2014: Attrezzatura per la respirazione subacquea - Autorespiratore per uso subacqueo a circuito aperto ad aria compressa - requisiti, prove, marcatura).

Standard EN 13319: 2000

La norma europea EN13319 riguarda i profondimetri per immersioni. I computer subacquei SCUBAPRO sono progettati per essere conformi a questa norma.

Tutti i diritti riservati. Ai sensi delle leggi sul copyright, questo manuale non può essere copiato, in tutto o in parte, senza il consenso scritto di SCUBAPRO. SCUBAPRO si riserva il diritto di modificare o migliorare i propri prodotti e di apportare modifiche al contenuto di questo manuale senza l'obbligo di notificare tali cambiamenti o miglioramenti a qualsiasi persona o organizzazione. Per gli aggiornamenti in corso e le informazioni supplementari relative all'uso di questo prodotto, visitare il sito www.scubapro.com. LogTRAK, Human Factor Diving™ e SCUBAPRO sono marchi di Johnson Outdoors Inc.

Android™ è un marchio di Google LLC. Apple®, iPhone® e Mac® sono marchi di Apple Inc., registrati negli Stati Uniti e in altri paesi. Il marchio e i loghi BLUETOOTH® sono di proprietà di<br>Bluetooth SIG, Inc. e qualsiasi ut Inc. Windows® è un marchio registrato di Microsoft Corporation negli Stati Uniti e in altri paesi.

Lo strumento per immersione Galileo 3 è anche conforme alla direttiva 2014/30/UE dell'Unione europea (Compatibilità elettromagnetica). Il testo completo della dichiarazione di conformità UE è disponibile alla pagina www.scubapro.eu/it/dichiarazioni-di-conformita.

#### **INDICE GENERALE**

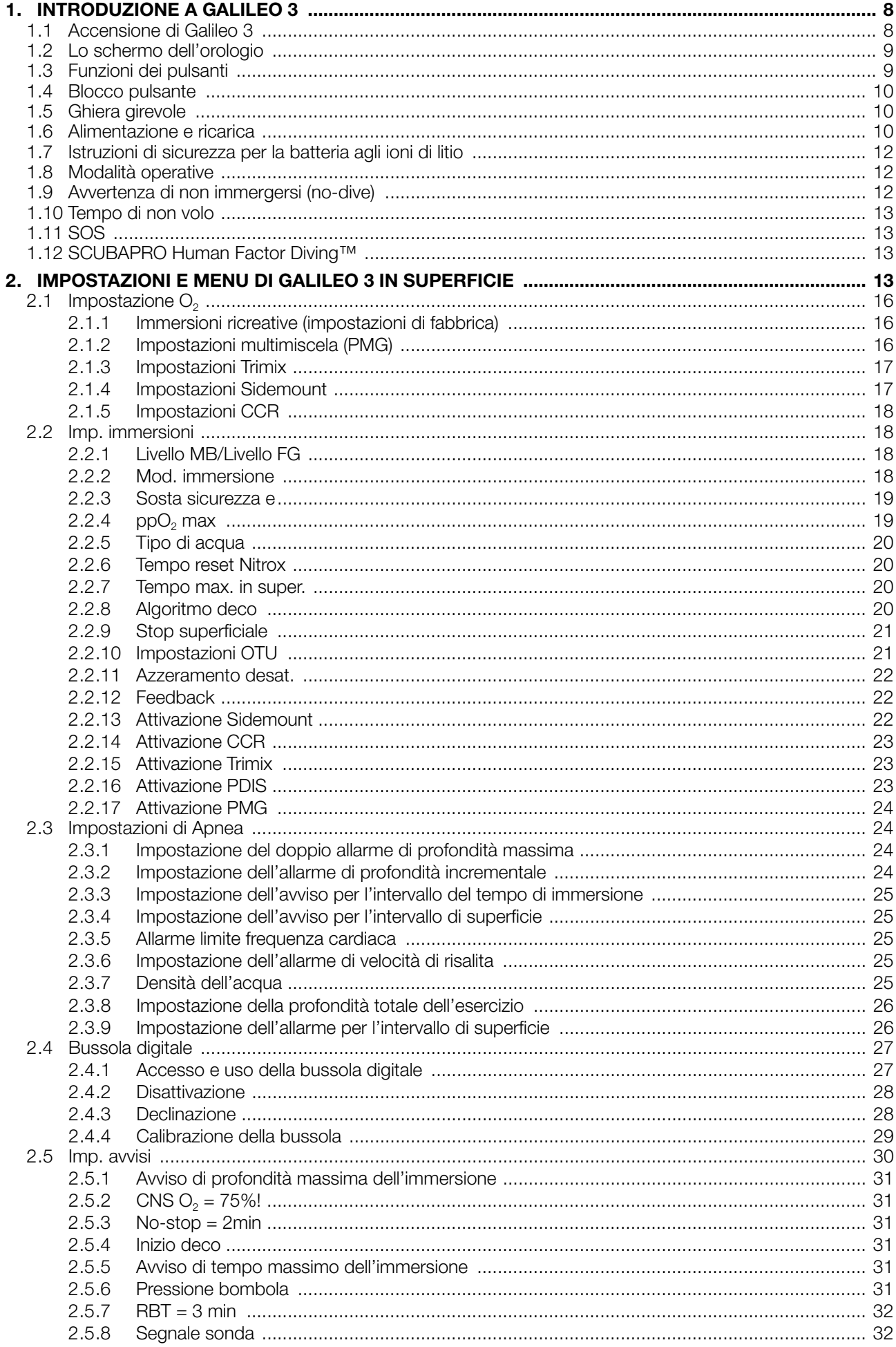

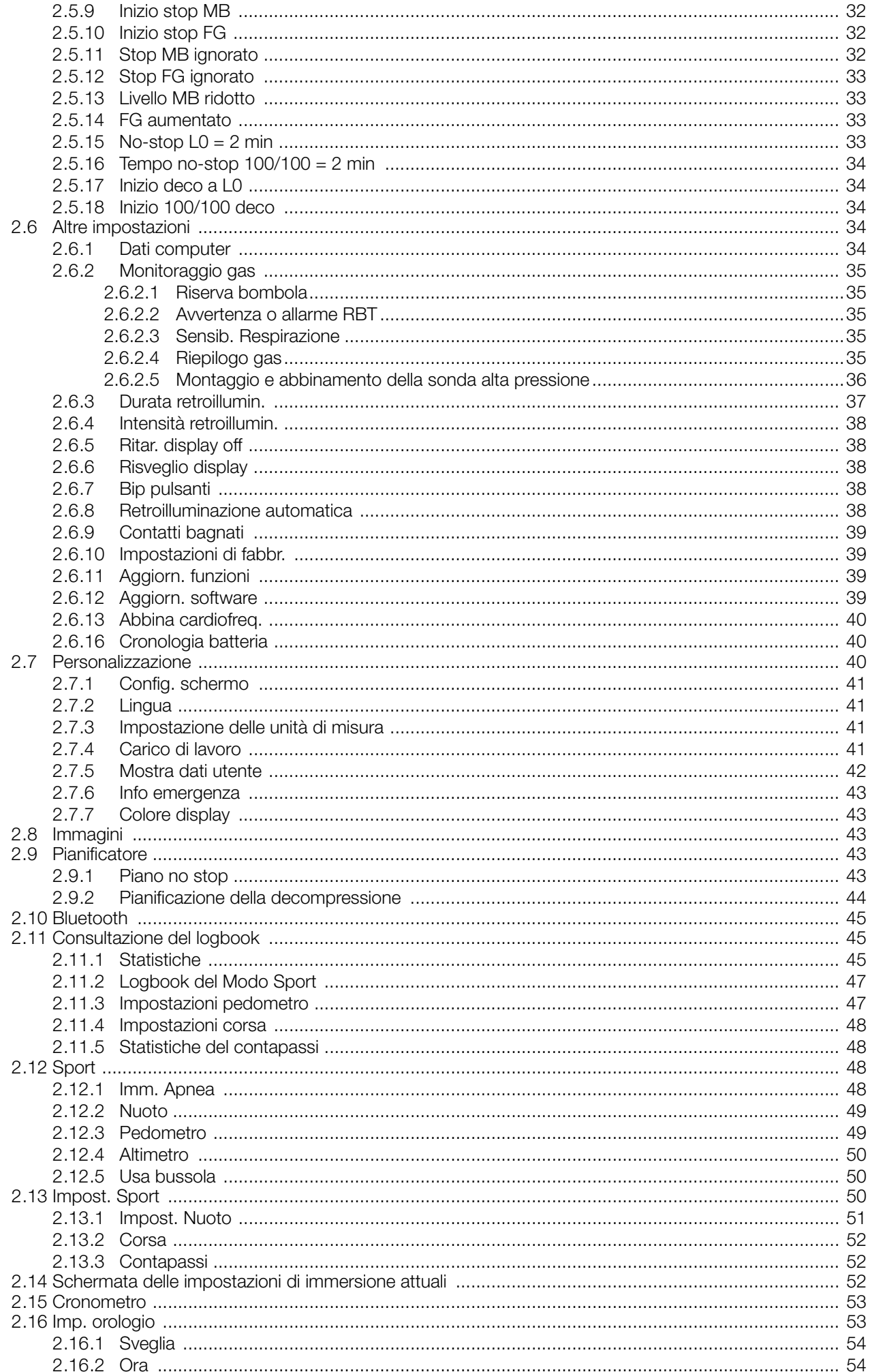

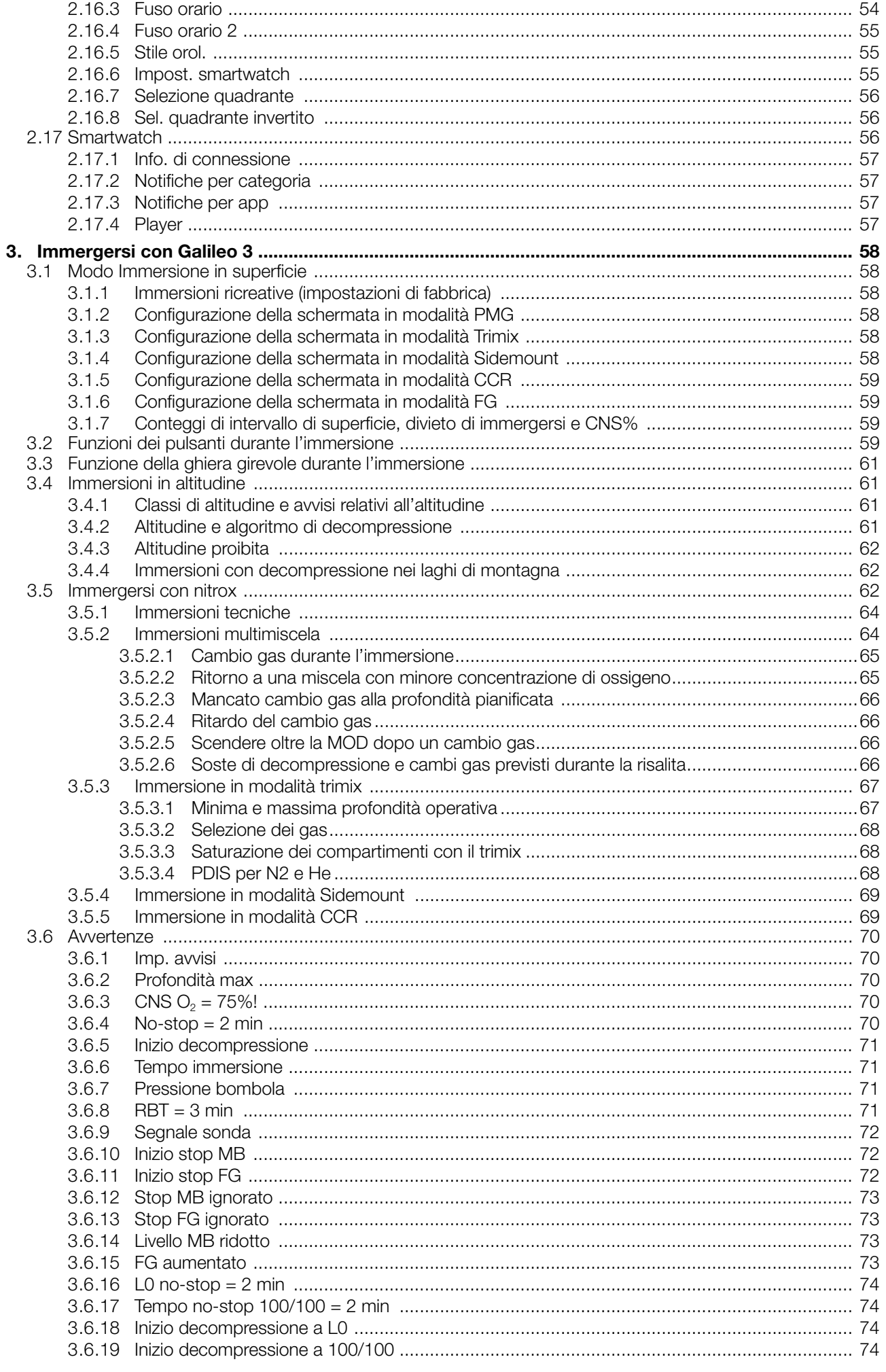

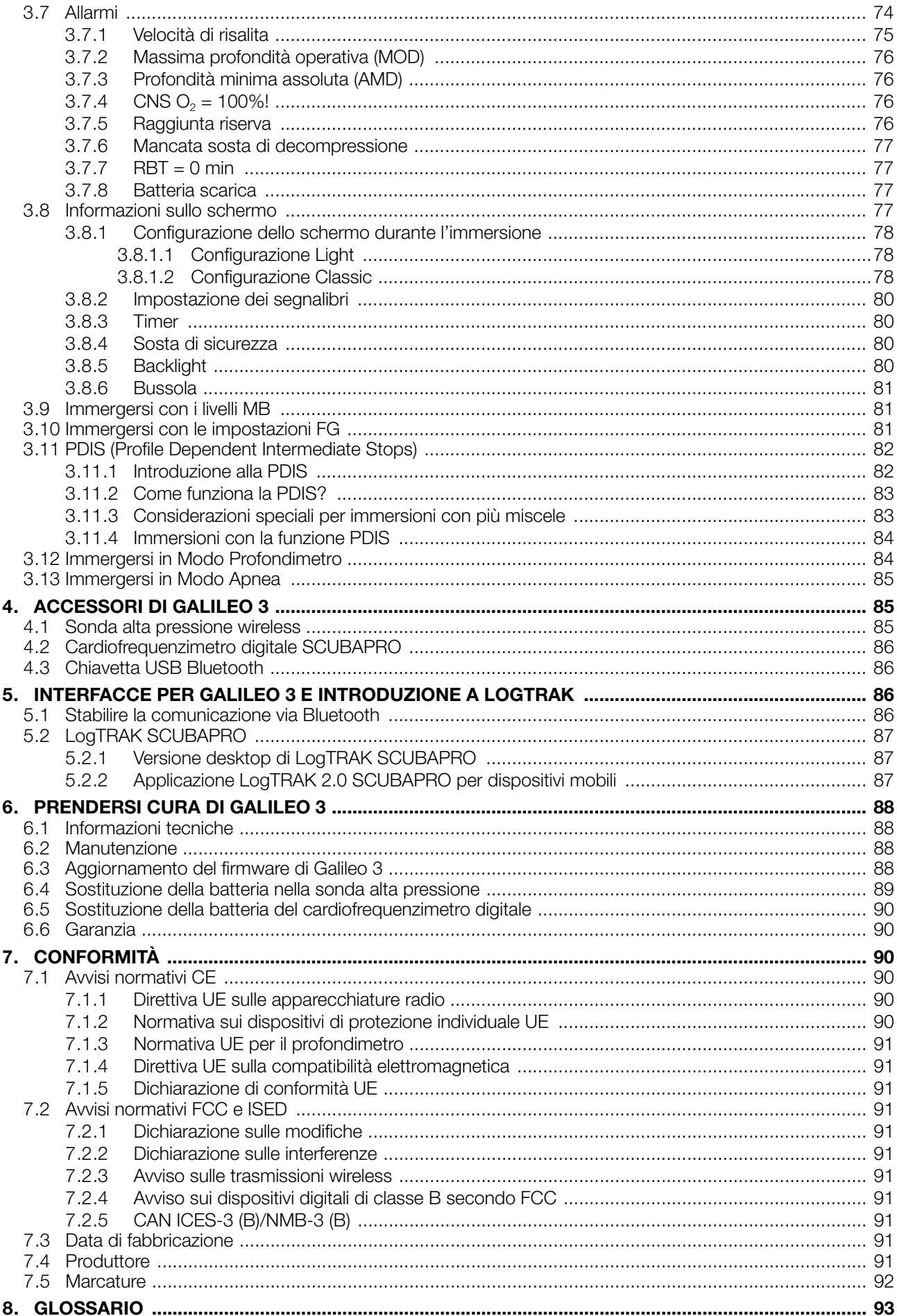

Galileo 3 è uno strumento tecnologicamente avanzato che diventa il partner insostituibile delle proprie avventure subacquee, fornendo informazioni accurate di profondità, tempo , e decompressione.

Il manuale d'uso di Galileo 3 è suddiviso in 6 principali sezioni.

Introduzione a Galileo 3. Questa sezione fornisce una panoramica del computer Galileo 3 e ne descrive le modalità operative e le principali funzioni in superficie. Impostazioni e menu di Galileo 3. Questa sezione concerne le impostazioni di Galileo 3.

Immergersi con Galileo 3. Questa sezione conduce virtualmente l'utente sott'acqua con Galileo 3, descrivendone l'uso come computer subacqueo. Viene evidenziato tutto ciò che Galileo 3 può fare per migliorare la sicurezza e il divertimento dell'attività subacquea.

Accessori di Galileo 3. Questa sezione descrive brevemente gli accessori dedicati di Galileo 3, acquistabili a parte, per ottenere il massimo dal proprio computer subacqueo in tutte le condizioni.

Interfacce per Galileo 3 e introduzione a LogTRAK. Questa sezione è su tutto ciò che riguarda la configurazione personalizzata del proprio strumento. Descrive come modificare le impostazioni e come scaricare e gestire il logbook.

Prendersi cura di Galileo 3. Questa sezione illustra come prendersi cura al meglio del nuovo computer subacqueo.

#### 1 . INTRODUZIONE A GALILEO 3

#### 1.1 Accensione di Galileo 3

Galileo 3 viene consegnato in modalità di riposo.

Per accendere Galileo 3 per la prima volta, è necessario collegarlo al caricabatteria. Dopo questa attivazione iniziale, Galileo 3 non ritornerà mai più in modalità di riposo.

L'attivazione iniziale di Galileo 3 richiede alcune configurazioni di base (selezione della lingua, impostazione dell'ora, ecc.). Galileo 3 guida l'utente attraverso il processo. È sufficiente seguire le istruzioni sullo schermo utilizzando i pulsanti.

F NOTA: la seguente configurazione di base è necessaria anche quando si esegue il ripristino di Galileo 3 con il menu 6.9. Impostazioni di fabbr. (Factory settings).

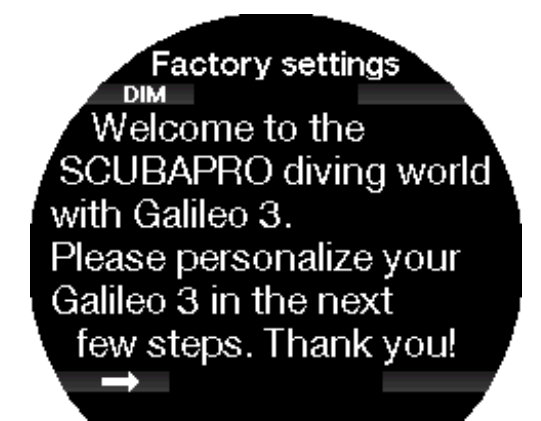

Premere il pulsante inferiore sinistro.

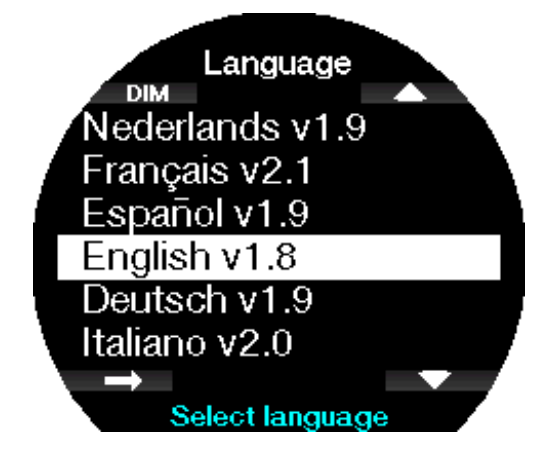

Selezionare la propria lingua con il pulsante inferiore o superiore destro. Quindi, confermare la selezione premendo il pulsante inferiore sinistro.

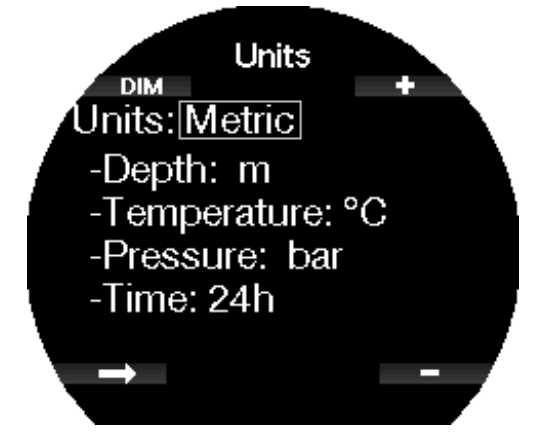

Selezionare ciascuna unità di misura e infine il formato orario 24 h o AM/PM con i pulsanti +/- e confermare con il pulsante inferiore sinistro.

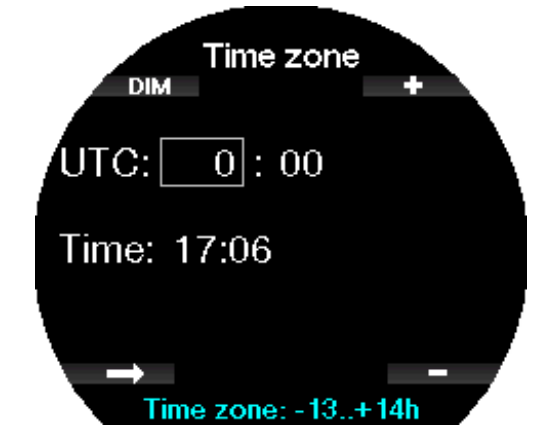

Impostare il proprio fuso orario con il pulsante inferiore o superiore destro. Quindi confermare l'impostazione premendo il pulsante freccia.

#### 1 .2 Lo schermo dell'orologio

Quando si accende Galileo 3 per la prima volta, il display mostra la data e l'ora.

Le impostazioni di data e ora, insieme al formato, possono essere modificate secondo le proprie preferenze. Si può scegliere tra due configurazioni dell'orologio: analogica o digitale. Per impostazione predefinita, Galileo 3 si presenta con la configurazione analogica.

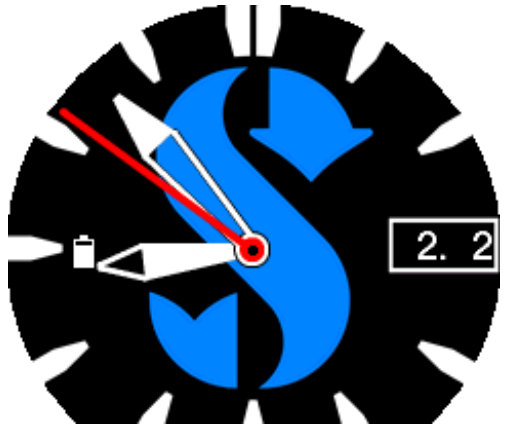

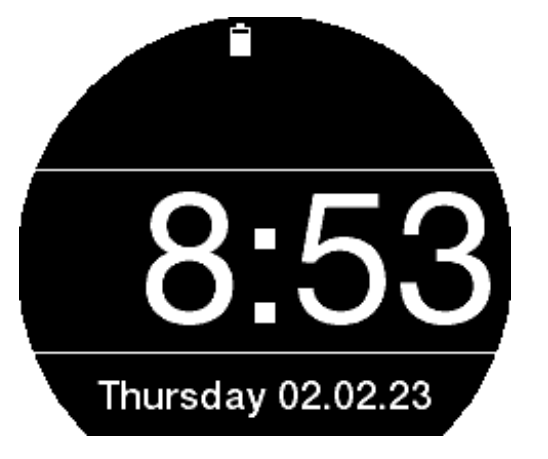

#### 1.3 Funzioni dei pulsanti

Le funzioni principali dei pulsanti di Galileo 3 in superficie sono riepilogate nella tabella seguente e descritte in dettaglio nei paragrafi successivi.

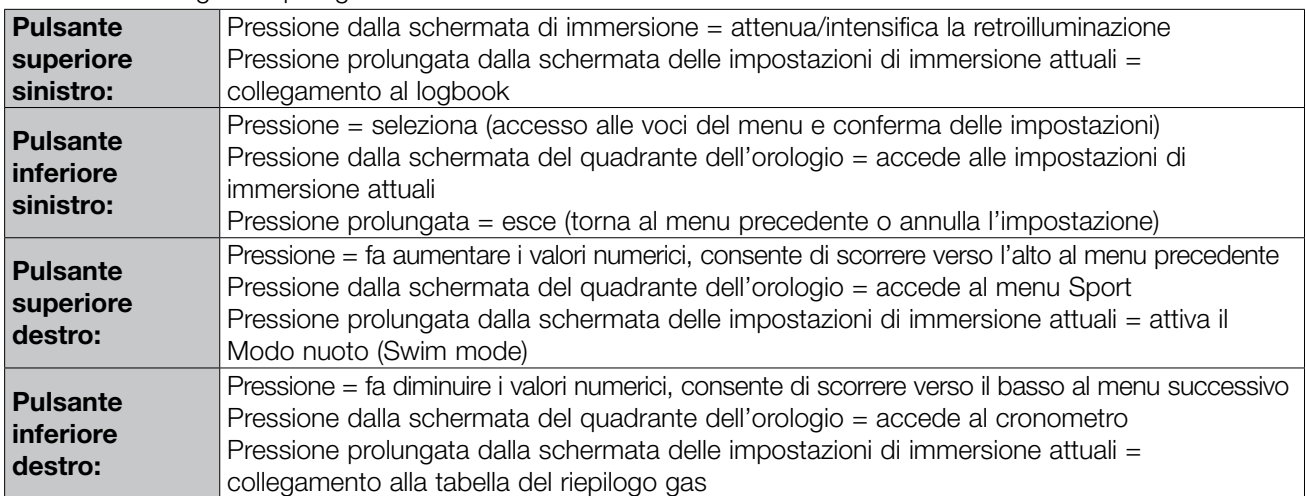

F NOTA: per passare al menu principale premere il pulsante superiore destro 3 volte quindi premere il pulsante inferiore sinistro per accedere.

#### 1.4 Blocco pulsante

Per bloccare i pulsanti di Galileo 3 tenere premuti i pulsanti inferiori destro e sinistro contemporaneamente. Un'altra pressione prolungata di entrambi i pulsanti inferiori destro e sinistro blocca lo schermo.

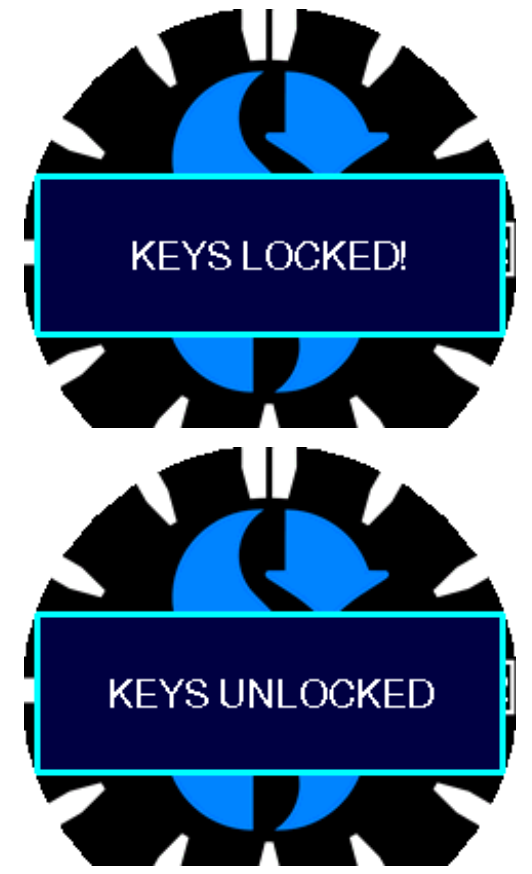

F NOTA: quando si blocca lo schermo di Galileo 3 la seconda lancetta scompare per prolungare la durata della batteria.

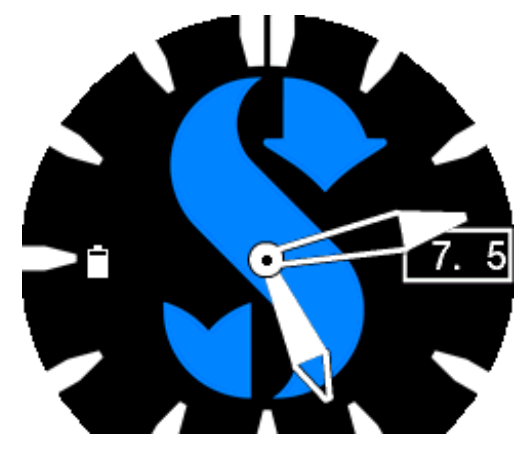

#### 1.5 Ghiera girevole

Galileo 3 è dotato di una ghiera girevole unidirezionale in acciaio inossidabile con marcature fosforescenti. Si può ruotare in senso antiorario. Per saperne di più sull'uso di questa funzione durante l'immersione, consultare il capitolo Funzione della ghiera girevole durante l'immersione.

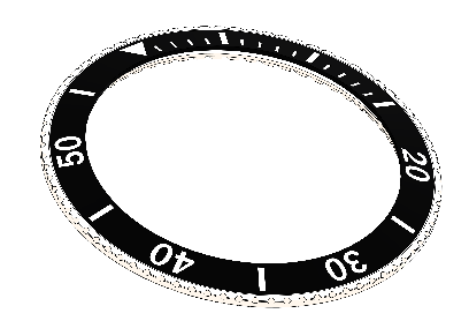

#### 1 .6 Alimentazione e ricarica

Galileo 3 è alimentato da una batteria ricaricabile agli ioni di litio. Consigliamo di caricare completamente la batteria prima di utilizzare il computer per la prima volta. Per caricare la batteria, collegare la base di ricarica come illustrato nella figura di seguito.

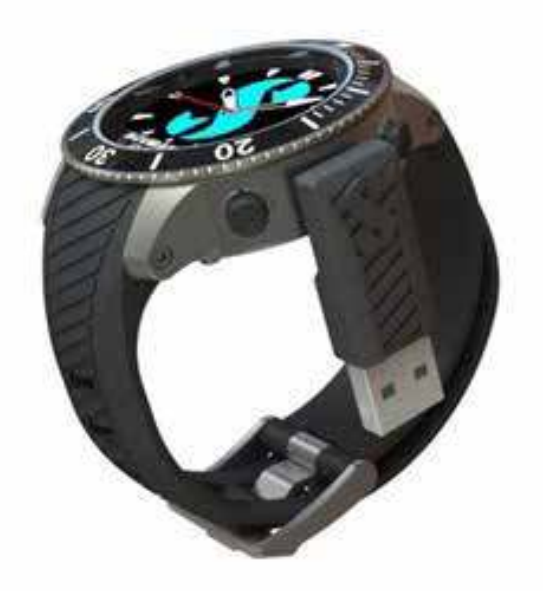

Utilizzare esclusivamente il cavo di prolunga USB in dotazione con Galileo 3.

Quindi collegare l'altra estremità del cavo a un caricabatterie USB o a un dispositivo USB in grado di fornire alimentazione per la ricarica. A questo punto, sul display di Galileo 3 appariranno i seguenti messaggi sulla ricarica della batteria.

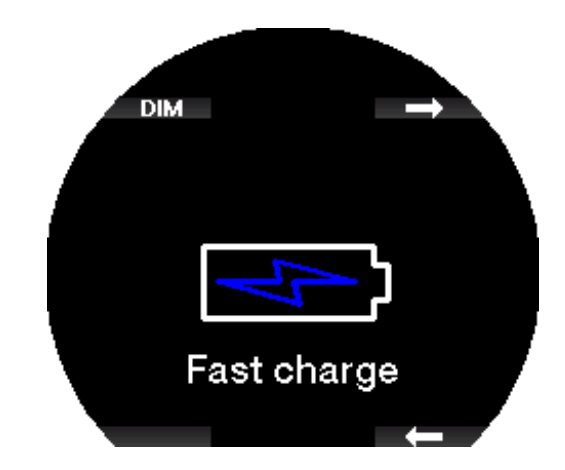

F NOTA: se la batteria di Galileo 3 è completamente scarica, non compare nulla sul display finché la batteria non ha raggiunto un livello di carica sufficiente per l'avvio. Se ciò accade, non scollegare il cavo USB e non tentare di accendere Galileo 3 premendo un pulsante. Lasciarlo semplicemente in carica per almeno mezz'ora.

La ricarica continuerà, ma la schermata mostrata sopra si spegnerà dopo 3 minuti.

Quando la batteria è completamente carica, sullo schermo appare il messaggio "Ricarica completata" (Charge complete).

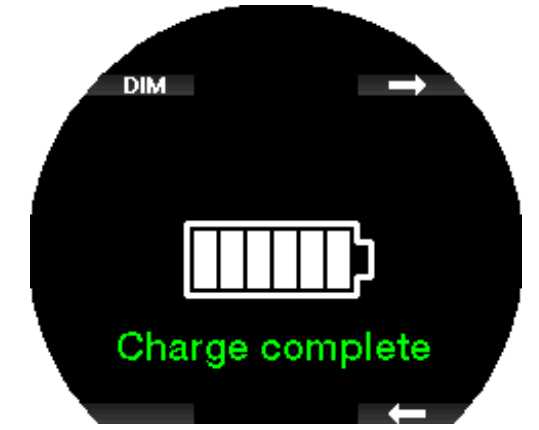

Galileo 3 dispone di una funzione di avviso che indica quando la batteria sta per raggiungere un livello di carica critico, visualizzando il messaggio "Basso livello batteria!" (Low battery!).

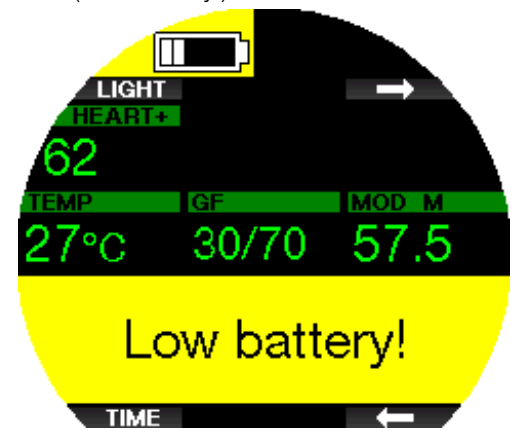

Inoltre, nella parte sinistra della schermata principale del quadrante dell'orologio compare l'icona della batteria con l'attuale livello di carica.

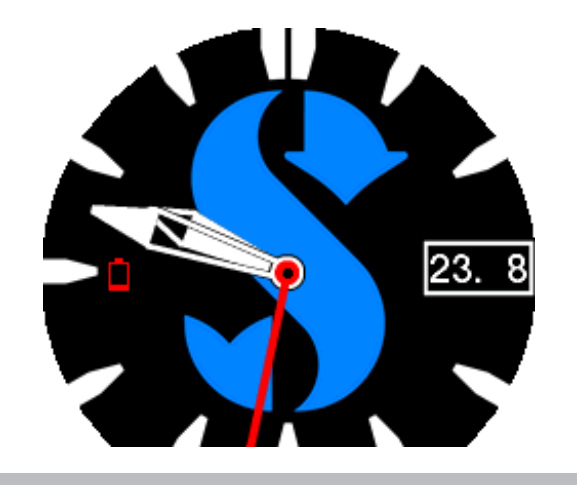

#### A ATTENZIONE

Immergersi con la batteria scarica può portare allo spegnimento di Galileo 3 durante l'immersione. Per prevenire tale eventualità, è consigliabile avere con sé uno strumento di riserva che consenta di terminare l'immersione in sicurezza. Se Galileo 3 si spegne durante un'immersione, rimane bloccato in modalità profondimetro per 48 ore

For NOTA: conservare Galileo 3 con un basso livello batteria può condurre a uno stato di scarica profondo che riduce la durata della batteria. Se non si utilizza Galileo 3 per lunghi periodi, ricaricare comunque la batteria una volta ogni tanto.

#### A ATTENZIONE

Durante l'immersione, quando l'indicatore del livello di carica della batteria scende a 1 solo segmento, il display si spegne automaticamente per risparmiare energia. Tuttavia, è sempre possibile visualizzare manualmente il display per qualche istante premendo qualsiasi pulsante.

#### **A ATTENZIONE**

Galileo 3 non avvia un'immersione quando la batteria ha raggiunto il livello di scarica critico indicato dall'avviso "Batteria scarica!" (Battery empty!). In questo stato non è possibile usare Galileo 3 per immergersi.

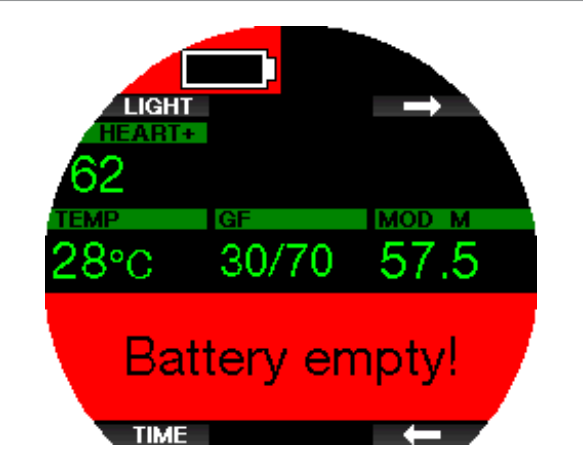

#### A ATTENZIONE

La mancata lettura e la mancata osservanza delle istruzioni e delle avvertenze sulla sicurezza per la batteria agli ioni di litio possono provocare incendi, lesioni personali e danni alle proprietà se la batteria viene caricata e/o utilizzata in modo errato.

- NON METTERE IN CORTOCIRCUITO. I cortocircuiti possono causare incendi e lesioni!
- Prima del primo utilizzo, caricare completamente la batteria.
- Per caricare la batteria, utilizzare solo il caricabatteria appositamente progettato, fornito nella confezione.
- Non tenere la batteria in tasca, in borsa o in qualsiasi altro posto direttamente a contatto con altri oggetti metallici (conduttivi).
- Se la batteria è danneggiata, interrompere immediatamente l'utilizzo del computer subacqueo.
- Non immergere la batteria in alcun liquido ed evitare di bagnarla.
- Non collocare la batteria in contenitori ad alta pressione, forni a microonde o fornelli a induzione.
- Smettere immediatamente di utilizzarla se la batteria, durante l'uso, la ricarica o la conservazione, emette un odore insolito, si surriscalda, cambia colore o forma oppure appare anomala in qualsiasi altro modo.
- Non trasportare o conservare la batteria insieme a oggetti metallici conduttivi.
- Non esporre la batteria a luce solare o calore eccessivo.
- Non smontare o modificare la batteria.
- Tenere la batteria lontano da bambini e animali domestici.
- Non caricare né conservare le batterie all'interno dell'auto a temperature estreme. A temperature estreme (basse o alte) la batteria può prendere fuoco e causare un incendio.
- Non collegare i contatti positivi e negativi della batteria intenzionalmente o involontariamente.
- Non invertire i terminali positivo (+) e negativo (-) durante la ricarica o l'utilizzo della batteria.
- Non ricaricare mai la batteria con una corrente di carica superiore a quella specificata dal produttore.
- Non scaricare mai completamente la batteria agli ioni di litio.
- Quando la batteria si è scaricata, non lasciarla scarica. Ricaricarla al più presto possibile.
- È responsabilità dell'utente determinare che il caricabatteria e il dispositivo host funzionino correttamente.
- In caso di esposizione della pelle agli elettroliti della batteria, lavare immediatamente con acqua.
- In caso di esposizione degli occhi, sciacquare con acqua per 15 minuti e rivolgersi immediatamente al pronto soccorso.
- Quando la batteria agli ioni di litio raggiunge il termine del suo ciclo di vita, può essere sostituita solo presso un centro di assistenza autorizzato SCUBAPRO. Non aprire il computer subacqueo né tentare di sostituire la batteria per conto proprio!

#### 1 .8 Modalità operative

Galileo 3 ha 3 modalità operative:

Modo Ricarica. Quando lo strumento è collegato a un dispositivo USB, la batteria di Galileo 3 inizia automaticamente la ricarica. Allo stesso tempo, è possibile accedere ai menu e alle impostazioni oppure, per esempio, attivare il Bluetooth e scaricare le immersioni su LogTRAK.

Modo Orologio. Il display è acceso e visualizza la data e l'ora (in vari formati). Da questa modalità è possibile accedere ad altre modalità di funzionamento in superficie:

- 1. Modo Sport
- 2. Modo di comunicazione Bluetooth
- 3. Bussola
- 4. Altimetro
- 5. Pianificatore
- 6. Logbook

Modo Immersione. Si attiva quando il computer raggiunge una profondità di 0,8 m/3 ft o superiore. In tale modalità Galileo 3 monitora profondità, tempo, temperatura e sensori wireless. Esegue, inoltre, i calcoli relativi alla decompressione.

#### 1 .9 Avvertenza di non immergersi (no-dive)

Se Galileo 3 rileva una situazione di maggiore rischio (a causa del potenziale accumulo di microbolle derivate da immersioni precedenti o di un livello di CNS  $O<sub>2</sub>$ superiore al 40%), appare il simbolo "non immergersi", come avvertenza per evitare l'esecuzione immediata di un'altra immersione. Sulla schermata della modalità immersione viene, inoltre, indicato l'intervallo di tempo suggerito che sarebbe preferibile osservare prima di

una nuova immersione, accanto al simbolo  $\varnothing$ .

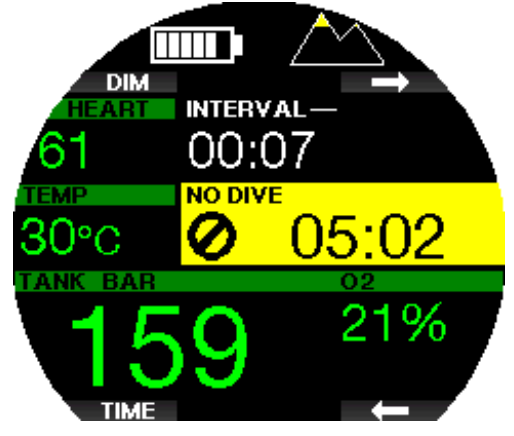

Non effettuare altre immersioni fino a quando l'avviso di non immergersi non scompare dallo schermo del computer subacqueo. Se l'avviso è indotto da accumulo di microbolle (in contrapposizione a un valore di CNS  $O_2$  superiore al 40%) e ci si immerge in ogni caso, si avranno limiti di non decompressione più brevi o tempi di decompressione più lunghi. Inoltre, la durata dell'avviso relativo alle microbolle alla fine dell'immersione può aumentare notevolmente.

#### 1 .10 Tempo di non volo

Il tempo di non volo (NO FLY) è il periodo di tempo durante il quale l'esposizione alla pressione ridotta (pari a una risalita ad altitudini superiori) della cabina di un aeroplano potrebbe provocare una malattia da decompressione, secondo il calcolo del modello di decompressione del computer. La dicitura NO FLY con il conto alla rovescia è visualizzata fino al termine della restrizione.

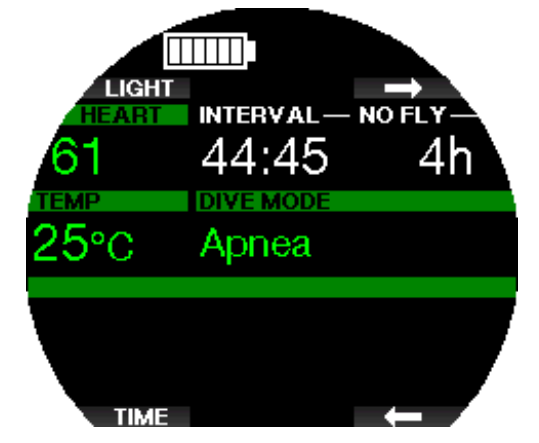

Per saperne di più sugli avvisi relativi all'altitudine e sulle immersioni in altitudine, consultare il capitolo Immersioni in altitudine.

#### **A ATTENZIONE**

Volare quando Galileo 3 visualizza il messaggio NO FLY e il conto alla rovescia può provocare gravi lesioni o la morte.

#### 1.11 SOS

Se si rimane a una profondità inferiore a 0,8 m/3 ft per più di 3 minuti senza osservare una sosta di decompressione obbligatoria, Galileo 3 entra in Modo SOS. Una volta in modo SOS, Galileo 3 si blocca e non è più utilizzabile come computer da decompressione per 24 ore, se l'immersione era stata eseguita in Modo Scuba. Se lo si usa per immergersi durante le 24 ore di un blocco SOS, entra automaticamente in modalità profondimetro e non fornisce informazioni di decompressione.

F NOTA: in modalità profondimetro l'intervallo di blocco SOS è di 48 ore.

#### **A ATTENZIONE**

La violazione di una sosta di decompressione obbligatoria può provocare gravi lesioni o la morte.

Se un subacqueo non ricorre ad assistenza medica immediata in seguito alla manifestazione di segni o sintomi di malattia da decompressione dopo un'immersione, possono insorgere gravi lesioni o la morte.

Non effettuare un'immersione come trattamento per i sintomi della malattia da decompressione.

Non immergersi se il computer è in Modo SOS.

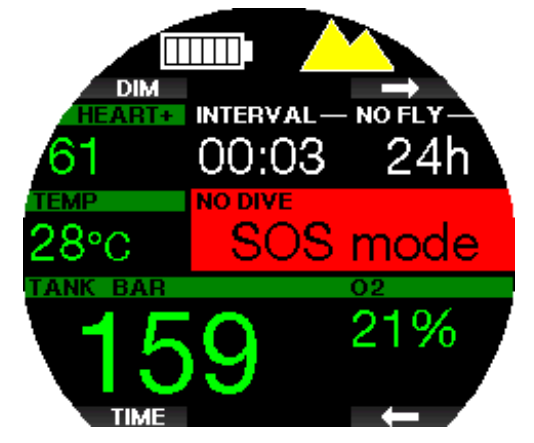

Il display visualizza le stesse informazioni mostrate nel caso della desaturazione con l'aggiunta del messaggio Modo SOS.

Al posto del tempo di non volo viene visualizzato il conto alla rovescia relativo alle 24 ore di blocco del computer. Premendo il pulsante superiore sinistro [DIM/TORCIA (DIM/LIGHT)], appare un messaggio di emergenza. Le informazioni di emergenza per questa schermata possono essere immesse usando LogTRAK.

#### 1.12 SCUBAPRO Human Factor Diving™

Galileo 3 dispone di funzioni di monitoraggio della frequenza cardiaca, della temperatura della pelle e della respirazione. Tali funzioni personalizzano ogni immersione sulla base delle reazioni fisiche dell'utente e forniscono una maggiore quantità di dati che migliora l'esperienza subacquea e contribuisce al raggiungimento di un livello più avanzato.

Per saperne di più sulla fisiologia di SCUBAPRO Human Factor DivingTM, consultare l'opuscolo: "HEARTRATE MEASUREMENT FOR BETTER WORKLOAD ASSESSMENT" (Misurazione della frequenza cardiaca per una migliore valutazione del carico di lavoro).

Dr. T. Dräger, Dr. U. Hoffmann, 2012, www.scubapro.com.

Form NOTA: per saperne di più su come attivare la funzione del cardiofrequenzimetro di Galileo 3, consultare il capitolo Carico di lavoro.

#### 2. IMPOSTAZIONI E MENU DI GALILEO 3 IN SUPERFICIE

Si può accedere alle impostazioni e ai menu di Galileo 3 in superficie utilizzando varie combinazioni dei pulsanti. Ecco alcuni esempi su come accedervi:

- 1. menu principale: premere il pulsante inferiore sinistro una volta e poi quello superiore destro, sempre una volta, oppure premere il pulsante superiore destro tre volte;
- 2. menu sport: premere il pulsante superiore destro una volta;
- 3. schermata delle impostazioni di immersione attuali: premere il pulsante superiore destro due volte o premere quello inferiore sinistro una volta;
- 4. cronometro: premere il pulsante inferiore destro una volta;
- 5. impostazioni orologio: premere il pulsante inferiore destro due volte.

Notare che quando si raggiunge un menu, ci si trova ancora "al di fuori" di esso. Pertanto, è necessario

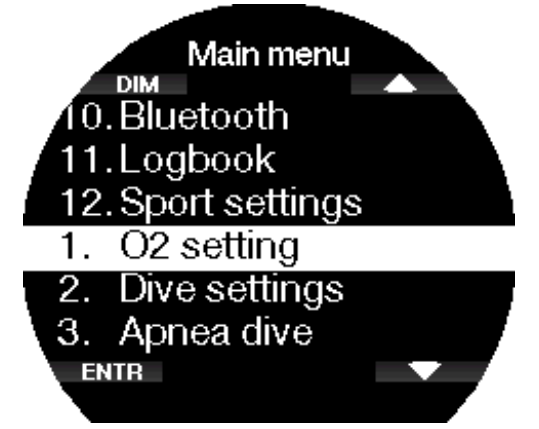

Premendo i pulsanti freccia, è possibile navigare nel menu mentre premendo ENTR si accede all'opzione selezionata. Indipendentemente dalla lingua impostata, tutti i menu sono numerati per facilitarne l'identificazione. Tutti i sottomenu funzionano in modo simile, cioè, se c'è un valore che può essere modificato, l'intervallo di selezione è visualizzato in fondo alla schermata (come nella figura qui sotto).

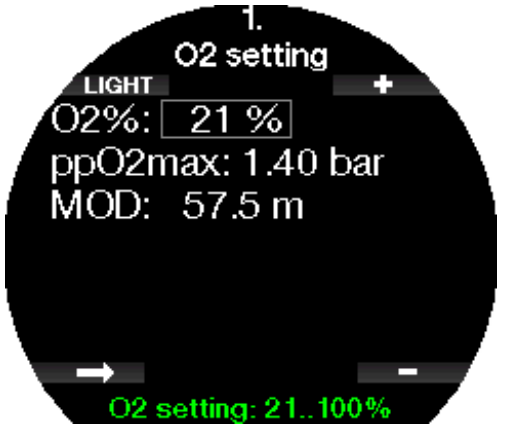

In questo caso le funzioni dei pulsanti superiore e inferiore di destra sono indicate come – e + (consentendo la modifica della selezione attuale). Il pulsante freccia inferiore sinistro sposta la selezione al campo successivo, mentre SALVA (SAVE) salva i valori immessi.

La struttura dei menu di Galileo 3 è suddivisa nei seguenti quattro menu:

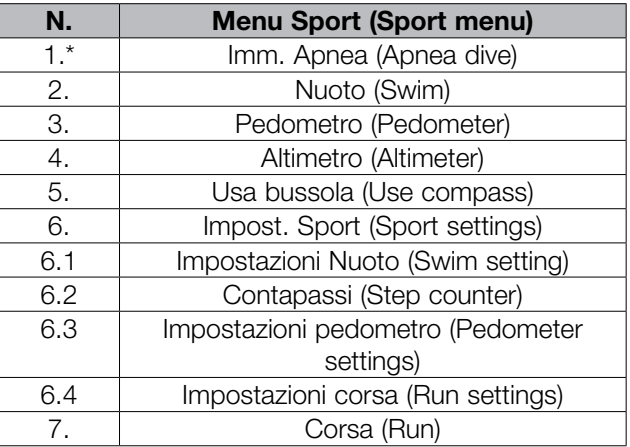

\*la voce del menu appare in base all'aggiornamento funzioni (Feature upgrade) selezionato.

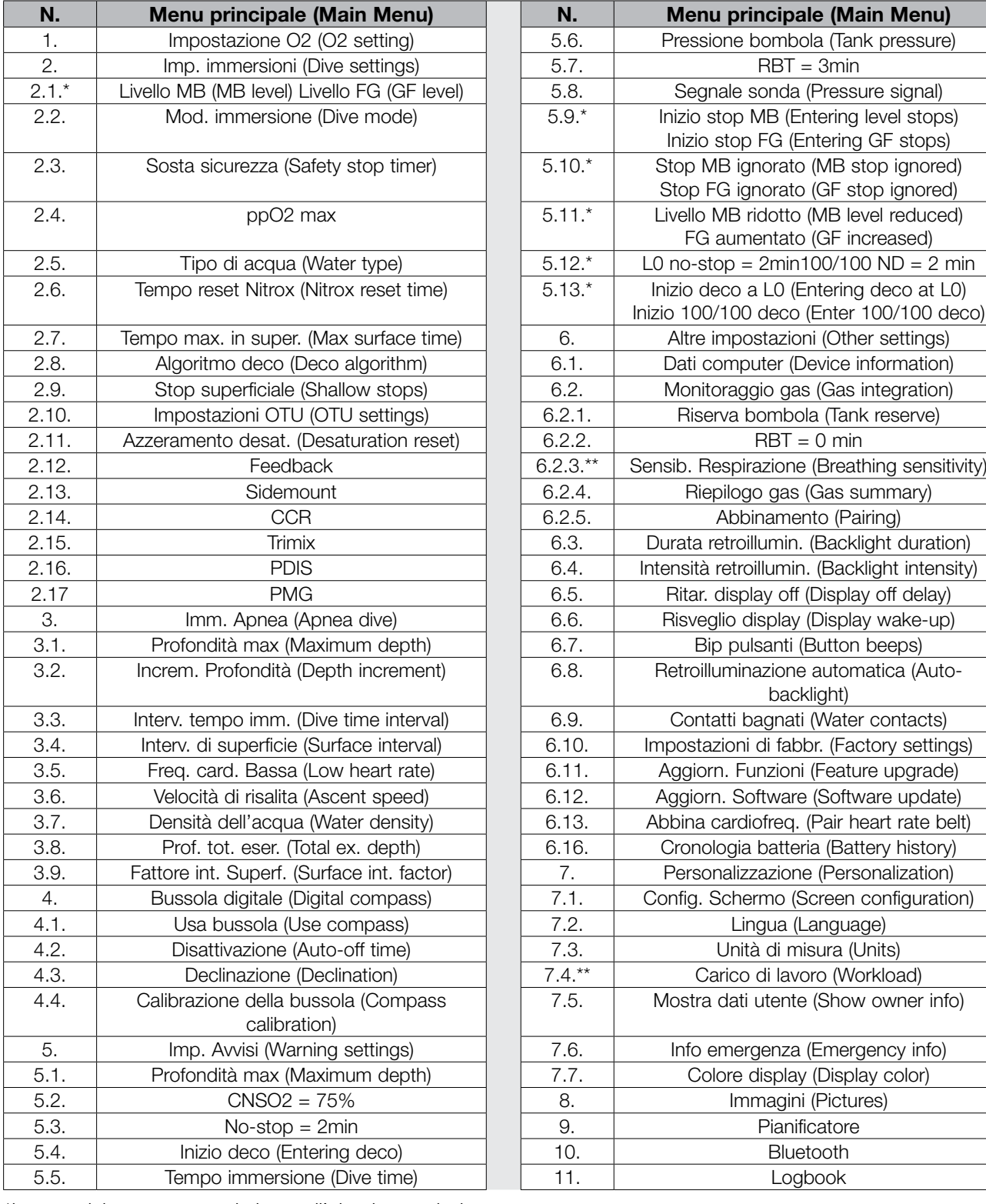

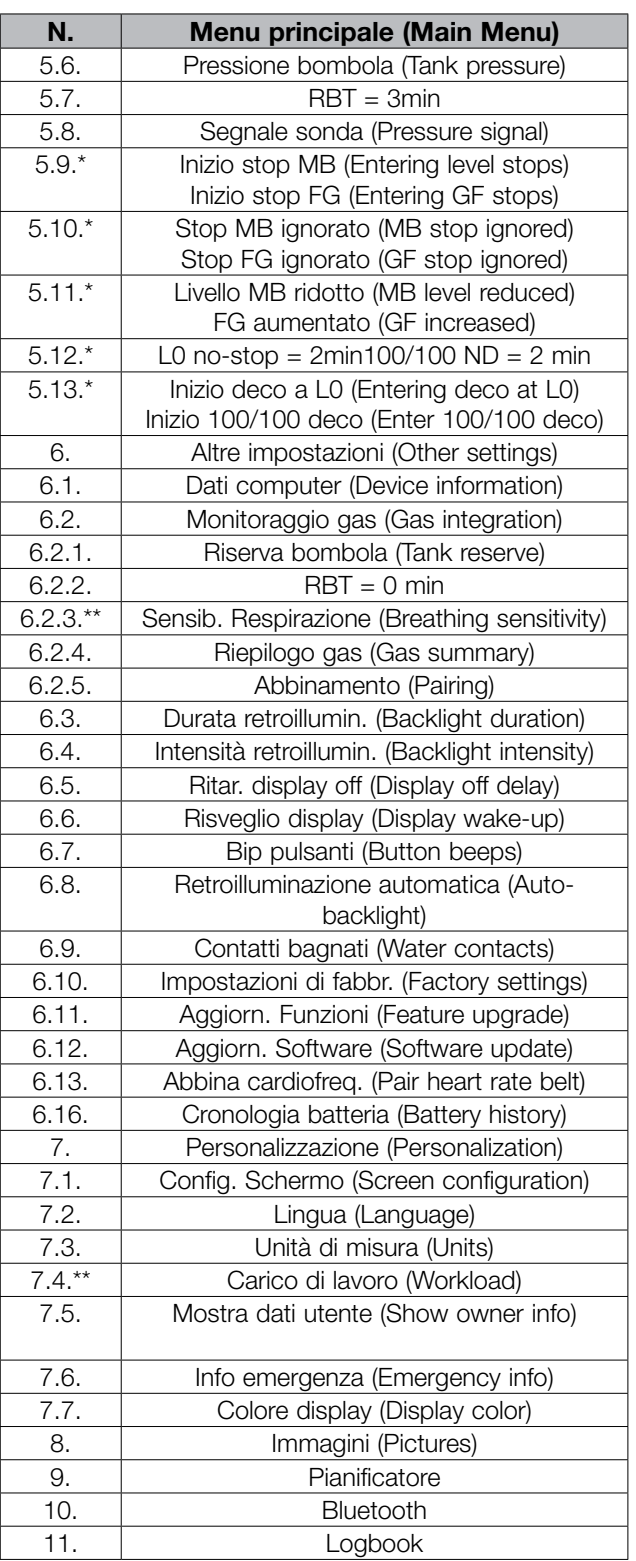

\*la voce del menu appare in base all'algoritmo selezionato.

\*\*voce di menu disponibile solo quando è selezionato l'algoritmo ZH-L16D ADT MB PMG.

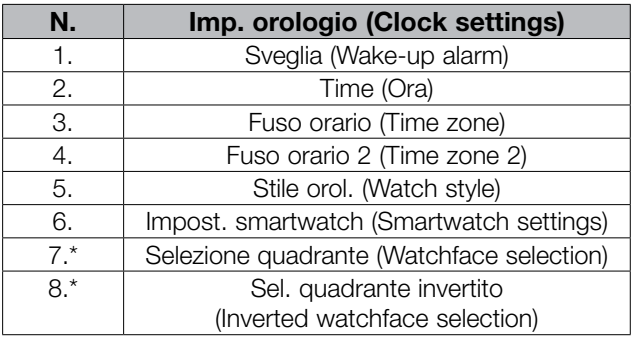

\*è necessario caricare il quadrante con LogTRAK

Italiano

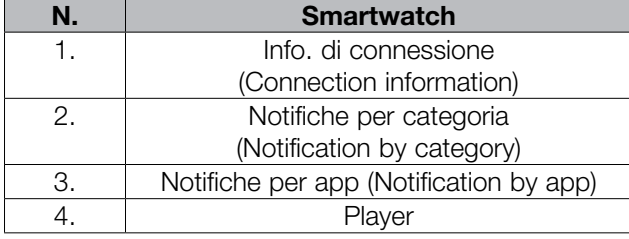

F NOTA: il menu **Smartwatch** è disponibile solo quando Galileo 3 è attivamente connesso all'iPhone®. Per saperne di più su come utilizzare le funzioni intelligenti di Galileo 3, consultare il capitolo Smartwatch.

Per facilitare la comprensione del sistema di menu in base all'attuale livello subacqueo dell'utente, Galileo 3 dispone di una funzione "feature upgrade". Le funzioni e le impostazioni di livello più avanzato non sono visualizzate nel menu a meno che non lo si desideri. Per questo motivo è inizialmente possibile che alcuni numeri di menu non siano presenti nella schermata del menu principale.

Per esempio, se non ci si immerge con rebreather o non si utilizza più di un gas, non è necessario attivare le voci di menu CCR o PMG. Ciò mantiene la struttura del menu semplice e funzionale per il proprio particolare stile di immersione.

#### Salvare o annullare un'impostazione

Premendo il pulsante inferiore sinistro (SALVA [SAVE]) dopo aver modificato un'impostazione in Galileo 3 si confermano le modifiche e appare il messaggio "MODIFICHE SALVATE" (CHANGES SAVED):

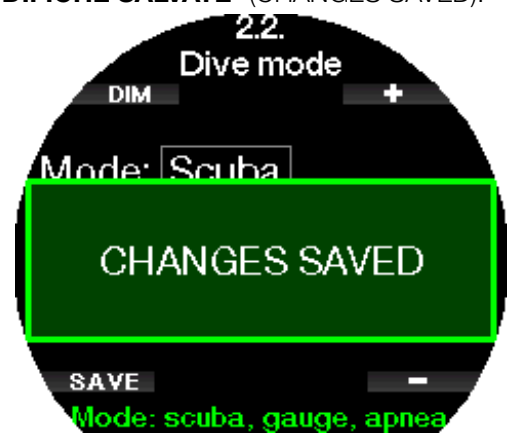

Se non si desidera salvare le modifiche appena apportate in un menu di impostazione, è possibile annullarle tenendo premuto il pulsante SALVA (SAVE). In questo caso viene visualizzato il messaggio "MODIFICHE NON SALVATE" (CHANGES NOT SAVED):

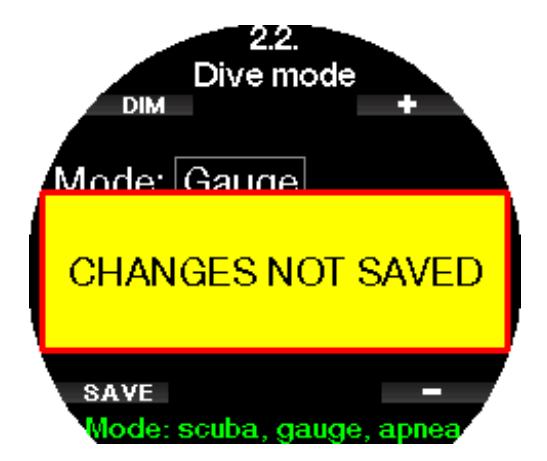

Nei capitoli seguenti è possibile acquisire familiarità con la struttura dei menu e le opzioni di impostazione di Galileo 3.

#### 2.1 Impostazione  $O<sub>2</sub>$

Qui è possibile modificare il contenuto di gas delle bombole in uso e il limite di pressione parziale per quel gas. Il limite di massima profondità operativa (MOD) è visualizzato per i valori che sono stati selezionati. Per saperne di più sulle immersioni con nitrox e sulla MOD, consultare il capitolo Immergersi con nitrox.

#### 2.1.1 Immersioni ricreative (impostazioni di fabbrica)

Per una normale immersione singola è possibile selezionare una miscela dal 21% di ossigeno (aria) al 100% di ossigeno. Per il limite MOD che si intende usare per tale gas, è necessario il valore massimo di  $ppO<sub>2</sub>$ . L'impostazione di fabbrica è 1,40 bar.

#### **A ATTENZIONE**

Il limite MOD determina la profondità di attivazione dell'avviso in base alla tossicità da ossigeno. Tuttavia, la narcosi da azoto può influire sulle abilità del subacqueo molto prima, compromettendone la capacità di immergersi in sicurezza a quella profondità.

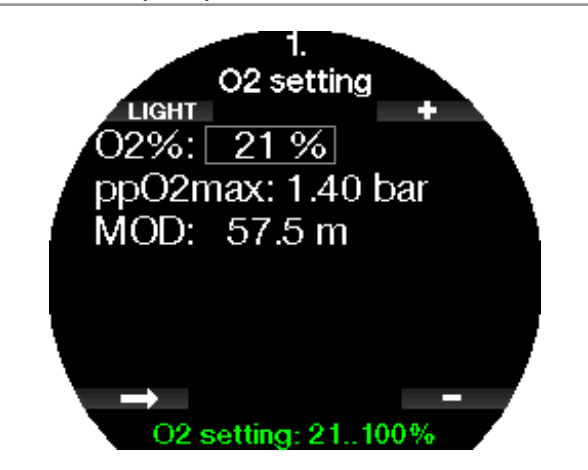

#### 2.1.2 Impostazioni multimiscela (PMG)

Se è attivata la modalità PMG, l'impostazione  $O<sub>2</sub>$ è visualizzata come segue. Per saperne di più su come attivare questa funzione, consultare il capitolo Attivazione PMG.

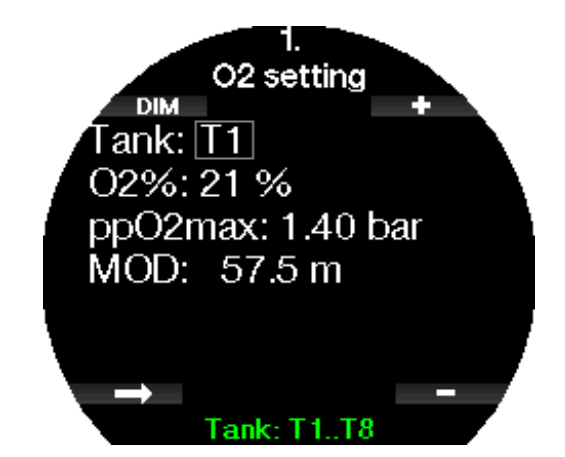

T1 è sempre il gas predefinito all'inizio dell'immersione. I valori delle bombole da 2 a 8 possono essere regolati nello stesso modo della bombola 1.

Per i gas di decompressione è possibile impostare una  $ppO<sub>2</sub>$  diversa.

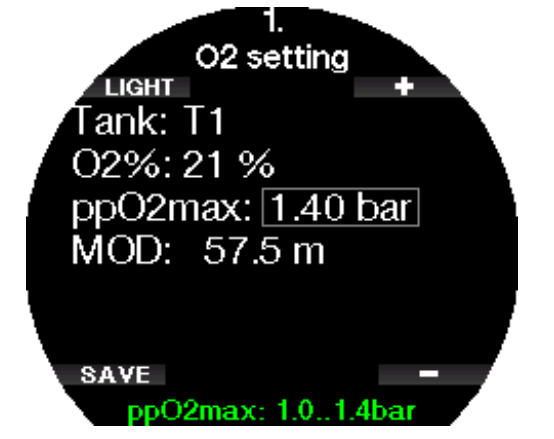

Il limite massimo di  $ppO<sub>2</sub>$  può essere modificato nel menu  $2.4.$   $ppO<sub>2</sub>$ max.

F NOTA: Per saperne di più su questa funzione, consultare il capitolo Immersioni multimiscela.

#### 2.1.3 Impostazioni Trimix

Se è attivata la modalità trimix, l'impostazione  $\mathrm{O}_2$  è visualizzata come segue. Per saperne di più su come attivare questa funzione, consultare il capitolo **Attivazione Trimix**.

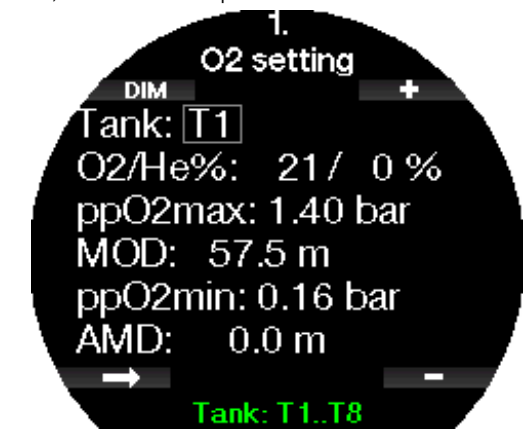

F NOTA: per garantire un adeguato apporto di ossigeno al corpo, il gas utilizzato all'inizio dell'immersione deve contenere una quantità sufficiente di ossigeno (si può utilizzare una miscela di viaggio o uno dei gas di decompressione). Poiché l'immersione inizia sempre con la bombola T1, l'impostazione  $\mathrm{O}_2$  minima per questa bombola è 18%.

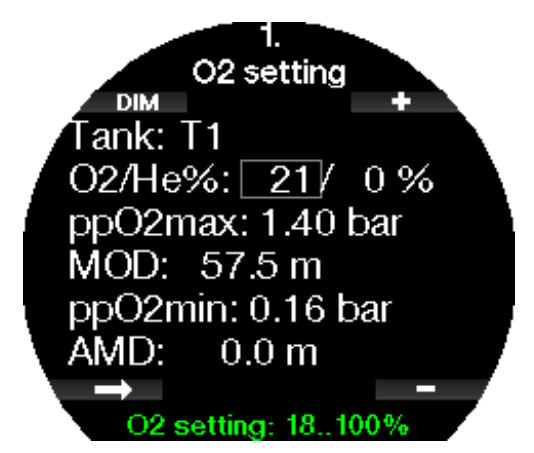

Per le bombole da T2 a T8 la percentuale di ossigeno può essere selezionata tra 8% e 100%.

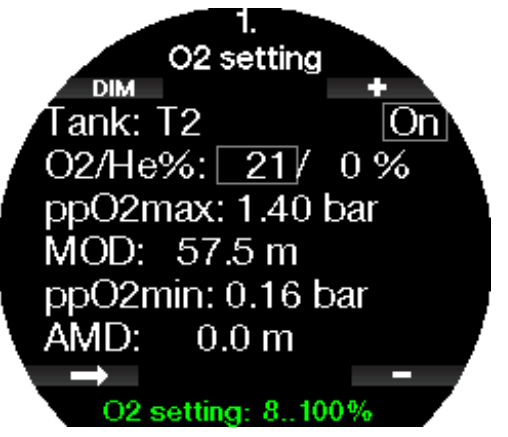

Per saperne di più su questa funzione, consultare il capitolo Immersioni in modalità Trimix.

#### A ATTENZIONE

La profondità minima assoluta (AMD) dipende dal valore ppO2min. Se la profondità impostata per l'allarme è minore di 0,8 m/3 ft, che corrisponde alla profondità di avvio dell'immersione per Galileo 3, l'allarme non si attiva finché non si raggiungono 0,8 m/3 ft. Questa situazione è pericolosa e può condurre alla morte per annegamento.

#### **A ATTENZIONE**

Lavori pesanti in superficie o a bassa profondità quando si respira meno del 21% di ossigeno (miscela ipossica) possono provocare perdita di coscienza e annegamento.

#### 2.1.4 Impostazioni Sidemount

In modalità Sidemount l'impostazione  $O<sub>2</sub>$  può essere configurata allo stesso modo che in modalità PMG. Per saperne di più su come impostare il contenuto di ossigeno in questa modalità, consultare il capitolo Impostazioni multimiscela (PMG).

#### 2.1.5 Impostazioni CCR

Se è attivata la modalità CCR, la bombola del diluente è visualizzata come segue.

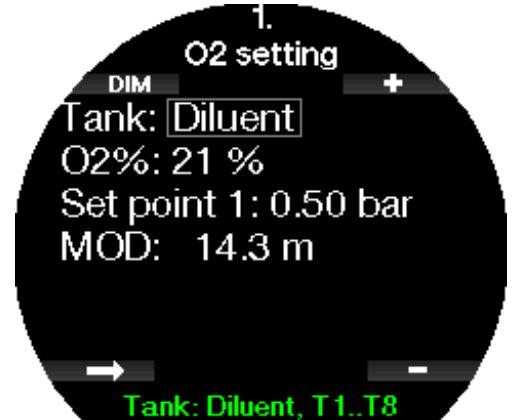

Le altre bombole (T1 - T8) possono essere configurate allo stesso modo che in modalità PMG. Per saperne di più su come attivare questa funzione, consultare il capitolo Attivazione CCR.

Il valore di riferimento 1 può essere selezionato da 0,2 a 0,95 bar che determina la MOD.

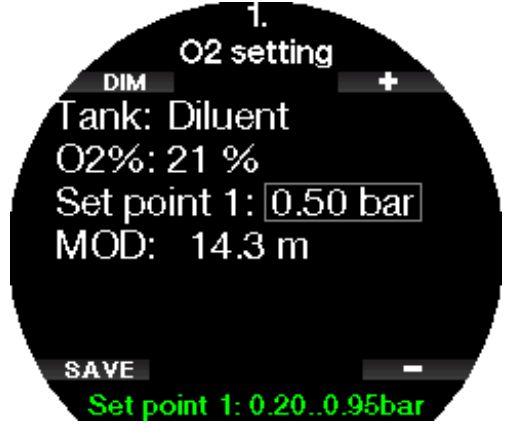

Il valore di riferimento 2 può essere selezionato da 1,0 a 1,40 bar. Dato che non possono essere raggiunti valori più elevati in superficie, per l'impostazione viene calcolata un'AMD.

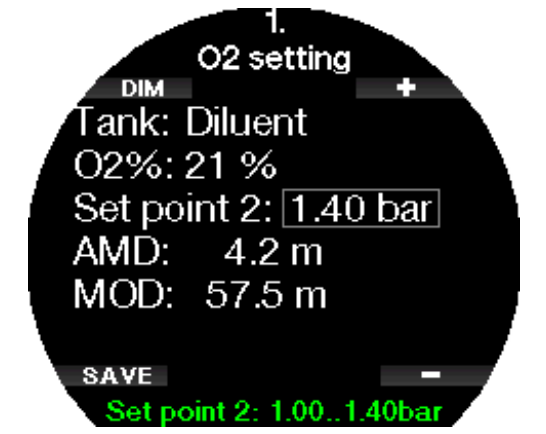

F NOTA: Per saperne di più su questa funzione, consultare il capitolo Immersioni in modalità CCR.

#### 2.2 Imp. immersioni

#### 2.2.1 Livello MB/Livello FG

A seconda dell'algoritmo di decompressione selezionato nel menu 2.8 Algoritmo deco (Deco algorithm), nel menu 2.1 è possibile selezionare l'impostazione delle microbolle (Livello MB [MB level]) o del fattore di gradiente (Livello FG [GF level]) che si desidera seguire durante le immersioni.

Per le impostazioni del livello MB, il livello 9 è il più conservativo, mentre il livello 0 è il meno conservativo. Per i fattori di gradiente, FG basso (GF low) si può impostare da 5 a 100 e FG alto (GF high) da 50 a 100.

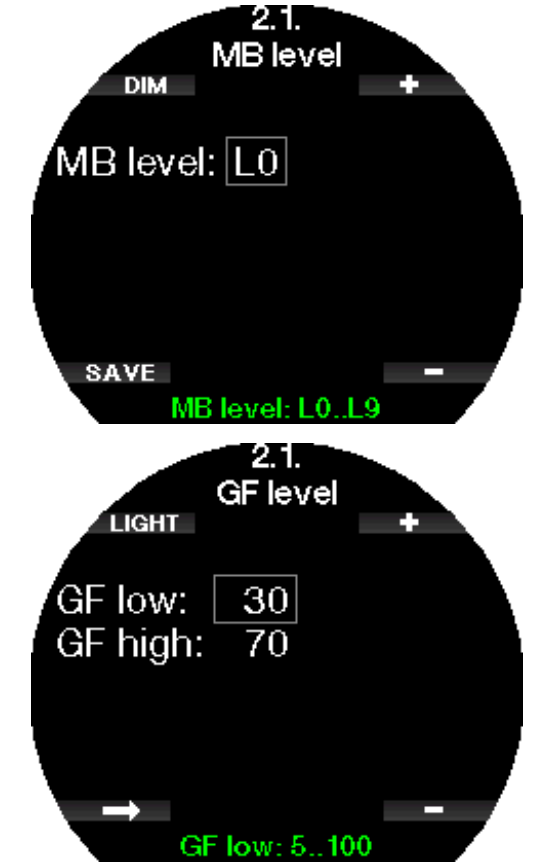

- F NOTA: Per saperne di più sulle immersioni con i livelli di microbolle, consultare il capitolo Immergersi con i livelli MB.
- F NOTA: per saperne di più sulle immersioni con i fattori di gradiente, consultare il capitolo Immergersi con le impostazioni FG.

#### 2.2.2 Mod. immersione

Galileo 3 consente di scegliere tra le modalità scuba, profondimetro e apnea.

Quando Galileo 3 non è stato immerso per qualche tempo, il display apparirà come segue:

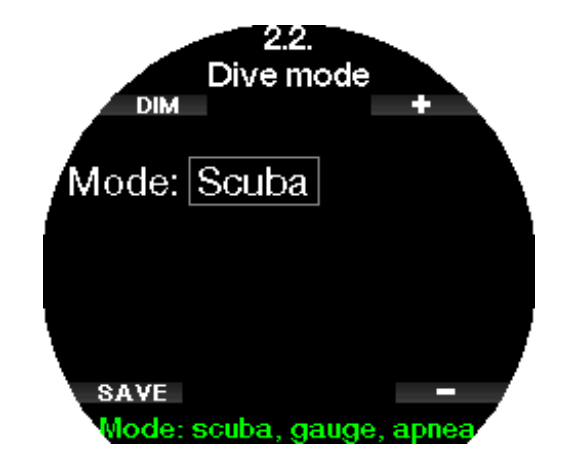

F NOTA: poiché le modalità profondimetro e apnea non monitorano la saturazione dei tessuti, deve trascorrere un intervallo di 48 ore tra l'ultima immersione in modalità profondimetro o apnea e il passaggio alla modalità scuba. Al contrario, il Galileo 3 mostrato sotto è stato usato per un'immersione in modalità scuba e non può passare alla modalità profondimetro o apnea finché non è trascorso il tempo di desaturazione.

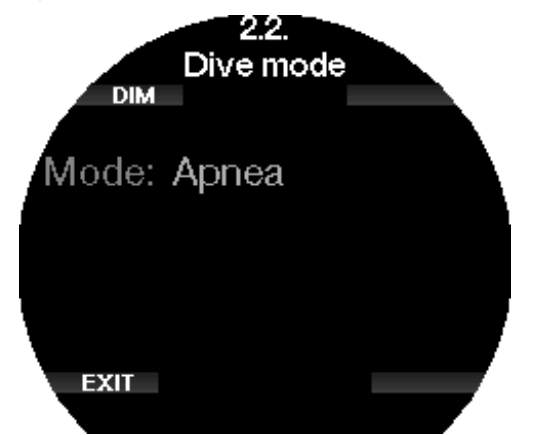

Se si decide di cambiare modalità prima della fine dell'intervallo di 48 ore o della desaturazione completa, è necessario accedere al menu Azzeramento desat. (Desaturation reset) ed eseguire una cancellazione manuale della desaturazione. Per saperne di più su come azzerare manualmente la desaturazione, consultare il capitolo Azzeramento desaturazione.

F NOTA: la modalità apnea è disponibile come opzione selezionabile solo se è stata attivata nel menu 6.11. Aggiorn. funzioni (Feature upgrade). Per impostazione predefinita la **modalità apnea** è disattivata e il menu 2.2 Mod. immersione (Dive mode) è visualizzato come 2.2 Mod. profondimetro (Gauge mode).

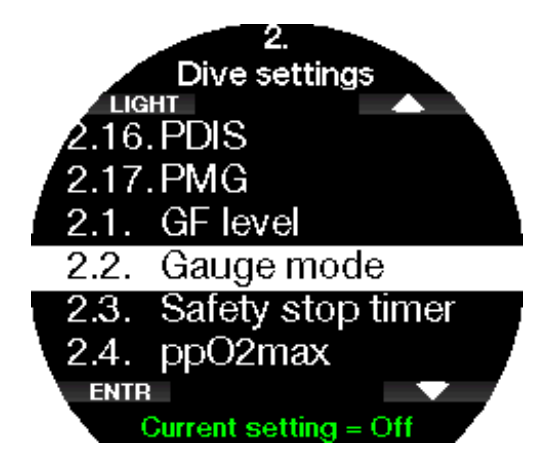

#### 2.2.3 Sosta sicurezza

La durata della sosta di sicurezza e la modalità di avvio possono essere modificate in questo menu.

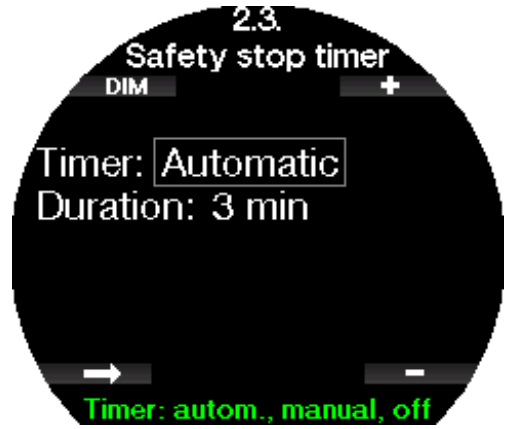

Per saperne di più su come usare questa funzione durante l'immersione, consultare il capitolo Sosta sicurezza.

#### 2.2.4  $\,$  ppO $_{2}$  max  $\,$

L'impostazione della ppO<sub>2</sub>max determina il limite massimo per la pressione parziale di ossigeno. Non è possibile selezionare un'impostazione  $O<sub>2</sub>$  del gas superiore a questo limite.

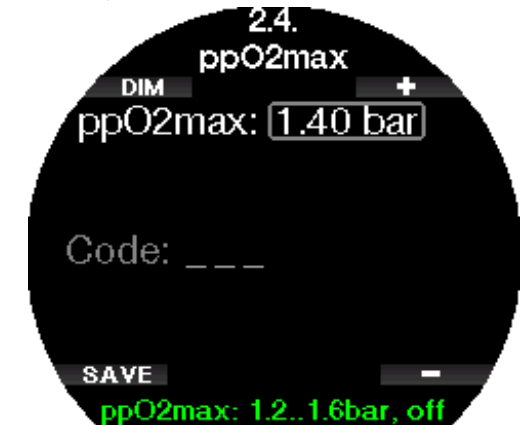

In questo menu è anche possibile disattivare l'impostazione MOD. Per farlo, è necessario inserire il codice di sicurezza 313.

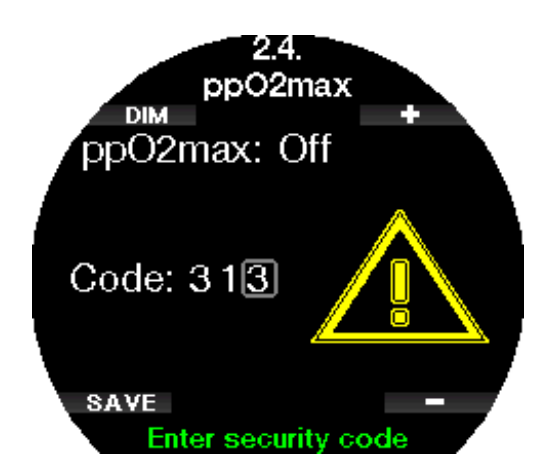

Se l'impostazione della pp $O_2$  max è configurata su OFF, il menu 1. Impostazioni O<sub>2</sub> (O<sub>2</sub> settings) si presenta come nella schermata riportata di seguito.

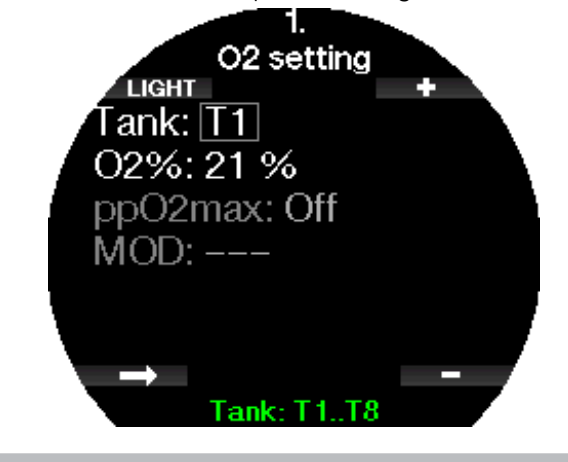

#### A ATTENZIONE

Immergersi con una pp $0_{\tiny 2}$  superiore a 1,4 bar è pericoloso e può condurre a perdita di coscienza, annegamento e morte.

 $\circledast$  NOTA: la ppO<sub>2</sub> è fissata a 1,6 bar quando il contenuto di ossigeno selezionato è 80% o superiore.

#### 2.2.5 Tipo di acqua

Galileo 3 misura la pressione e la converte in un valore di profondità usando la densità dell'acqua come costante. Una profondità di 10 m/33 ft in acqua salata corrisponde approssimativamente alla profondità di 10,3 m/34 ft in acqua dolce.

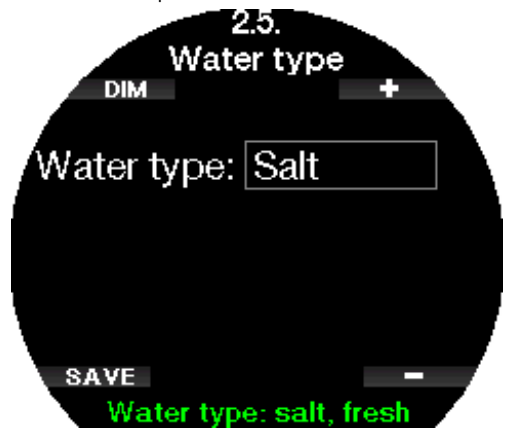

F NOTA: l'impostazione regola la profondità su tutte le modalità: scuba, profondimetro e apnea.

#### 2.2.6 Tempo reset Nitrox

Se ci si immerge prevalentemente con aria e si desidera tornare a questa impostazione dopo un'immersione occasionale con nitrox, è possibile impostare un tempo predefinito trascorso il quale Galileo 3 ripristina l'aria.

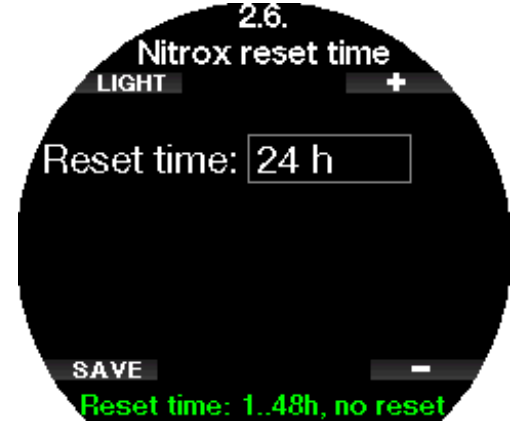

Tale tempo di ripristino può essere impostato da 1 ora fino a 48 ore oppure la funzione Tempo reset Nitrox (Nitrox reset time) può essere disattivata. In questo caso viene visualizzata la dicitura "No reset".

#### 2.2.7 Tempo max. in super.

Il tempo massimo in superficie consente di emergere per orientarsi rapidamente pur rimanendo all'interno di una singola immersione registrata.

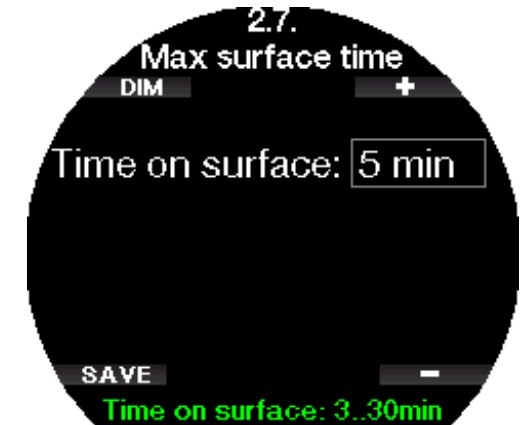

#### 2.2.8 Algoritmo deco

In questo menu è possibile selezionare l'algoritmo di decompressione che si desidera seguire durante l'immersione.

Si può scegliere tra gli algoritmi ZH-L16D ADT MB PMG e ZH-L16C+GF PMG.

Per impostazione di fabbrica, Galileo 3 è impostato sull'algoritmo ZH-L16D ADT MB PMG; se si desidera passare a ZH-L16C+GF PMG è necessario inserire il codice di sicurezza 313.

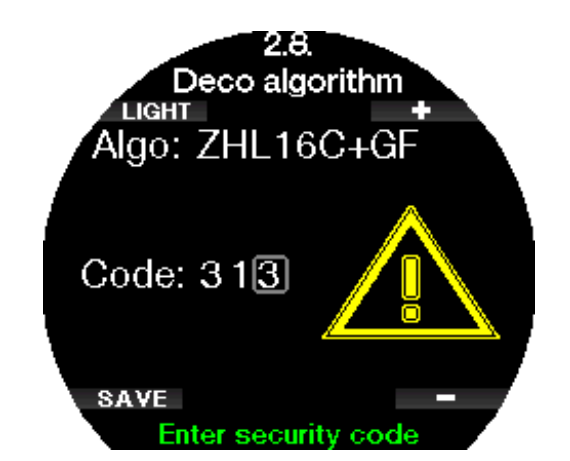

Per saperne di più sulle immersioni con i livelli di microbolle e i fattori di gradiente, consultare i capitoli Immergersi con i livelli MB e Immergersi con le impostazioni FG.

#### 2.2.9 Stop superficiale

In questo menu si può attivare o disattivare lo stop superficiale a 4 e 5 metri (13 e 16 ft). Questa funzione attiva ulteriori quote per le soste di decompressione a 4 e 5 m (13 e 16 ft). Per esempio, le soste di decompressione sono richieste alle seguenti quote: 3 m, 4 m, 5 m, 6 m, 9 m, 12 m (10 ft, 13 ft, 16 ft, 20 ft, 30 ft, 40 ft).

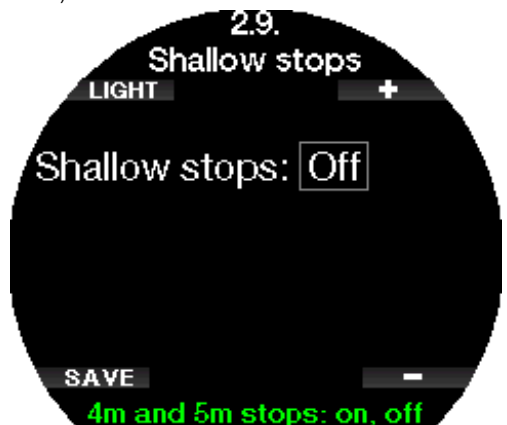

#### 2 .2 .10 Impostazioni OTU

In questo menu è possibile modificare informazioni e impostazioni inerenti l'unità di tossicità da ossigeno (OTU).

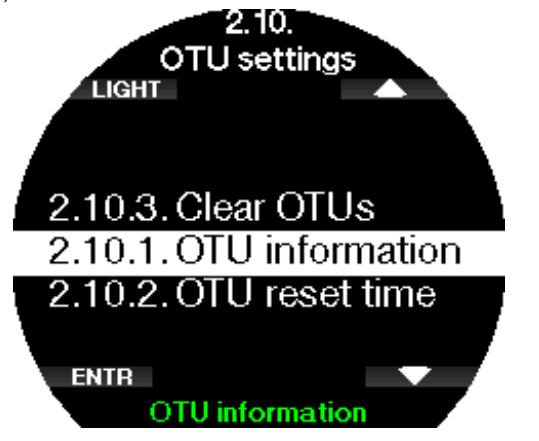

La schermata Informazioni OTU qui sotto visualizza i dati attuali relativi alle OTU:

1. OTU dell'ultima immersione.

- 2. OTU delle immersioni di oggi insieme al massimo valore consentito.
- 3. OTU consentite per domani insieme al massimo valore consentito.
- 4. Dose totale di OTU durante la missione (serie di giorni d'immersione).
- 5. Esposizione (giorni d'immersione durante quella missione).
- 6. Intervallo (giorni trascorsi dall'ultima immersione).

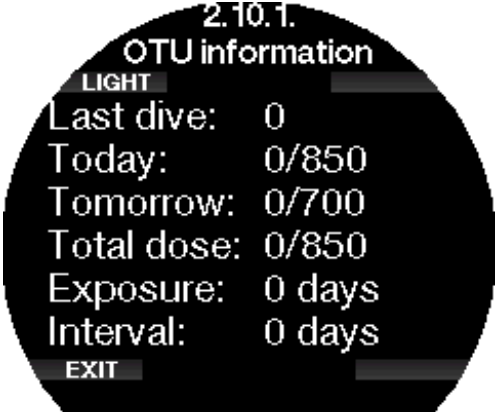

Le OTU sono calcolate per giornata, cambiano alla mezzanotte (00:00) con i limiti che si modificano di conseguenza.

È possibile definire l'intervallo di azzeramento (reset tra:), cioè il periodo di tempo senza immersioni registrate necessario per azzerare il contatore OTU.

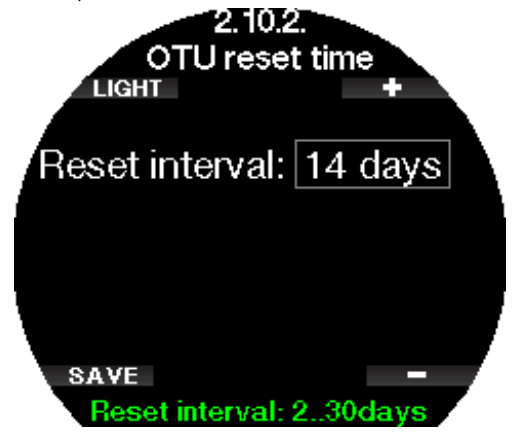

Inoltre, se si desidera azzerare le OTU manualmente, è possibile farlo con il menu seguente.

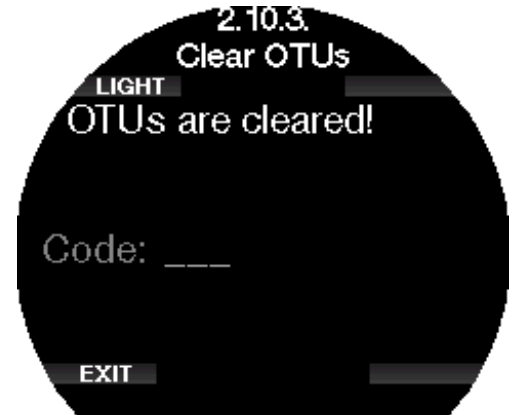

L'azzeramento delle OTU richiede il codice di sicurezza 313.

#### 2 .2 .11 Azzeramento desat.

Con Galileo 3 è possibile effettuare un reset (azzeramento) della desaturazione. Tutte le informazioni sulla saturazione dei tessuti in seguito a un'immersione recente possono essere azzerate in modo che Galileo 3 non consideri la successiva immersione come ripetitiva. Questa funzione è utile se si presta il Galileo 3 a un altro subacqueo che non si sia immerso nelle ultime 48 ore.

#### **A ATTENZIONE**

L'azzeramento della desaturazione influenza i calcoli dell'algoritmo e questo può condurre a gravi lesioni o alla morte. Non azzerare la desaturazione senza uno scopo valido.

F NOTA: alcune modifiche del menu non sono possibili quando Galileo 3 sta eseguendo il conto alla rovescia della desaturazione. Nel caso in cui si decida di azzerare la desaturazione, occorre usare il codice di sicurezza 313. Questa procedura evita un azzeramento indesiderato; inoltre l'operazione viene memorizzata e nella registrazione dell'immersione successiva viene mostrato l'avviso Azzeramento desat..

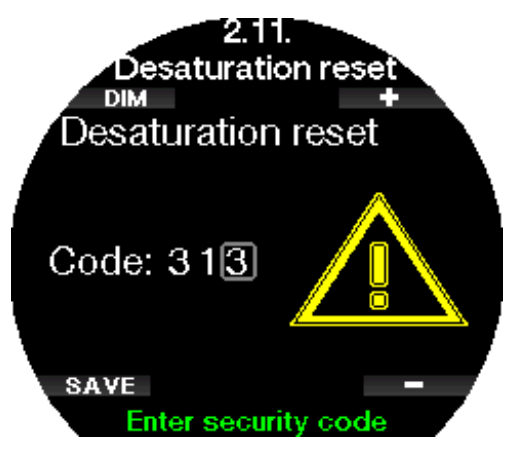

Quando il codice di sicurezza viene immesso correttamente e confermato premendo il pulsante SALVA (SAVE), l'azzeramento della desaturazione è completo e viene visualizzata la seguente schermata.

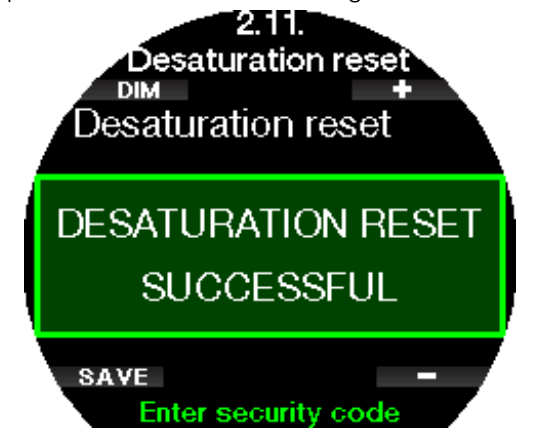

F NOTA: dopo un azzeramento della desaturazione il cambio tra le modalità scuba, profondimetro e apnea è immediatamente possibile. Tuttavia, poiché i Modi Profondimetro e Apnea non monitorano la saturazione di azoto nei tessuti, si raccomanda di mantenere gli intervalli iniziali previsti per i cambi di modo.

#### **A ATTENZIONE**

Immergersi dopo un azzeramento della desaturazione è pericoloso e potrebbe causare gravi lesioni o la morte. Non azzerare la desaturazione a meno che non ci sia un valido motivo per farlo.

F NOTA: uno spegnimento automatico a causa della batteria scarica non azzera la desaturazione. Galileo 3 registra le informazioni di saturazione dei tessuti in una memoria non volatile. Per tutto il tempo in cui il computer rimane privo di alimentazione, il calcolo della desaturazione si interrompe. Durante la ricarica, il display si accende e il calcolo della desaturazione riprende non appena si raggiunge un livello di carica sufficiente.

#### 2.2.12 Feedback

Nel menu Feedback si può scegliere il tipo di feedback emesso da Galileo 3 durante l'immersione tra acustico, vibrazionale o nessuno. Questa impostazione riguarda solo il Modo Immersione

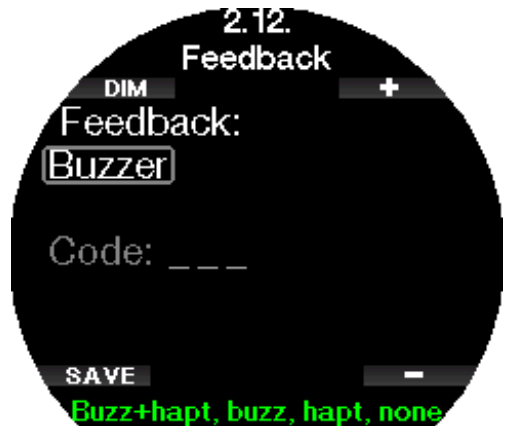

(valido per il software versione 1.3 e successive).

#### A ATTENZIONE

Tenere presente che il feedback aptico produce vibrazioni molto leggere, che potrebbero non essere percepite sott'acqua, specialmente se si indossa una muta spessa. La mancata risposta a un allarme durante un'immersione potrebbe comportare gravi lesioni o la morte. Per questo motivo, le impostazioni Aptico (Haptic) e Nessuno (None) devono essere confermate con la password 313.

#### 2.2.13 Attivazione Sidemount

Nelle immersioni sidemount ci sono normalmente due bombole e due erogatori, ciascun gruppo montato in modo indipendente ai lati del subacqueo.

I sistemi di erogazione del gas ridondanti indipendenti devono essere utilizzati in modo equilibrato, a piccole tappe, così, se un sistema si guasta, l'altro dispone della massima riserva per completare l'immersione.

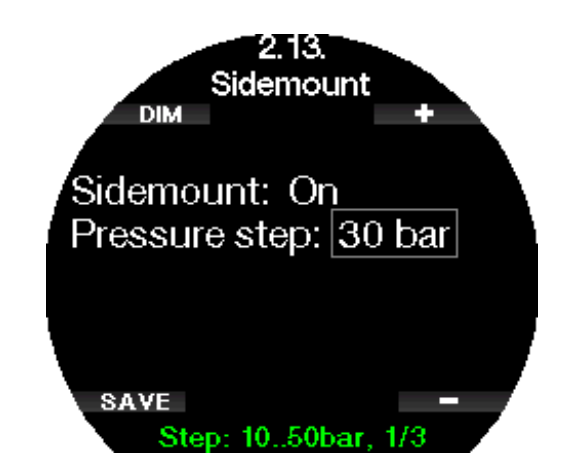

Quando è attivata (ON) la modalità Sidemount di Galileo 3, sono visualizzate due pressioni bombola contemporaneamente. Per saperne di più sulla configurazione della schermata in questa modalità, consultare il capitolo Configurazione della schermata in modalità Sidemount.

 $\epsilon$  NOTA: per un corretto funzionamento della modalità Sidemount, entrambe le bombole devono essere dotate di una sonda.

L'impostazione "PASSO DI PRESSIONE" definisce la differenza di pressione tra le bombole che attiva l'avviso di Galileo 3 per passare dal lato con minore a quello con maggiore quantità di gas. È possibile scegliere uno step compreso tra 10 e 50 bar o seguire la regola dei terzi.

- F NOTA: la modalità Sidemount può essere utilizzata anche per il bibombola.
- F NOTA: l'attivazione della modalità Sidemount attiva automaticamente anche la PMG.

#### 2.2.14 Attivazione CCR

La modalità Rebreather a circuito chiuso si può attivare da questo menu se la funzione è abilitata nel menu Aggiorn. funzioni (Feature upgrade) di Galileo 3.

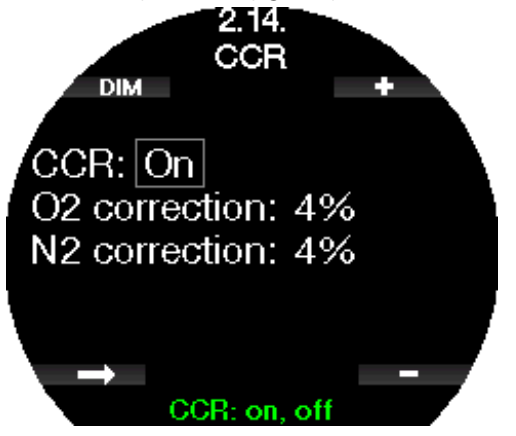

L'attivazione del CCR cambia le impostazioni del contenuto del gas a circuito aperto predefinite in impostazioni del valore di riferimento. Inoltre, la schermata dell'immersione viene modificata in modo che siano visualizzate entrambe le pressioni bombola  $O<sub>2</sub>$  e diluente (Diluent) contemporaneamente. Per saperne di più sulla configurazione della schermata in questa modalità, consultare il capitolo Configurazione della schermata in modalità CCR.

Dato che la calibrazione dell'unità CCR determina la precisione del valore di riferimento e l'utilizzo da parte di Galileo 3 di tale valore, è possibile impostare una configurazione più conservativa con una correzione di  $O<sub>2</sub>$  e del gas inerte (è visualizzato come N2 ma influisce anche sull'He quando è attiva la modalità Trimix).

Ad esempio, il valore % della correzione  $O_2$  aumenta il valore nominale della  $ppO<sub>2</sub>$  impostato per il valore dell'orologio CNS% e diminuisce il valore nominale della  $ppO<sub>2</sub>$  impostato per l'assorbimento del gas inerte.

F NOTA: l'attivazione della modalità CCR attiva automaticamente anche la PMG.

#### 2 .2 .15 Attivazione Trimix

La modalità Trimix si può attivare da questo menu se la funzione è abilitata nel menu Aggiorn. funzioni (Feature upgrade) di Galileo 3.

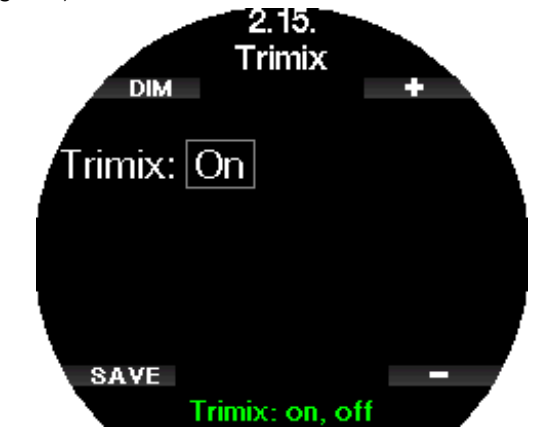

In questo caso, la presentazione del contenuto del gas segue lo standard  $O_2$ /HE. Inoltre, viene visualizzata l'AMD (profondità minima assoluta) per ciascun gas. Per saperne di più su questa funzione, consultare il capitolo Immersioni in modalità Trimix.

#### 2.2.16 Attivazione PDIS

I computer subacquei SCUBAPRO dispongono della funzione di sosta intermedia basata sul profilo d'immersione (Profile-Dependent Intermediate Stop, PDIS) che può essere attivata o disattivata in questo menu.

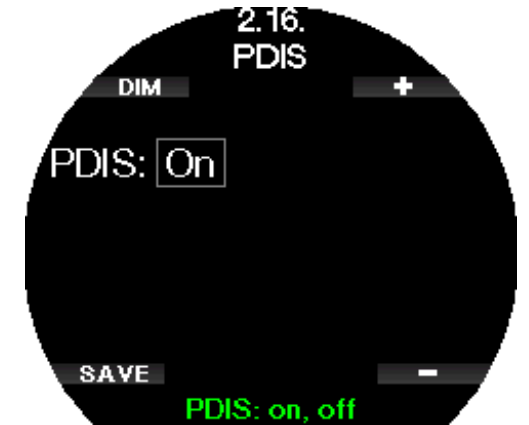

Per saperne di più su questa funzione, consultare il capitolo PDIS (Profile - Dependent Intermediate Stop).

#### 2 .2 .17 Attivazione PMG

La modalità predittiva multimiscela (Predictive Multi-Gas, PMG) consente l'uso di più bombole (massimo 8).

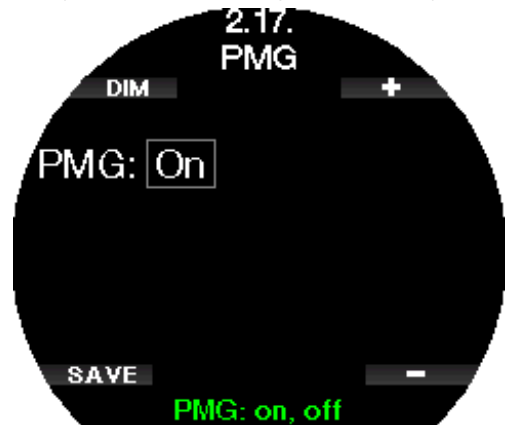

Per saperne di più sull'uso di questa funzione, consultare il capitolo Immersioni multimiscela.

F NOTA: quando si attiva la modalità CCR o Sidemount, la PMG viene automaticamente attivata. Allo stesso modo, disattivandola, si disattiva anche la modalità CCR o Sidemount.

#### 2.3 Impostazioni di Apnea

Se la funzione di apnea è attivata nel menu 6.11. Aggiorn. funzioni (Feature upgrade), possono essere modificate le seguenti impostazioni correlate.

- 1. Profondità max
- 2. Increm. Profondità
- 3. Interv. tempo imm.
- 4. Interv. di superficie
- 5. Freq. card. Bassa
- 6. Velocità di risalita
- 7. Densità dell'acqua
- 8. Prof. tot. eser.
- 9. Fattore int. superf.

#### 2.3.1 Impostazione del doppio allarme di profondità massima

Nella modalità apnea tutti gli allarmi possono essere sonori o disattivati.

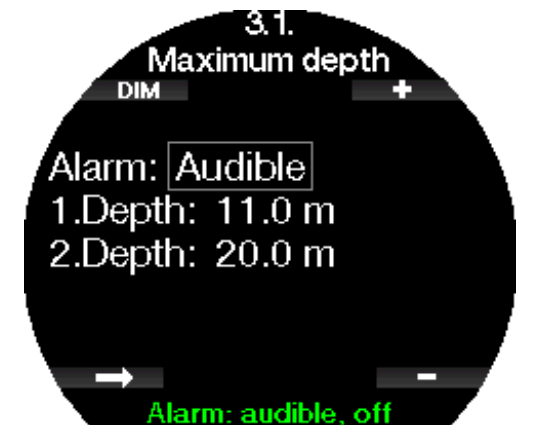

Dopo l'attivazione dell'allarme di profondità massima (Profondità max), possono esserne selezionati i limiti. Entrambi gli allarmi di profondità si possono impostare da 5 a 100 metri/da 20 a 330 ft con incrementi di 1 m/5 ft.

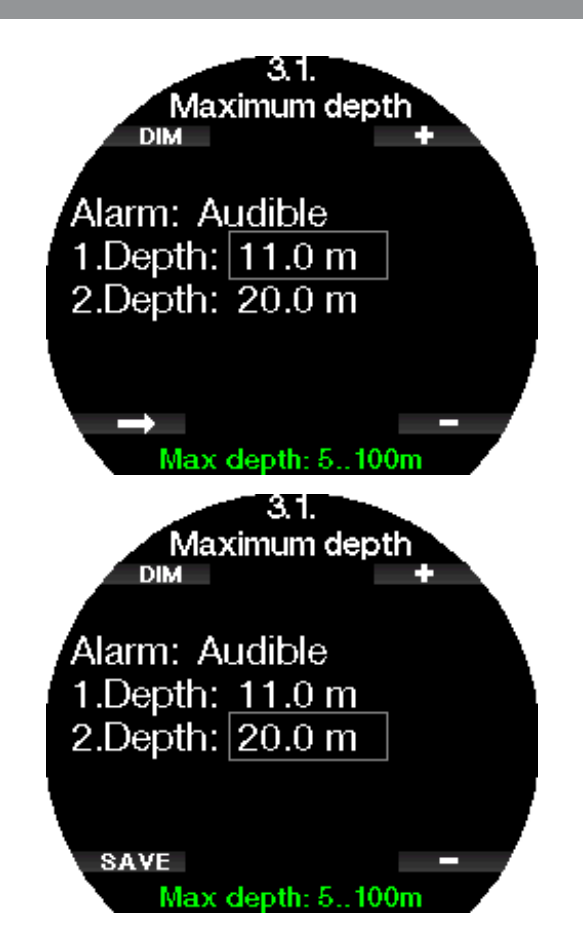

F NOTA: il primo allarme è una breve sequenza sonora per richiamare l'attenzione e il secondo è continuo. Se si imposta il primo allarme più profondo del secondo, sarà mascherato dal suono continuo di quest'ultimo e non potrà essere udito.

#### 2.3.2 Impostazione dell'allarme di profondità incrementale

Indipendentemente dall'allarme di profondità massima, è possibile impostare degli avvisi di profondità incrementale (Increm. profondità). Tali avvisi possono essere impostati per la discesa, per la risalita o per entrambe le direzioni.

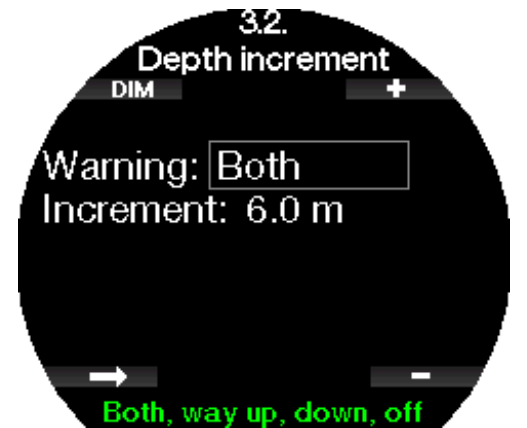

L'incremento di profondità può essere impostato tra 5 e 100 m/20-330 ft.

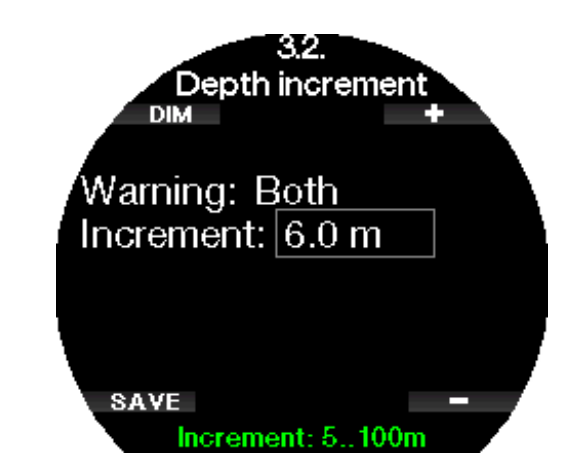

#### 2 .3 .3 Impostazione dell'avviso per l'intervallo del tempo di immersione

È possibile impostare un avviso per l'intervallo del tempo di immersione (Interv. tempo imm.) da 15 secondi a 10 minuti.

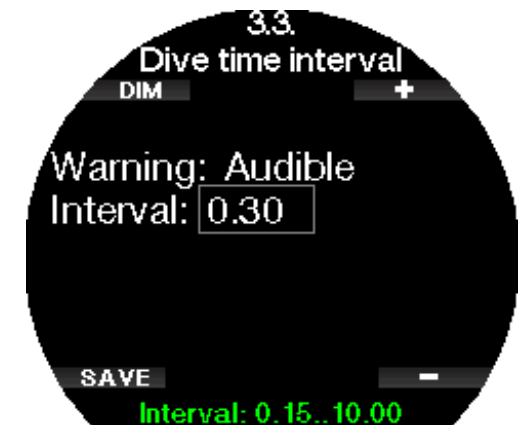

#### 2 .3 .4 Impostazione dell'avviso per l'intervallo di superficie

L'avviso per l'intervallo di superficie (Interv. di superficie) può essere impostato a incrementi di 15 secondi fino a un massimo di 14 minuti e 45 secondi.

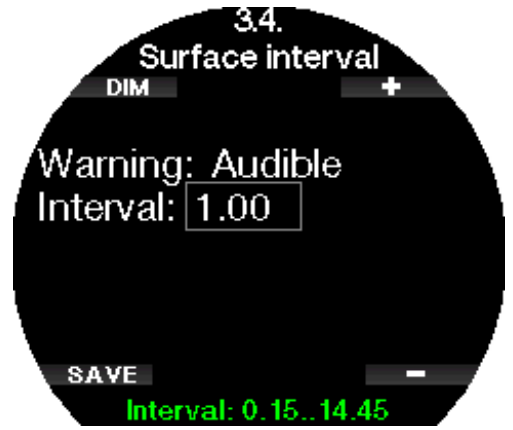

F NOTA: dopo 15 minuti in superficie, Galileo 3 termina automaticamente la sessione e salva l'immersione nel logbook.

#### 2.3.5 Allarme limite frequenza cardiaca

Galileo 3 prevede l'attivazione di un allarme in caso di calo della frequenza cardiaca oltre un determinato livello. Questo allarme (low hr) può essere impostato tra 35 e 100 battiti al minuto.

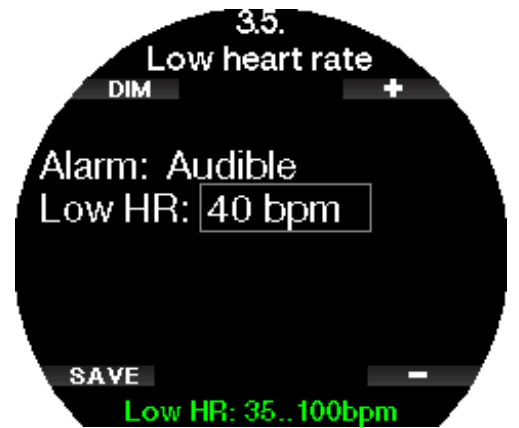

#### 2 .3 .6 Impostazione dell'allarme di velocità di risalita

Se si eccede la velocità di risalita preimpostata, Galileo 3 può emettere un allarme. È possibile selezionare il valore tra 0,1 e 5,0 m/tra 1 e 15 ft per secondo.

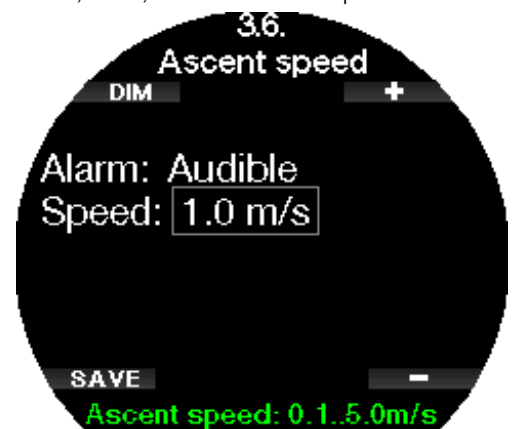

#### 2.3.7 Densità dell'acqua

Esiste una relazione diretta tra il peso di una colonna d'acqua e la pressione che essa esercita: il peso è definito dalla profondità moltiplicata per la densità dell'acqua. Pertanto, la profondità visualizzata dai computer subacquei si ottiene mediante la misurazione della pressione assoluta.

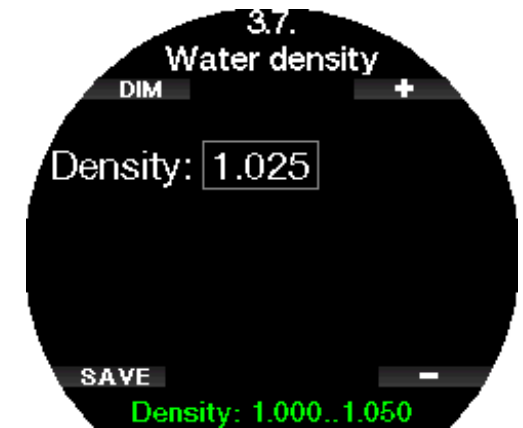

Tuttavia, la densità dell'acqua dipende dal grado di salinità, quindi, a pari profondità, in un lago (acqua dolce) e in mare (acqua salata) si ottengono misure della profondità diverse.

Si tratta di una lieve differenza, che genera un errore corrispondente nella profondità visualizzata (del 3% circa). Per questo motivo, in modalità scuba e profondimetro, Galileo 3 permette di definire se l'immersione si svolge in acqua dolce o salata.

Il calcolo decompressivo si basa sulla pressione assoluta, quindi l'impostazione di Galileo 3 su acqua dolce per un'immersione in acqua salata o viceversa è accettabile. Tuttavia, la misura della profondità sarà leggermente difettiva (di circa 1 m/3 ft ogni 40 m/130 ft), anche se il calcolo della decompressione sarà eseguito in modo corretto.

Per l'immersione in apnea, che non prevede alcun calcolo decompressivo, la profondità massima raggiunta dal sub può rappresentare l'obiettivo principale dell'immersione, quindi la precisione del valore di profondità diventa il fattore più importante. Galileo 3 consente la definizione di un valore di densità dell'acqua compreso tra 1,000 e 1,050 kg/l, con incrementi di 0,001 kg/l. A titolo informativo, la densità prevista dall'impostazione acqua salata in modalità scuba o profondimetro è pari a 1,025 kg/l.

#### 2.3.8 Impostazione della profondità totale dell'esercizio

Per fornire una scala delle modifiche di pressione totali durante una sessione di immersioni in Apnea, Galileo 3 include un contatore della profondità cumulativa totale. Il contatore può essere impostato tra 100 m/300 ft e 1000 m/330 ft. Quando viene raggiunta la profondità cumulativa totale, Galileo 3 emette un avviso in superficie per segnalare che la sessione è finita ed è il momento di fare una pausa.

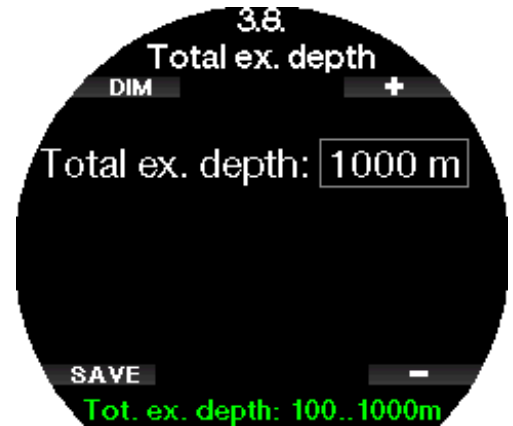

#### 2.3.9 Impostazione dell'allarme per l'intervallo di superficie

Le organizzazioni per le immersioni in apnea forniscono varie raccomandazioni riguardanti gli intervalli di superficie tra le immersioni in base ai tempi di immersione o alle profondità. Galileo 3 integra un contatore per l'intervallo di superficie che impiega una semplice moltiplicazione per determinare l'intervallo di superficie in secondi. Per eseguire questo calcolo, Galileo 3 usa la formula seguente:

intervallo di superficie prima dell'immersione successiva = pressione (profondità) \* radice quadrata del tempo di immersione \* fattore dell'intervallo di superficie (surface interval factor, SIF).

Come riferimento, nella seguente tabella sono elencati alcuni valori:

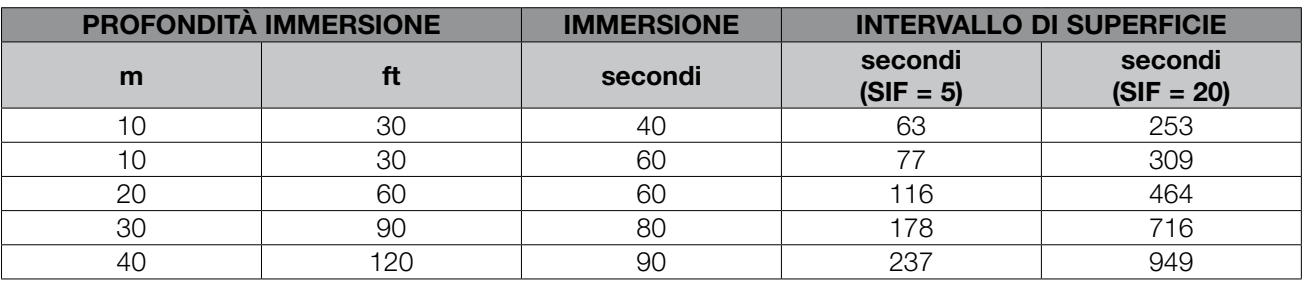

F NOTA: la profondità e il tempo effettivi sono calcolati durante la discesa e la risalita. Ciò non è presentato nella tabella sopra.

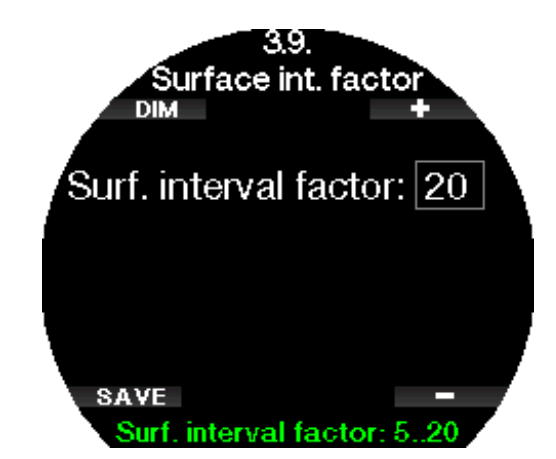

Il SIF può essere impostato tra 5 e 20 o può essere disattivato selezionando OFF.

#### 2.4 Bussola digitale

Nel menu 4. Bussola digitale (Digital compass) si possono modificare le impostazioni della bussola di Galileo 3.

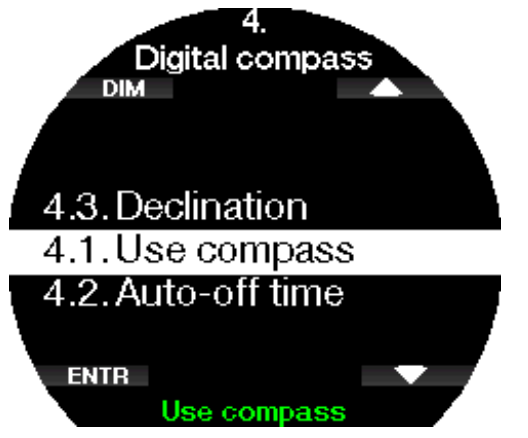

#### 2.4.1 Accesso e uso della bussola digitale

Entrando nel menu 4.1 Usa bussola (Use compass) si apre la schermata della bussola digitale di Galileo 3.

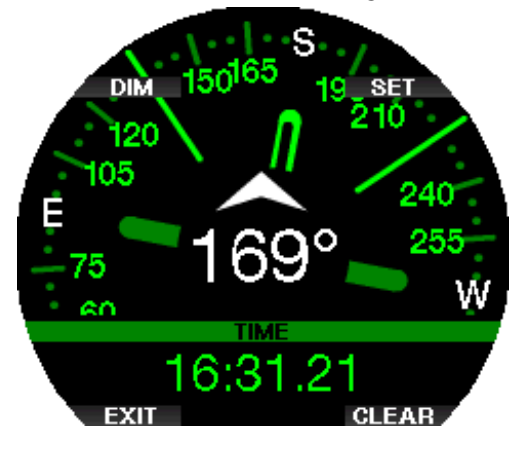

F NOTA: è anche possibile aprire la schermata della bussola dal menu Sport di Galileo 3 alla voce 5. Usa bussola (Use compass).

Durante l'immersione la schermata della bussola visualizza informazioni su profondità, tempo di immersione, pressione bombola e limite di non decompressione.

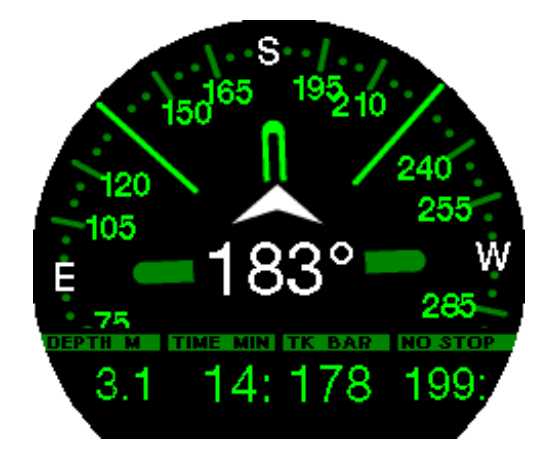

In presenza di stop MB o decompressione, l'angolo inferiore destro alterna ogni 4 secondi i dati di decompressione e la pressione bombola unitamente all'RBT.

Tenendo premuto il pulsante inferiore sinistro dalla schermata della bussola si torna a quella del computer. Questo succede anche una volta esaurito l'intervallo previsto per la disattivazione automatica, definito nel capitolo Disattivazione.

F NOTA: se Galileo 3 è in modalità bussola quando si avvicina il termine della fase di no-stop, il display torna automaticamente alla schermata del computer standard, a prescindere dall'intervallo per la disattivazione automatica. Per tornare alla schermata della bussola, tenere premuto nuovamente il pulsante destro.

Premendo il pulsante IMP. (SET) si può impostare la direzione della bussola, ovvero la direzione verso la quale è puntata la parte anteriore del computer. La direzione è espressa in gradi, da 0 a 359. 0 gradi corrispondono al Nord, 90 gradi corrispondono all'Est, 180 gradi al Sud e 270 gradi all'Ovest; tutti gli altri valori sono interpolati fra i suddetti.

Sul display viene visualizzato il messaggio "DIREZIONE IMPOSTATA" (SET BEARING SUCCESSFUL) e nella posizione della direzione impostata appare un puntino bianco. L'impostazione di una direzione per la bussola consente di navigare verso una direzione di riferimento. Per cancellare la direzione impostata, tenere premuto il pulsante inferiore destro. La direzione impostata rimane in memoria fino a quando non viene cancellata o non ne viene impostata un'altra.

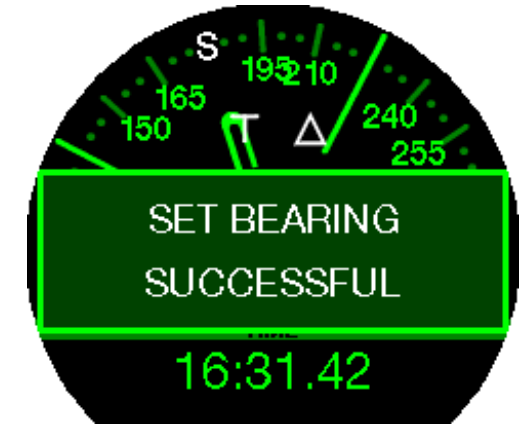

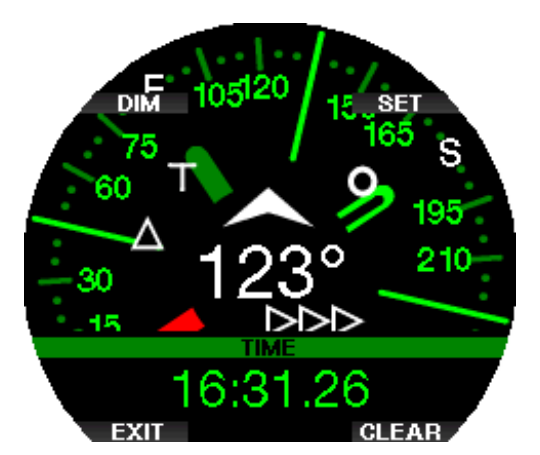

Se è stata impostata una direzione di riferimento, a sinistra o a destra della relativa indicazione numerica appaiono delle frecce che indicano al sub la direzione da prendere per seguire la direzione di riferimento impostata. Per agevolare ulteriormente la navigazione, Galileo 3 contrassegna automaticamente le posizioni a 90 e 120 gradi a sinistra e destra della direzione impostata, oltre alla posizione a 180 gradi (per agevolare rispettivamente la navigazione con percorso quadrato, triangolare e di andata e ritorno). Questi sono indicati come "T", Δ e ∥.

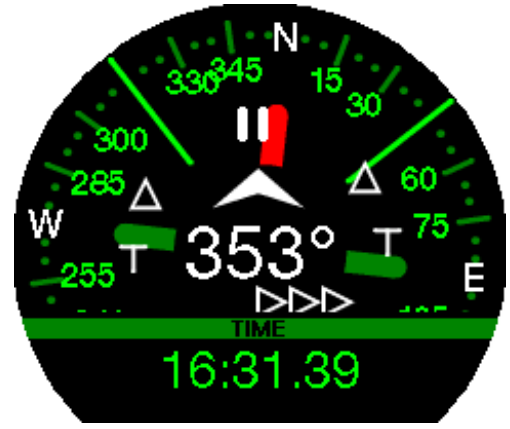

- F NOTA: non utilizzare la bussola di Galileo 3 vicino a un magnete perché la forza magnetica può annullare la calibrazione.
- F NOTA: l'emissione di allarmi e avvisi prevale sulla bussola di Galileo 3 quando è attiva sulla schermata. Per visualizzarla nuovamente, è necessario riaccedere alla schermata.
- F NOTA: quando il livello di carica della batteria diventa troppo basso, la bussola di Galileo 3 viene disattivata. In questo caso non è possibile utilizzarla se prima non si ricarica la batteria.

#### 2.4.2 Disattivazione

Nel menu 4.2. Auto-off time (Disattivazione) è possibile selezionare il timeout della bussola, cioè la durata di visualizzazione della bussola quando attivata in superficie o durante l'immersione. Il timeout può essere impostato da 5 a 60 secondi oppure la selezione "A pulsante" mantiene la schermata della bussola finché non viene disattivata premendo il pulsante.

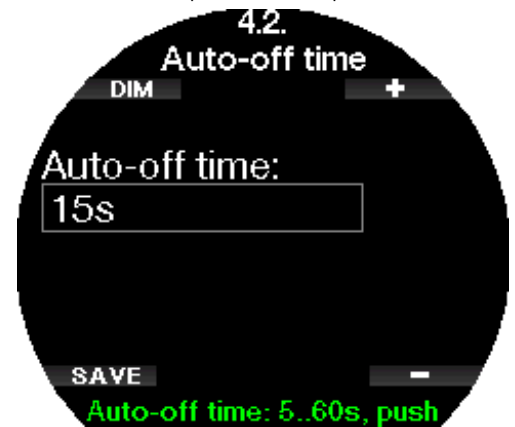

#### 2 .4 .3 Declinazione

La bussola punta sul polo nord magnetico della terra. La correzione tra polo nord geografico e magnetico avviene impostando la declinazione, che dipende dall'attuale posizione dell'utente sulla terra. È possibile impostare il valore di correzione da 0° a 90° a incrementi di 1° e selezionare la direzione Est oppure Ovest.

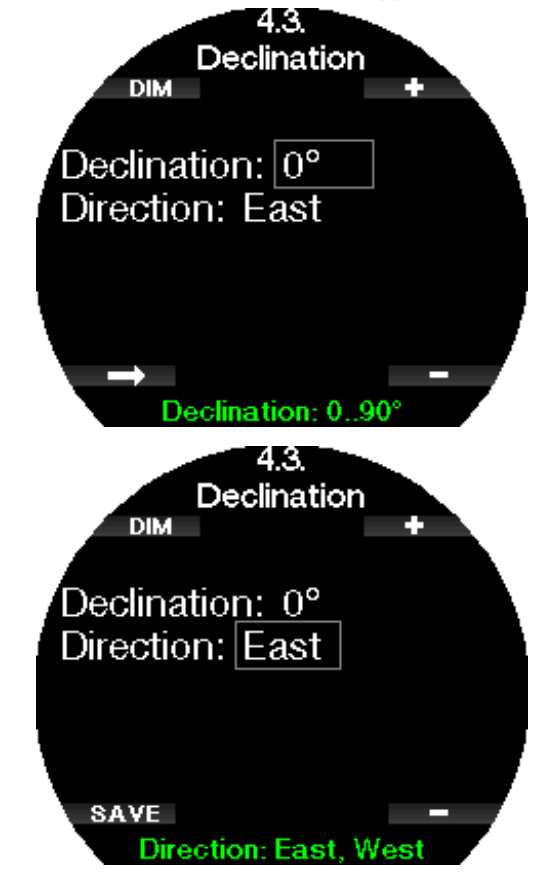

Form NOTA: generalmente la bussola di Galileo 3 non ha bisogno di ricalibrazione. Se si nota un notevole scarto permanente nelle indicazioni della bussola, rivolgersi al rivenditore autorizzato SCUBAPRO.

#### 2 .4 .4 Calibrazione della bussola

La funzione del menu 4.4 Calibrazione della bussola (Compass calibration) consente di calibrare la bussola.

F NOTA: la bussola deve essere ricalibrata dopo ogni cambio batteria o quando si viaggia verso un luogo in cui l'intensità del campo magnetico della terra è diversa. Inoltre la bussola potrebbe perdere la calibrazione in caso di esposizione del computer a forti radiazioni magnetiche. Anche in questa eventualità potrebbe essere necessario ricalibrarla.

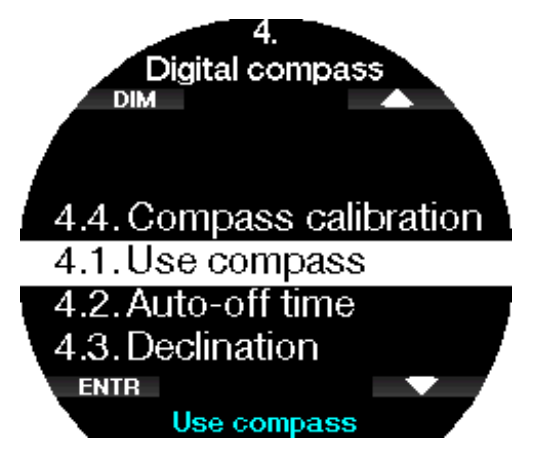

Premendo il pulsante ENTR, inizia il processo di ricalibrazione.

1. Mettere l'orologio in posizione orizzontale. Tenere G3 in modo che il display punti verso l'alto. Premere il pulsante AVANTI (NEXT).

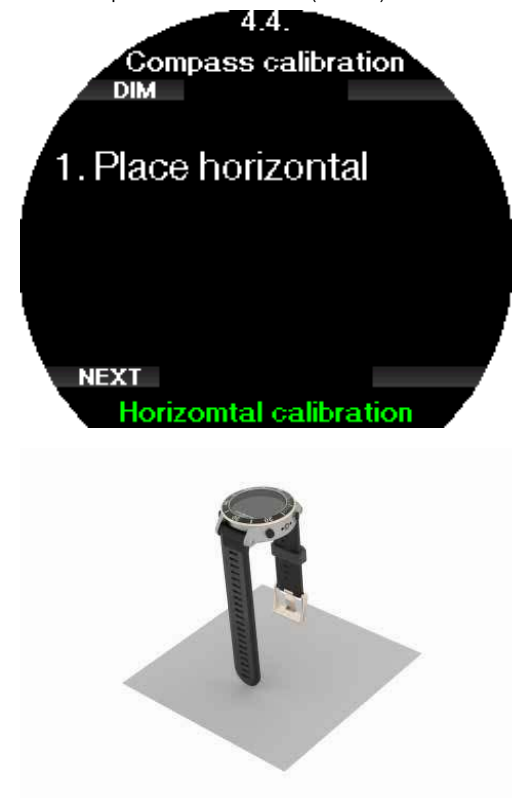

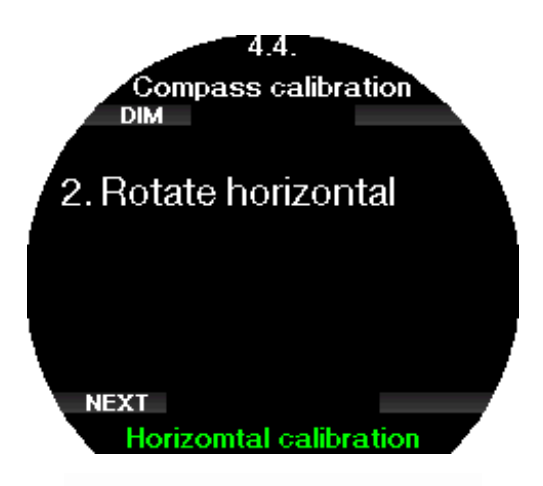

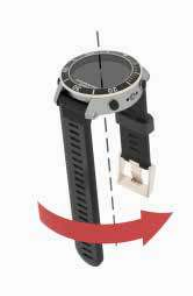

3. Mettere l'orologio in posizione verticale. Tenere G3 in modo che il display punti verso i lati. Premere il pulsante AVANTI (NEXT).

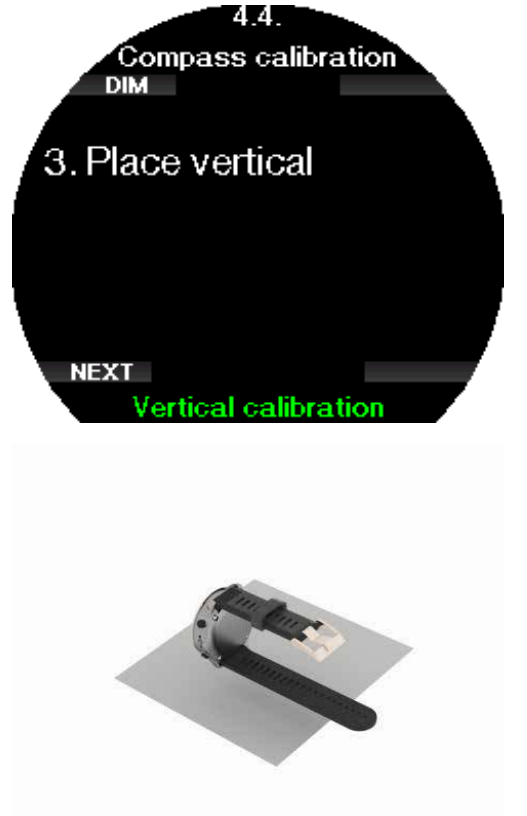

- 2. Ruotare orizzontalmente. Ruotare G3 di almeno 180° orizzontalmente. Premere il pulsante AVANTI (NEXT).
- 4. Ruotare verticalmente. Ruotare G3 di almeno 180° verticalmente. Premere il pulsante AVANTI (NEXT).

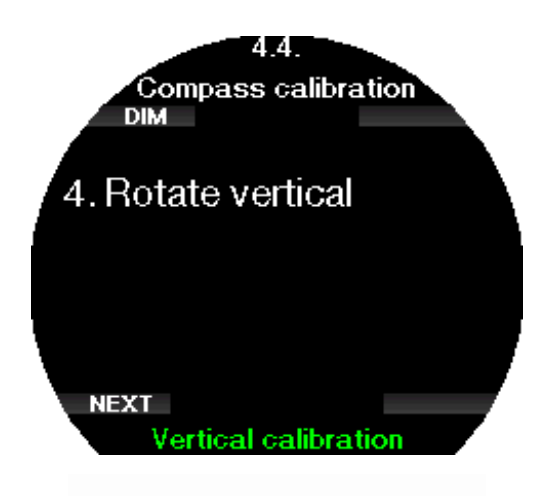

5. Calibrazione eseguita. La ricalibrazione della bussola 3D di G3 è ora completata.

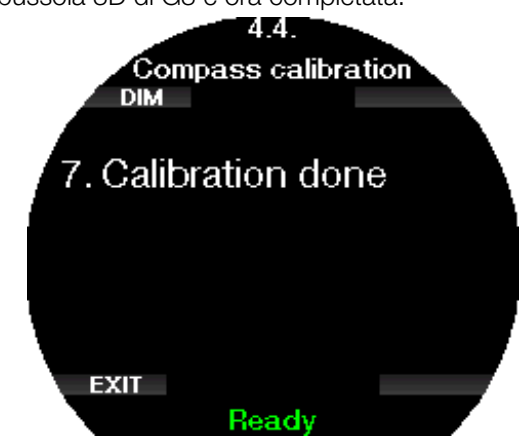

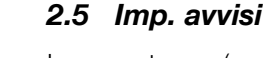

Le avvertenze (o avvisi) rappresentano situazioni che richiedono l'attenzione del subacqueo, ma ignorarle non comporta un rischio immediato. Il subacqueo può scegliere quali attivare e quali disattivare.

A seconda dell'algoritmo selezionato alla voce 2.8 Algoritmo deco (Deco algorithm) la struttura del menu 5. Imp. avvisi (Warning settings) si presenta come illustrato di seguito:

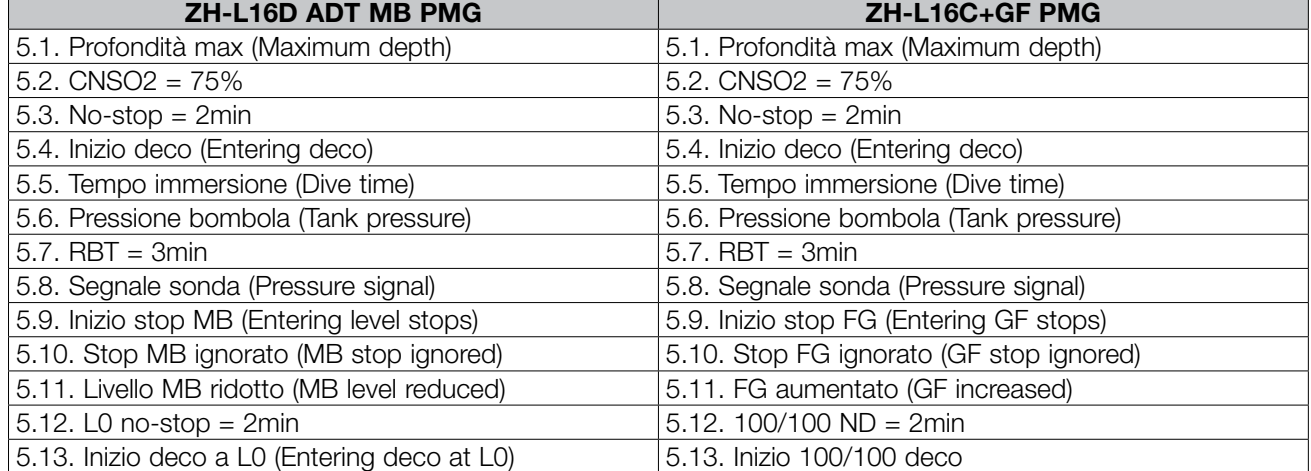

Gli avvisi possono essere disattivati selezionando OFF. La selezione di avviso visivo determina la visualizzazione dell'avviso quando si verifica la situazione correlata. La selezione di avviso sonoro determina l'emissione di un suono quando si verifica la situazione correlata. Selezionando ENTRAMBI (BOTH), si avrà una combinazione di avvisi sonori e visivi.

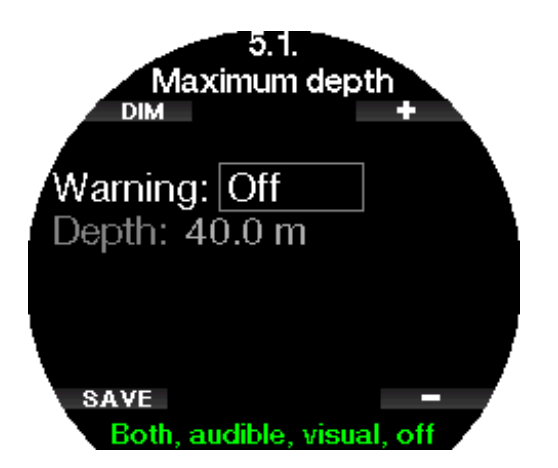

### Italiano

#### 2.5.1 Avviso di profondità massima dell'immersione

Il valore dell'avviso di profondità massima può essere selezionato tra 5 e 100 m/20-330 ft con incrementi di 1 m/5 ft.

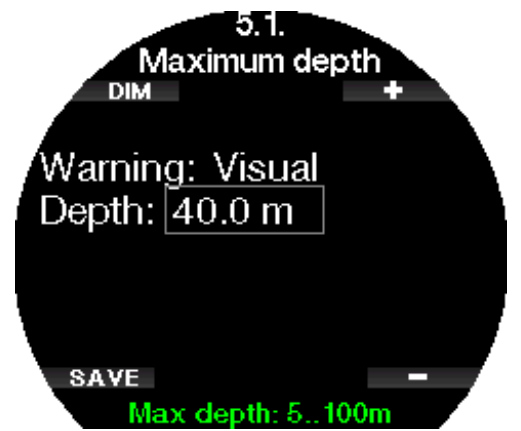

#### 2.5.2 CNS O<sub>2</sub> = 75%!

Galileo 3 rileva l'assorbimento di ossigeno attraverso l'orologio CNS  $\mathrm{O}_2$ . Se il valore calcolato di CNS  $\mathrm{O}_2$ raggiunge il 75% questo allarme si attiva.

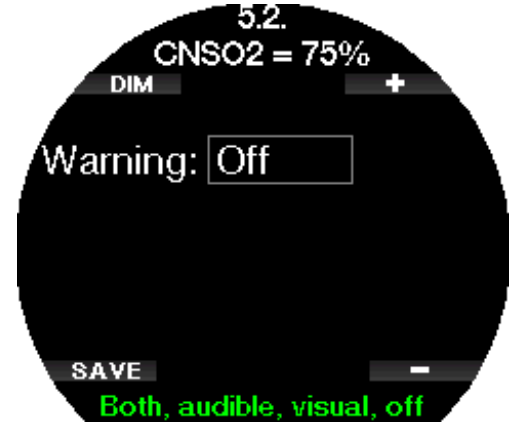

#### $2.5.3$  No-stop = 2min

Se si desidera evitare di effettuare involontariamente un'immersione con decompressione Galileo 3 può attivare un avviso quando il limite di non decompressione raggiunge i 2 minuti. Questo vale per le soste del livello MB attualmente selezionato (consultare il capitolo Immergersi con i livelli MB per maggiori informazioni sulle immersioni con livello MB). Questa funzione offre l'opportunità di risalire prima di incorrere nell'obbligo di una sosta di decompressione o sosta di livello.

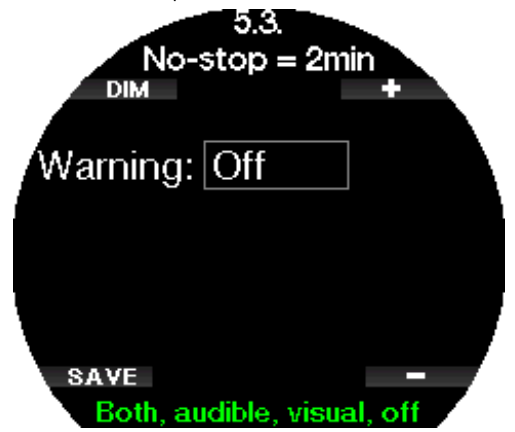

#### 2.5.4 Inizio deco

Galileo 3 può attivare un avviso quando appare la prima sosta di decompressione obbligatoria. Ciò avverte del fatto che una risalita diretta verso la superficie non è più possibile.

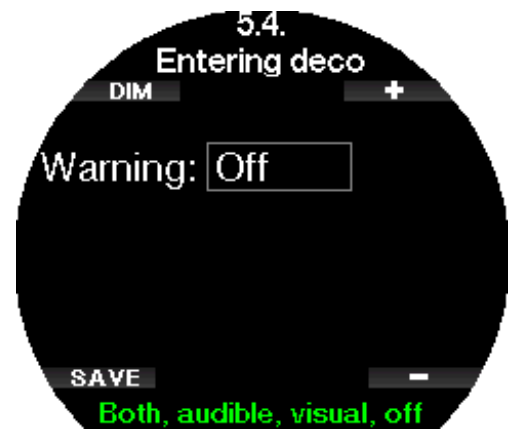

#### 2 .5 .5 Avviso di tempo massimo dell'immersione

Si può impostare Galileo 3 in modo da ricevere un avviso quando si raggiunge il tempo massimo di immersione definito in questo menu. Il valore può essere selezionato tra 5 e 995 minuti a incrementi di 1 minuto.

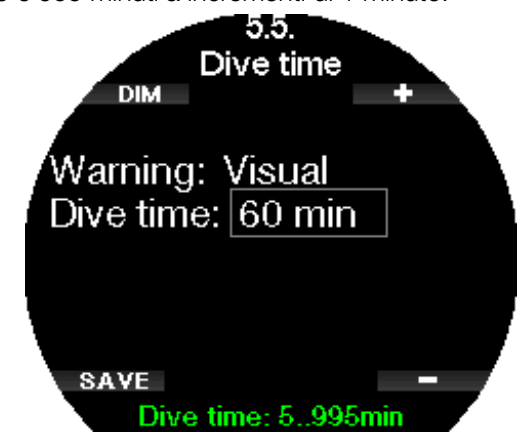

#### 2 .5 .6 Pressione bombola

Quando la pressione bombola raggiunge il valore definito in questo menu, Galileo 3 può attivare un avviso. Questo valore può essere impostato tra 50 bar e 200 bar.

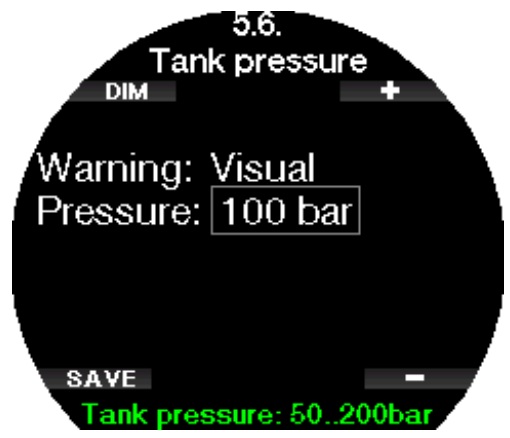

#### $2.5.7$  RBT = 3 min

L'RBT (tempo di fondo rimanente) è il periodo di tempo che il sub può trascorrere alla profondità attuale disponendo ancora di gas sufficiente ad effettuare la risalita in sicurezza e raggiungere la superficie con la riserva della bombola. Il calcolo dell'RBT si basa sul ritmo respiratorio attuale e considera tutti gli obblighi decompressivi (presenti e futuri) nonché i gradienti termici in acqua. Il calcolo presuppone una risalita alla velocità di risalita ideale (definita nel capitolo Velocità di risalita). Quando l'RBT raggiunge i 3 minuti, compare un avviso.

Se l'RBT arriva a 0 minuti si attiva un allarme perché Galileo 3 ha calcolato che, iniziando subito la risalita e procedendo alla velocità di risalita ideale, si arriverà in superficie con giusto la riserva della bombola, pertanto qualsiasi ulteriore ritardo comporterebbe il rischio di esaurire il gas prima di raggiungere la superficie.

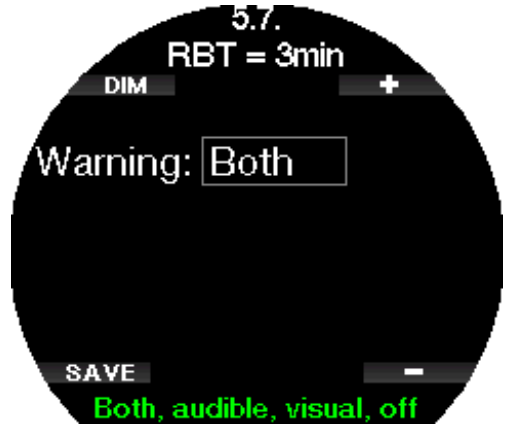

#### 2.5.8 Segnale sonda

Quando non è stato ricevuto alcun segnale wireless di pressione bombola negli ultimi 30 secondi, Galileo 3 può attivare un avviso. Sarà visualizzato il messaggio "SEGNALE SONDA INTERR." (NO PRESSURE SIGNAL).

Se non riceve il segnale dalla sonda per altri 40 secondi, Galileo 3 emette un'altra sequenza sonora e visualizza il messaggio "SEGNALE SONDA PERSO" (PRESSURE SIGNAL LOST). Da questo momento l'RBT non viene più visualizzato e il valore della pressione della bombola viene sostituito dalla scritta - - - .

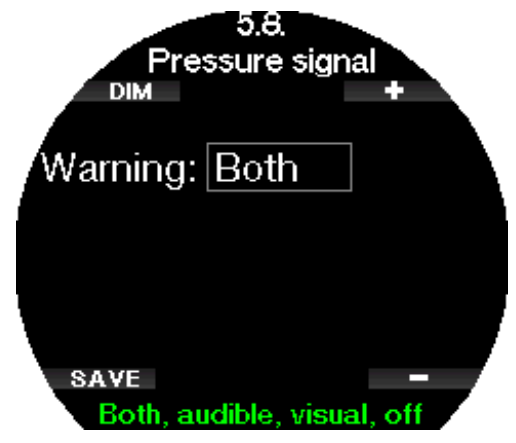

#### 2.5.9 Inizio stop MB

Durante le immersioni con un livello di microbolle (MB) diverso da L0, Galileo 3 può avvertire l'utente quando si è esaurita la fase che non richiede soste (no-stop) MB.

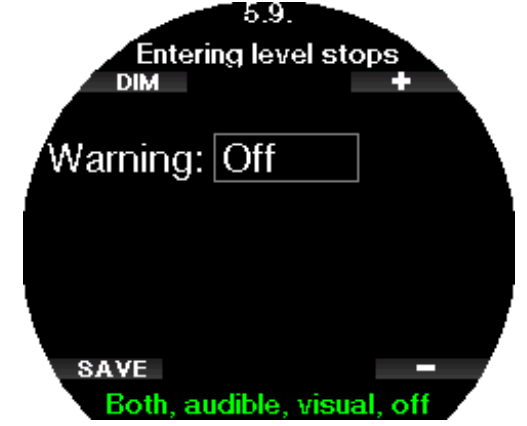

#### 2 .5 .10 Inizio stop FG

Durante le immersioni con un FG diverso da 100/100, Galileo 3 può avvertire l'utente quando si è esaurita la fase che non richiede soste (no-stop).

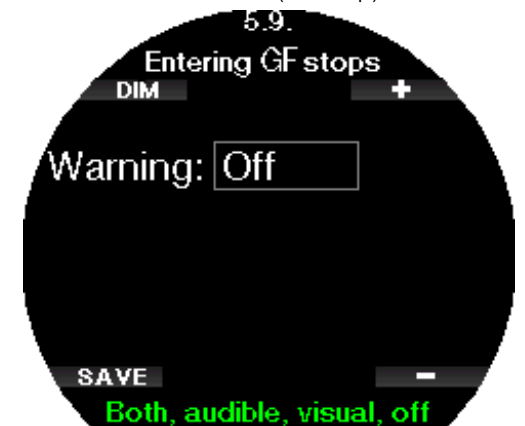

#### 2 .5 .11 Stop MB ignorato

Durante un'immersione con un livello MB superiore a L0, in presenza di obblighi di sosta relativi al livello MB, se il subacqueo supera lo stop MB più profondo Galileo 3 emette un avviso, evitando così che tale stop venga omesso.

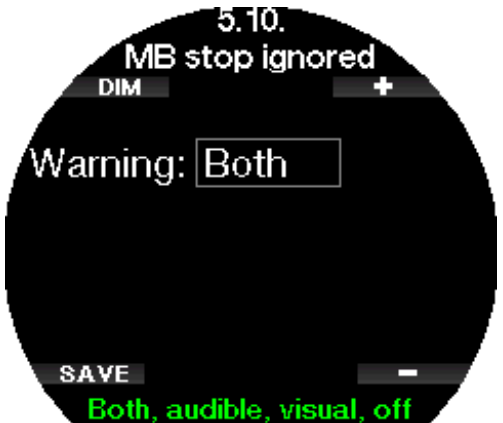

#### 2.5.12 Stop FG ignorato

Durante un'immersione con un'impostazione FG diversa da 100/100, in presenza di obblighi di stop FG, se il subacqueo supera lo stop FG più profondo Galileo 3 emette un avviso, evitando così che tale stop venga omesso.

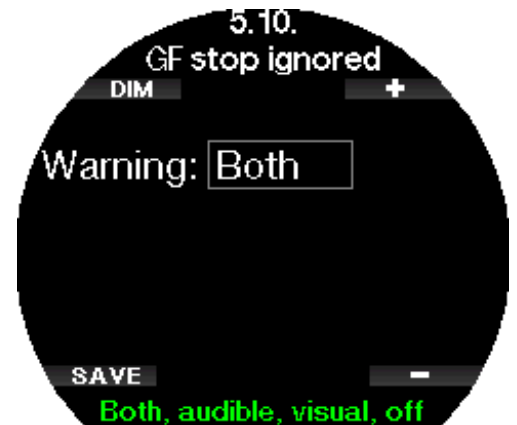

#### 2 .5 .13 Livello MB ridotto

Durante un'immersione con un livello di microbolle (MB) superiore a L0, in presenza di obblighi di sosta relativi al livello MB (stop MB), se si supera di oltre 1,5 m/5 ft la profondità dello stop MB più profondo richiesto, Galileo 3 riduce il livello MB al prossimo livello compatibile. Lo schermo visualizza quindi il nuovo livello MB attivo. È possibile impostare Galileo 3 affinché avvisi il subacqueo quando ciò avviene.

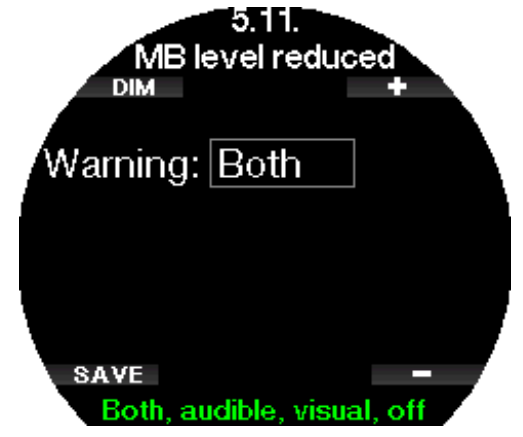

#### 2 .5 .14 FG aumentato

Durante un'immersione con un'impostazione FG diversa da 100/100, in presenza di stop FG, se il subacqueo risale di oltre 1,5 m/5 ft rispetto allo stop FG più profondo richiesto dal computer, Galileo 3 aumenta le impostazioni di FG basso/alto al livello successivo possibile con incrementi di 10 per il valore basso e di 15 per quello alto. Lo schermo visualizza quindi la nuova impostazione FG attiva. È possibile impostare Galileo 3 affinché avvisi il subacqueo quando ciò avviene.

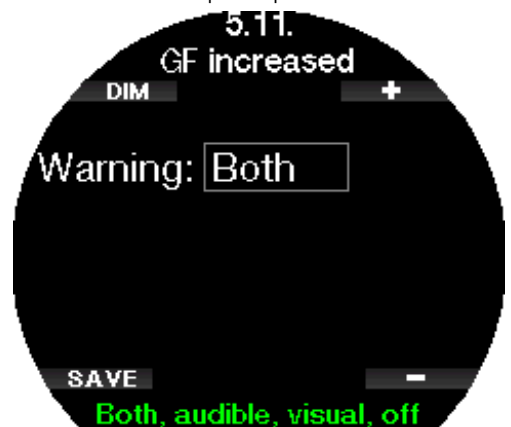

#### 2.5.15 No-stop  $L0 = 2$  min

Durante le immersioni con un livello MB superiore a L0, le informazioni del livello L0 latente non sono direttamente visibili sullo schermo (anche se rimangono accessibili come informazioni alternative). È possibile impostare Galileo 3 affinché avvisi il sub quando il tempo di no-stop L0 sottostante raggiunge i 2 minuti durante un'immersione con un livello MB attivo superiore a L0.

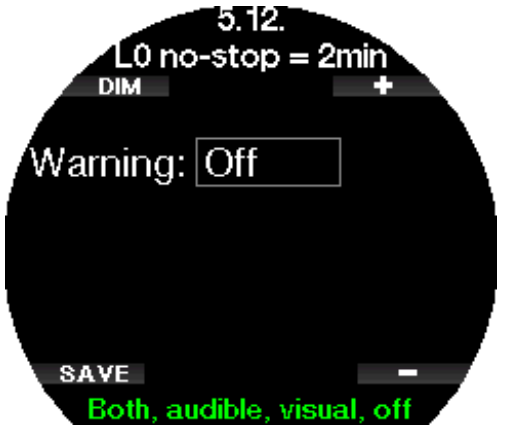

#### 2 .5 .16 Tempo no-stop 100/100 = 2 min

Durante le immersioni con un'impostazione FG diversa da 100/100, le informazioni relative all'impostazione 100/100 non sono direttamente visibili sullo schermo (anche se rimangono accessibili come informazioni alternative). È possibile impostare Galileo 3 affinché avvisi il sub quando il tempo di no-stop dell'impostazione 100/100 sottostante raggiunge i 2 minuti durante un'immersione con un'impostazione FG diversa da 100/100.

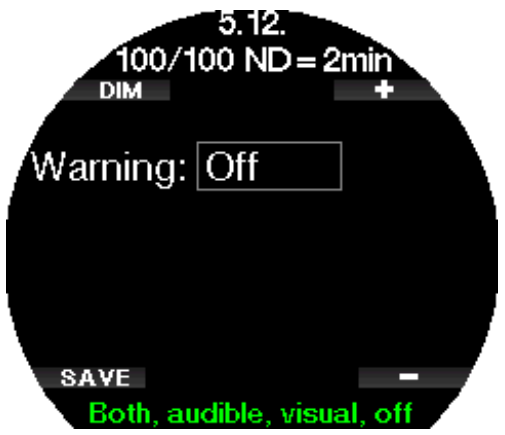

#### 2 .5 .17 Inizio deco a L0

Durante le immersioni con un livello MB superiore a L0, le informazioni del livello L0 latente non sono direttamente visibili sullo schermo (anche se rimangono accessibili come informazioni alternative). È possibile impostare Galileo 3 affinché avvisi il sub quando si avvicina a una sosta di decompressione durante un'immersione con un livello MB attivo superiore a L0.

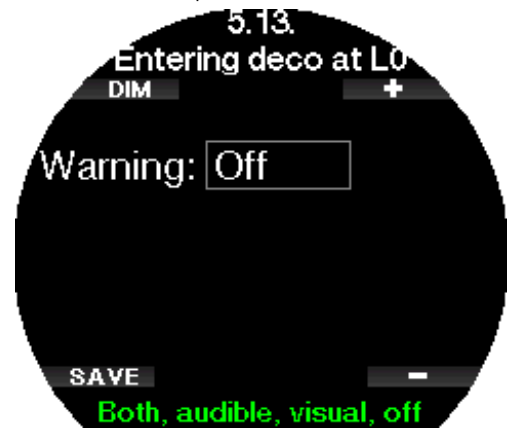

#### 2 .5 .18 Inizio 100/100 deco

Durante le immersioni con un'impostazione FG diversa da 100/100, le informazioni relative all'impostazione 100/100 non sono direttamente visibili sullo schermo (anche se rimangono accessibili come informazioni alternative). È possibile impostare Galileo 3 affinché avvisi il sub quando si avvicina a una sosta di decompressione durante un'immersione con un'impostazione FG attiva diversa da 100/100.

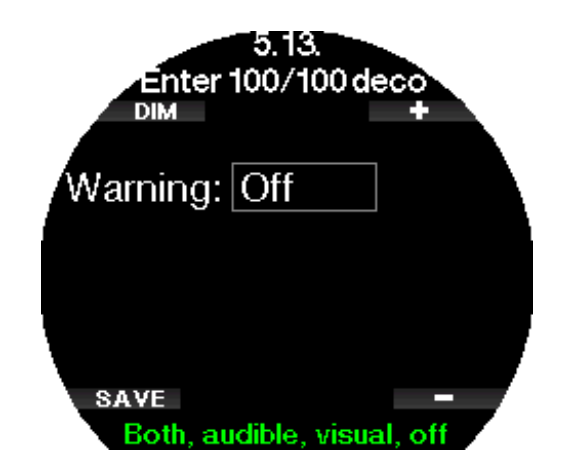

#### 2.6 Altre impostazioni

Qui è possibile consultare il codice identificativo di Galileo 3 e la versione del software. Inoltre, è possibile controllare manualmente il livello della batteria, impostare la retroilluminazione, attivare gli aggiornamenti e ripristinare l'unità alle impostazioni di fabbrica predefinite.

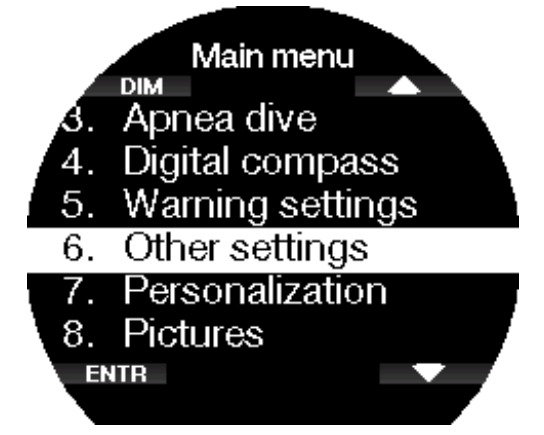

#### 2.6.1 Dati computer

Questo menu visualizza le seguenti informazioni:

- numero identificativo del dispositivo (ID),
- versione hardware (HW),
- versione software (SW),
- livello di carica della batteria,
- spazio libero rimanente sull'unità flash,
- ID FCC.

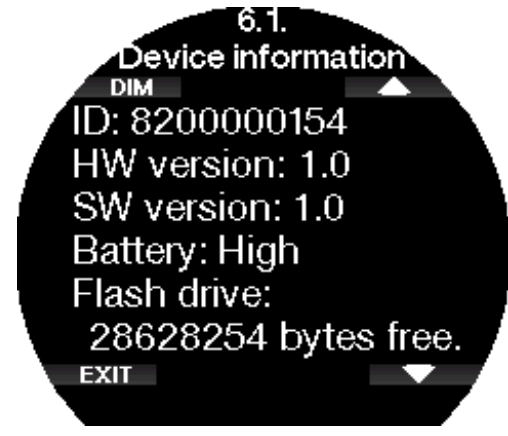

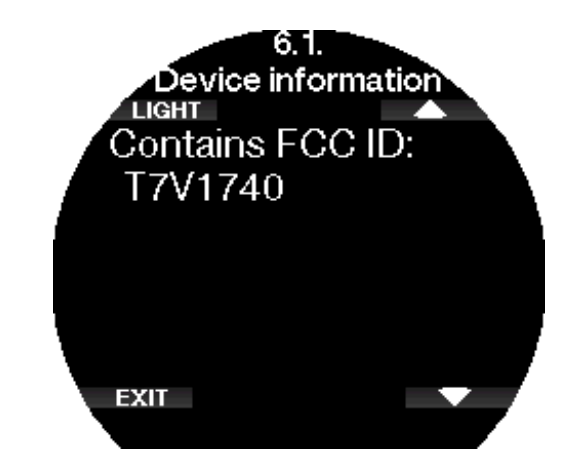

#### 2.6.2 Monitoraggio gas

In questo menu è possibile modificare diverse impostazioni relative al monitoraggio gas.

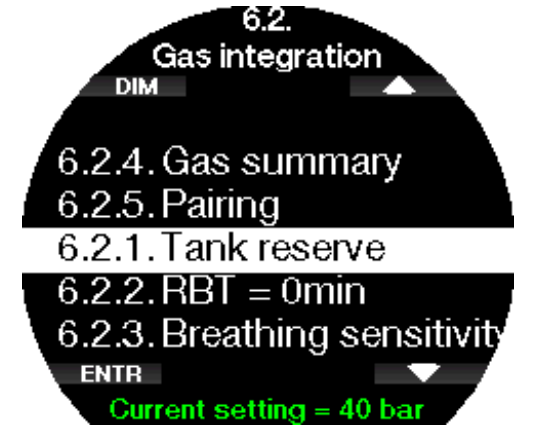

#### 2.6.2.1 Riserva bombola

L'RBT (tempo di fondo rimanente) è il periodo di tempo che il sub può trascorrere alla profondità attuale disponendo ancora di gas sufficiente ad effettuare la risalita in sicurezza e raggiungere la superficie con la riserva della bombola. Il calcolo dell'RBT si basa sul ritmo respiratorio attuale e considera tutti gli obblighi decompressivi (presenti e futuri) e i gradienti termici in acqua. Il calcolo presuppone una risalita alla velocità di risalita ideale (definita nel capitolo Velocità di risalita). Un valore maggiore della riserva bombola è più sicuro ma limita la durata dell'immersione. Un valore inferiore, d'altro canto, offre un maggior tempo di immersione ma aumenta anche il rischio di esaurire la riserva di gas prima di aver raggiunto la superficie.

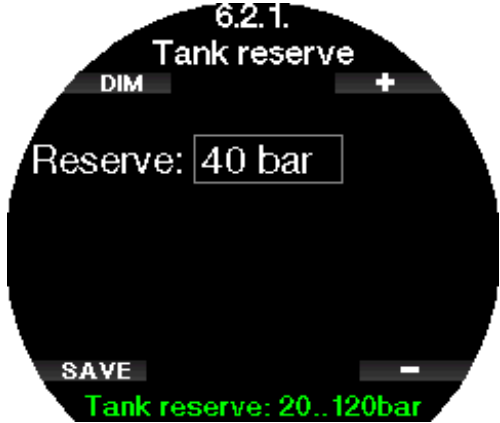

#### 2.6.2.2 Avvertenza o allarme RBT

In questo menu è possibile selezionare se la situazione RBT = 0 minuti va gestita come avviso o allarme.

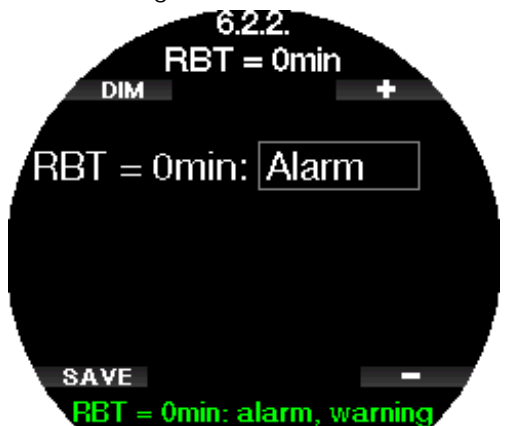

#### 2.6.2.3 Sensib. Respirazione

La sensibilità del calcolo del carico di lavoro alle variazioni del modello respiratorio può essere regolata in 25 fasi: questo influisce sul modo in cui l'algoritmo tiene conto delle variazioni del modello respiratorio nel calcolo decompressivo.

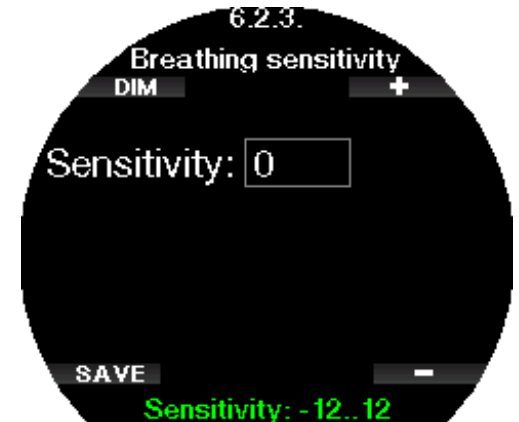

Il valore 0 corrisponde a una sensibilità di respirazione neutra. Con il valore -12 la respirazione influisce in modo minimo sul carico di lavoro nell'algoritmo di immersione.

F NOTA: l'impostazione di sensibilità respiratoria è disponibile solo se è stato selezionato l'algoritmo adattivo (ZH- L16D ADT MB PMG) nel menu 2.8 Algoritmo deco (Deco algorithm).

#### 2.6.2.4 Riepilogo gas

La tabella del riepilogo gas fornisce una panoramica rapida delle pressioni delle bombole sintonizzate e del relativo contenuto.

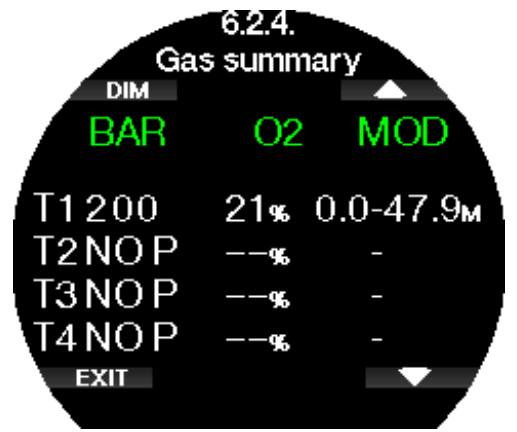

#### 2.6.2.5 Montaggio e abbinamento della sonda alta pressione

Galileo 3 può ricevere informazioni sulla pressione della bombola da più sonde alta pressione serie Smart. Ogni sonda deve essere collegata all'uscita di alta pressione del primo stadio di un erogatore.

Per montare la sonda, rimuovere innanzitutto il tappo dell'uscita di alta pressione dal primo stadio, quindi inserirvi la sonda avvitandola.

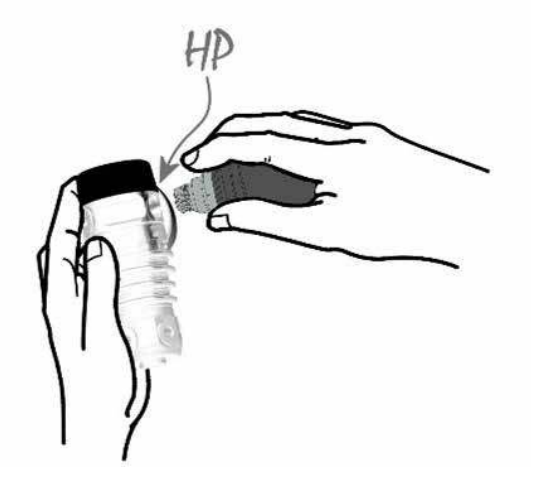

F NOTA: servirsi di un attrezzo appropriato per stringere la sonda in posizione. Fare attenzione a non serrare eccessivamente.

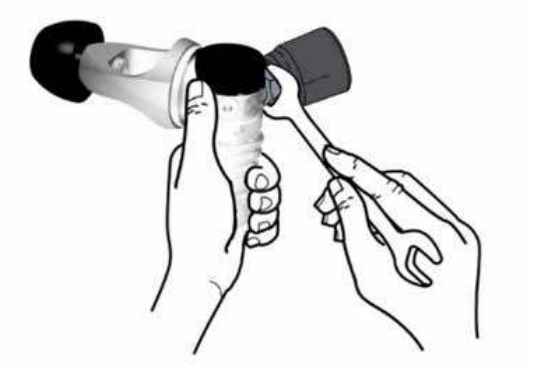

La comunicazione tra Galileo 3 e la sonda Smart sfrutta frequenze radio. Per prestazioni di trasmissione ottimali, si consiglia di posizionare la sonda come illustrato nelle figure seguenti.

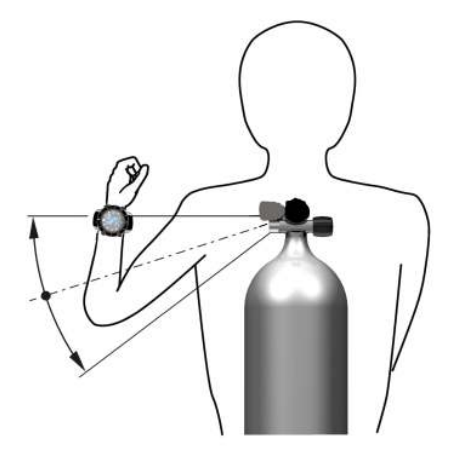

Posizione della sonda per la mano sinistra.

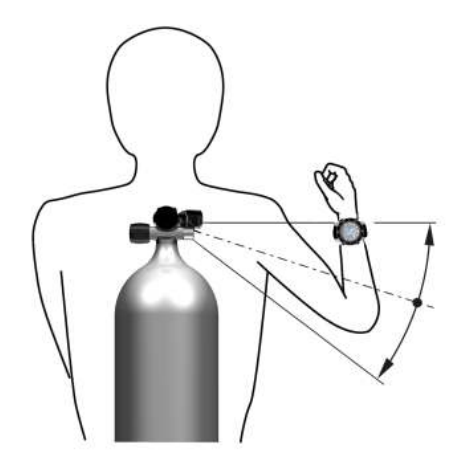

Posizione della sonda per la mano destra.

Affinché Galileo 3 visualizzi il segnale di pressione proveniente da una sonda Smart, occorre prima stabilire un collegamento codificato privo di interferenze. Questo passaggio va eseguito solo una volta per ciascuna sonda. Per abbinare la sonda di pressione a Galileo 3, procedere come descritto di seguito.

- Montare il primo stadio dell'erogatore, munito di sonda Smart, su una bombola piena e aprire il rubinetto.
- Accedere al menu 6.2.5. Abbinamento (Pairing) su Galileo 3.

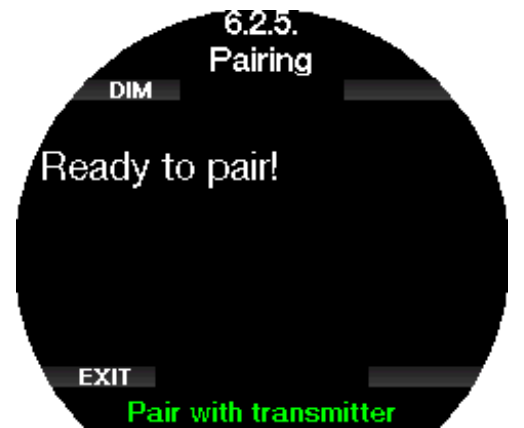

Al momento della pressurizzazione la sonda Smart invierà a Galileo 3 una sequenza di abbinamento. Una volta ricevuti i dati trasmessi, Galileo 3 visualizza sul display un elenco di bombole denominate. (T1, T2, ecc.).
La bombola T1 è sempre quella principale con cui iniziare l'immersione. Altre bombole sono usate per immergersi con più di una miscela, come (descritto nel capitolo Immersioni multimiscela).

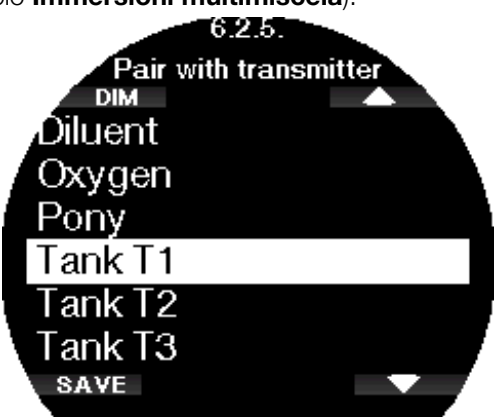

Per selezionare la bombola a cui si desidera assegnare la sonda, servirsi dei pulsanti freccia, quindi premere SALVA (SAVE) per confermare la selezione. Galileo 3 conferma l'avvenuta sintonia con il messaggio "ABBINAMENTO BOMBOLA T1 RIUSCITO" (PAIRING TO T1 SUCCESSFUL).

Se si desidera annullare l'operazione, tenendo premuto il pulsante destro Galileo 3 visualizzerà il messaggio "ABBINAMENTO CANCELLATO" (PAIRING CANCELLED). L'abbinamento viene interrotto anche se non si preme SALVA (SAVE) entro 3 minuti dalla selezione della bombola.

F NOTA: è necessario che la sonda non sia stata pressurizzata per minimo 40 secondi prima di procedere all'operazione di sintonia, altrimenti , non è in grado di trasmettere l'apposita sequenza.

 Inoltre, ogni sonda può essere sintonizzata con una sola bombola dell'elenco. Se si assegna la stessa sonda a una seconda bombola, la prima sintonia viene cancellata. È invece possibile sintonizzare più computer Galileo 3 con la stessa sonda.

Una volta sintonizzata la sonda della bombola T1 con Galileo 3, il display visualizza la pressione della bombola in BAR o PSI. Se la bombola T1 non è stata sintonizzata, Galileo 3 visualizza la dicitura NO P al posto del valore della pressione.

Se la bombola T1 è stata sintonizzata ma Galileo 3 non riceve alcun segnale dalla sonda, al posto della pressione viene visualizzata la dicitura - - -.

In superficie, la condizione delle bombole T2, T3, ecc. viene visualizzata nel riepilogo gas, descritto nel capitolo Riepilogo gas.

#### $\mathcal{F}$  NOTA:

- il raggio d'azione della sonda Smart è di circa 1,5 m/5 ft.
- Per potenziare al massimo la durata della batteria, la sonda funziona su un basso intervallo di aggiornamento quando non si verifica alcun cambio di pressione per più di 40 secondi. Inoltre la sonda si spegne automaticamente quando la pressione è di 14 bar/200 psi o inferiore.
- Se la batteria della sonda è scarica, Galileo 3 visualizza un messaggio di avviso sullo schermo che indica la bombola assegnata a quella sonda.

Per ulteriori informazioni su come sostituire la batteria, consultare il capitolo Sostituzione della batteria della sonda alta pressione.

#### Abbinamento di un bombolino (pony) a Galileo 3

Un bombolino è una piccola bombola per immersioni equipaggiata con un erogatore indipendente e trasportata dal subacqueo come parte della propria configurazione Scuba. In caso di emergenza, come l'esaurimento dell'alimentazione di aria principale, si può usare come fonte d'aria alternativa o bombola di riserva per poter eseguire una risalita normale invece della risalita di emergenza controllata nuotando.

Il bombolino si può abbinare allo stesso modo di una bombola normale dal menu 6.2.5 Abbinamento (Pairing) di Galileo 3.

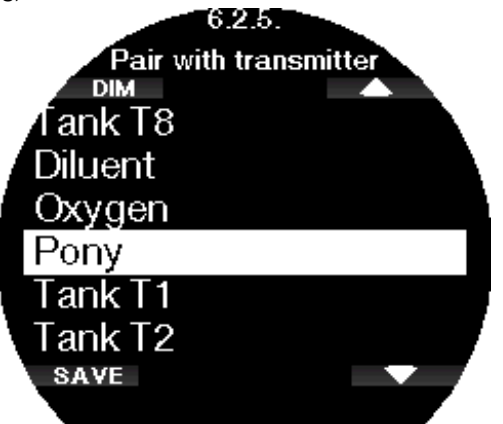

#### 2 .6 .3 Durata retroillumin.

Il consumo determinato dalla retroilluminazione è il fattore principale della durata della batteria tra i cicli di ricarica. Il tempo selezionato in questo menu determina la durata retroilluminazione attiva prima che entri in funzione la modalità di oscuramento. L'intervallo selezionabile va da 10 secondi a 3 minuti o si può disattivare la funzione di oscuramento automatico (opzione a pulsante [push on/push off]).

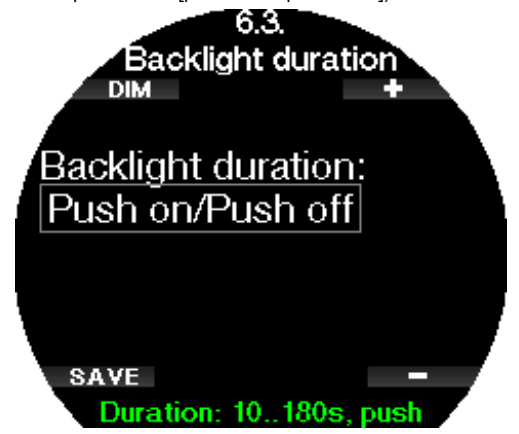

#### 2 .6 .4 Intensità retroillumin.

In questo menu si può impostare l'intensità della retroilluminazione di Galileo 3 in un intervallo da 1 a 10. I numeri più alti corrispondono a un display più luminoso, ma anche a consumo più elevato e durata inferiore della batteria.

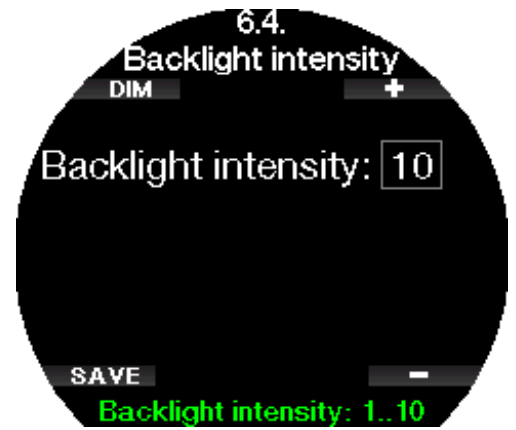

#### 2.6.5 Ritar. display off

In questo menu si può impostare lo spegnimento del display di Galileo 3 per prolungare la durata della batteria. È possibile selezionare il timeout da 1 minuto a 240 minuti oppure scegliere di avere il display sempre acceso selezionando "Mai" (Never).

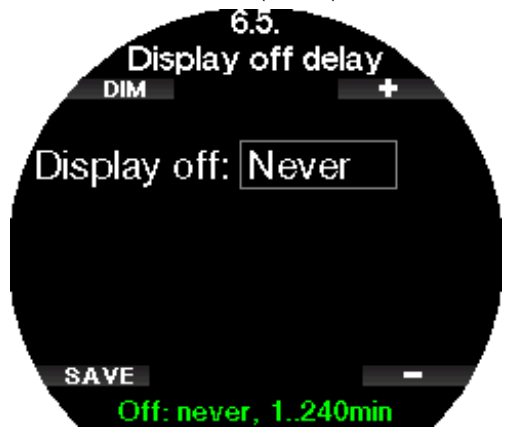

F NOTA: se si imposta il timeout su "Mai" (Never), il display di Galileo 3 resterà sempre acceso e la batteria si esaurirà rapidamente.

#### 2.6.6 Risveglio display

In questo menu è possibile impostare la Sensibilità al risveglio (Wake-up sensitivity) del display di Galileo 3. Più basso è il numero, maggiore è la sensibilità, cioè, per esempio, al livello 1 il display si accende con il minimo movimento, mentre al livello 7 è necessario scuotere Galileo 3 per riattivare il display.

In alternativa, si può scegliere di riattivare il display premendo un pulsante: in questo caso, selezionare l'opzione "a pulsante" (push).

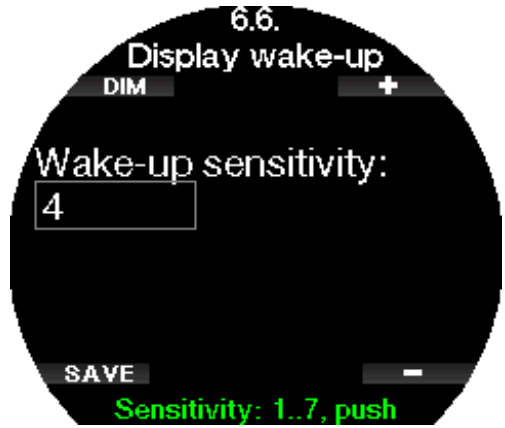

#### 2.6.7 Bip pulsanti

In questo menu si possono attivare o disattivare i bip emessi dai pulsanti.

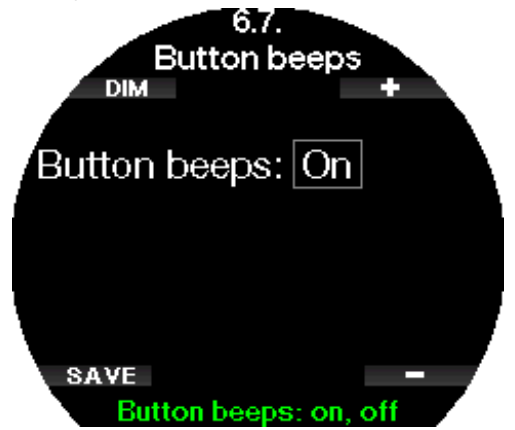

#### 2.6.8 Retroilluminazione automatica

In questo menu è possibile attivare una riduzione automatica della retroilluminazione. L'utente può scegliere a quale modalità applicare tale riduzione.

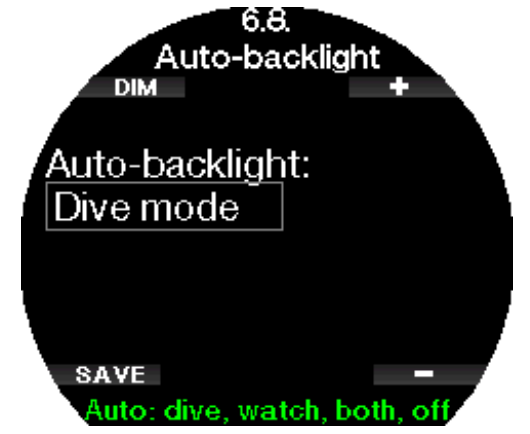

Se è attivata la funzione di retroilluminazione automatica, il display si illumina per la durata definita alla voce 6.3. Durata retroillumin. (Backligt duration) quando si scuote il polso e si attiva il risveglio, in base al livello di sensibilità definito alla voce 6.6 Risveglio display (Display wake-up). Quando è trascorso il tempo definito alla voce 6.3 Durata retroillumin. (Backlight duration) l'intensità della retroilluminazione viene disattivata per la durata definita alla voce 6.5 Ritar. display off (Display off delay). Ridurre l'intensità della retroilluminazione alla voce 6.4 Intensità retroillumin. (Backlight intensity) aumenta l'autonomia della batteria.

#### 2.6.9 Contatti bagnati

Grazie alla funzione contatti bagnati, Galileo 3 si accende automaticamente non appena rileva la presenza di acqua. Ciò significa che il subacqueo può immergersi in qualsiasi momento senza doversi preoccupare di verificare se il computer è acceso o meno. Tuttavia, se il computer viene conservato in un ambiente umido, è possibile che si accenda consumando inutilmente energia della batteria. Per evitare che ciò accada, è possibile disattivare la funzione contatti bagnati. In tal caso, occorrerà ricordarsi di accendere manualmente il computer prima di iniziare l'immersione.

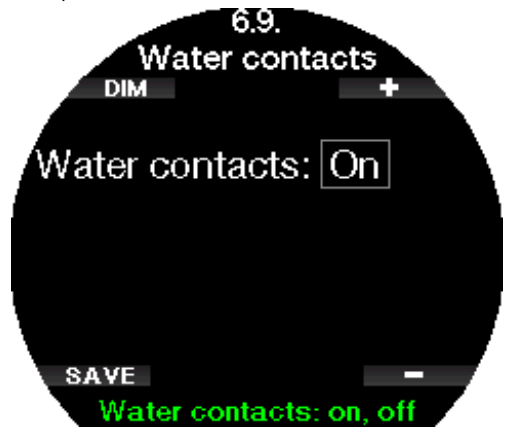

F NOTA: se la funzione contatti bagnati è disattivata e il sub dimentica di accendere manualmente il computer, questo si attiverà comunque in maniera automatica entro un minuto dall'inizio dell'immersione. In tal caso il calcolo di durata e decompressione risulterà impreciso mentre l'accuratezza della misura della profondità non verrà compromessa.

Ogni volta che i contatti bagnati rilevano la presenza di

acqua viene visualizzato il simbolo della goccia nella sezione superiore della schermata delle impostazioni di immersione attuali di Galileo 3.

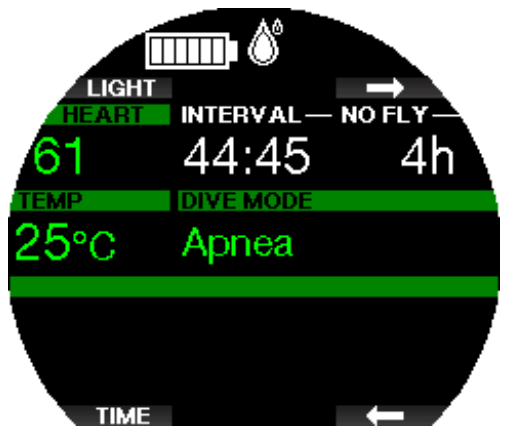

# 2 .6 .10 Impostazioni di fabbr.

Questo menu consente di ripristinare le impostazioni iniziali di tutti i menu del computer riportandole alle impostazioni originali di fabbrica (tranne le informazioni di emergenza, la sintonia della sonda, i dati utente e l'abbinamento Bluetooth). A tale scopo, digitare il codice di sicurezza 313.

Questo evita un ripristino delle impostazioni non intenzionale.

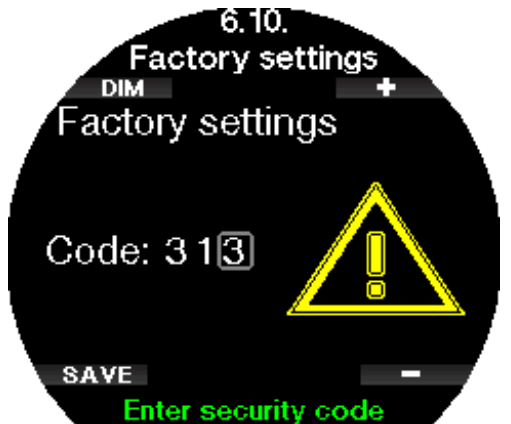

# 2 .6 .11 Aggiorn. funzioni

Fanno parte di questo menu funzioni che potenziano le prestazioni di Galileo 3, ma che non sono inizialmente attivate. Se si rende necessaria una di queste caratteristiche è possibile selezionarla e installarla premendo il pulsante SALVA (SAVE).

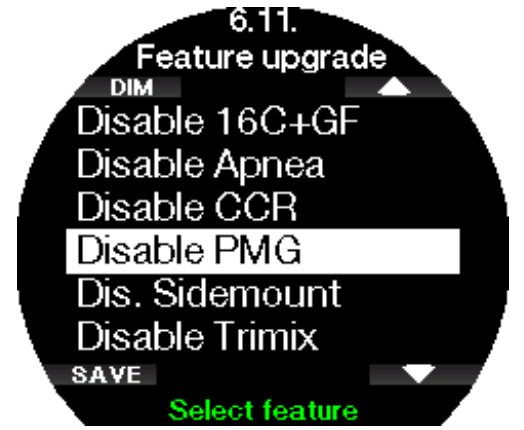

#### 2.6.12 Aggiorn. software

L'applicazione mobile LogTRAK 2.0 avvisa l'utente ogni volta che è disponibile un aggiornamento software per Galileo 3. Per scaricare l'aggiornamento software, seguire le istruzioni nell'app. Galileo 3 installerà automaticamente l'aggiornamento e visualizzerà un messaggio una volta completata la procedura.

Il menu **6.12 Aggiorn. software** (Software update) diventa visibile solo se il software è stato scaricato, ma non è stato possibile installarlo automaticamente, per esempio se la batteria di Galileo 3 era scarica. In quel caso, prima si deve ricaricare la batteria di Galileo 3 e poi installare la nuova versione del software manualmente accedendo al menu 6.12 Aggiorn. software (Software update) e selezionando la versione più recente del software.

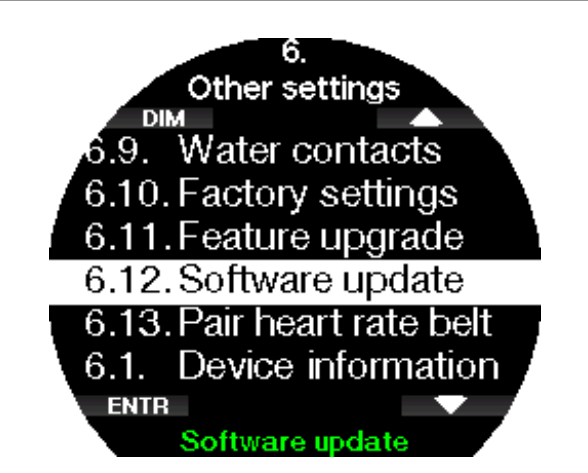

#### 2.6.13 Abbina cardiofreg.

In questo menu è possibile abbinare il cardiofrequenzimetro SCUBAPRO a Galileo 3. Quando si entra in questo menu, Galileo 3 cerca attivamente un cardiofrequenzimetro nelle vicinanze e visualizza il messaggio "Pronto ad essere abbinato!" (Ready to pair!). Seguire le istruzioni riportate nel capitolo Cardiofrequenzimetro digitale SCUBAPRO su come abbinare il cardiofrequenzimetro e stabilire la connessione con Galileo 3.

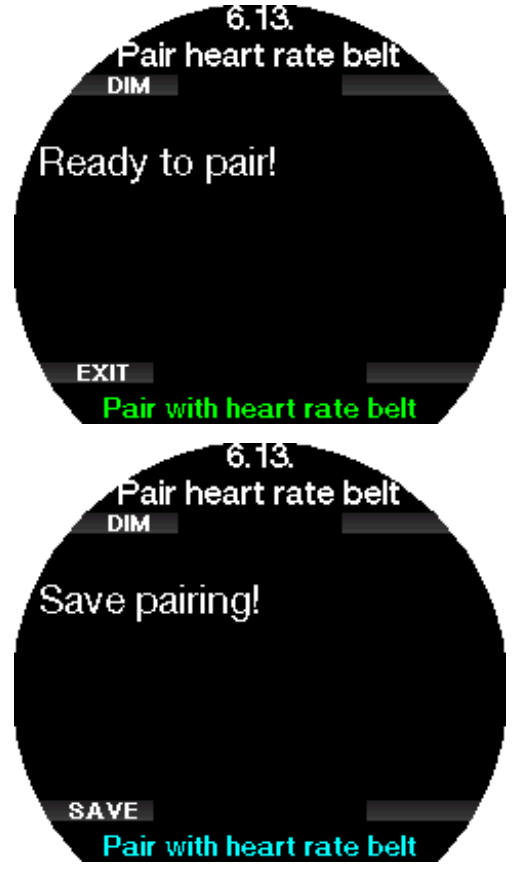

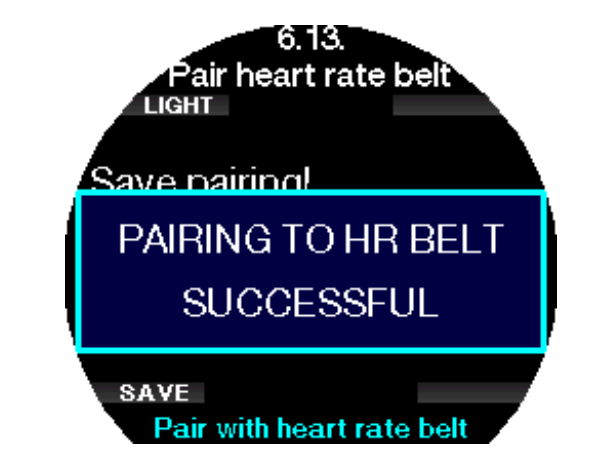

#### 2 .6 .16 Cronologia batteria

In questo menu è possibile visualizzare una rappresentazione grafica del livello di carica della batteria durante le ultime 24 ore o l'ultima settimana. In questo modo si comprende meglio il consumo energetico durante l'uso di modalità diverse. Il Modo Orologio utilizzato da solo consuma meno energia rispetto al Modo Immersione o Sport. Inoltre, si può confrontare il consumo energetico delle diverse impostazioni di luminosità del display attualmente in uso. Questo consente di ottimizzare l'autonomia della batteria dell'orologio G3 Scubapro.

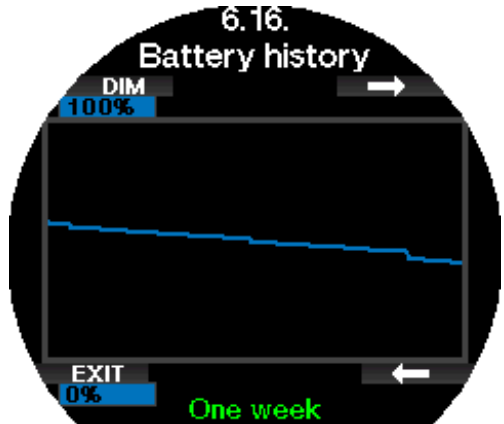

# 2 .7 Personalizzazione

In questo menu è possibile personalizzare Galileo 3 in base alle esigenze e preferenze dell'utente. Si possono selezionare diverse configurazioni dello schermo, schemi di colori del display, lingua nonché impostazioni per il carico di lavoro e le unità di misura.

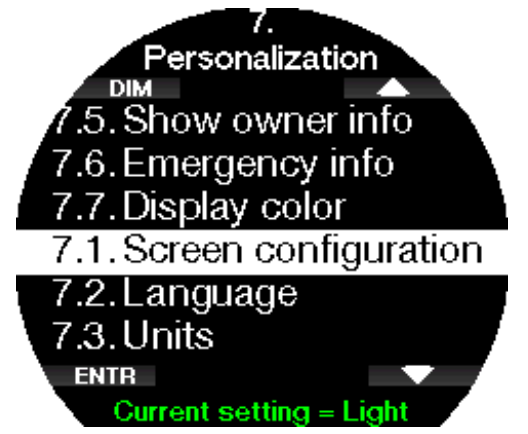

# Italiano

# 2.7.1 Config. schermo

 $\dot{E}$  possibile scegliere tra le configurazioni **Light** e Classic.

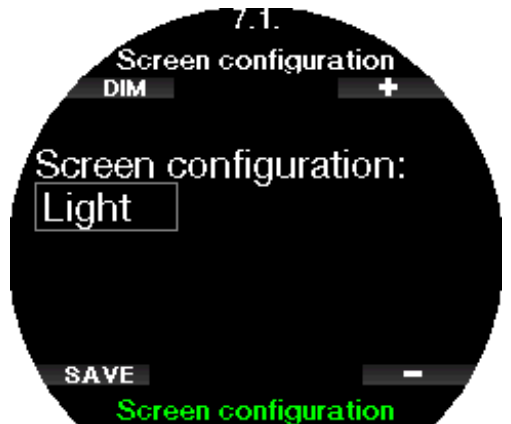

F NOTA: il formato Light non supporta le immersioni con stop MB o di decompressione. Se è stato scelto il formato Light, quando ci si avvicina alla fase di stop MB o decompressione, la configurazione schermo passa al formato Classic fino a quando non vengono effettuati tutti gli obblighi di stop MB e/o decompressivi.

# 2.7.2 Lingua

In questo menu è possibile impostare la lingua di sistema di Galileo 3. Selezionare la lingua dall'elenco e premere il pulsante SALVA (SAVE).

Gli aggiornamenti dei pacchetti linguistici o le nuove traduzioni si possono scaricare con LogTRAK.

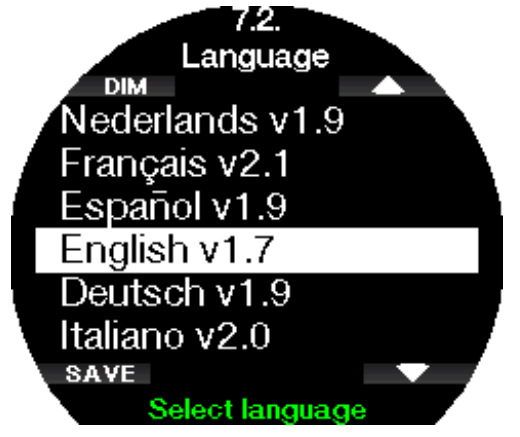

# 2.7.3 Impostazione delle unità di misura

Qui è possibile scegliere la combinazione di unità di misura che verranno utilizzate per indicare profondità, temperatura e pressione. Questa scelta si riflette sulla modalità immersione, sul logbook, sulle impostazioni di allarmi e avvisi, su quelle di altitudine, ecc.

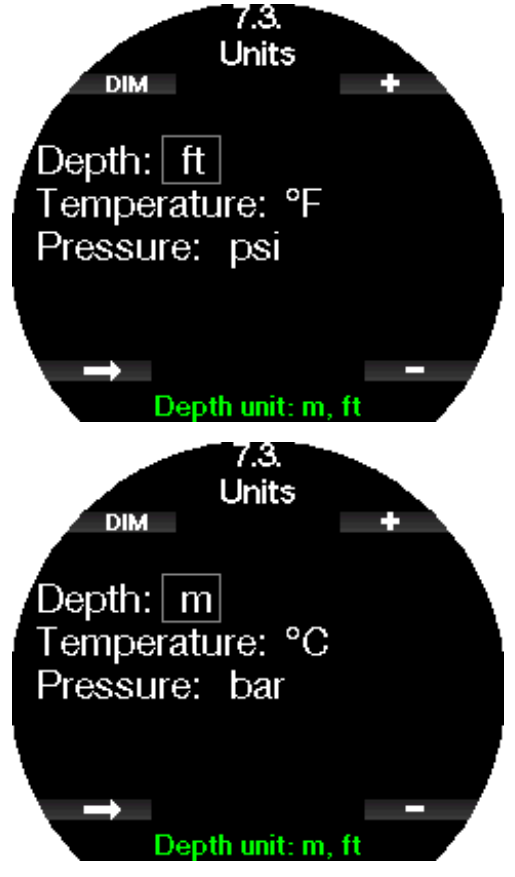

#### 2 .7 .4 Carico di lavoro

Alla base di ciascun calcolo decompressivo vi sono il passaggio dell'azoto dai polmoni al sangue e quindi ai tessuti durante la saturazione e il procedimento inverso durante la desaturazione. È quindi evidente che il parametro più importante per il calcolo della decompressione è la velocità di circolazione del sangue nell'organismo. Durante sforzi fisici intensi, il flusso sanguigno totale dal cuore può essere 4 volte superiore al flusso sanguigno a riposo. Tale aumento si distribuisce nell'organismo in maniera disomogenea con alcuni tessuti, quali il sistema nervoso centrale e il cervello, non interessati e altri tessuti, quali i muscoli, caratterizzati da un flusso sanguigno fino a 10 volte superiore rispetto al valore a riposo.

Galileo 3 stima il carico di lavoro (Workload) in base alla frequenza cardiaca o alle variazioni del modello respiratorio rilevate dalla sonda di alta pressione e il calcolo della decompressione nel modello ZH-L16D + MB ADT viene modificato di conseguenza. Questo menu consente di selezionare il criterio di stima del carico di lavoro o di disattivare questa funzione, nel qual caso Galileo 3 si comporta come i modelli di computer subacquei SCUBAPRO senza cardiofrequenzimetro o sonda integrata.

Con Galileo 3 è possibile scegliere se basare la determinazione del carico di lavoro sulla frequenza cardiaca (Car. lav.: Cardiofreq. [WL: Heart rate]) oppure sulle variazioni del modello respiratorio (Car.

lav.: Respirazione [WL: Respiration]). È inoltre possibile impostare Galileo 3 affinché scelga sempre il maggiore (Il più alto [Always highest]) o il minore (Il più basso [Always lowest]) dei due valori rilevati. In alternativa, è possibile disattivare completamente questa funzione.

A meno che non sia stata selezionata l'impostazione Respirazione (Respiration), è necessario personalizzare l'adattamento dell'algoritmo immettendo la propria frequenza cardiaca massima e la propria frequenza cardiaca di base. La frequenza cardiaca massima (Freq. max [Max HR] selezionabile tra 140 e 220 bpm) corrisponde al valore che si può raggiungere in condizioni di sforzo fisico estremo. Se non si conosce il proprio valore massimo, una buona approssimazione si ottiene sottraendo l'età (in anni) da 220. Il valore medio di base (Freq. base [Base HR] selezionabile tra 60 e 120 bpm) indica la frequenza cardiaca media in condizioni di immersione rilassate e senza stress. Il rilevamento della temperatura della pelle (Usa temp. pelle: on [Use skin temp.: on]) si può attivare per un ulteriore adattamento alla perfusione cutanea che dipende principalmente dall'isolamento termico fornito dalla muta e dalla generazione di calore del corpo in base al carico di lavoro.

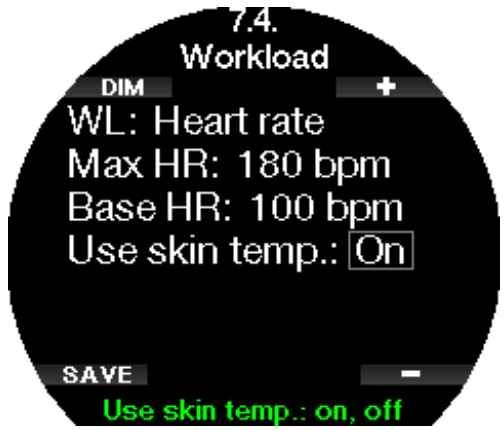

Se si sceglie l'impostazione Respirazione (Respiration), Galileo 3 osserva il modello respiratorio durante i primi due minuti di ogni immersione e utilizza il valore rilevato come parametro di riferimento. Qualsiasi aumento del ritmo respiratorio rispetto al modello iniziale viene interpretato come un aumento del carico di lavoro.

Se si sceglie **Respirazione** (Respiration) oppure **Off**, è possibile scegliere anche se attivare il cardiofrequenzimetro (per visualizzare la frequenza cardiaca sul display e registrarla in memoria) o disattivarlo.

Se Galileo 3 rileva un sufficiente aumento del carico di lavoro, può bruscamente ridurre i tempi di nostop e allungare le soste di decompressione. In tal caso, all'inizio di una situazione di incremento dello sforzo fisico, Galileo 3 avvisa l'utente visualizzando il messaggio SFORZO AUMENTATO (INCREASED WORKLOAD) accompagnato da un segnale sonoro.

SCUBAPRO consiglia di usare le funzioni di carico di lavoro e cardiofrequenzimetro in tutte le immersioni, ma in particolar modo quando si effettuano immersioni tecniche. Infatti, se l'immersione si svolge come programmato, non ci sono effetti sul profilo decompressivo; tuttavia, più il carico di lavoro è alto, più lunga sarà la durata della decompressione

richiesta. L'algoritmo adattivo, inoltre, integra la temperatura dell'acqua o quella della pelle (solo con il cardiofrequenzimetro digitale SCUBAPRO brevettato) e la formazione delle microbolle nel calcolo della decompressione.

 $\epsilon \approx$  NOTA:

- Galileo 3 analizza il ritmo cardiaco nel tempo per stabilire il carico di lavoro e adattare di conseguenza l'algoritmo. Pertanto la frequenza cardiaca istantanea (il valore visualizzato sul display) non è indicativa del carico di lavoro;
- in prossimità di una sosta di decompressione Galileo 3 non considera l'effetto del carico di lavoro e utilizza sempre la perfusione più lenta possibile per ciascun compartimento.
- F NOTA: per attivare le impostazioni del carico di lavoro, si deve prima abbinare Galileo 3 al cardiofrequenzimetro.
- F NOTA: l'impostazione del carico di lavoro è disponibile solo se è stato selezionato l'algoritmo adattivo (ZH-L16D ADT MB PMG) nel menu 2.8 Algoritmo deco (Deco algorithm).

#### 2.7.5 Mostra dati utente

In questo menu è possibile visualizzare le informazioni sul proprietario, che si possono inserire tramite LogTRAK. Queste informazioni sono visualizzate anche nella schermata delle impostazioni di immersione attuali.

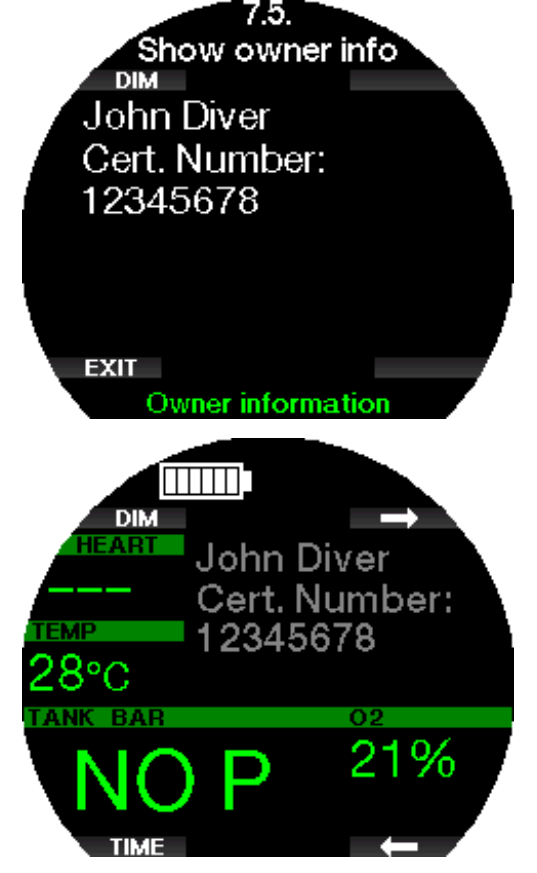

Per saperne di più su come inserire le informazioni del proprietario su Galileo 3, consultare la sezione Interfacce per Galileo 3 e introduzione a LogTRAK.

Italiano

F NOTA: in caso di perdita di Galileo 3, si consiglia di includere alcune informazioni di contatto insieme ai dati utente.

# 2.7.6 Info emergenza

In questo menu è possibile visualizzare le informazioni di emergenza, che si possono inserire tramite LogTRAK.

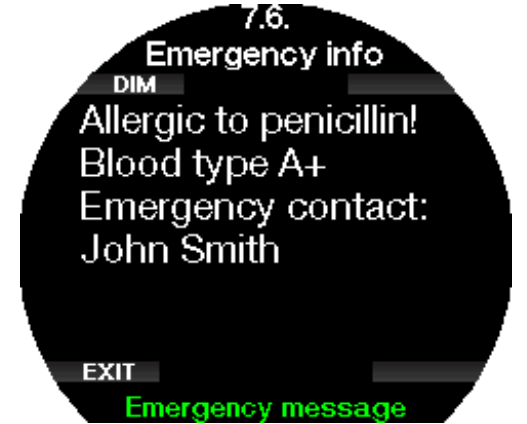

Per saperne di più su come inserire le informazioni di emergenza su Galileo 3, consultare la sezione Interfacce per Galileo 3 e introduzione a LogTRAK.

# 2.7.7 Colore display

Il consumo energetico del display di Galileo 3 è indipendente dallo schema di colori prescelto. Nel menu 7.7. Colore display (Display color) si possono scegliere diverse combinazioni di colori.

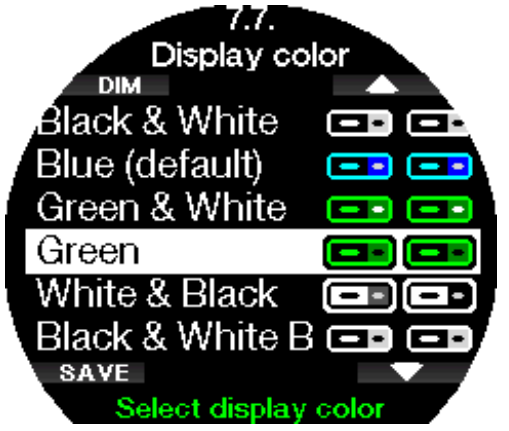

F NOTA: in base al tipo di acqua in cui ci si immerge, è possibile ottenere la migliore leggibilità dello schermo usando combinazioni di colori diverse da quelle predefinite o il bianco e nero.

# 2.8 Immagini

Qui è possibile visualizzare le immagini che sono state salvate nella memoria di Galileo 3. Tramite LogTRAK si possono inviare le immagini a Galileo 3 e visualizzarle anche durante le immersioni.

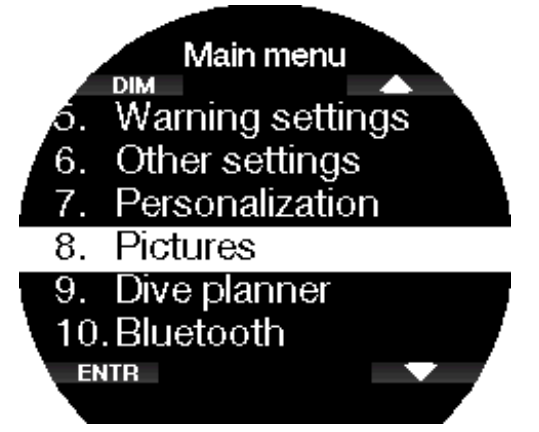

Per saperne di più su come inviare immagini a Galileo 3, consultare il capitolo Applicazione mobile SCUBAPRO LogTRAK 2.0.

# 2.9 Pianificatore

Con il pianificatore è possibile pianificare l'immersione successiva in base al livello di saturazione di azoto presente nel proprio corpo. Il pianificatore utilizza anche le informazioni elencate di seguito.

- Concentrazione di ossigeno selezionata.
- Tipo di acqua selezionato.
- Livello di microbolle o fattore di gradiente selezionato.
- Temperatura dell'acqua nell'immersione più recente.
- Classe di altitudine.
- Stato di saturazione al momento dell'attivazione del pianificatore.
- Rispetto delle velocità di risalita prescritte.
- F NOTA: quando Galileo 3 è impostato su Modo Profondimetro o Apnea, il pianificatore di immersione è disattivato.

#### 2.9.1 Piano no stop

Se è già stata completata un'immersione ma si pianifica di farne un'altra durante la fase di desaturazione, occorre avviare il pianificatore aggiungendo il tempo che si prevede di trascorrere in superficie. Tale tempo può essere aggiunto a incrementi di 15 minuti.

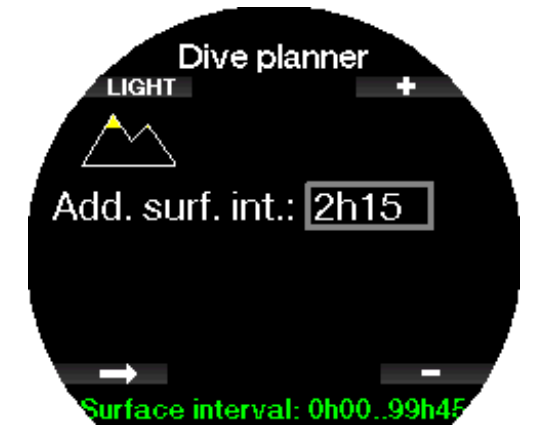

L'altitudine proibita è visualizzata con il simbolo della montagna e il valore massimo non può essere immesso dal subacqueo. Per maggiori informazioni sulle immersioni in altitudine con Galileo 3, consultare il capitolo Immersioni in altitudine.

Nel caso in cui Galileo 3 visualizzi l'avviso di non immergersi, la durata dell'avviso stesso viene visualizzata come intervallo di superficie consigliato ai fini della pianificazione (arrotondato per eccesso al più vicino incremento di 15 minuti).

Una volta inserito l'intervallo di superficie, oppure se non è presente desaturazione residua, il pianificatore può visualizzare la profondità a incrementi di 3 m/10 ft. Per quella profondità viene mostrato il limite di non decompressione.

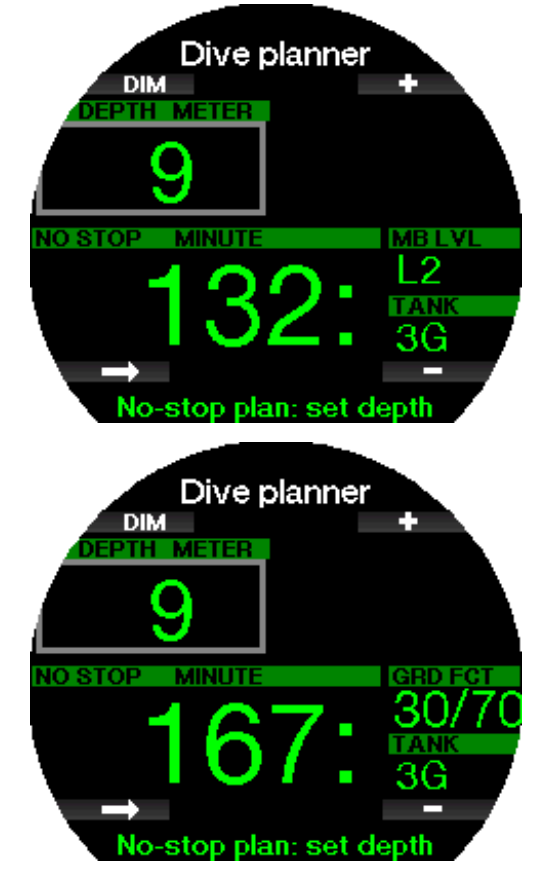

Quando viene raggiunto l'1% per detta profondità, compaiono i valori CNS% e OTU con il limite di non decompressione.

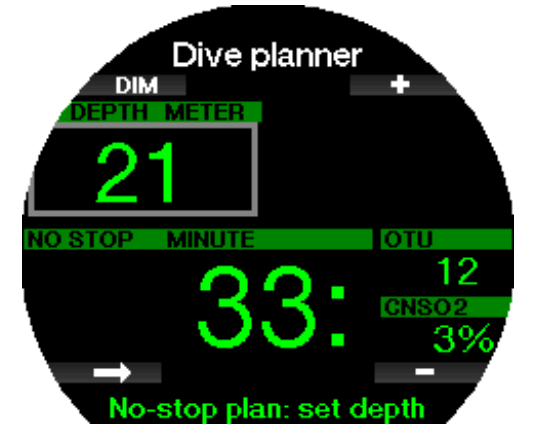

La profondità minima per la pianificazione è 9 m/30 ft. Il pianificatore consente solo profondità in accordo con la ppO<sub>2</sub> massima. Le impostazioni relative al contenuto di ossigeno e alla pp $O_2$  massima vengono configurate nel menu 1. Impostazione  $O_2$  ( $O_2$  setting).

# **A ATTENZIONE**

Se l'opzione ppO<sub>2</sub>max è stata impostata su OFF, il pianificatore consente profondità fino a un massimo di 120 m/394 ft. Immersioni con aria/nitrox con una  $pp0<sub>2</sub>$  elevata sono estremamente pericolose e possono condurre alla morte. Occorre essere consapevoli che l'esposizione a pp0, elevate conduce il valore dell'orologio CNS a superare la percentuale massima consigliata del 100%.

Se la MOD presenta un valore di profondità minore di 9 m/30 ft, la pianificazione non è consentita Galileo 3 visualizza il messaggio "pp $O_2$ max troppo bassa!" (pp $O_2$ max too low!)

#### 2.9.2 Pianificazione della decompressione

Premendo il pulsante freccia per la profondità pianificata, è possibile modificare il tempo di immersione. Il punto di partenza (per ora minimo) è il limite di non decompressione. Tale tempo può essere aumentato a incrementi di 1 minuto. La sosta più profonda di decompressione o di livello MB è anche visualizzata come tempo totale di risalita.

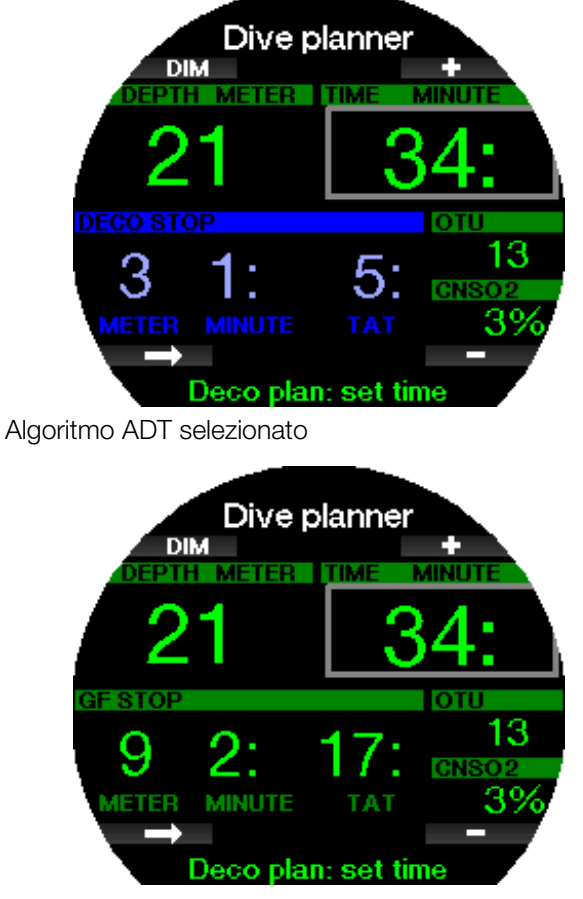

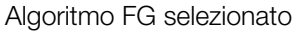

# 2 .10 Bluetooth

Questo menu consente di attivare la comunicazione Bluetooth tra Galileo 3 e un dispositivo palmare o un computer desktop. Per ulteriori informazioni su come stabilire la comunicazione Bluetooth, consultare il capitolo Stabilire la comunicazione Bluetooth.

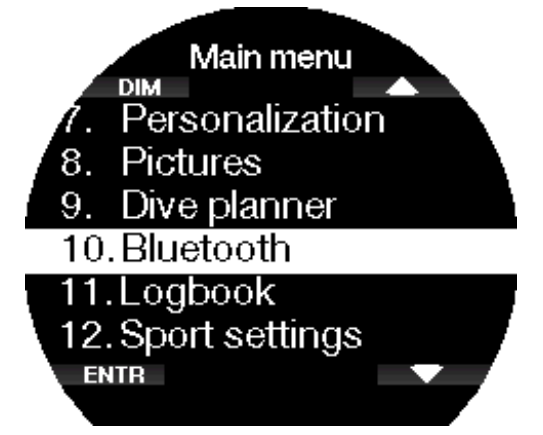

# 2 .11 Consultazione del logbook

In questo menu è possibile visualizzare le statistiche delle modalità Immersione e Sport.

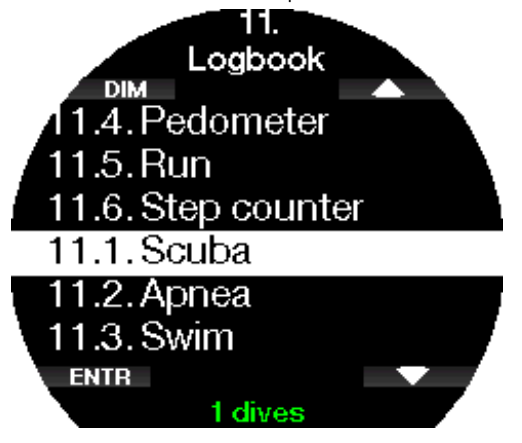

# 2 .11 .1 Statistiche

Nel menu 11.1. Immersioni (Dives) è possibile visualizzare i dettagli dei registri delle immersioni, delle sessioni di nuoto e del contapassi.

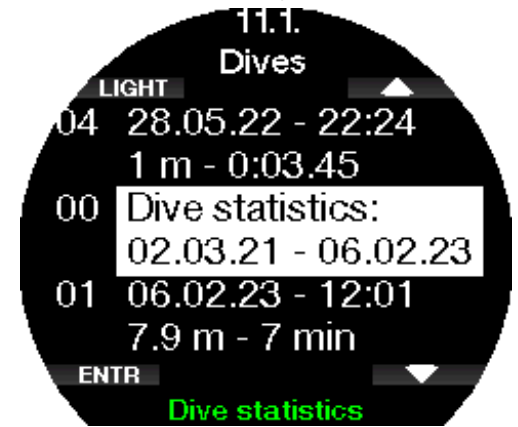

Le statistiche di immersione contengono i seguenti dati.

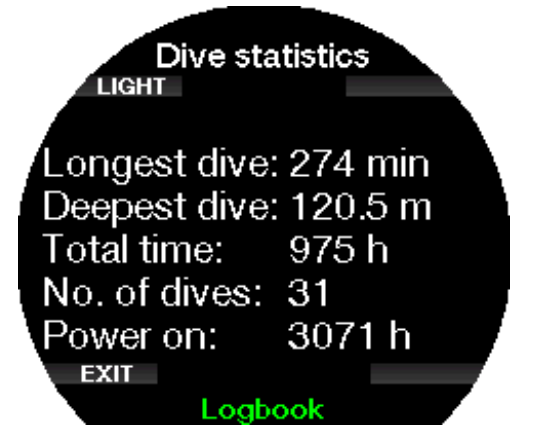

Qui sono visualizzati dettagli come l'immersione più lunga e quella più profonda, il tempo totale di immersione e il numero di immersioni.

F NOTA: nel menu "00 Statistiche" sono incluse solo le statistiche delle immersioni in modalità Scuba, Profondimetro e Apnea.

Ogni immersione registrata è memorizzata con un numero progressivo insieme alle seguenti informazioni:

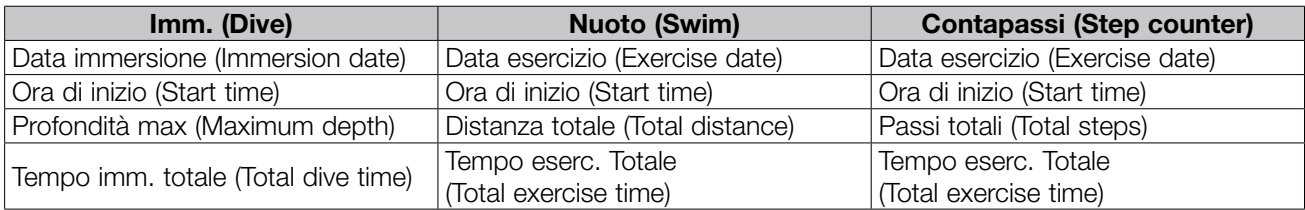

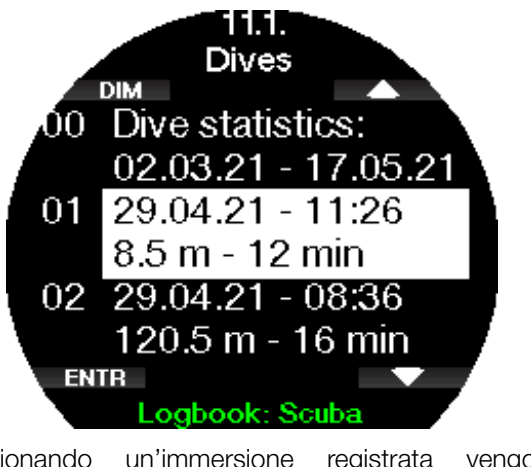

Selezionando un'immersione registrata vengono visualizzati i seguenti dati sulla 1<sup>ª</sup> pagina del logbook.

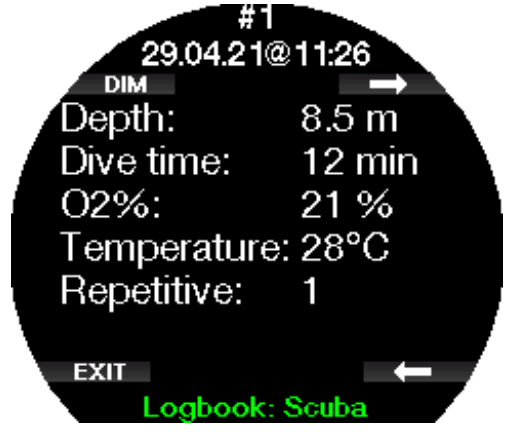

F NOTA: se un'immersione è stata effettuata in Modo Profondimetro, viene indicato in questa pagina. Il Modo Profondimetro contiene meno informazioni rispetto al Modo Scuba, pertanto, alcune righe del logbook rimangono in bianco. Qui sotto viene mostrato un esempio di un'immersione in modalità scuba.

La 2<sup>ª</sup> pagina mostra l'immersione registrata in formato grafico e le pagine successive visualizzano dettagli quali ora di inizio e fine dell'immersione, intervallo di superficie, CNS  $O<sub>2</sub>$ , profondità media, dati sulla frequenza cardiaca e la temperatura della pelle (se è stato utilizzato il cardiofrequenzimetro SCUBAPRO) e allarmi/avvisi.

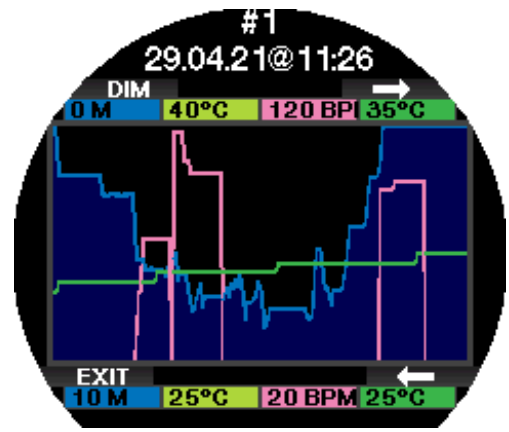

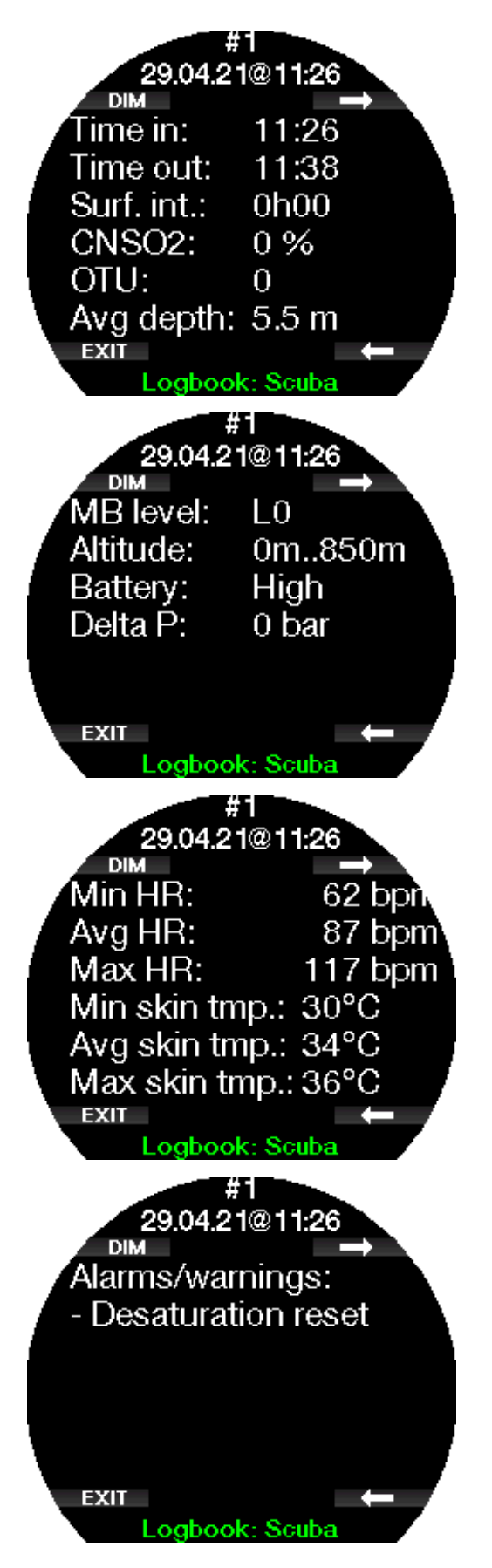

F NOTA: per le immersioni multimiscela saranno aggiunte al logbook pagine successive alla 5<sup>a</sup>.

#### Logbook Apnea

Galileo 3 organizza il logbook per l'apnea raggruppando le immersioni singole in una sessione di immersione. Le prime tre pagine visualizzano i dati della sessione.

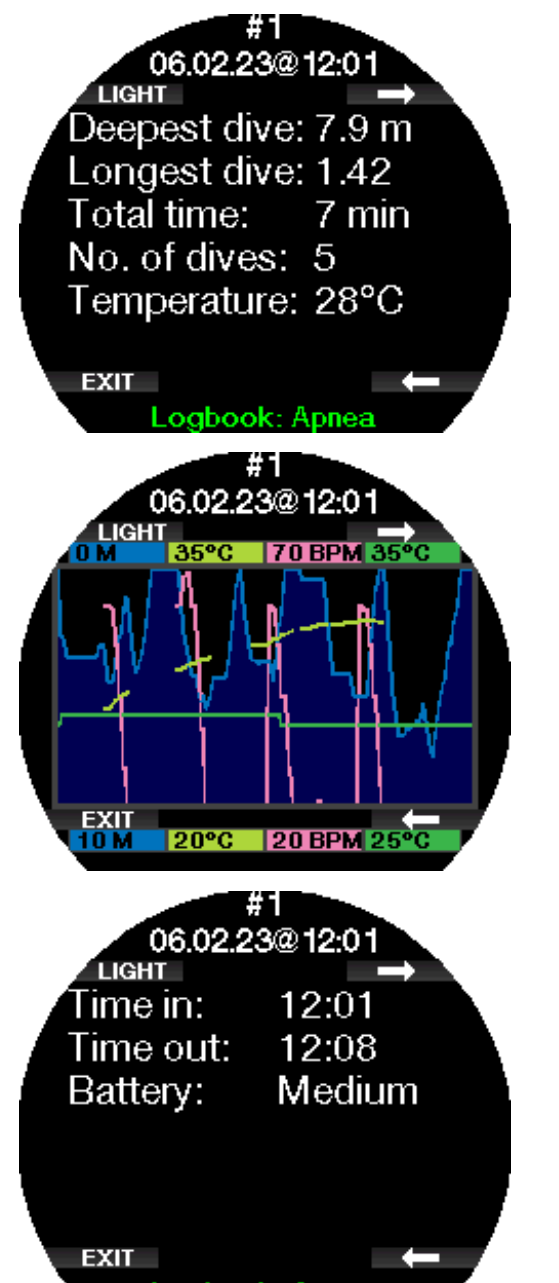

Logbook: Apnea

Le pagine seguenti forniscono informazioni dettagliate su un'immersione specifica della sessione (il numero dell'immersione viene visualizzato nella parte inferiore della schermata; ad esempio, iterazione #1, #2 ecc.).

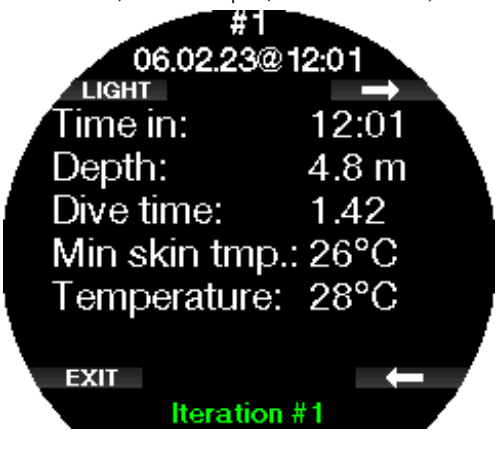

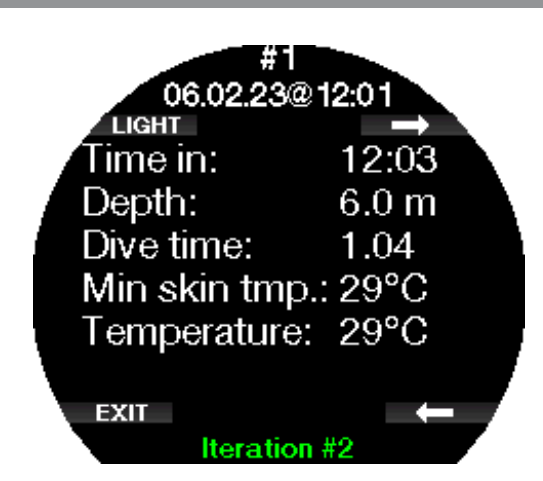

# 2.11.2 Logbook del Modo Sport

Nei menu da 2.11.2. a 2.11.6. si possono visualizzare i dettagli dei logbook correlati alle attività di Apnea, Nuoto, Pedometro, Corsa e Contapassi. Sulla pagina principale di questi logbook è visualizzato un riepilogo con le statistiche dell'esercizio e un elenco dei singoli registri. Si può scorrere verso l'alto o verso il basso con i pulsanti di destra e accedere premendo pulsante inferiore sinistro. In ciascun registro ci sono più pagine con grafici e informazioni aggiuntivi. Premendo i pulsanti di destra, è possibile scorrere tra queste pagine.

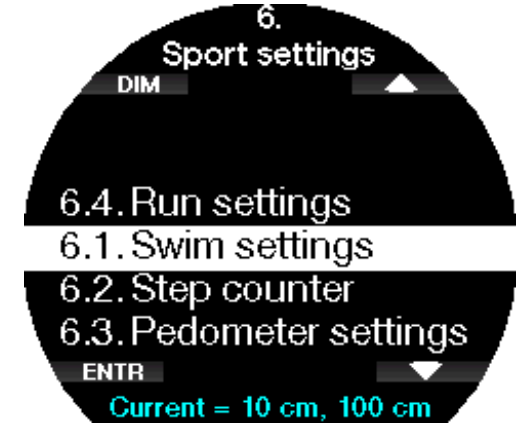

# 2.11.3 Impostazioni pedometro

In questo sottomenu 6.3 si possono impostare i parametri per il Modo Pedometro. In particolare si può configurare il fattore distanza per ogni passo. Per esempio, con un fattore distanza di 50 cm sarà indicata una distanza di 5 m quando il computer avrà registrato 10 passi.

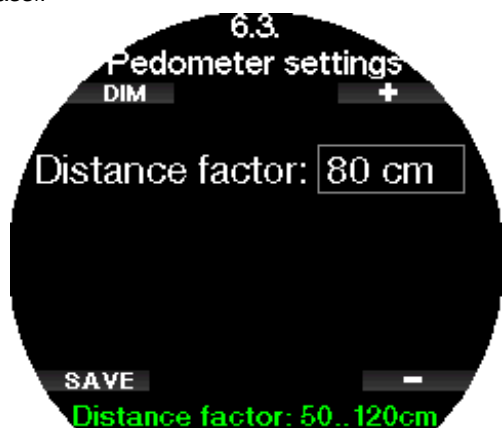

#### 2.11.4 Impostazioni corsa

In questo sottomenu 6.4 si possono impostare i parametri per il Modo Corsa. In particolare si può configurare il fattore distanza per ogni passo. Per esempio, un fattore distanza di 100 cm comporterà l'indicazione di una distanza di 1 km quando il computer avrà registrato 1000 passi. Se non si conosce la distanza media percorsa con un passo, è possibile calcolarla monitorando una corsa su una distanza nota e dividendo quest'ultima per i passi registrati.

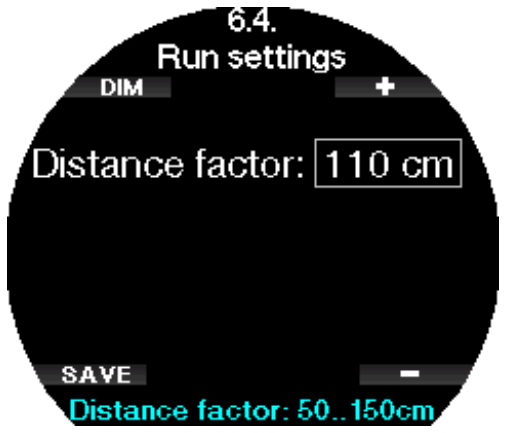

#### 2 .11 .5 Statistiche del contapassi

Nel menu 11.2. Contapassi (Step counter) è possibile visualizzare le statistiche correlate. Qui sono indicati il numero di passi al giorno, alla settimana e al mese.

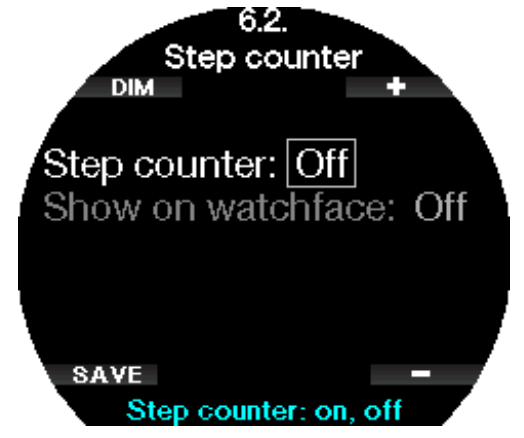

F NOTA: è necessario attivare la funzione del contapassi nel menu 12.2 Contapassi (Step counter) affinché Galileo 3 esegua il conteggio in background.

# 2.12 Sport

Accedere al Modo Sport di Galileo 3 alternando i pulsanti superiore e inferiore di destra fino a visualizzare la schermata seguente. Per accedere al menu, è necessario premere ENTR.

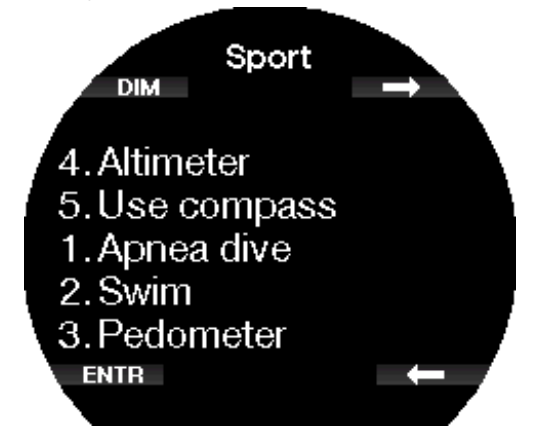

#### 2.12.1 Imm. Apnea

Il Modo Apnea si attiva in questo menu.

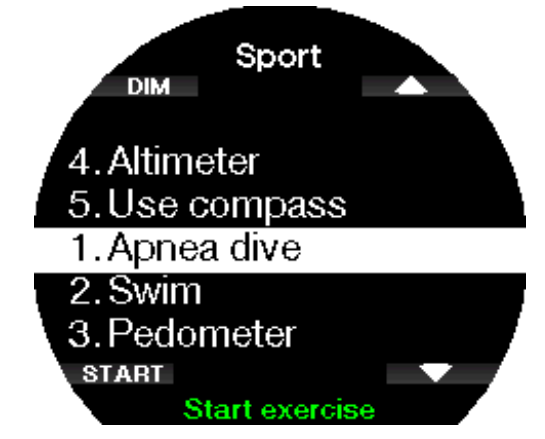

La sessione inizia con un intervallo di superficie.

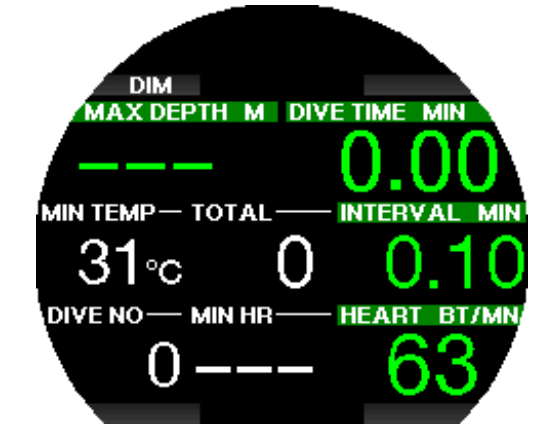

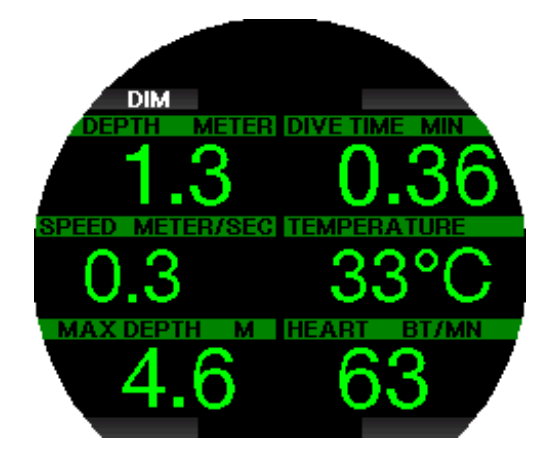

Le impostazioni del Modo Apnea sono descritte nel capitolo Impostazioni del Modo Apnea.

Le informazioni relative alle schermate e alle immersioni in questa modalità sono descritte nel capitolo Immergersi in Modo Apnea.

Uscire dall'immersione in apnea tenendo premuto il pulsante inferiore sinistro.

#### 2.12.2 Nuoto

Il Modo Nuoto combina il cronometro con il conteggio delle bracciate e della distanza. Per un funzionamento adeguato del conteggio, è possibile correggere i parametri correlati all'utente. Questi aspetti sono illustrati nel capitolo Impostazioni nuoto.

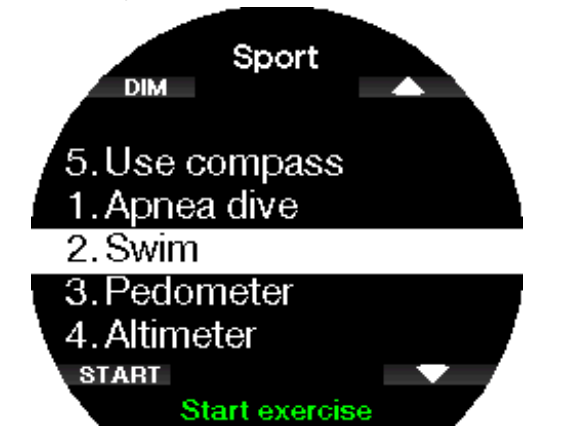

Quando il Modo Nuoto è attivato, si visualizzano i seguenti dati:

- Conteggio bracciate
- Distanza in m o ft
- Tempo eserc. totale

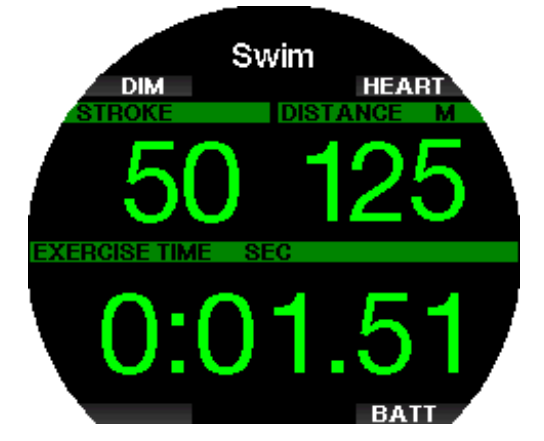

Premendo BATT, si visualizza il livello di carica della batteria nella zona superiore sinistra dello schermo.

Premendo CARDIO (HEART), si visualizza la frequenza cardiaca nella zona superiore sinistra dello schermo (solo quando si utilizza un cardiofrequenzimetro e la relativa funzionalità è attivata).

Uscire dal Modo Nuoto tenendo premuto il pulsante inferiore sinistro.

F NOTA: il Modo Nuoto rimane attivo a bassa profondità fino a 3 metri. Ciò consente virate in piscina e immersioni orizzontali. Se ci si immerge a una profondità superiore a 3 metri, si attiva un'immersione nella modalità selezionata su Galileo 3.

#### 2.12.3 Pedometro

In questo menu è possibile avviare un esercizio con il contapassi.

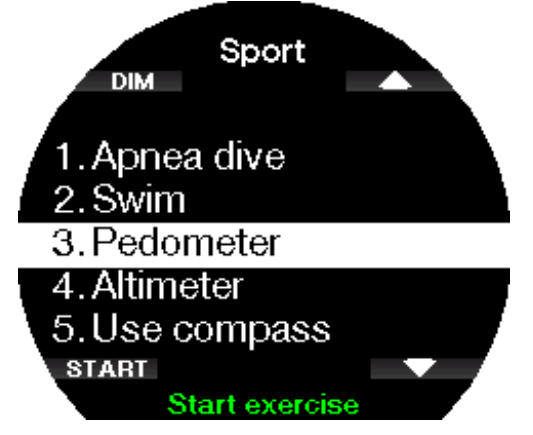

Nella schermata iniziale vengono visualizzati i seguenti dati:

- Conteggio dei passi
- Velocità (passi al minuto)
- Tempo eserc. totale

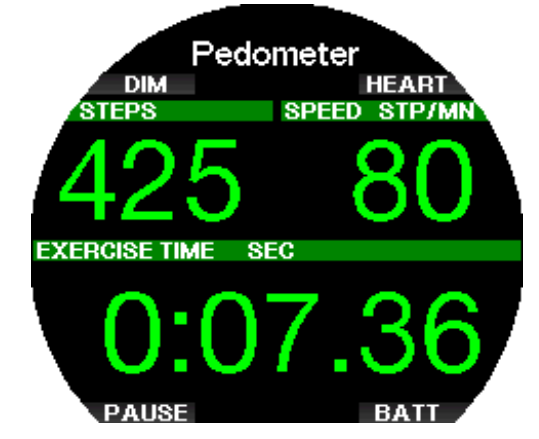

Con i pulsanti superiore e inferiore di destra, è possibile modificare le informazioni visualizzate nella zona superiore sinistra dello schermo. Si può scegliere tra le seguenti informazioni alternative:

- Conteggio dei passi
- Cardiofreq.
- Temperatura
- Ora del giorno
- Livello della batteria

Premendo il pulsante inferiore sinistro si mette in pausa/ riavvia il timer. In questo modo sarà impostato anche un segnalibro nel logbook.

Uscire dal contapassi tenendo premuto il pulsante inferiore sinistro.

L'avvio di un esercizio con il pedometro crea un registro nel logbook che si può rivedere nel menu 11.1. Immersioni (Dives).

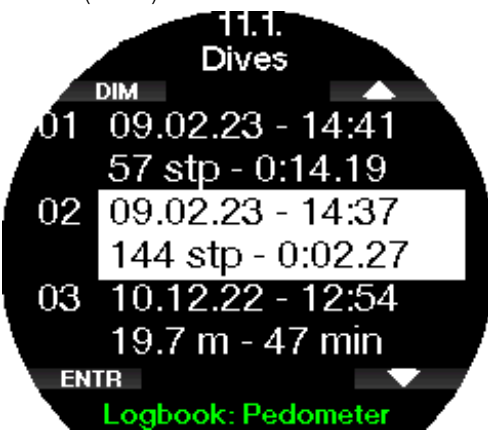

F NOTA: il pedometro conterà i passi indipendentemente dalle impostazioni del menu 12.2. Contapassi (Step counter).

F NOTA: se si attiva il contapassi in background dal menu 12.2. Contapassi (Step counter), i passi dell'esercizio con il pedometro saranno conteggiati anche nelle statistiche del contapassi, che è possibile rivedere nel menu 11.2. Contapassi (Step counter).

#### 2.12.4 Altimetro

In questo menu è possibile visualizzare l'altitudine attuale.

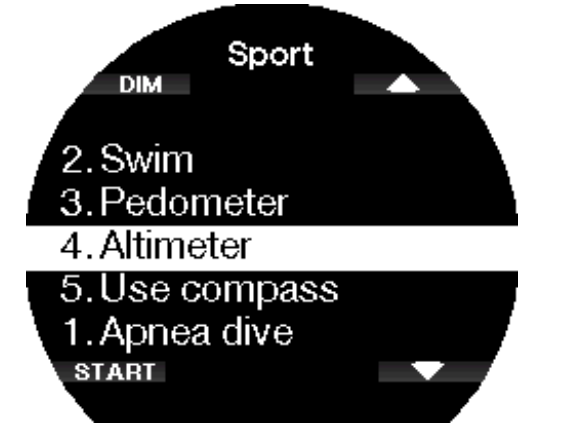

Se si conosce questo valore, lo si può correggere premendo REG. (ADJ). Aumentarlo o diminuirlo con i pulsanti superiore e inferiore di destra con incrementi di 10 m/30 ft. Premendo SALVA (SAVE), si salva la regolazione dell'altitudine.

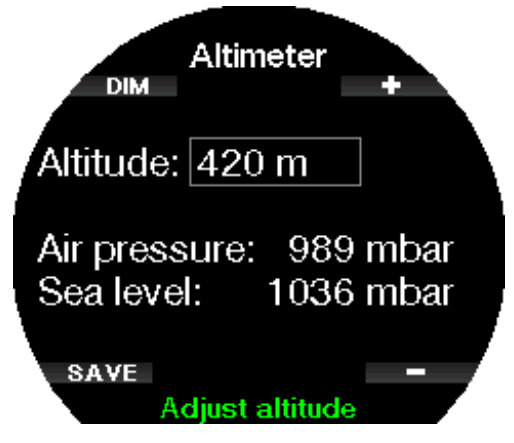

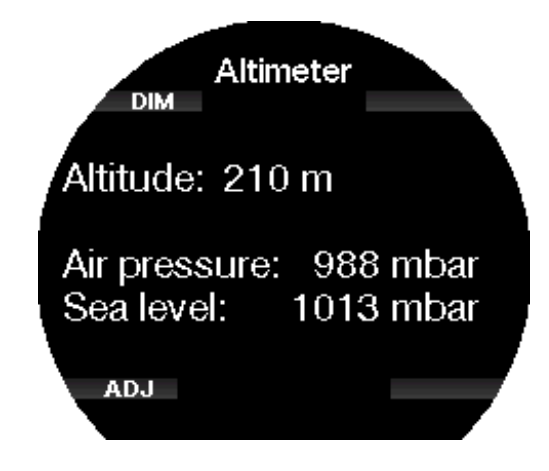

#### 2.12.5 Usa bussola

In questo menu è possibile attivare e utilizzare la bussola digitale di Galileo 3 in superficie.

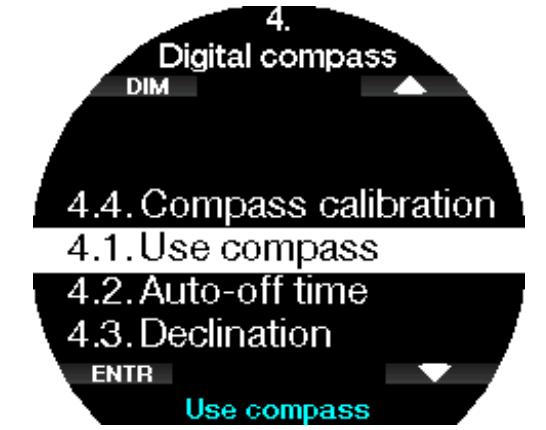

Per saperne di più sulle funzioni della bussola, consultare il capitolo Accesso e uso della bussola digitale.

#### 2 .13 Impost. Sport

In questo menu è possibile apportare modifiche alle impostazioni di nuoto e del contapassi.

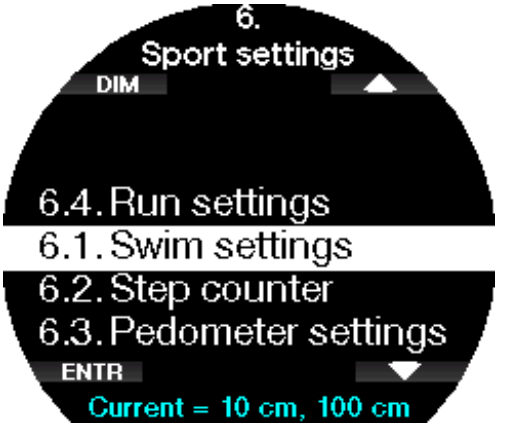

# 2.13.1 Impost. Nuoto

In questo sottomenu è possibile impostare i parametri per la soglia di bracciata e il fattore distanza.

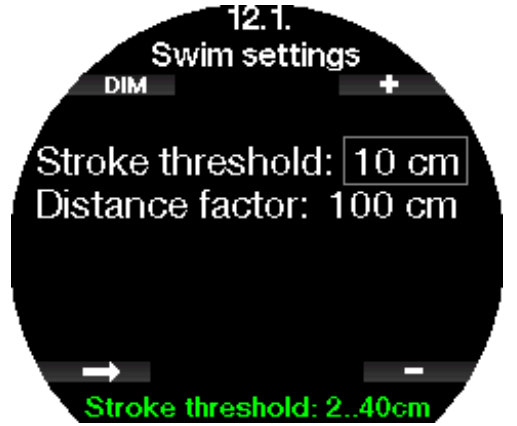

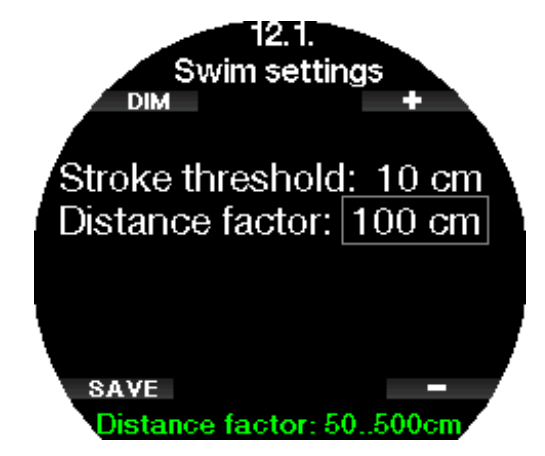

Per ottenere una corretta misurazione delle bracciate, occorre impostare la soglia di bracciata (differenza di profondità che viene conteggiata come un ciclo di bracciata) e la distanza coperta per ciclo (fattore distanza).

L'illustrazione seguente mostra i parametri:

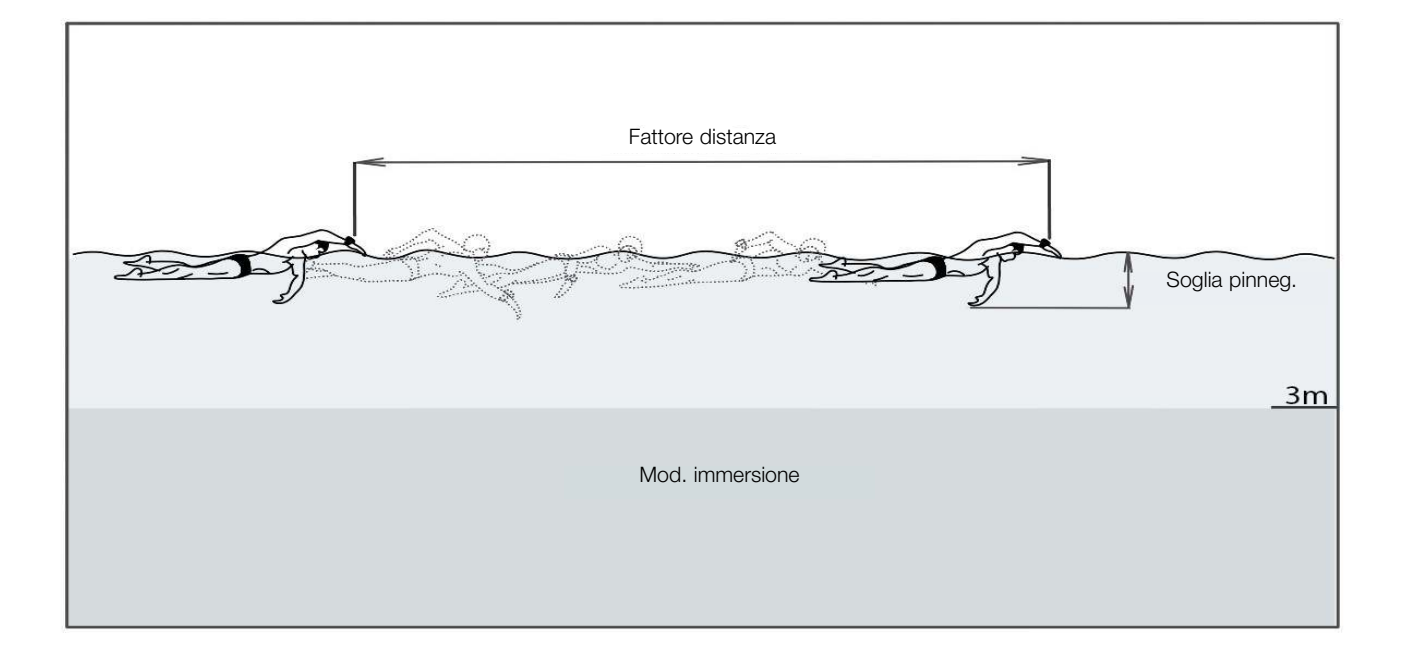

# 2 .13 .2 Corsa

Il Modo Corsa combina il cronometro con il conteggio dei passi e della distanza. Per un funzionamento adeguato del conteggio, è possibile correggere i parametri correlati all'utente. Questi aspetti sono illustrati nel capitolo Impostazioni corsa.

Quando il Modo Corsa è attivato, si visualizzano i seguenti dati:

- Passi
- Distanza in km o miglia
- Durata esercizio
- Passi/km o Passi/miglia

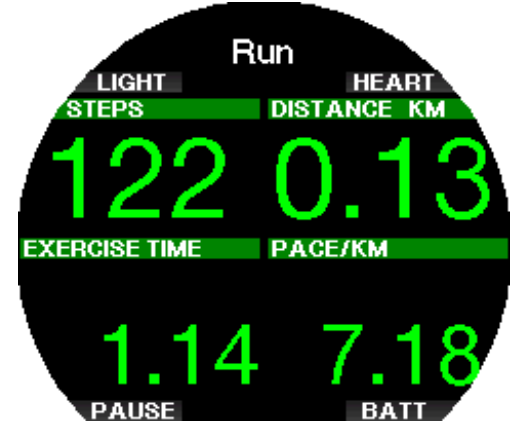

Premendo BATT, si visualizza il livello di carica della batteria nella zona superiore sinistra dello schermo.

Premendo CARDIO (HEART), si visualizza la frequenza cardiaca nella zona superiore sinistra dello schermo (solo quando si utilizza un cardiofrequenzimetro e la relativa funzionalità è attivata).

Mettere in pausa il Modo Corsa con una pressione breve del pulsante inferiore sinistro o uscire da questa modalità con una pressione prolungata dello stesso pulsante.

#### 2 .13 .3 Contapassi

In questo sottomenu è possibile attivare o disattivare il contapassi eseguito in background. Questo conteggio non sarà registrato nel logbook di Galileo 3, ma le statistiche saranno visualizzate nel menu 11.2. Contapassi (Step counter).

Inoltre è possibile impostare se visualizzare o meno il numero di passi sul quadrante dell'orologio.

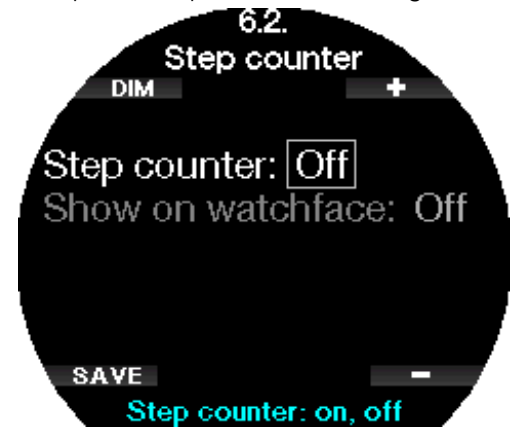

F NOTA: l'attivazione di questa funzione aumenta il consumo della batteria di Galileo 3.

### 2 .14 Schermata delle impostazioni di immersione attuali

Questa schermata riassume e visualizza le impostazioni di immersione principali attualmente configurate su Galileo 3. L'esempio sotto mostra le informazioni elencate di seguito:

- Livello della batteria
- Frequenza cardiaca (se è stato abbinato il cardiofrequenzimetro)
- Temperatura
- Livello MB
- MOD
- Pressione della bombola (se la sonda è sintonizzata)
- Contenuto di ossigeno

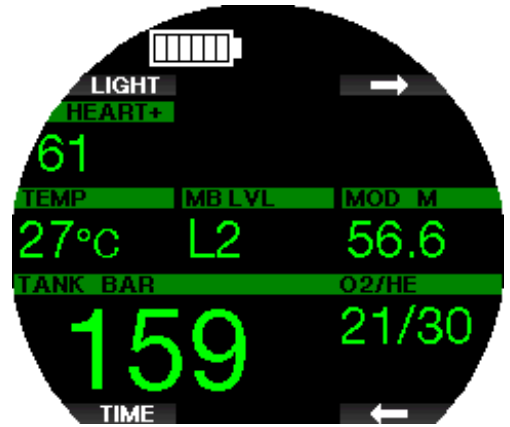

Anche le informazioni post immersione come durata divieto di immersione, tempo di non volo, desaturazione, carico CNS, ecc., vengono visualizzate qui.

Per saperne di più sulla schermata delle impostazioni di immersione attuali, consultare il capitolo Modo Immersione in superficie.

# 2 .15 Cronometro

Con i pulsanti freccia, andare a Cronometro e premere ENTR.

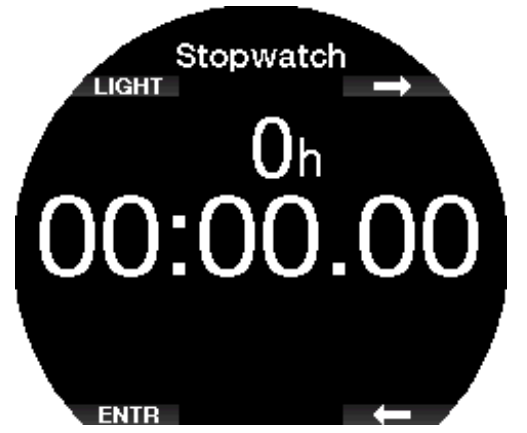

Con AVVIA (START) si avvia il conteggio e con ARRESTA (STOP) lo si mette in pausa.

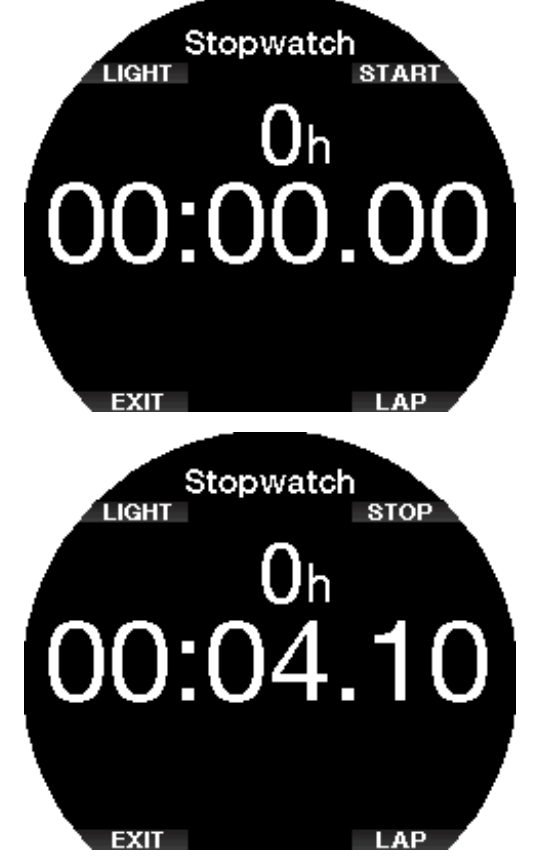

Con TEMP. PARZ. (LAP) si possono scorrere i tempi parziali del cronometro. L'opzione TEMP. PARZ. (LAP) è attiva solo quando il conteggio è in esecuzione. Se il cronometro è stato arrestato, tenendo premuto il pulsante TEMP. PARZ. (LAP) è possibile visualizzare un elenco di tempi parziali.

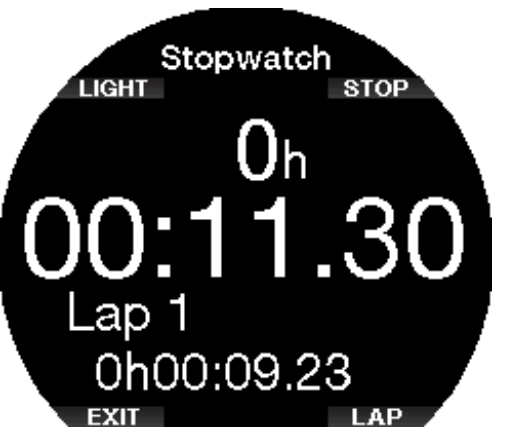

Tenendo premuto AVVIA (START) si riavvia il cronometro da 0.

F NOTA: è possibile uscire dalla schermata del cronometro lasciandolo in esecuzione in background o mantenere sul display il tempo al momento dell'arresto. Lo stato viene memorizzato in modo che in futuro sia possibile ripartire dalla stessa schermata.

# 2 .16 Imp. orologio

Il menu Imp. orologio (Clock Settings) non è parte del menu principale ed è accessibile premendo il pulsante inferiore destro due volte dal quadrante dell'orologio. In questo menu è possibile modificare impostazioni relative a quanto segue:

- sveglia,
- formato data/ora e ora attuale,
- fuso orario,
- stile orologio e
- smartwatch.

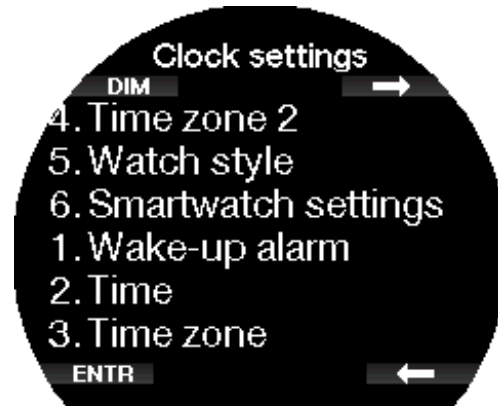

# 2.16.1 Sveglia

Questo menu consente di impostare una sveglia. L'orario della sveglia viene visualizzato nel formato scelto nel menu 2. Ora (Time) (impostato su 12 h o 24 h).

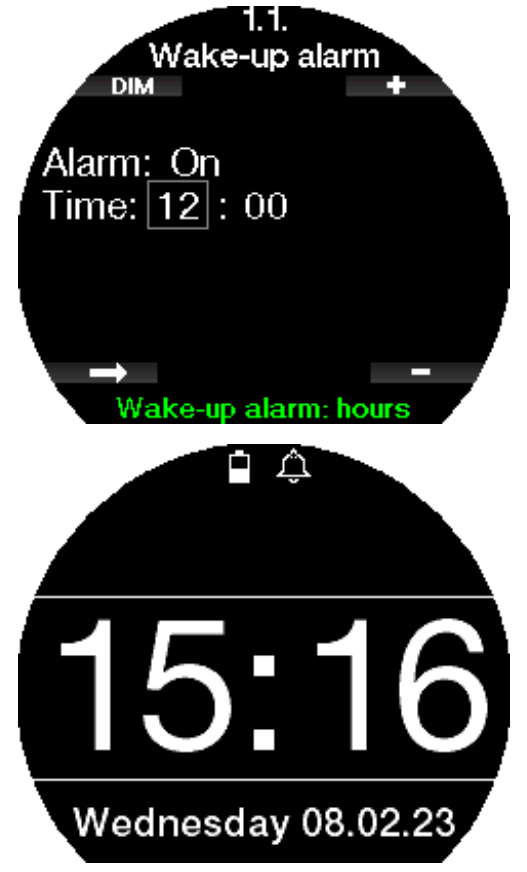

Se la sveglia è attivata (ON), sulla schermata dell'orologio viene visualizzata una campanella.

#### 2.16.2 Ora

Questo menu consente di impostare la data e l'ora attuali e il relativo formato.

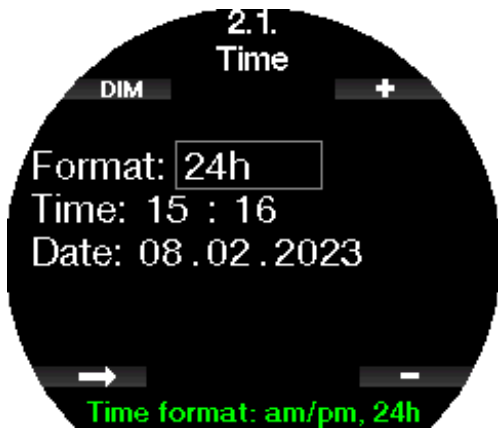

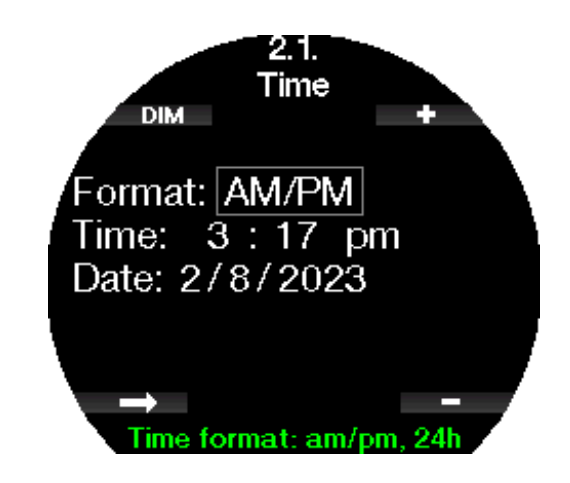

# 2 .16 .3 Fuso orario

Questo menu consente di modificare facilmente l'ora quando si viaggia verso destinazioni con un fuso orario differente. Non occorre modificare l'ora dell'orologio: questo menu consente di impostare un numero di ore da sommare o sottrarre al fuso orario attualmente visualizzato per ottenere il fuso orario del paese di destinazione.

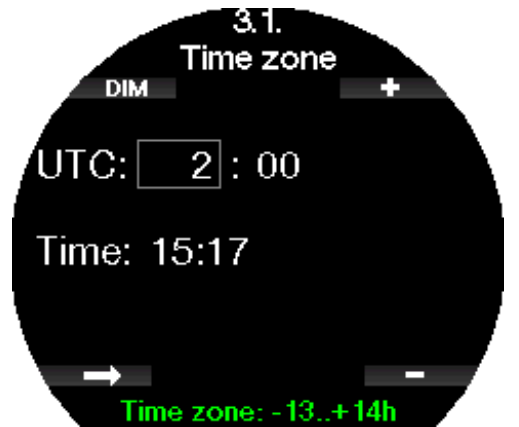

Il numero di ore utile per il cambiamento del fuso orario può variare da -13 ore a +14 ore, a incrementi di 15 minuti.

### 2 .16 .4 Fuso orario 2

Se si desidera tenere traccia dell'ora sia del proprio Paese sia di quello verso cui si viaggia, si può impostare la differenza del secondo fuso orario. Il numero di ore utile per l'impostazione del fuso orario 2 può variare da -13 ore a +14 ore, con incrementi di 15 minuti oppure si può disattivare selezionando OFF.

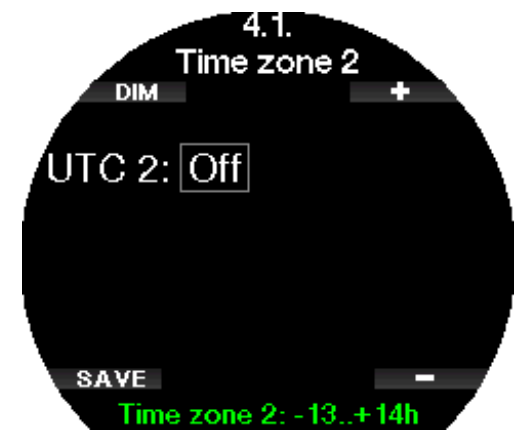

F NOTA: il doppio orario è visualizzato solo quando è stato selezionato lo stile orologio digitale. In questo caso il giorno della settimana e la data verranno sostituiti dall'ora UTC2 nell'area inferiore del display.

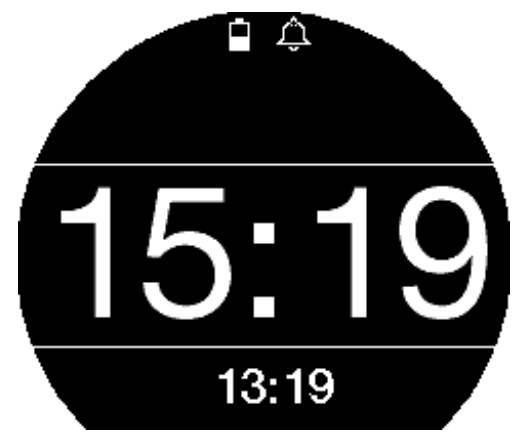

#### 2.16.5 Stile orol.

In questa impostazione si può selezionare il quadrante dell'orologio in stile analogico (con le lancette) o digitale (con i numeri).

Quando si ritorna al quadrante dell'orologio, la schermata di Galileo 3 si presenta come segue. Analogico:

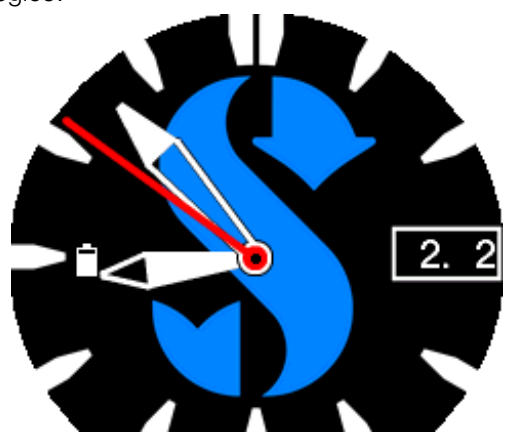

Digitale:

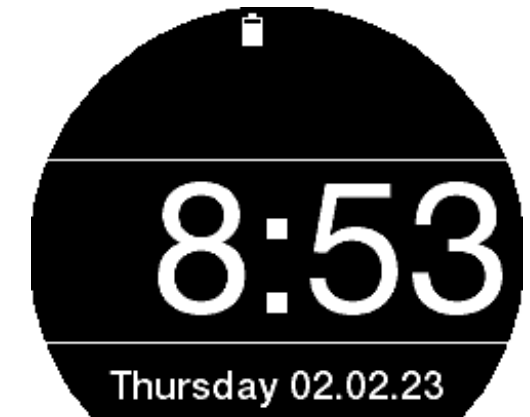

#### 2.16.6 Impost. smartwatch

Galileo 3 è in grado di ricevere e visualizzare notifiche dallo smartphone, per esempio quando arriva un messaggio. È inoltre possibile rispondere alle chiamate e riprodurre musica dal proprio smartphone tramite Galileo 3.

Per collegare Galileo 3 con il proprio dispositivo iOS® accedere a Imp. orologio -> Impost. smartwatch (Clock settings -> Smartwatch settings) e impostare l'opzione Controllo iPhone (iPhone control) su "ON".

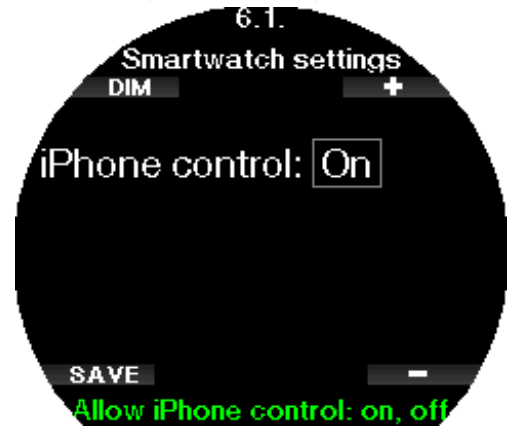

Quando le impostazioni dello smartwatch sono attivate, appare il simbolo Bluetooth accanto all'icona della batteria sulla schermata dell'orologio.

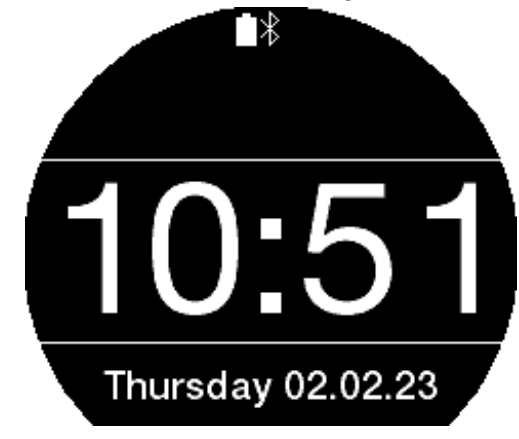

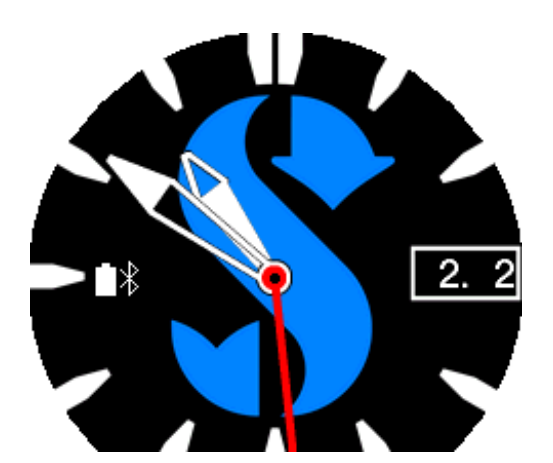

Aprire l'app LogTRAK sull'iPhone®, andare al menu 10. Bluetooth su Galileo 3 e stabilire il collegamento. Inserire il codice pin visualizzato sul display di Galileo 3.

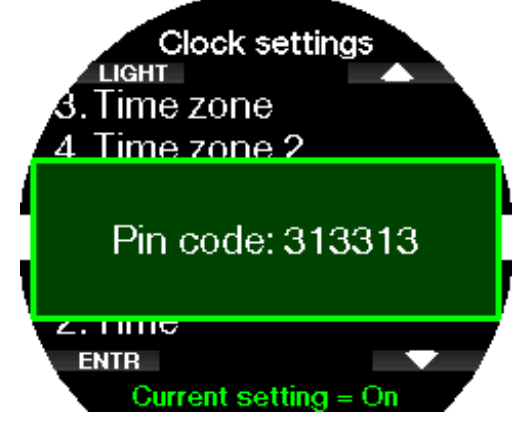

L'abbinamento deve essere eseguito una sola volta, dopo di che Galileo 3 si collegherà automaticamente allo smartphone una volta attivata l'opzione Controllo iPhone® (iPhone® control) nel menu Impost. smartwatch (Smartwatch settings).

Quando la connessione è attiva, il simbolo del Bluetooth visualizzato sul quadrante dell'orologio diventa blu.

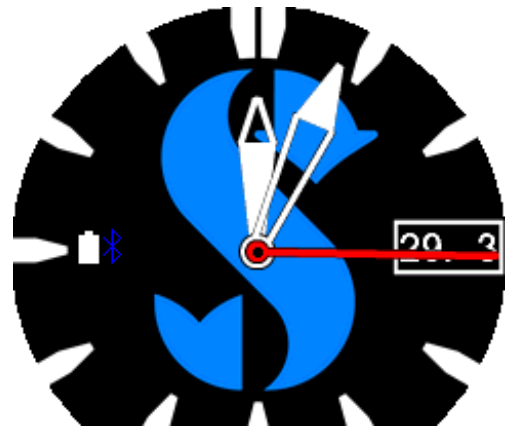

- Forma di poter collegare nuovamente Galileo 3 tramite Bluetooth a un altro dispositivo, le impostazioni smartwatch devono essere disattivate. Accedere a **Imp. orologio -> Impost. smartwatch** (Clock settings -> Smartwatch settings) e impostare l'opzione Controllo iPhone® (iPhone control) su "OFF".
- F NOTA: le funzioni smartwatch sono disponibili solo per i dispositivi iOS®.

#### 2.16.7 Selezione quadrante

In questo menu si possono vedere, selezionare o cancellare i quadranti dell'orologio disponibili sul dispositivo. Inoltre si possono creare e caricare nuovi quadranti con l'apposito strumento Uploader di LogTRAK.

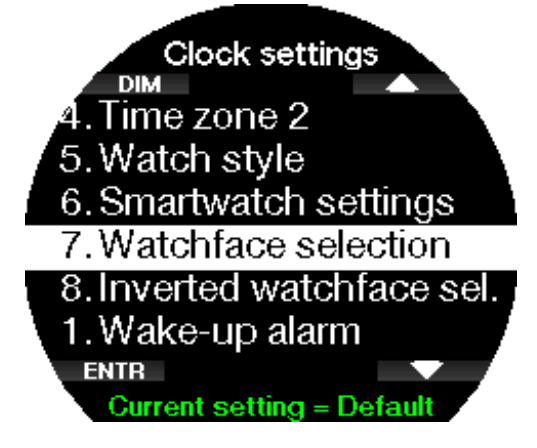

#### 2.16.8 Sel. quadrante invertito

In questo menu si possono vedere, selezionare o cancellare i quadranti dell'orologio disponibili sul dispositivo. Inoltre si possono creare e caricare nuovi quadranti con l'apposito strumento Uploader di LogTRAK.

Questo vale anche per la configurazione del display con i colori invertiti nel menu 7.7. Colore display (Display color).

# 2.17 Smartwatch

Una volta effettuato il collegamento dello smartphone a Galileo 3 in Impost. smartwatch (Smartwatch settings), indicato dal simbolo Bluetooth blu, su Galileo 3 viene abilitato il menu Smartwatch.

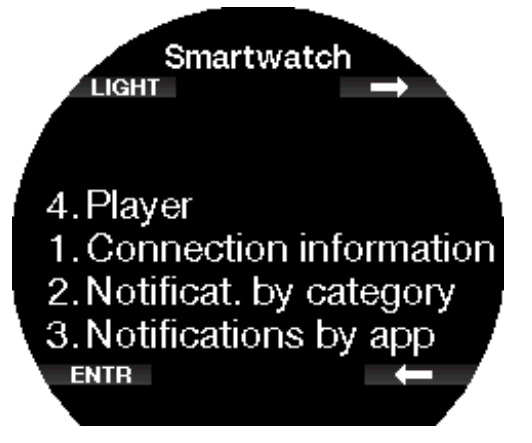

- F NOTA: per ricevere e visualizzare notifiche su Galileo 3, si devono attivare le seguenti impostazioni sullo smartphone.
- Consenti notifiche
- Mostra anteprime

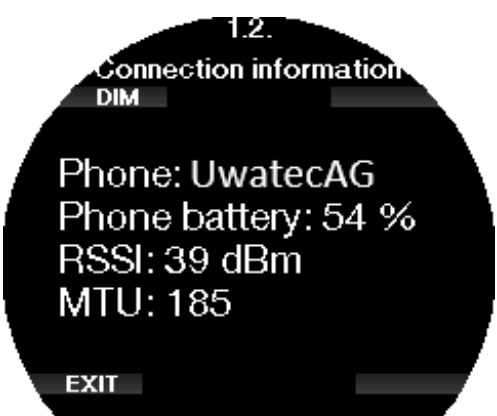

# 2.17.2 Notifiche per categoria

Qui è possibile visualizzare le notifiche per categoria.

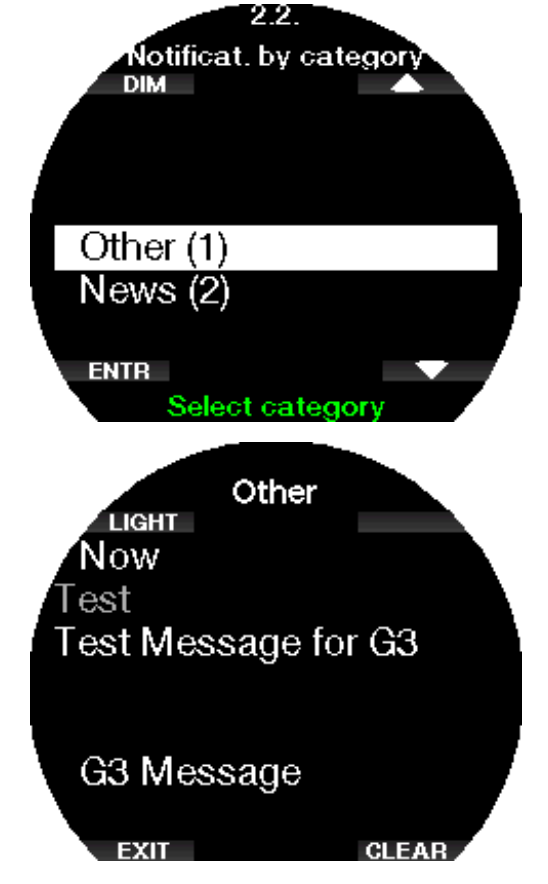

# 2.17.3 Notifiche per app

Qui è possibile visualizzare le notifiche per app.

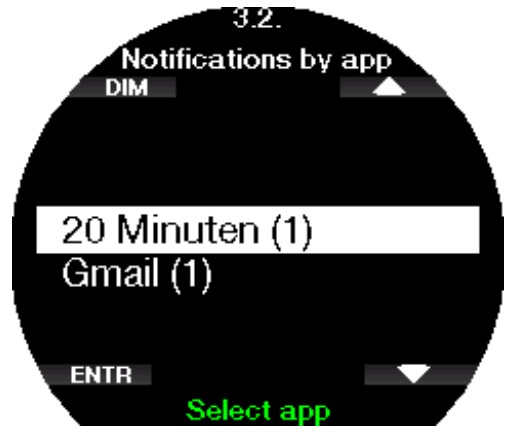

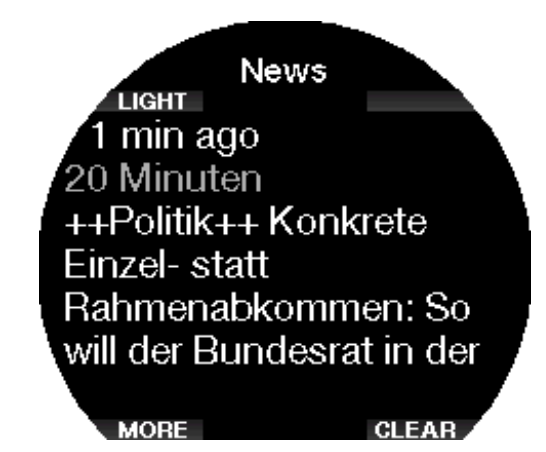

# 2.17.4 Player

Con Galileo 3 si può controllare il proprio lettore musicale (ad esempio Spotify, Podcast, Apple Music): mettere in pausa e riprodurre musica, aumentare e diminuire il volume. Tenendo premuti i pulsanti + o -, si può tornare indietro o avanzare velocemente sul lettore.

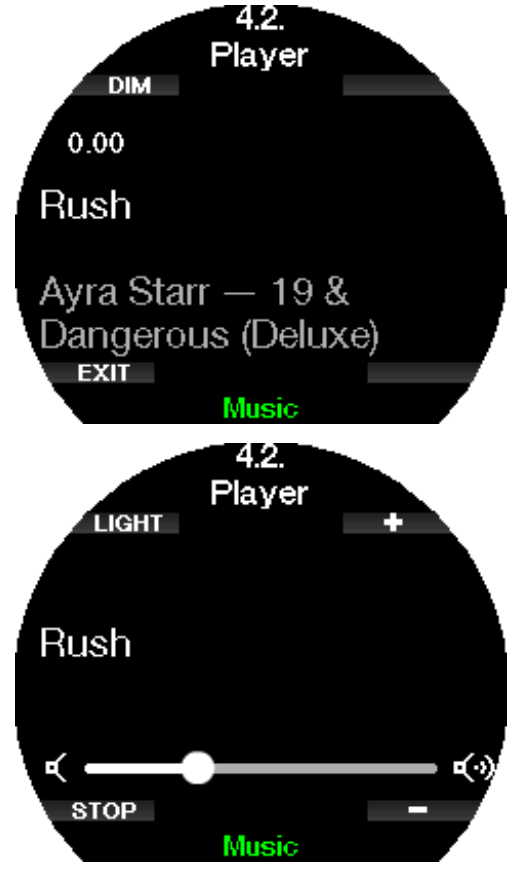

# 3 . IMMERGERSI CON GALILEO 3

Galileo 3 è un computer subacqueo formato orologio ricco di funzioni e altamente versatile, che esegue calcoli decompressivi in grado di monitorare dalle facili immersioni ricreative alle complesse immersioni multimiscela. Inoltre fornisce calcoli relativi alla velocità di risalita e avvisi. In immersione, Galileo 3 visualizza: profondità, tempo di immersione, stato decompressivo, temperatura dell'acqua e altro ancora. In superficie, dopo un'immersione, indica, per esempio, tempo di desaturazione residuo, tempo di non volo, intervallo di superficie e classi di altitudine vietate.

#### 3 .1 Modo Immersione in superficie

#### 3.1.1 Immersioni ricreative (impostazioni di fabbrica)

Se non sono state effettuate immersioni con Galileo 3 per un certo periodo (nessuna desaturazione residua), la schermata delle impostazioni di immersione attuali può apparire come illustrato di seguito:

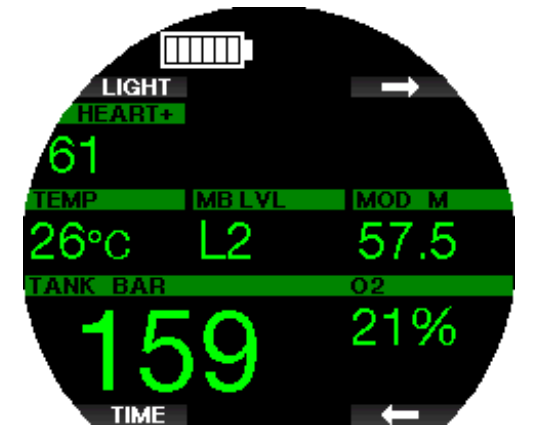

Tuttavia in modalità scuba dopo un'immersione, il display può apparire come quello qui sotto.

La classe di altitudine attuale e quella dell'altitudine vietata sono indicate con il simbolo della montagna nella sezione superiore destra. L'intervallo trascorso dall'ultima immersione, nonché la durata di no-fly e divieto di immersione sono conteggiati in diminuzione nella parte centrale dello schermo.

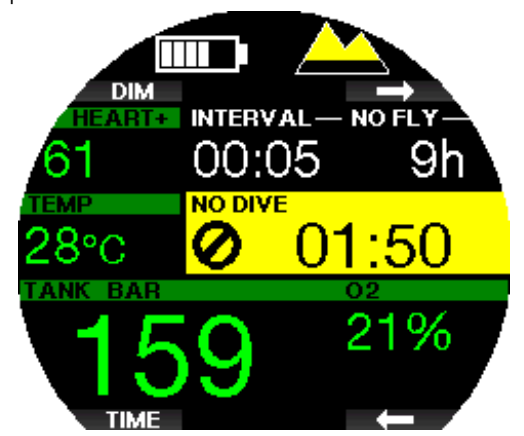

In alternativa, quando sono attivate modalità di immersione più avanzate la schermata può essere visualizzata come segue.

#### 3 .1 .2 Configurazione della schermata in modalità PMG

In modalità predittiva multimiscela (PMG) la quantità di miscele attivate per l'immersione è indicata nel riquadro relativo a pressione e contenuto del gas sotto la miscela. Nella schermata qui sotto sono attivate due miscele (2G).

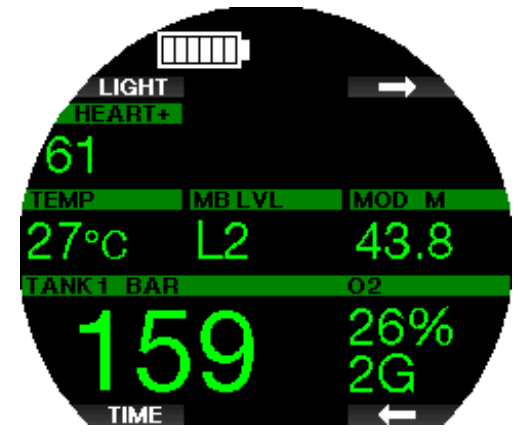

#### 3 .1 .3 Configurazione della schermata in modalità Trimix

In modalità Trimix il contenuto del gas è visualizzato nel riquadro relativo a pressione e contenuto bombola in formato Ossigeno/Elio.

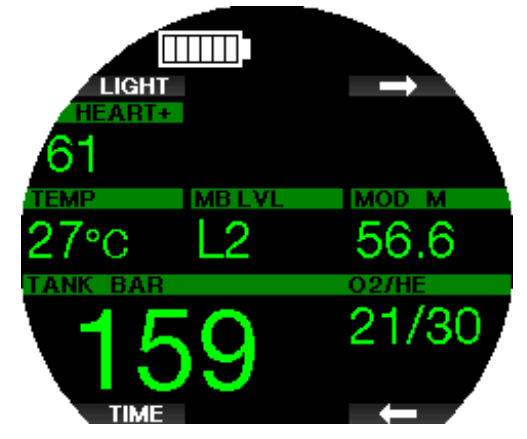

#### 3 .1 .4 Configurazione della schermata in modalità Sidemount

In modalità Sidemount il riquadro relativo a pressione e contenuto bombola è suddiviso in due bombole (lati sinistro e destro).

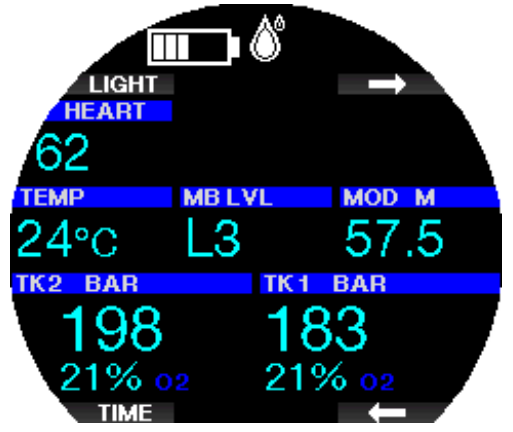

#### 3 .1 .5 Configurazione della schermata in modalità CCR

In modalità CCR la schermata appare simile a quella della modalità Sidemount, ma il riquadro relativo a pressione e contenuto bombola mostra il contenuto di ossigeno e diluente.

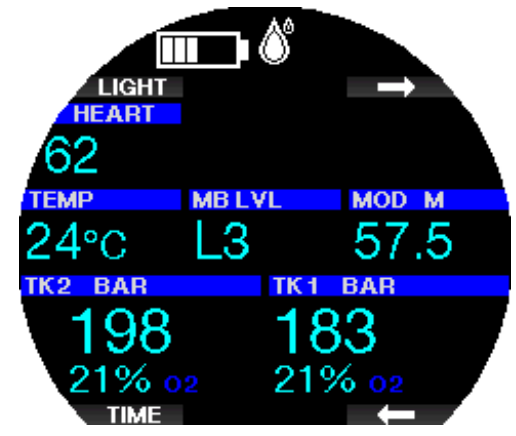

#### 3 .1 .6 Configurazione della schermata in modalità FG

Se è stata selezionata la modalità Fattore di gradiente (Gradient Factor) su Galileo 3, il display appare come illustrato di seguito.

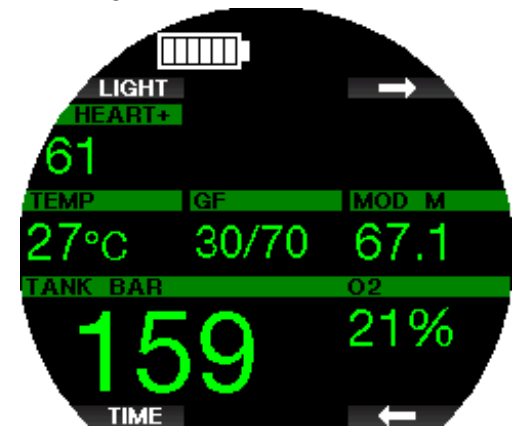

#### 3.1.7 Conteggi di intervallo di superficie, divieto di immergersi e CNS%

Al termine di un'immersione, Galileo 3 indica l'intervallo di superficie dall'ultima immersione. Il conteggio dell'intervallo di superficie continua fino alla completa desaturazione. A questo punto, tale riquadro viene eliminato.

Il simbolo di non immergersi e il conto alla rovescia sono visualizzati per indicare il periodo durante il quale non si dovrebbe fare un altra immersione a causa delle microbolle o di un carico di ossigeno eccessivo (CNS  $O_2\% > 40\%$ ).

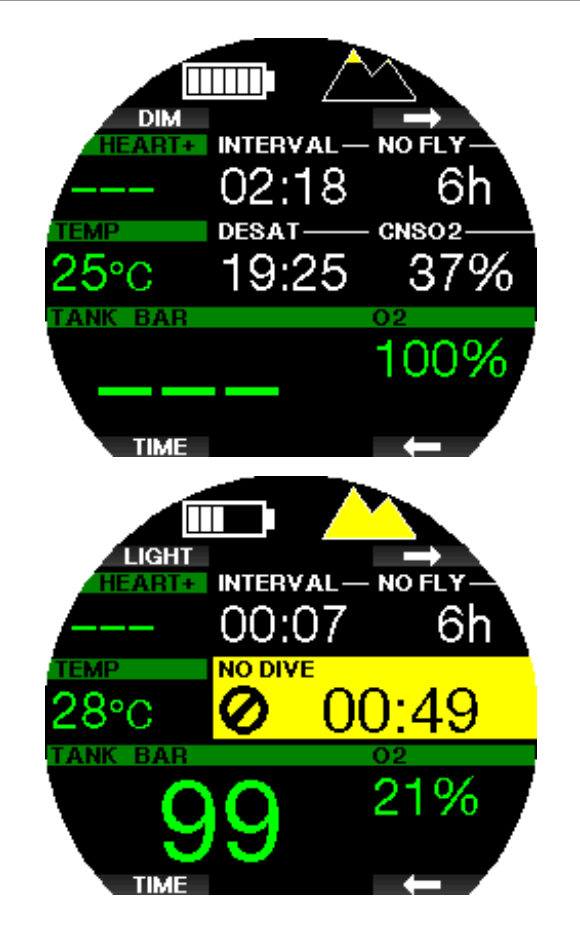

# 3.2 Funzioni dei pulsanti durante l'immersione

Le funzioni dei pulsanti di Galileo 3 durante l'immersione sono riepilogate nella tabella seguente.

F NOTA: Galileo 3 può essere impostato su tre modalità di immersione: scuba, apnea e profondimetro. A causa delle differenze di funzionamento tra le modalità, i pulsanti presentano funzioni diverse.

SCUBAPRO

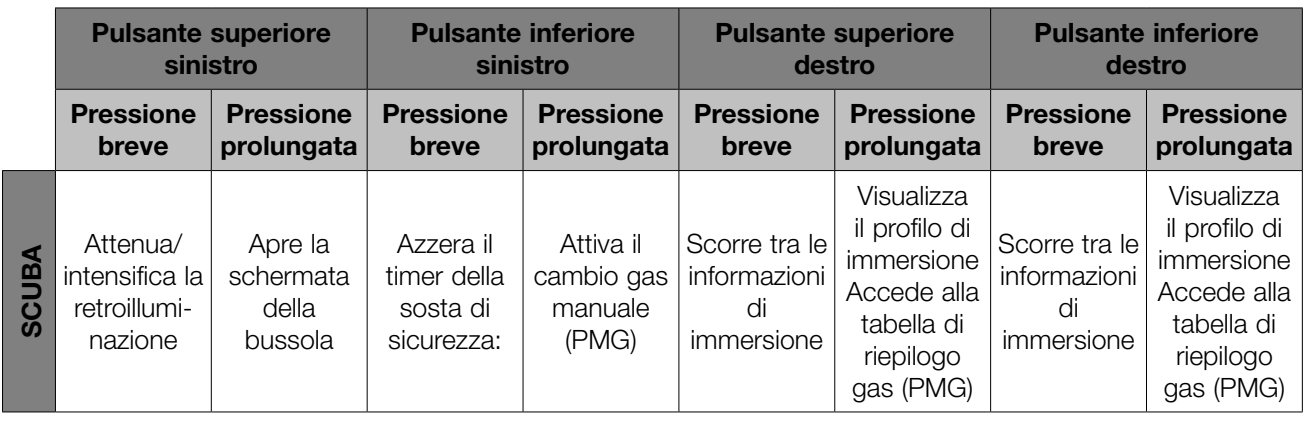

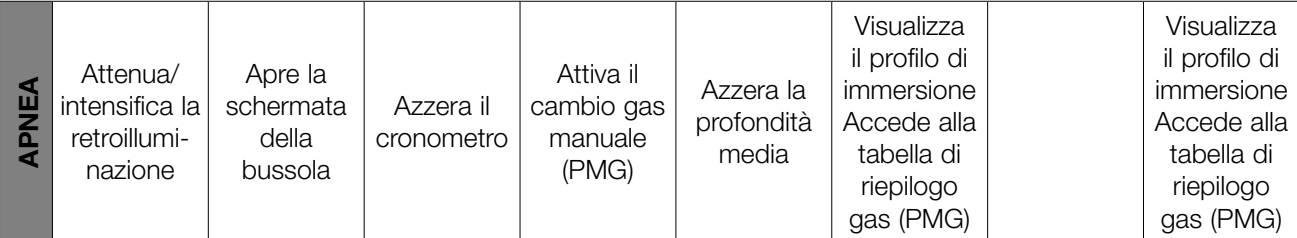

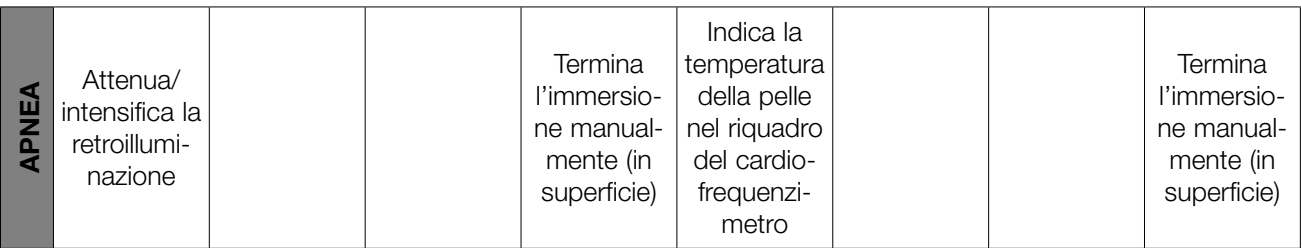

# Italiano

## 3.3 Funzione della ghiera girevole durante l'immersione

Per utilizzare la ghiera di temporizzazione di Galileo 3, impostare prima il computer subacqueo sul Modo Profondimetro e selezionare la configurazione Classic dello schermo nel menu 7.1 Config. schermo (Screen configuration); quindi ruotare il marcatore dello zero (triangolo) verso sinistra, fermandosi all'ora in cui è cominciata la discesa sott'acqua. Il tempo di immersione sarà conteggiato sulla ghiera con la lancetta dei minuti man mano che trascorre. Il design unidirezionale funziona come precauzione di sicurezza; anche se si urta o si muove la ghiera, il tempo di immersione sarà solo più breve.

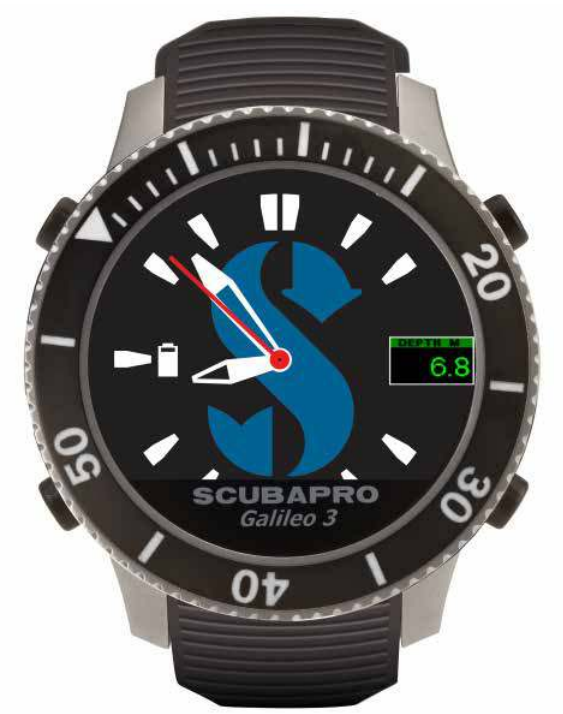

Nell'immagine di Galileo 3 illustrata sopra appare un tempo di immersione di 3 minuti, ovvero il subacqueo ha appena iniziato a immergersi.

F NOTA: quando ci si immerge con la configurazione Classic del profondimetro, lo schermo passa automaticamente al quadrante analogico dell'orologio, anche se era stato selezionato il quadrante digitale nel menu delle impostazioni dell'orologio.

Per saperne di più sull'aspetto del display in immersione quando ci si immerge con la configurazione Classic del profondimetro, consultare il capitolo Configurazione del display durante l'immersione.

# 3 .4 Immersioni in altitudine

#### 3 .4 .1 Classi di altitudine e avvisi relativi all'altitudine

Spostarsi verso quote elevate è in qualche modo simile a una risalita alla fine dell'immersione: si espone il proprio corpo a una pressione parziale di azoto inferiore e comincia la desaturazione. Dopo un'immersione, dato l'elevato assorbimento di azoto dell'organismo, anche raggiungere una quota altrimenti trascurabile può essere causa potenziale di malattia da decompressione. Di conseguenza, Galileo 3 monitora costantemente la pressione ambiente e la utilizza per valutare l'assorbimento di azoto e la desaturazione. Se Galileo 3 rileva un calo della pressione ambiente non compatibile con l'attuale livello di assorbimento di azoto, viene attivato un avviso per avvertire l'utente della situazione potenzialmente pericolosa.

Galileo 3 esegue un conto alla rovescia della desaturazione residua e lo visualizza sulla schermata della modalità di superficie fino al completamento della desaturazione.

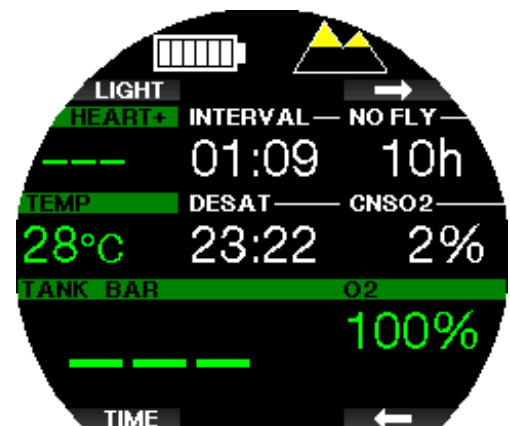

Le altitudini consentite sono indicate con il simbolo della montagna nell'angolo superiore destro della schermata delle impostazioni di immersione attuali. Le altitudini proibite (che Galileo 3 ha rilevato come incompatibili con il proprio attuale livello di saturazione di azoto) sono rappresentate come segmenti pieni colorati all'interno del simbolo della montagna. Per maggiori dettagli, consultare il capitolo Altitudine e algoritmo di decompressione.

L'altitudine attuale può essere verificata nel menu Altimetro (Altimeter).

#### 3 .4 .2 Altitudine e algoritmo di decompressione

La pressione atmosferica è una funzione dell'altitudine e delle condizioni meteorologiche. Questo è un aspetto importante da considerare per l'immersione, perché la pressione atmosferica circostante influenza la saturazione e la desaturazione di azoto. Oltre una certa altitudine, l'algoritmo di decompressione deve essere modificato in modo da tenere conto dell'effetto della variazione della pressione atmosferica.

Galileo 3 divide la gamma possibile di altitudini in 5 classi che sono illustrate sotto:

Le classi di altitudine vengono definite in termini di altitudine approssimata poiché l'effetto delle condizioni meteorologiche può far sì che il punto di transizione si verifichi a livelli differenti.

# **A ATTENZIONE**

Se si raggiunge la classe di altitudine 4, Galileo 3 funziona solo in Modo Profondimetro (commutazione automatica dal Modo Orologio).

- F NOTA: è possibile verificare la quota dal menu Altimetro (Altimeter).
- F NOTA: Galileo 3 gestisce l'altitudine<br>automaticamente. Monitora la pressione automaticamente. atmosferica ogni 60 secondi; quando ne rileva un grado di diminuzione sufficiente, indica la nuova classe di altitudine e, se pertinente, la classe di altitudine proibita. Indica anche il tempo di desaturazione che, in questo caso, è un tempo di adattamento alla nuova pressione ambiente. Se si inizia un'immersione durante questo periodo di adattamento, Galileo 3 la considera ripetitiva, dato che l'organismo contiene ancora azoto residuo.

#### 3.4.3 Altitudine proibita

Analogamente a un viaggio in aereo dopo un'immersione, anche l'ascesa ad alte quote espone l'organismo a una pressione ambiente ridotta. In maniera simile a quanto avviene per il tempo di non volo, Galileo 3 indica le classi di altitudine che possono essere raggiunte in sicurezza dopo un'immersione e quelle da evitare. Se si deve guidare su un passo di montagna per tornare a casa dopo l'immersione, queste informazioni possono essere molto importanti.

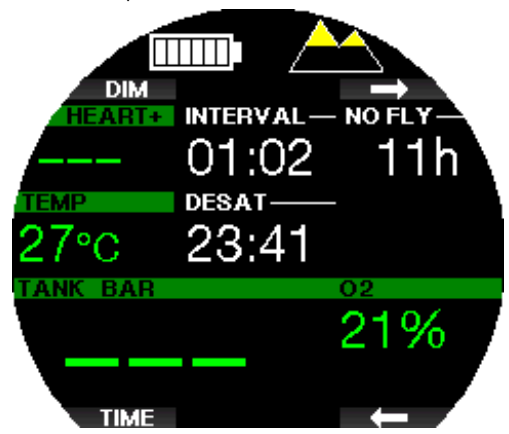

Le classi di altitudine vietate vengono visualizzate da segmenti gialli all'interno dell'icona della montagna. Possono essere presenti anche alcuni segmenti grigi a indicare l'altitudine attuale. Nell'esempio precedente, il subacqueo si trova alla classe di altitudine 1 e non deve raggiungere le quote della classe 4 o superiore. Galileo 3 dispone di un avviso di altitudine. Se si dovesse

raggiungere una quota rilevata come incompatibile con i livelli attuali di azoto residuo, tale avviso sarà attivato.

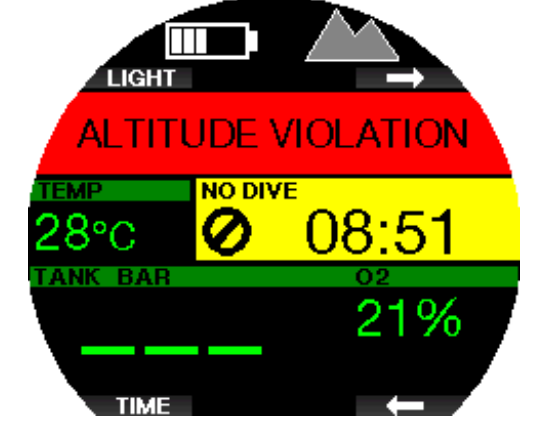

#### 3.4.4 Immersioni con decompressione nei laghi di montagna

Allo scopo di assicurare la decompressione ottimale anche alle massime altitudini, la fase di decompressione inizia a 2 m/7 ft nelle classi di altitudine 1, 2 e 3.

Se la pressione atmosferica è inferiore a 610 mbar (altitudine superiore a 4000 m/13300 ft), Galileo 3 non effettua alcun calcolo di decompressione (Modo profondimetro automatico). Inoltre, in questa classe di altitudine il pianificatore di immersione non è disponibile.

# 3.5 Immergersi con nitrox

Nitrox è il termine usato per descrivere miscele respirabili composte da ossigeno e azoto con percentuali di ossigeno superiori al 21% (aria). Poiché il nitrox contiene meno azoto rispetto all'aria, la saturazione di azoto nel corpo del subacqueo è inferiore a quella raggiunta respirando aria alla stessa profondità.

Tuttavia, l'aumento della concentrazione di ossigeno nel nitrox comporta alla stessa profondità un aumento della pressione parziale di ossigeno nella miscela. A pressioni parziali superiori a quella atmosferica, l'ossigeno può avere effetti tossici sull'organismo umano,

che possono essere raggruppati in due categorie elencate di seguito.

- 1. Effetti improvvisi quando la pressione parziale di ossigeno supera 1,4 bar. Questi non sono legati alla durata dell'esposizione a una pressione parziale di ossigeno elevata. Gli effetti improvvisi possono variare e dipendono dal livello esatto di pressione parziale a cui si verificano. Sono comunemente considerate tollerabili pressioni parziali fino a 1,4 bar durante la parte attiva dell'immersione e massime pressioni parziali di ossigeno fino a 1,6 bar durante la decompressione.
- 2. Effetti di un'esposizione prolungata a pressioni parziali dell'ossigeno superiori a 0,5 bar a causa di immersioni ripetute e/o di lunga durata. Tali effetti possono interessare il sistema nervoso centrale e causare danni ai polmoni o ad altri organi vitali. Le conseguenze dell'esposizione prolungata possono essere suddivise in effetti più gravi al sistema nervoso centrale ed effetti a lungo termine meno gravi di tossicità polmonare.

Galileo 3 previene gli esiti di una pp $\mathrm{O}_2$  elevata e di una esposizione prolungata nei modi descritti di seguito:

- Contro gli effetti improvvisi: Galileo 3 dispone di un allarme MOD impostato per una  $ppO<sub>2</sub>$ max definita dall'utente. Quando si inserisce la concentrazione di ossigeno per l'immersione, Galileo 3 visualizza la MOD corrispondente per quella  $ppO<sub>2</sub>$ max. Il valore di pp $O_2$ max predefinito dalla fabbrica è 1,4 bar. Esso può essere modificato secondo le proprie preferenze tra 1,0 e 1,6 bar. In alternativa, può anche essere disattivato (Off). Per ulteriori informazioni su come modificare questa impostazione, si prega di fare riferimento al capitolo ppO<sub>2</sub>max.
- Contro gli effetti dell'esposizione prolungata: Galileo 3 "rileva" il grado di esposizione mediante l'orologio CNS  $O_2$ . A livello del 100% o superiore esiste il rischio di effetti da esposizione prolungata e, di conseguenza, Galileo 3 attiva un allarme quando viene raggiunto questo grado di CNS  $O<sub>2</sub>$ . Galileo  $3$  può anche avvertire quando il livello CNS  $O<sub>2</sub>$ raggiunge il 75% (consultare il capitolo CNS  $O_2 =$ 75%). Si noti che l'«orologio» CNS  $O<sub>2</sub>$  è indipendente dal valore di  $ppO<sub>2</sub>$  max impostato dall'utente.

L'avviso CNS  $O_2$  75% e l'allarme 100% si possono attivare durante l'immersione (consultare i capitoli CNS  $\mathsf{O}_2$  = 75% e CNS  $\mathsf{O}_2$  = 100%), mentre il valore CNS  $\mathrm{O}_2$ residuo dopo un'immersione è indicato nella schermata delle impostazioni di immersione attuali quando è inferiore al 40%. Quando il valore CNS  $O_2$  è superiore al 40%, appare l'avviso NON IMM. (NO DIVE) e il conto alla rovescia.

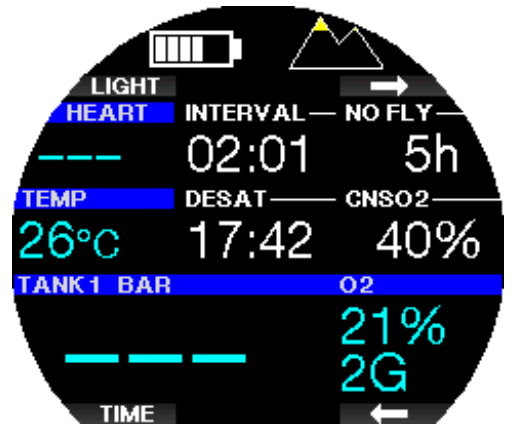

Il valore CNS  $O_2$  dopo un'immersione si può controllare nel menu 9. Pianificatore (Dive Planner). Il valore attuale è indicato lì quando l'opzione Int. sup. agg. (Add surf. int.) è pari a 0 h.

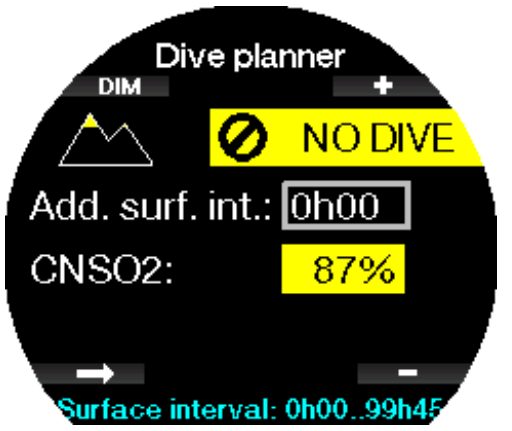

Il valore dell'orologio della CNS  $O_2$  aumenta se la pressione parziale dell'ossigeno è superiore a 0,5 bar e diminuisce se la pressione parziale dell'ossigeno è inferiore a 0,5 bar. Quindi, mentre si respira aria in superficie si ha sempre una diminuzione dell'orologio CNS O<sub>2</sub>. Durante l'immersione, la profondità alla quale si raggiunge la pressione parziale dell'ossigeno di 0,5 bar secondo le varie miscele è indicata di seguito. Aria: 13m/43ft 32%: 6m/20ft

36%: 4m/13ft

- F NOTA: Per le concentrazioni di ossigeno pari o superiori all'80%, la ppO<sub>2</sub>max è fissata a 1,6 bar e non può essere modificata.
- Contro gli effetti dell'esposizione prolungata e delle immersioni ripetitive. Immersioni ripetitive ed esposizioni prolungate (immersioni tecniche e con rebreather) con una  $ppO<sub>2</sub>$  elevata possono provocare effetti di tossicità polmonare a lungo termine rilevabili con le OTU. Per saperne di più su come verificare le informazioni OTU attuali o azzerarne il conteggio, consultare il capitolo Impostazioni OTU. Se si eccedono le OTU per l'immersione, l'evento viene annotato negli allarmi/ avvisi del logbook come mostrato nella schermata qui sotto.

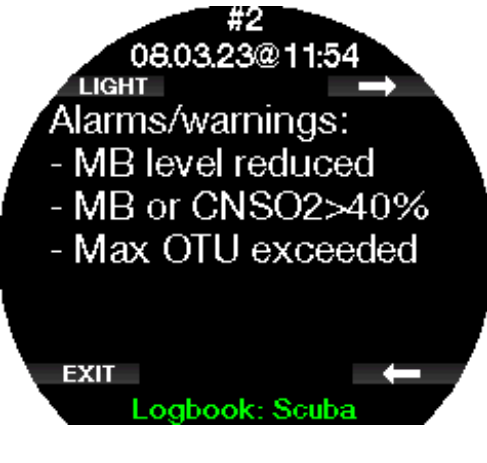

#### 3 .5 .1 Immersioni tecniche

Prima di utilizzare Galileo 3 per le immersioni tecniche bisogna essere addestrati e certificati adeguatamente in tale specialità da un'agenzia didattica riconosciuta. Le immersioni con decompressione, con miscele ad alta percentuale di ossigeno, multi gas (multimiscela) e con miscele di gas richiedono capacità e conoscenze tecniche fornite esclusivamente da un addestramento e da una formazione specifici. Un computer subacqueo è uno strumento che non è in grado di prendere decisioni per l'utente, né di considerare tutti i parametri implicati in un'immersione. Nelle immersioni tecniche il computer non è lo strumento primario da seguire: occorre effettuare una pianificazione pre-immersione e seguirla durante l'immersione; inoltre, se la pianificazione e il computer presentano un profilo diverso, bisogna attenersi a quello più conservativo.

# A ATTENZIONE

Sia il modello trimix sia la relativa modalità di immersione di Galileo 3 sono progettati per subacquei avanzati, sani e fisicamente in forma. Assicurarsi di effettuare controlli medici regolari con uno specialista per confermare la propria idoneità fisica all'immersione; ciò è particolarmente importante per le immersioni tecniche.

La caratteristica fondamentale da mantenere quando si conducono immersioni complesse è la pazienza. È necessario impostare i limiti di profondità personali e i tempi di decompressione basandosi sulla propria esperienza reale d'immersione e, in seguito, incrementarli gradualmente quando si acquisisce maggiore padronanza.

Galileo 3 non è progettato per le immersioni professionali. Procedure speciali, come rifornimento dalla superficie, mute termiche, decompressione in camera o in campana e immersioni lunghe ad alto carico di lavoro, possono causare errori di calcolo dell'algoritmo o persino compromettere l'operatività del computer Galileo 3.

Non immergersi mai senza uno strumento di riserva. Durante l'immersione è indispensabile avere sempre le tabelle d'immersione e dispositivi di riserva per profondità, tempo e pressione della bombola.

Pianificare le immersioni in anticipo e confrontare sempre la propria pianificazione con un altro programma o tabella professionale. Il piano di immersione deve sempre includere quantità di gas di riserva sufficienti per gestire le situazioni di emergenza e/o i ritardi. Preparare sempre delle tabelle di bailout. L'immersione tecnica non è per tutti. Le immersioni con decompressione, specialmente con miscele di elio, comportano sempre un alto potenziale di incidente che potrebbe condurre a lesioni permanenti o mortali. Tale rischio può essere incrementato da differenze nelle condizioni fisiche di un individuo, da errori umani, ecc. Se non si è disposti a correre questo rischio, è meglio non immergersi!

#### 3 .5 .2 Immersioni multimiscela

Galileo 3 è dotato degli algoritmi ZH-L16D ADT MB PMG e ZH-L16C+GF PMG. PMG è l'acronimo di Predictive Multi-Gas (algoritmo predittivo multimiscela): ciò significa che quando si programma più di una miscela, Galileo 3 prevede il passaggio a quella con più alta concentrazione di ossigeno alla profondità specificata e avvisa l'utente in ogni momento con un profilo di decompressione comprensivo di tutte le miscele programmate.

In altre parole, è possibile usufruire pienamente in qualsiasi momento durante l'immersione di tutti i vantaggi derivanti dall'uso di miscele aggiuntive. Al tempo stesso, Galileo 3 riesce a indicare al sub anche il programma di decompressione a cui dovrebbe attenersi se dovesse concludere l'immersione con la sola miscela di gas attualmente in uso. Il subacqueo saprà quindi come comportarsi in caso di imprevisti. Per saperne di più su come attivare questa funzione su Galileo 3, consultare il capitolo Attivazione PMG.

# A ATTENZIONE

#### MOLTO IMPORTANTE!

Le immersioni multimiscela rappresentano un rischio molto più elevato rispetto a quelle con un'unica miscela ed errori da parte del subacqueo possono condurre a gravi lesioni o alla morte.

Durante le immersioni multimiscela, assicurarsi sempre di respirare dalla bombola che si intende usare. Utilizzare una miscela ad alta concentrazione di ossigeno alla profondità errata può condurre alla morte.

Marcare tutti gli erogatori e le bombole in modo da non confonderli in nessuna circostanza.

Prima di ogni immersione e dopo aver cambiato bombola, assicurarsi che ciascuna miscela sia impostata sul valore corretto per la bombola corrispondente.

Prima di effettuare immersioni multimiscela per proprio conto, ottenere la formazione e le certificazioni adeguate per questo tipo di attività.

Galileo 3 consente l'uso di un massimo di 8 miscele durante l'immersione.

- Per le concentrazioni di ossigeno pari o superiori all'80%, la pp $O_2$ max è fissata a 1,6 bar e non può essere modificata.
- La MOD per le bombole da 2 a 8 corrisponde alla profondità di cambio per quelle miscele. Galileo 3 la utilizza per i calcoli, gli avvisi , e i punti di cambio suggeriti.
- Quando ci si immerge con più di una miscela, la funzione tempo reset nitrox (descritta nel capitolo Tempo reset nitrox) ha il seguente effetto: il gas 1 è impostato su 21% mentre i gas da 2 a 8 sono impostati su OFF.
- Fe NOTA: iniziare a respirare dalla bombola con la nuova miscela prima di confermare il cambio.

# A ATTENZIONE

Assicurarsi sempre di stare effettuando il cambio al gas appropriato in base al profilo di immersione. Ignorare questo avvertimento potrebbe causare gravi lesioni o la morte.

Italiano

I seguenti capitoli sui cambi gas sono illustrati con 2 miscele attivate. Tuttavia, le modalità sono analoghe nel caso di più di due miscele attivate.

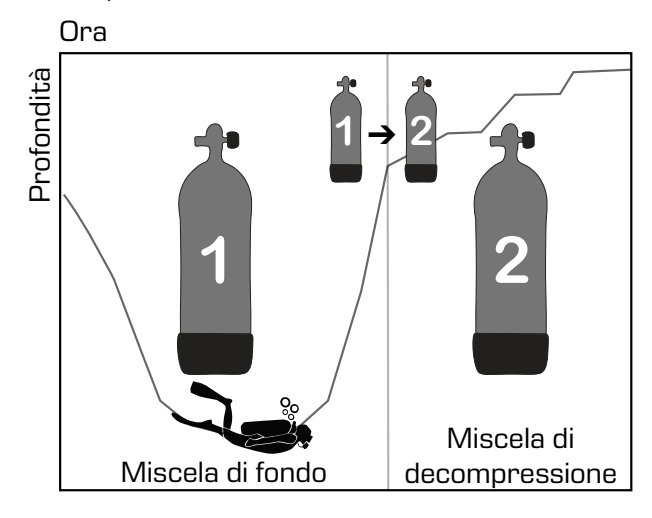

#### Immergersi con 2 miscele

#### 3.5.2.1 Cambio gas durante l'immersione

Durante la fase di risalita, quando si raggiunge una profondità corrispondente alla MOD di un gas diverso da quello attualmente in uso, Galileo 3 suggerisce l'esecuzione del cambio gas. Viene emessa una sequenza sonora e sul display appare il messaggio PASSA AL GAS T2 (SWITCH TO GAS T2).

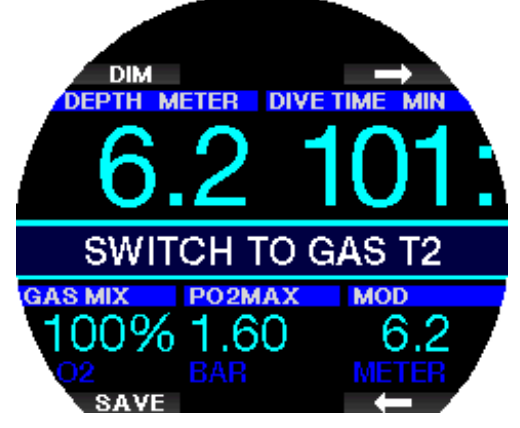

Si dispone di 30 secondi per rispondere a questo messaggio; altrimenti Galileo 3 considera il gas 2 disattivato (viene visualizzato il messaggio "ESCLUSO GAS T2)" [EXCLUDING GAS T2]) e adatta il profilo di decompressione di conseguenza.

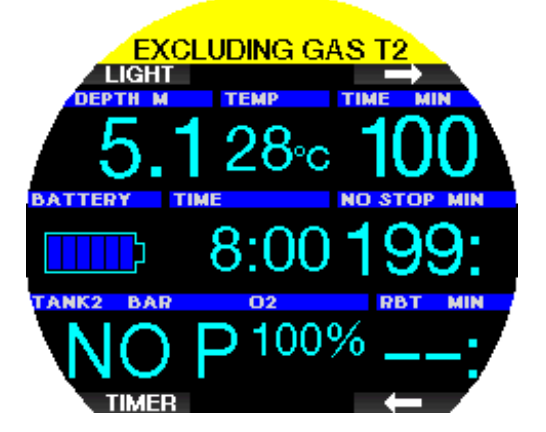

Per confermare il cambio gas, premere il pulsante SALVA (SAVE). Una volta confermato il cambio gas, sullo schermo appare per 4 secondi il messaggio:

PASSAGGIO AL GAS T2 RIUSCITO (SWITCH TO GAS T2 SUCCESSFUL).

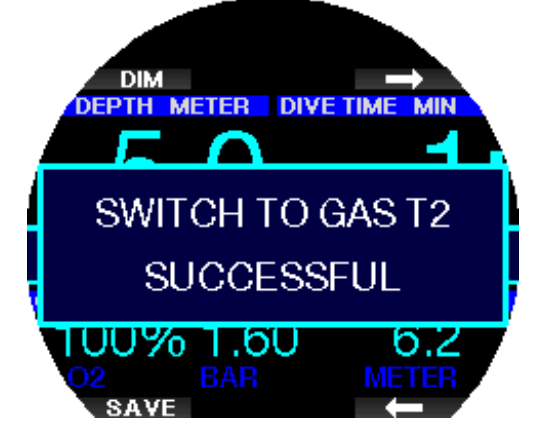

#### 3.5.2.2 Ritorno a una miscela con minore concentrazione di ossigeno

In alcune situazioni può rendersi necessario tornare a una bombola con una concentrazione di ossigeno inferiore. Questo può succedere, ad esempio, se si desidera scendere nuovamente oltre la MOD del gas con la concentrazione di ossigeno più elevata (T2) oppure se si è esaurito il gas T2 durante la decompressione. In tal caso, è possibile iniziare manualmente il cambio gas tenendo premuto il pulsante SGLB (BOOK).

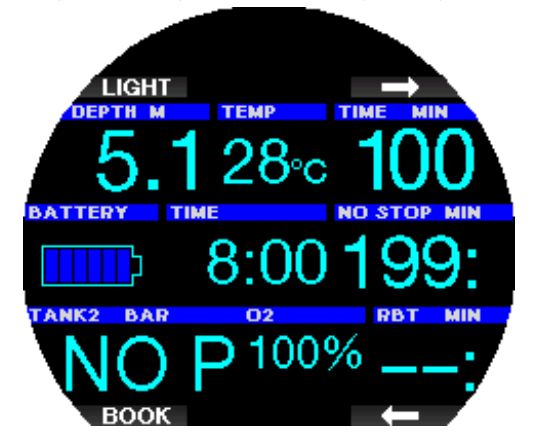

Galileo 3 visualizza il messaggio PASSA AL GAS T1 (SWITCH TO GAS T1). A questo punto premere il pulsante SALVA (SAVE) per confermare il cambio o il pulsante ARROW per selezionare un altro gas.

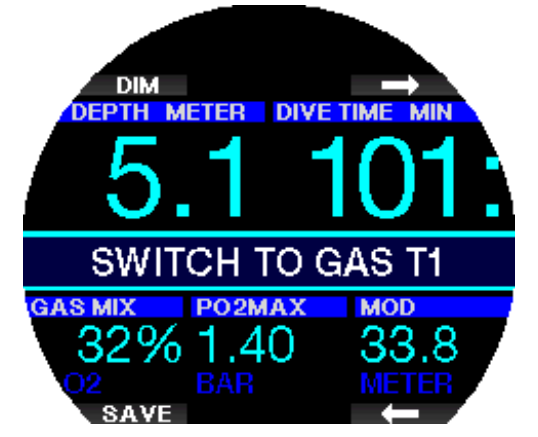

Galileo 3 visualizza il testo "PASSAGGIO AL GAS T1 RIUSCITO" (SWITCH TO GAS T1 SUCCESSFUL) e adatta il profilo di decompressione di conseguenza.

#### 3.5.2.3 Mancato cambio gas alla profondità pianificata

Se non si conferma il cambio gas entro 30 secondi quando Galileo 3 lo suggerisce, tale gas è escluso dal calcolo della decompressione e il profilo decompressivo è adattato di conseguenza, fondamentalmente riflettendo il fatto che si terminerà l'immersione senza usare il gas escluso.

#### 3.5.2.4 Ritardo del cambio gas

In qualsiasi momento è possibile recuperare il ritardo su un cambio gas programmato, selezionandolo manualmente. Tenere premuto il pulsante SGLB (BOOK) per iniziare la procedura di cambio gas. Galileo 3 visualizza sul display il messaggio PASSA AL GAS T2 (SWITCH TO GAS T2). Ciò consente di verificare che si sta eseguendo il cambio al gas corretto. In questo momento, premere il pulsante SALVA (SAVE) per confermare il cambio. Galileo 3 visualizza il messaggio PASSAGGIO AL GAS T2 RIUSCITO (SWITCH TO GAS T2 SUCCESSFUL) e adatta il profilo di decompressione di conseguenza.

#### 3.5.2.5 Scendere oltre la MOD dopo un cambio gas

Se dopo essere passati al gas 2 si supera di nuovo inavvertitamente la MOD per tale miscela, si attiva immediatamente l'allarme MOD. In questo caso, si può tornare al gas 1 o risalire oltre la MOD relativa al gas 2.

#### 3.5.2.6 Soste di decompressione e cambi gas previsti durante la risalita

La schermata di immersione principale visualizza solo la profondità e la durata della sosta di decompressione più profonda con il TAT.

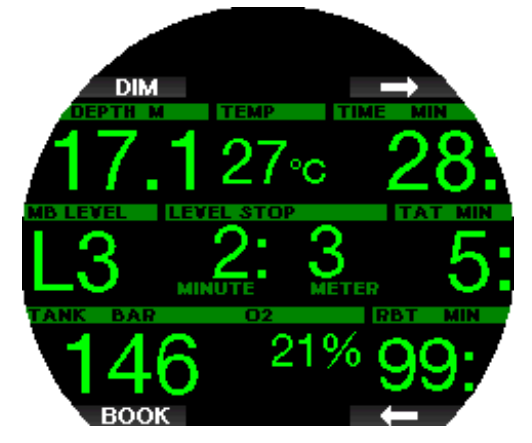

Tenendo premuto il pulsante superiore destro, viene visualizzata la tabella del riepilogo gas. Premendo il pulsante superiore destro, appaiono le soste di decompressione previste con tutti i gas attivati in uso (PMG) e presumendo che sarà utilizzato solo il gas attuale (1G). Sono indicati anche gli stop livello MB o FG attualmente selezionati e quelli programmati secondo l'impostazione dei profili di livello MB 0 o FG 100/100.

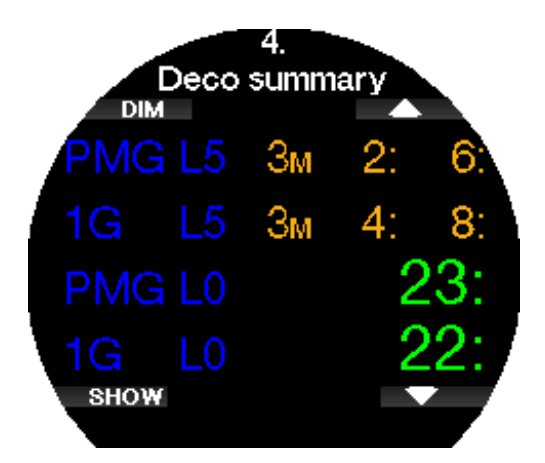

Premendo il pulsante FRECCIA IN ALTO viene visualizzata la schermata del profilo (il blu indica la parte di immersione già effettuata, la linea grigia si riferisce al momento attuale e la zona verde rappresenta il profilo di risalita previsto) con le profondità di cambio gas necessarie in base alla MOD (linee bianche).

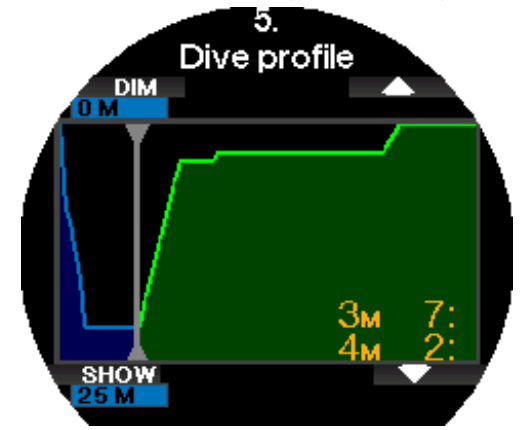

Premendo il pulsante FRECCIA IN ALTO, viene mostrata l'attuale saturazione comparto.

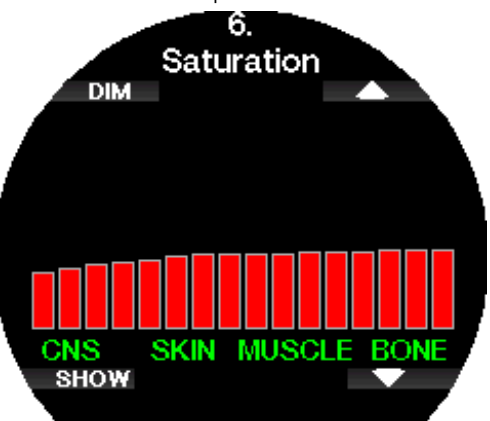

Man mano che l'immersione mostrata in precedenza procede nella fase di risalita, le soste di decompressione aumentano, come si può vedere nella tabella informativa sulla destra.

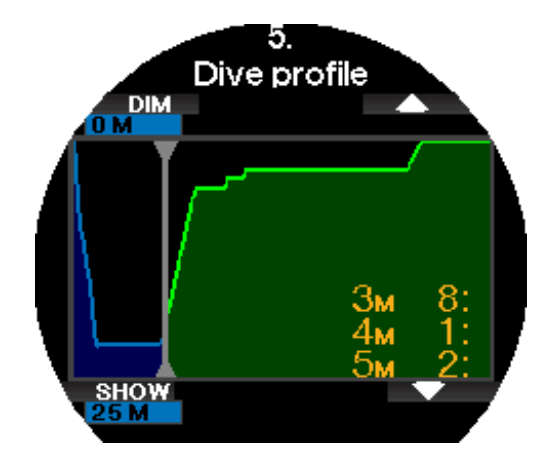

I compartimenti veloci cominciano a desaturarsi e l'effetto appare nel diagramma delle barre di saturazione mostrato sotto.

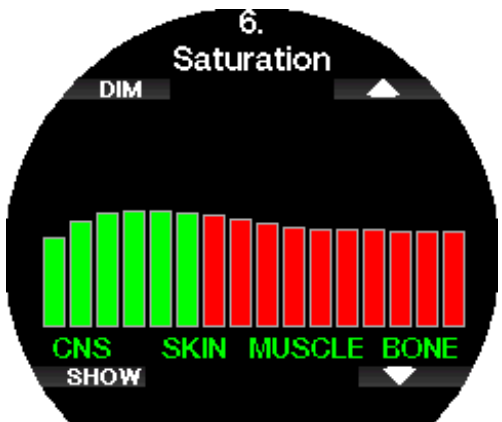

Quando il compartimento si desatura il colore cambia da rosso a verde.

#### 3 .5 .3 Immersione in modalità trimix

# **A ATTENZIONE**

#### MOLTO IMPORTANTE!

Quando respira aria compressa o EAN Nitrox durante l'immersione, il subacqueo accetta un certo livello di rischio. Se respira un gas trimix o altre miscele, tale livello di rischio aumenta.

Sono stati usati tutti i dati rilevanti e le più recenti ricerche iperbariche sulle immersioni con trimix per portare il livello di rischio dell'algoritmo Trimix al più basso grado accettabile e realizzabile. Tuttavia, non è in alcun modo possibile garantire che la respirazione di nitrox, trimix, miscele o aria compressa durante un'immersione con l'algoritmo Trimix possa eliminare o prevenire il rischio di gravi lesioni o morte per malattia da decompressione, tossicità da ossigeno o qualche altro rischio inerente.

Il subacqueo trimix, utilizzando questo algoritmo sul computer per immersione Galileo, dovrebbe essere consapevole del livello di rischio ed essere disposto ad accettarlo, assumendosene la piena responsabilità giuridica. Se il subacqueo non desidera accettare questi rischi, comprese grave lesioni o morte, non deve immergersi con il Modo Trimix. Non rischiare mai la propria vita basandosi su un'unica fonte di informazione. In ultima analisi, ogni computer ha un potenziale di malfunzionamento, quindi è necessario non dipendere esclusivamente da esso e avere sempre un piano per la gestione di eventuali guasti. Utilizzare un secondo computer subacqueo o portare con sé tabelle di riserva e strumenti di profondità/tempo. Se si effettuano immersioni più rischiose, conseguire una formazione adeguata presso un'agenzia didattica riconosciuta per acquisire le competenze tecniche richieste e l'esperienza necessaria per questo tipo di immersione. La tecnologia informatica non è mai un sostituto per la conoscenza e la formazione.

# A ATTENZIONE

Prima di effettuare immersioni trimix con Galileo 3, praticare immersioni ricreative senza decompressione per acquisire familiarità con l'interfaccia e le funzioni di questo computer.

# 3.5.3.1 Minima e massima profondità operativa

La profondità minima assoluta (AMD) e la massima profondità operativa (MOD) sono calcolate in base al contenuto di ossigeno della miscela. La pp $O<sub>2</sub>$  fornita dall'utente viene divisa per la percentuale di ossigeno. Il risultato è la pressione che viene convertita in profondità. La MOD è valida per tutti i gas, mentre la AMD si applica solo a miscele in cui la percentuale di ossigeno è inferiore a quella dell'aria.

F NOTA: l'aria (21/0) dà luogo a MOD diverse, ad esempio, rispetto al trimix 21/10, perché Galileo 3 usa per l'aria un valore più preciso di ossigeno, che corrisponde a 20,7%.

# **A ATTENZIONE**

L'immersione in altitudine con miscele ipossiche comporta un'acclimatazione adeguata. L'adattamento a livelli bassi di pp $O<sub>2</sub>$  è un processo lento, che richiede la produzione di un maggior numero di globuli rossi. Il tempo necessario per tale adattamento è personale e non può essere calcolato direttamente. Un altro fattore da considerare è la desaturazione dovuta alla diminuzione della pressione quando si ascende in altitudine (consultare i capitoli Altimetro e Immersioni in altitudine).

#### 3.5.3.2 Selezione dei gas

Nelle immersioni tecniche, specialmente con miscele trimix, l'efficienza della decompressione diviene estremamente importante. Miscele ad alto contenuto di elio e basso contenuto di ossigeno non sono adatte alla decompressione.

Ad esempio, nella maggior parte dei casi in cui si usa l'aria o il nitrox come gas di fondo sono sufficienti due miscele di decompressione, mentre nel caso del trimix la desaturazione ottimale richiede più miscele di decompressione.

In questo caso l'opzione PMG deve essere attivata insieme al trimix, come descritto nel capitolo Immersioni multimiscela.

La bombola 1 si riferisce sempre al gas iniziale in superficie. Quando si imposta più di una bombola, è possibile cambiare manualmente il gas durante l'immersione o quando Galileo 3 lo suggerisce.

L'impostazione  $O_2$  minima per la bombola T1 è 18%. Ciò è dovuto alla limitazione per la quale un'immersione deve cominciare con il gas 1. Per garantire un adeguato apporto di ossigeno al corpo, il gas utilizzato all'inizio dell'immersione deve contenere una quantità sufficiente di ossigeno (si può utilizzare una miscela di viaggio o uno dei gas di decompressione), come richiesto per la bombola 1. Pertanto, il primo allarme relativo alla profondità minima assoluta viene emesso a una profondità inferiore a 1,2 m/3,9 ft. L'impostazione  $O<sub>2</sub>$ minima per le bombole da T2 a T8 è 8%.

Galileo 3 calcola la massima percentuale possibile di elio sottraendo la frazione di ossigeno dal 100%.

# **A ATTENZIONE**

Lavori pesanti in superficie o a bassa profondità svolti mentre si respira una percentuale di ossigeno inferiore al 21% possono provocare perdita di coscienza e annegamento.

# **A ATTENZIONE**

Impostazioni di una percentuale di ossigeno bassa possono consentire valori MOD più alti. Il computer non può valutare l'abilità, l'esperienza o la condizione del subacqueo per immergersi alla MOD visualizzata. Immergersi solo alle profondità consentite dal proprio brevetto.

# **A ATTENZIONE**

L'elio riduce l'effetto narcotico della miscela, ma non lo elimina completamente. A grandi profondità, l'elio può inoltre causare un effetto chiamato "tremore da elio" o sindrome nervosa da alta pressione (High Pressure Nervous Syndrome, HPNS).

Quando si gestiscono le multimiscele, la tabella Riepilogo gas risulta molto comoda. Può essere visualizzata durante un controllo pre-immersione o in qualsiasi momento durante l'immersione.

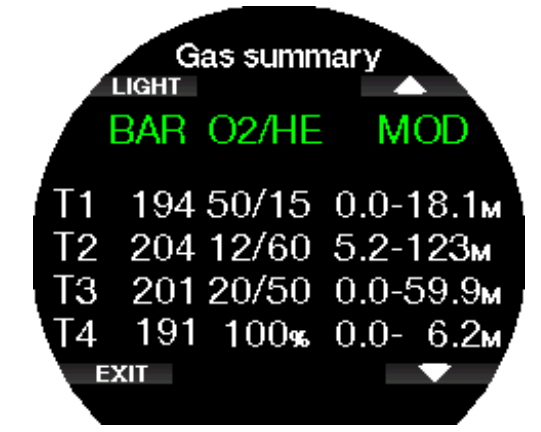

Fame NOTA: la sonda Smart trasmette il segnale della pressione frequentemente solo per la bombola attiva in quel momento. Se si smette di usarla per 5 minuti, la sonda entra in modalità risparmio energia e l'aggiornamento della pressione sulla tabella Riepilogo gas può richiedere più tempo.

#### 3.5.3.3 Saturazione dei compartimenti con il trimix

In modalità trimix la voce di menu Saturazione comparto visualizza le saturazioni combinate di elio e azoto separate da una linea sottile. La saturazione e la desaturazione dei compartimenti sono indicate allo stesso modo di un cambio di colore.

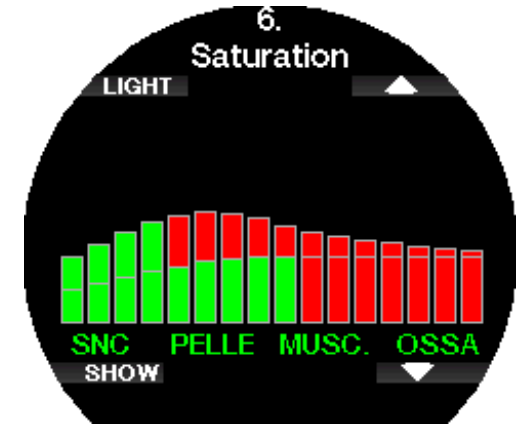

#### 3.5.3.4 PDIS per N2 e He

Come descritto nel capitolo PDIS (Profile-Dependent Intermediate Stop), le soste intermedie basate sul profilo d'immersione (PDIS) sono state estese sia all'azoto sia all'elio. La profondità ottimale di desaturazione viene indicata quando si attiva la funzione PDIS. Le soste PDI non sono obbligatorie ma risultano potenzialmente utili per ridurre la possibilità di formazione di bolle.

#### 3 .5 .4 Immersione in modalità Sidemount

Prima di immergersi in modalità Sidemount, si deve verificare che le funzioni "Sidemount" e "PMG" nel menu 6.11. Aggiorn. funzioni (Feature upgrade) di Galileo 3 siano attive. Dopodiché si deve attivare la modalità Sidemount come descritto nel capitolo Attivazione Sidemount. Tale azione attiva automaticamente anche la modalità PMG. Abbinare due bombole sidemount con la stessa miscela di ossigeno a Galileo 3 e si è pronti all'immersione.

#### For NOTA: per immersioni tecniche, è possibile abbinare 6 bombole aggiuntive e Galileo 3 fornirà indicazioni per la conduzione dell'immersione.

Galileo 3 comincia l'immersione in sidemount con la bombola T1. Il valore RBT indicato tiene conto dell'utilizzo di entrambe le bombole. Quando si raggiunge la soglia preimpostata, Galileo 3 suggerisce di eseguire il cambio all'altra bombola. Viene emessa una sequenza sonora e sul display appare il messaggio PASSA AL GAS T2 (SWITCH TO GAS T2). Si dispone di 30 secondi per rispondere a questo messaggio.

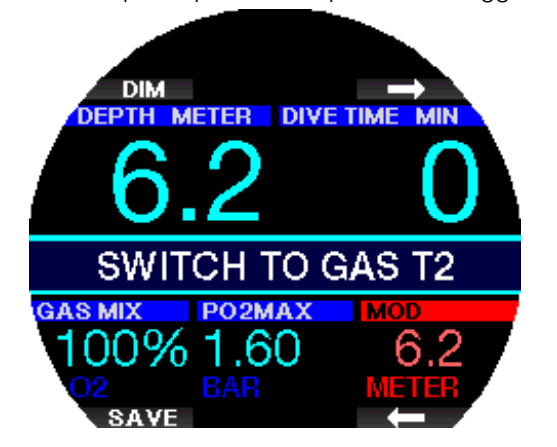

Se per qualsiasi motivo non si esegue il cambio richiesto, Galileo 3 marca lo sfondo del valore relativo alla bombola attualmente in uso con un triangolo rosso. Il triangolo è rivolto verso l'altra bombola. Ciò indica che si dovrebbe eseguire il cambio perché è stata raggiunta la soglia prevista.

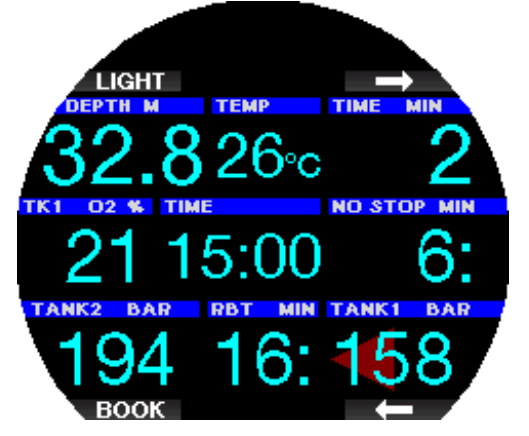

Ritardo del cambio gas: in qualsiasi momento è possibile recuperare il ritardo su un cambio bombola consigliato, selezionando manualmente la bombola. Tenere premuto il pulsante SGLB (BOOK) per iniziare la procedura di cambio bombola. Galileo 3 visualizza sul display il messaggio PASSA AL GAS T2 (SWITCH TO GAS T2). Ciò consente di verificare che si sta eseguendo il cambio alla bombola consigliata. In

questo momento, premere il pulsante SALVA (SAVE) per confermare il cambio. Galileo 3 visualizza il messaggio PASSAGGIO AL GAS T2 RIUSCITO (SWITCH TO GAS T2 SUCCESSFUL).

#### 3 .5 .5 Immersione in modalità CCR

Il sistema CCR (Closed Circuit Rebreather) è probabilmente più antico del sistema scuba a circuito aperto, perché il principio di funzionamento basico con controllo manuale non richiedeva un sistema di erogazione altamente affidabile.

Inoltre il sistema CCR usa il gas in maniera più efficiente rispetto al sistema a circuito aperto perché viene aggiunta al ciclo di respirazione solo la quantità di ossigeno necessaria, mentre l'anidride carbonica generata dall'organismo viene assorbita dal filtro. Come effetto secondario, l'emissione di bolle del sistema CCR è quasi nulla, il che può essere vantaggioso quando si fanno fotografie o si osservano i pesci sott'acqua.

Nel sistema CCR la  $ppO<sub>2</sub>$  (pressione parziale di ossigeno) del gas in uso è mantenuta costante, grazie al monitoraggio eseguito dal sistema stesso. Rispetto a un sistema a circuito aperto, la  $ppO<sub>2</sub>$  costante si converte in una miscela nitrox variabile a differenti profondità.

Per esempio, un'impostazione  $ppO<sub>2</sub>$  di 1,0 bar è paragonabile a una miscela nitrox al 50% in un circuito aperto a una profondità di 10 m/33 ft in acqua salata.

# A ATTENZIONE

Tutti i rebreather richiedono una formazione specifica sull'unità prima dell'uso. È indispensabile ottenere le certificazioni appropriate e seguire le raccomandazioni e le procedure del produttore quando ci si immerge con un'unità rebreather. Il mancato rispetto di tali indicazioni può condurre a gravi lesioni o alla morte. I rebreather usano multimiscele, procedure di bailout che sono analoghe ai cambi gas e molti metodi di immersione tecnica. Pertanto, tutte le considerazioni e le avvertenze dei capitoli precedenti sono valide anche per le immersioni con rebreather.

Quando si attiva la modalità CCR, la bombola del diluente viene visualizzata in Impostazione  $O<sub>2</sub>$ . Per saperne di più su come attivare questa modalità, consultare il capitolo Attivazione CCR.

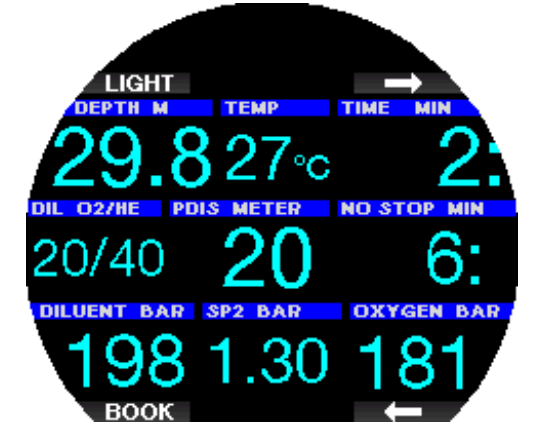

Il valore di riferimento iniziale dell'immersione (SP1) ha un intervallo di selezione per la pp $O<sub>2</sub>$  compreso tra 0,2 e 0,95 bar. Il valore di riferimento per la miscela di fondo (SP2) ha un intervallo per la  $ppO<sub>2</sub>$  compreso tra 1,0 e 1,6 bar ed è normalmente attivato durante la discesa

o quando si raggiunge la massima profondità. La profondità di cambio SP è suggerita dal computer allo stesso modo in cui i cambi gas sono indicati in modalità circuito aperto (cambio gas predittivo). I punti di cambio sono determinati dai contenuti di ossigeno equivalenti in modalità circuito aperto. In tal modo, si raggiunge il punto di cambio durante la discesa quando il contenuto equivalente del gas a quella profondità raggiunge il livello  $O_2$  del diluente.

Per esempio, con un SP1 di 0,5 bar del diluente aria la profondità sarebbe approssimativamente di 13,8 m/45.3 ft in acqua salata.

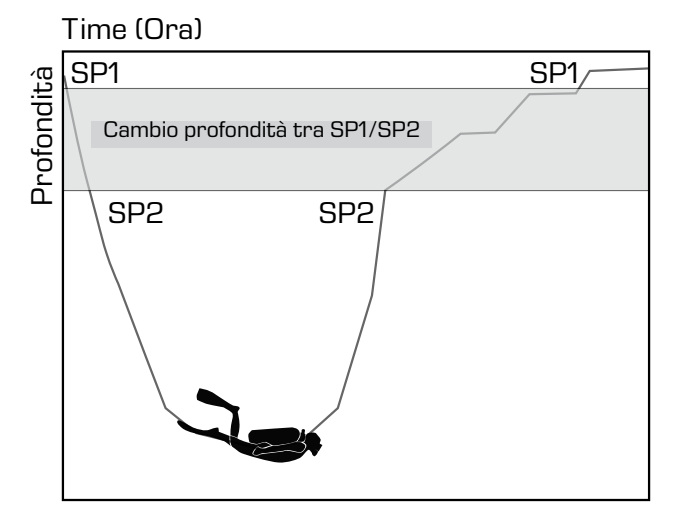

Immersione in modalità CCR

#### 3 .6 Avvertenze

Galileo 3 è in grado di segnalare situazioni potenzialmente pericolose attraverso avvisi e allarmi. È possibile modificare le impostazioni di avvisi e allarmi dal menu o tramite LogTRAK.

# A ATTENZIONE

- Quando ci si immerge in Modo profondimetro, tutti gli avvisi sono OFF, tranne quelli relativi a mezza bombola, profondità massima, tempo massimo di immersione e segnale sonda.
- Quando Galileo 3 è impostato su Disattiva suoni (All-silent mode), tutti gli avvisi acustici sono disattivati.

#### 3.6.1 Imp. avvisi

Gli avvisi rappresentano situazioni che richiedono l'attenzione del subacqueo; tuttavia, ignorarli non comporta necessariamente un rischio immediato. L'utente può scegliere quali attivare.

Gli avvisi sono visualizzati come messaggi a comparsa nella parte superiore del display. Il colore degli avvisi è giallo e contemporaneamente è evidenziato il riquadro dei dati correlato.

Possono essere impostati su SONORO, VISIVO, ENTRAMBI (AUDIBLE, VISUAL, BOTH) (sonoro e visivo) oppure su OFF.

Nelle sezioni seguenti sono descritti gli avvisi disponibili in Galileo 3.

#### 3 .6 .2 Profondità max

La profondità massima attiva un avviso. Per saperne di più su come configurare la profondità che attiva questo avviso, consultare il capitolo Avviso di profondità massima dell'immersione.

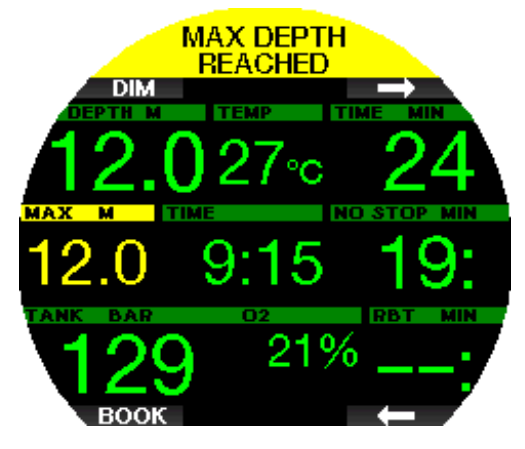

### 3.6.3 CNS O<sub>2</sub> = 75%!

Galileo 3 rileva l'assorbimento di ossigeno attraverso l'orologio CNS  $O_2$ . Se il valore calcolato di CNS  $O_2$ raggiunge il 75%, Galileo 3 emette un avviso finché il valore non diminuisce a meno del 75%. Per saperne di più su come impostare questo avviso, consultare il capitolo **CNS O<sub>2</sub>** = 75%.

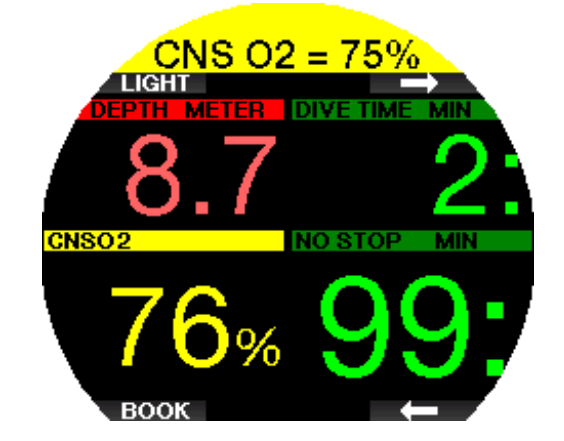

#### $3.6.4$  No-stop = 2 min

Se si desidera evitare di effettuare involontariamente un'immersione con decompressione, Galileo 3 può avvisare l'utente quando il limite di non decompressione raggiunge i 2 minuti. Questo vale sia per il limite di non decompressione di livello L0 sia per il tempo di no-stop MB/FG (per maggiori informazioni, consultare i capitoli Immergersi con i livelli MB e Immergersi con le impostazioni FG). Questa funzione offre l'opportunità di risalire prima di incorrere nell'obbligo di una sosta di decompressione o sosta di livello/FG. Per saperne di più su come impostare questo avviso, consultare il capitolo No-stop = 2.

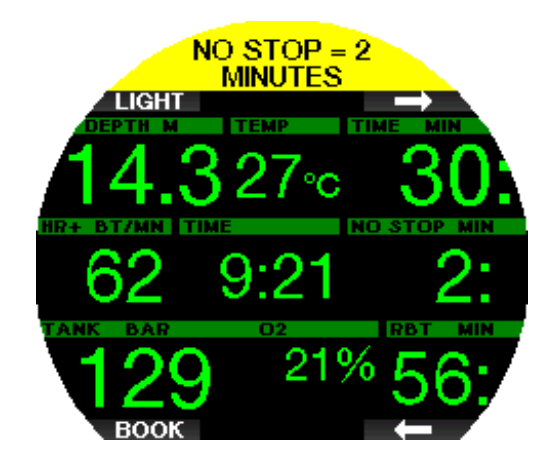

#### 3 .6 .5 Inizio decompressione

Galileo 3 può emettere un avviso quando appare la prima sosta di decompressione obbligatoria. Ciò avvisa il subacqueo del fatto che una risalita diretta verso la superficie non è più possibile. Per saperne di più su come impostare questo avviso, consultare il capitolo Inizio deco.

#### 3 .6 .6 Tempo immersione

Galileo 3 può emettere un avviso quando si raggiunge il tempo di immersione impostato e visualizza il messaggio TEMPO LIMITE SCADUTO (TIME LIMIT REACHED). Per saperne di più su come configurare questo avviso, consultare il capitolo Avviso di tempo massimo dell'immersione.

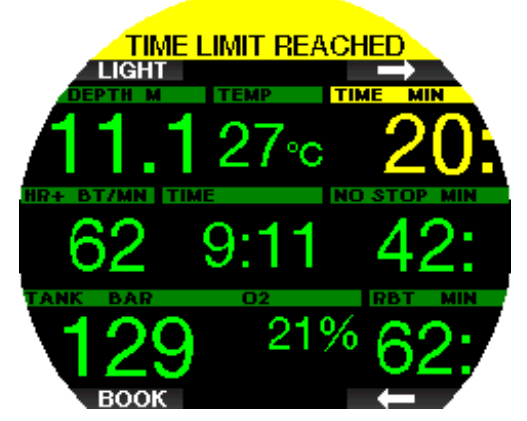

Se si imposta questo avviso, Galileo 3 avverte anche quando è il momento di iniziare la risalita in superficie. Al raggiungimento della metà del tempo di immersione impostato, viene visualizzato il messaggio METÀ TEMPO (TURN-AROUND TIME).

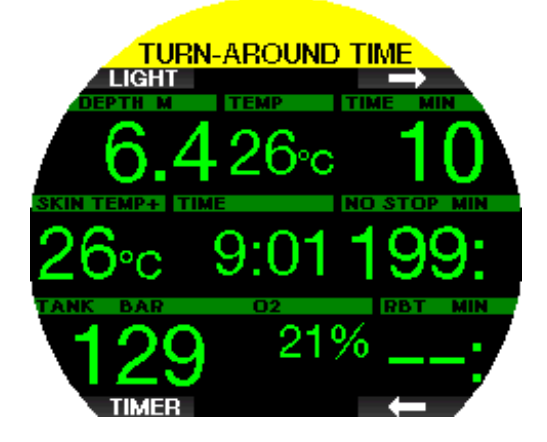

# 3 .6 .7 Pressione bombola

È possibile impostare Galileo 3 affinché avvisi il sub quando la pressione della bombola raggiunge un determinato livello. Ad esempio, è possibile far sì che l'avviso segnali il superamento di metà della capacità della bombola, ricordando al subacqueo che è il momento di iniziare una lenta risalita. Per saperne di più su come impostare questo avviso, consultare il capitolo Pressione bombola.

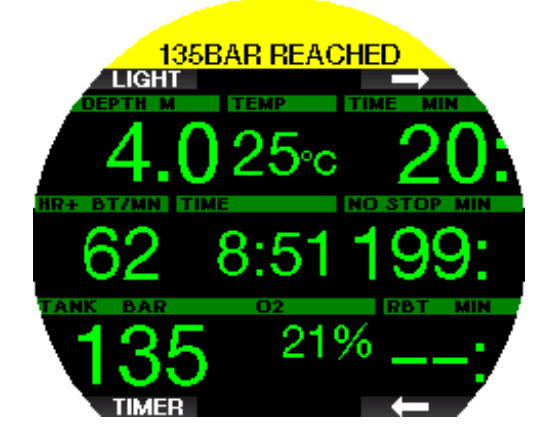

# 3.6.8  $RBT = 3 min$

Per ottenere un preavviso in tempo utile dell'esaurimento della riserva di gas, è possibile impostare Galileo 3 affinché attivi un avviso quando l'RBT (tempo di fondo rimanente) scende a 3 minuti. Per saperne di più su come impostare questo avviso, consultare il capitolo  $RBT = 3 min$ .

# **A ATTENZIONE**

Se l'RBT scende a 3 minuti o oltre, la riserva di gas potrebbe non essere sufficiente per completare la risalita in sicurezza. Iniziare la risalita non appena viene visualizzato questo avviso.

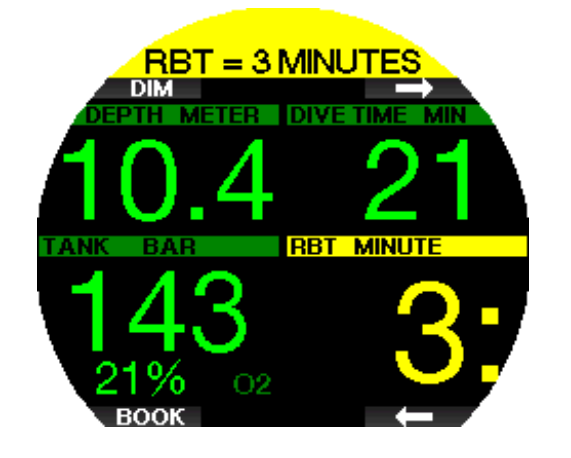

#### 3 .6 .9 Segnale sonda

La trasmissione wireless delle informazioni sulla pressione bombola, in alcune condizioni quali posizionamento scorretto della sonda o interferenza da forti sorgenti RF, può interrompersi temporaneamente. Ad esempio, è noto che le luci stroboscopiche impiegate per la fotografia subacquea possono compromettere momentaneamente la comunicazione tra Galileo 3 e la sonda wireless.

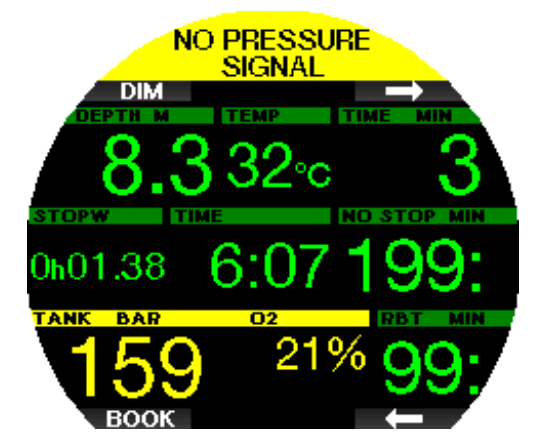

Se è stato attivato questo avviso nel menu 5.8 Segnale sonda (Pressure signal) e Galileo 3 non riceve alcun segnale dalla sonda per 30 secondi, sul display appare il messaggio "SEGNALE SONDA INTERR." (NO PRESSURE SIGNAL) per 12 secondi. Se non riceve il segnale dalla sonda per altri 40 secondi, Galileo 3 visualizza per 12 secondi il messaggio "SEGNALE SONDA PERSO" (PRESSURE SIGNAL LOST). Da questo momento l'RBT non è più visualizzato e il valore della pressione della bombola viene sostituito dalla scritta - - - .

# A ATTENZIONE

Nell'eventualità di una situazione di SEGNALE SONDA INTERR. (NO PRESSURE SIGNAL), tutte le informazioni relative alla pressione bombola su Galileo 3 cessano di essere valide. In tal caso, si deve usare uno strumento di riserva per monitorare la pressione e iniziare una risalita sicura in superficie. Restare senz'aria sott'acqua è pericoloso e può condurre a gravi lesioni o alla morte.

#### 3 .6 .10 Inizio stop MB

Durante le immersioni con un livello di microbolle (MB) diverso da L0, Galileo 3 può avvertire l'utente quando si è esaurita la fase che non richiede soste (no-stop) MB. Per maggiori informazioni, consultare il capitolo Immergersi con i livelli MB.

Per saperne di più su come impostare questo avviso, consultare il capitolo Inizio stop MB.

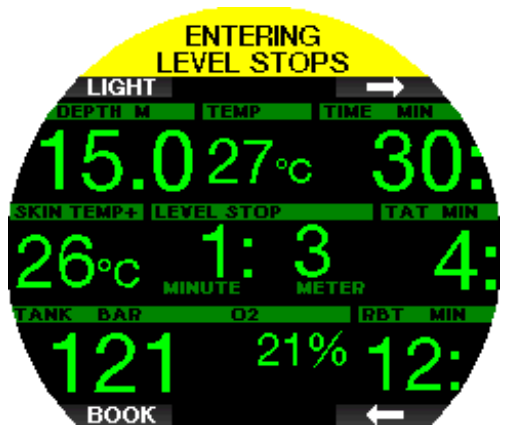

#### 3 .6 .11 Inizio stop FG

Durante le immersioni con un'impostazione diversa da 100/100, Galileo 3 può avvertire l'utente quando si è esaurita la fase che non richiede soste (no-stop) FG. Per maggiori informazioni, consultare il capitolo Immergersi con le impostazioni FG.

Per saperne di più su come impostare questo avviso, consultare il capitolo Inizio stop FG.

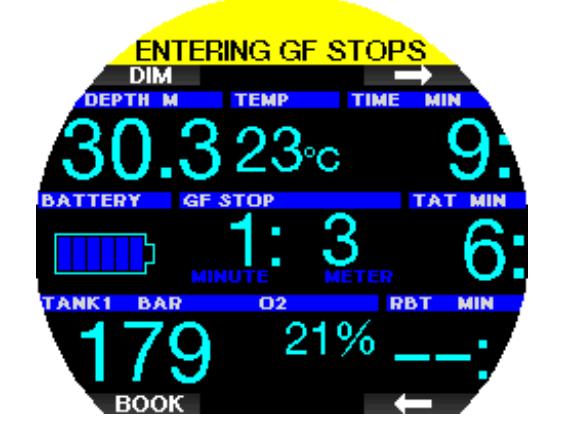
#### 3 .6 .12 Stop MB ignorato

Durante un'immersione con un livello MB superiore a L0, in presenza di obblighi di sosta relativi al livello di microbolle, se il subacqueo supera lo stop più profondo richiesto dal computer, Galileo 3 emette un avviso, evitando così che tale stop venga omesso. Per saperne di più su come impostare questo avviso, consultare il capitolo Stop MB ignorato.

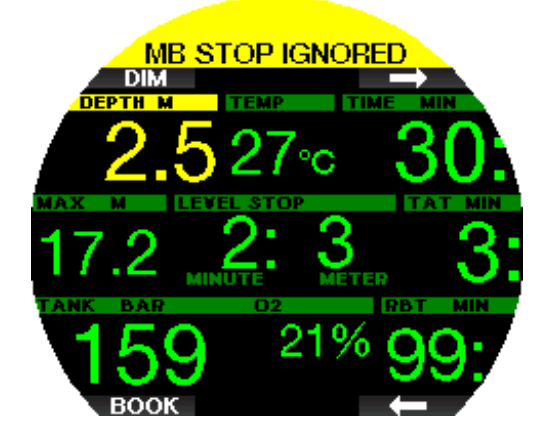

#### 3 .6 .13 Stop FG ignorato

Durante un'immersione con un'impostazione FG diversa da 100/100, in presenza di obblighi di stop FG, se il subacqueo supera lo stop FG più profondo Galileo 3 emette un avviso, evitando così che tale stop venga omesso. Per saperne di più su come impostare questo avviso, consultare il capitolo Stop FG ignorato.

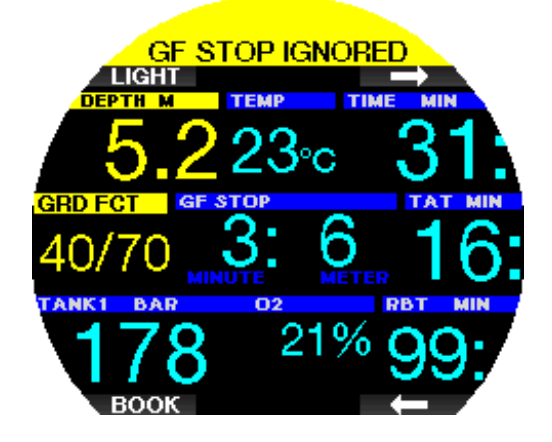

## 3 .6 .14 Livello MB ridotto

Durante un'immersione con un livello MB superiore a L0, in presenza di obblighi di sosta relativi al livello di microbolle, se si supera di oltre 1,5 m/5 ft la profondità dello stop di livello più profondo richiesto dal computer, Galileo 3 riduce il livello MB al prossimo livello compatibile. Lo schermo visualizza quindi il nuovo livello MB attivo. Per saperne di più su come impostare questo avviso, consultare il capitolo Livello MB ridotto.

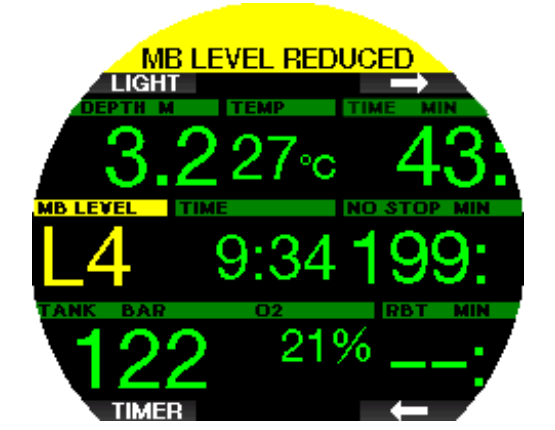

#### 3 .6 .15 FG aumentato

Durante un'immersione con un'impostazione FG diversa da 100/100, in presenza di obblighi di sosta relativi agli FG, se il subacqueo supera di oltre 1,5 m/5 ft la profondità dello stop FG più profondo richiesto dal computer, Galileo 3 aumenta l'impostazione FG al prossimo valore compatibile. Lo schermo visualizza quindi la nuova impostazione FG attiva. Per saperne di più su come impostare questo avviso, consultare il capitolo FG aumentato.

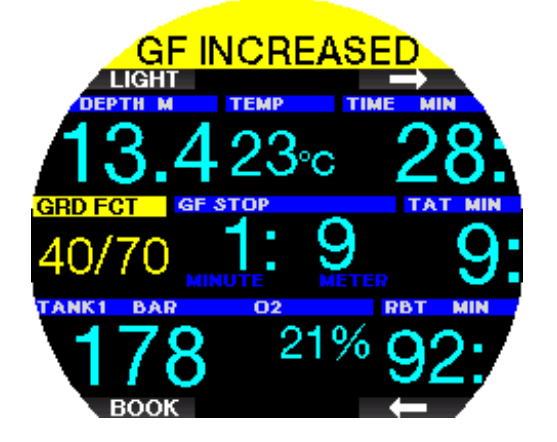

#### 3.6.16 L0 no-stop =  $2 \text{ min}$

Durante le immersioni con un livello MB superiore a L0, le informazioni del livello L0 latente non sono direttamente visibili sullo schermo (anche se rimangono accessibili come informazioni alternative). È possibile impostare Galileo 3 affinché avvisi il sub quando il tempo di no-stop L0 sottostante raggiunge i 2 minuti durante un'immersione con un livello MB attivo superiore a L0. Per saperne di più su come impostare questo avviso, consultare il capitolo Tempo no-stop L0 = 2 min.

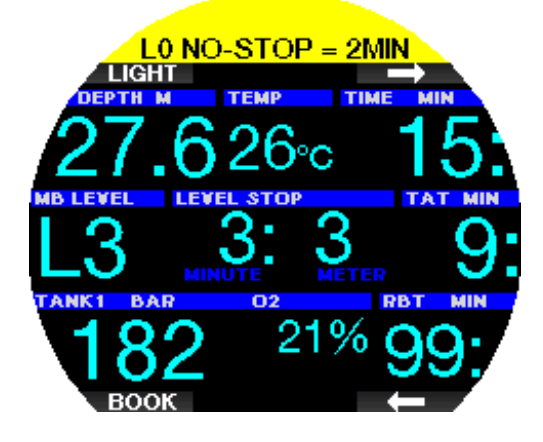

3 .6 .17 Tempo no-stop 100/100 = 2 min

Durante le immersioni con un'impostazione FG diversa da 100/100, le informazioni relative all'impostazione 100/100 non sono direttamente visibili sullo schermo (anche se rimangono accessibili come informazioni alternative). È possibile impostare Galileo 3 affinché avvisi il sub quando il tempo di no-stop dell'impostazione 100/100 sottostante raggiunge i 2 minuti durante un'immersione con un'impostazione FG diversa da 100/100. Per saperne di più su come impostare questo avviso, consultare il capitolo Tempo no-stop 100/100  $= 2$  min.

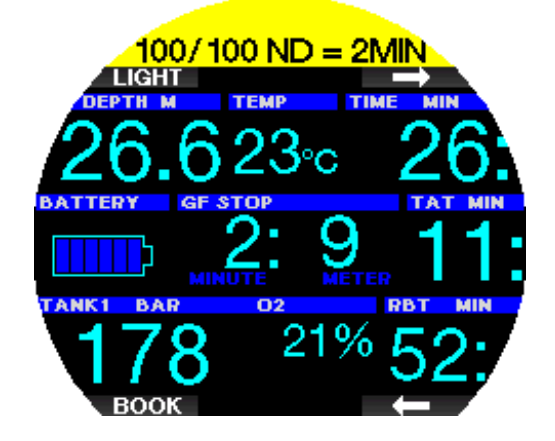

#### 3 .6 .18 Inizio decompressione a L0

Durante le immersioni con un livello MB superiore a L0, le informazioni del livello L0 latente non sono direttamente visibili sullo schermo (anche se rimangono accessibili come informazioni alternative). È possibile impostare Galileo 3 affinché avvisi il sub quando si avvicina a una sosta di decompressione durante un'immersione con un livello MB attivo superiore a L0. Per saperne di più su come impostare questo avviso, consultare il capitolo Inizio deco a L0.

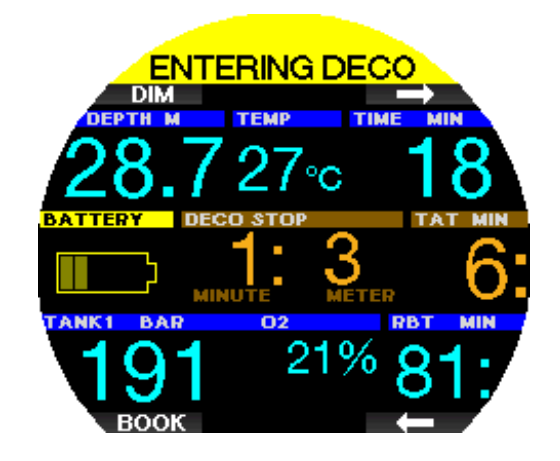

#### 3 .6 .19 Inizio decompressione a 100/100

Durante le immersioni con un'impostazione FG diversa da 100/100, le informazioni relative all'impostazione 100/100 non sono direttamente visibili sullo schermo (anche se rimangono accessibili come informazioni alternative). È possibile impostare Galileo 3 affinché avvisi il sub quando si avvicina a una sosta di decompressione durante un'immersione con un'impostazione attiva diversa da 100/100. Per saperne di più su come impostare questo avviso, consultare il capitolo Inizio 100/100 deco.

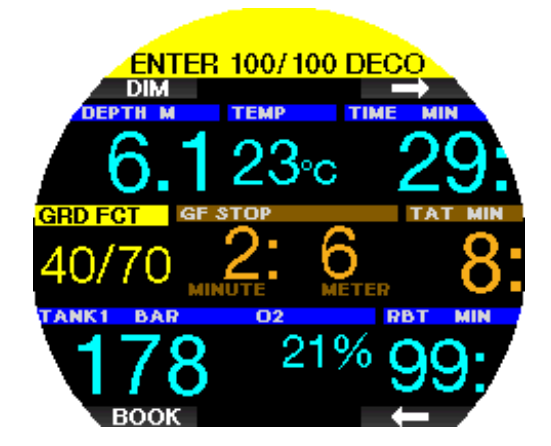

#### 3.7 Allarmi

Gli allarmi non possono essere disattivati perché rappresentano situazioni che richiedono un'azione immediata.

Gli allarmi sono visualizzati come messaggi a comparsa nella parte superiore del display. Il colore degli allarmi è rosso e contemporaneamente è evidenziato il riquadro dei dati correlato.

Nelle sezioni seguenti sono descritti gli allarmi disponibili in Galileo 3.

#### A ATTENZIONE

- Durante l'immersione in Modo profondimetro, tutti gli allarmi sono disattivati (OFF), ad eccezione di quelli di batteria scarica e riserva bombola.
- Quando Galileo 3 è impostato su Disattiva suoni (All-silent mode), tutti gli allarmi acustici sono disattivati.

#### 3 .7 .1 Velocità di risalita

Quando si risale durante un'immersione, la pressione circostante diminuisce. Se si risale troppo rapidamente, la conseguente riduzione della pressione potrebbe condurre alla formazione di microbolle. Se si risale troppo lentamente, l'esposizione costante a una pressione ambiente elevata comporta la continuazione del processo di saturazione di azoto in alcuni o in tutti i tessuti. Di conseguenza, esiste una velocità di risalita ideale abbastanza lenta da minimizzare la formazione di microbolle, ma abbastanza rapida da ridurre al minimo il continuare della saturazione dei tessuti.

La riduzione della pressione che il corpo può tollerare senza significativa formazione di microbolle è superiore in profondità rispetto ad acque più basse. Il fattore chiave non è il calo di pressione di per sé, ma piuttosto il rapporto tra tale calo e la pressione ambiente. Questo significa che la velocità di risalita ideale in profondità è superiore a quella in acque più basse.

Applicando queste considerazioni, Galileo 3 impiega una velocità di risalita ideale variabile. il suo valore oscilla tra 3 m e 10 m/min (10 ft e 33 ft/min) e la suddivisione effettiva per intervallo di profondità è illustrata nella tabella sottostante.

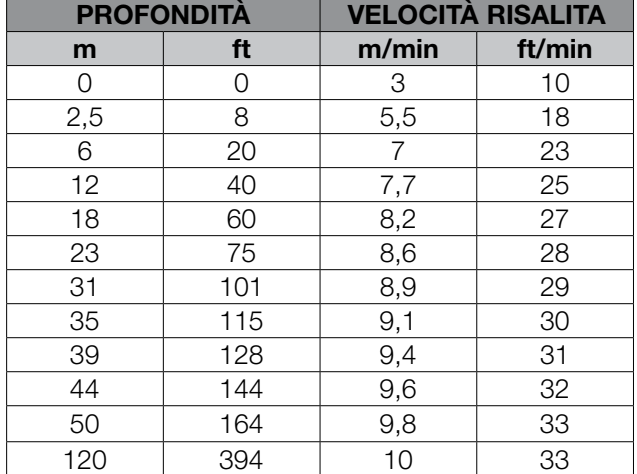

Se la velocità di risalita è superiore al 110% del valore ideale, il relativo riquadro diventa giallo.

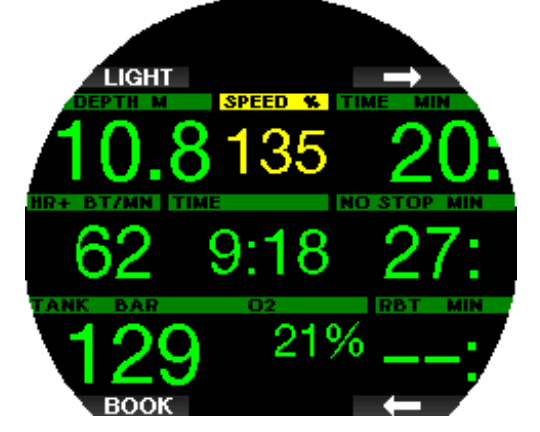

Per velocità di risalita più elevate del 140%, viene visualizzato l'allarme RISALITA TROPPO VELOCE! (ASCENT TOO FAST) e il relativo riquadro diventa rosso.

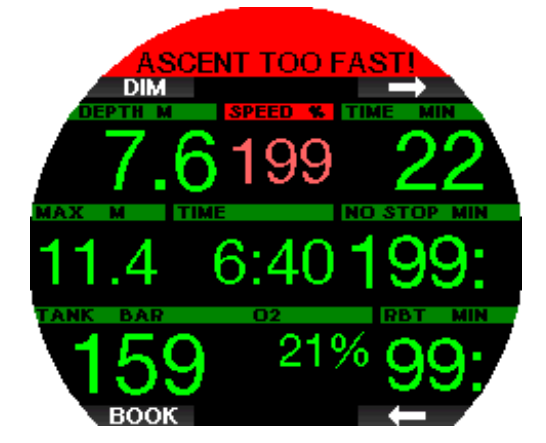

Galileo 3 attiva anche un allarme sonoro per velocità di risalita superiori al 110%: l'intensità dell'allarme aumenta in proporzione diretta al grado di superamento della velocità di risalita ideale.

In caso di risalita eccessivamente rapida, Galileo 3 può richiedere una sosta di decompressione, anche se si è ancora all'interno della fase senza soste, a causa del pericolo di formazione di microbolle.

Da profondità elevate, una risalita lenta può provocare una ulteriore saturazione dei tessuti e un prolungamento sia della durata della decompressione sia del tempo totale di risalita. Da basse profondità, una risalita lenta può abbreviare la durata della decompressione.

Velocità di risalita eccessive per lunghi periodi vengono inserite nel logbook.

## **A ATTENZIONE**

La velocità di risalita ideale non deve essere superata in nessun momento, dato che ciò potrebbe condurre alla formazione di microbolle nella circolazione arteriosa e causare gravi lesioni o la morte. L'allarme continua per tutto il tempo in cui la velocità di risalita supera del 110% o più quella ideale.

#### **A ATTENZIONE**

- La MOD non dovrebbe essere superata. Ignorare il relativo allarme può provocare effetti di tossicità da ossigeno.
- Superare una  $pp0<sub>2</sub>$  di 1,6 bar può condurre a convulsioni improvvise e provocare gravi lesioni o la morte.

Se si supera la MOD, il valore di profondità diventa rosso e appare il messaggio MOD SUPERATA (MOD EXCEEDED). La MOD è visualizzata in una schermata alternativa in modo che sia possibile vedere di quanto è stata superata. Inoltre, Galileo 3 emette un bip incessante. Sia il lampeggiamento del valore di profondità sia il segnale acustico continuano per tutto il tempo in cui si rimane a una profondità superiore alla MOD.

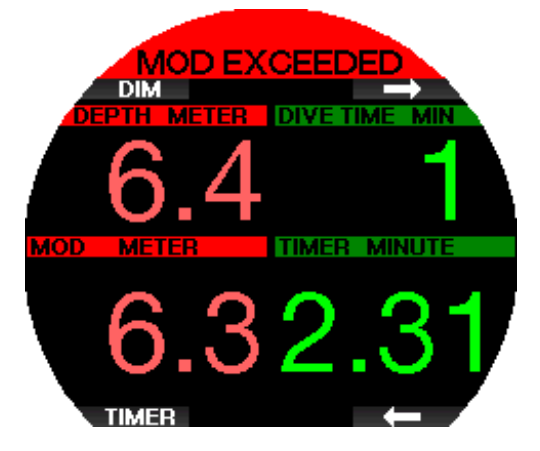

3 .7 .3 Profondità minima assoluta (AMD)

#### **A ATTENZIONE**

Risalire oltre l'AMD può portare ad improvvisa perdita di coscienza e morte per annegamento.

Se si utilizza una miscela ipossica, la pp $O<sub>2</sub>$  sarà sufficientemente alta a profondità elevate, ma diminuirà a quote inferiori comportando il raggiungimento del limite di profondità minima assoluta e la visualizzazione del messaggio PROF. MINIMA (MINIMUM DEPTH). Il valore AMD è mostrato nella schermata alternativa per indicare di quanto è inferiore la profondità raggiunta rispetto al valore minimo. Inoltre, Galileo 3 emette un bip incessante. Sia il lampeggiamento del valore di profondità sia il segnale acustico continuano per tutto il tempo in cui si rimane a una profondità inferiore all'AMD o si cambia gas.

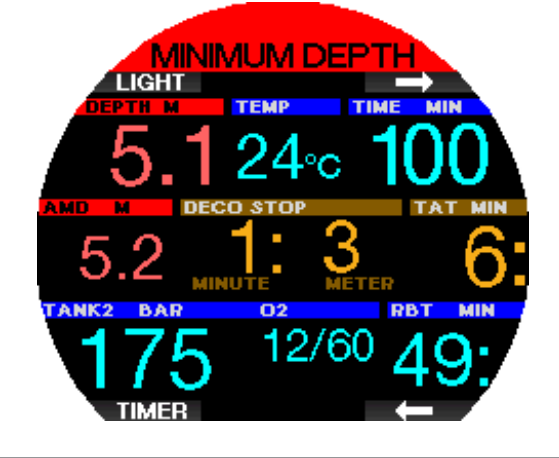

#### 3.7.4 CNS O<sub>2</sub> = 100%!

#### **A ATTENZIONE**

Se la CNS  $0<sub>2</sub>$  raggiunge il 100%, sussiste un rischio di tossicità da ossigeno. Iniziare la procedura per terminare l'immersione.

Galileo 3 rileva l'assorbimento di ossigeno attraverso l'orologio CNS  $O_2$ . Se il valore calcolato di CNS  $O_2$ raggiunge il 100%, Galileo 3 emette una sequenza di bip sonori per 12 secondi e il valore CNS  $O<sub>2</sub>$  diventa rosso nel relativo riquadro. L'allarme continuerà a rimanere attivo fino a quando il valore CNS  $\mathrm{O}_2$  diventerà inferiore al 100%.

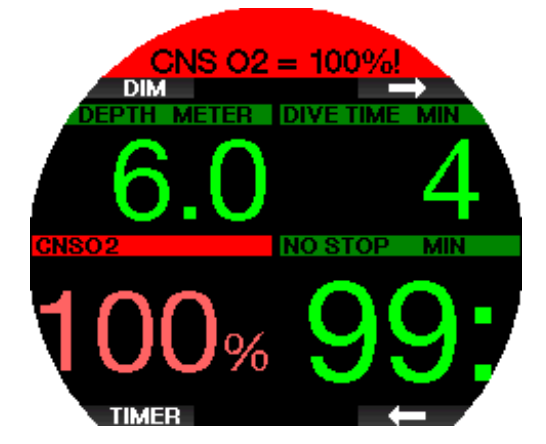

Il segnale acustico viene ripetuto per 5 secondi a intervalli di 1 minuto dopo la prima occorrenza e per tutto il tempo in cui il valore CNS  $O<sub>2</sub>$  rimane pari o superiore al 100% o fino a quando la  $ppO<sub>2</sub>$  scende oltre  $0.5$  bar (per un elenco delle profondità alle quali la pp $O<sub>2</sub>$ equivale a 0,5 bar per le miscele nitrox più comuni, consultare il capitolo **Immergersi con nitrox**).

#### 3.7.5 Raggiunta riserva

Per saperne di più su come configurare il limite di pressione della riserva, consultare il capitolo Riserva bombola. Durante l'immersione, quando si raggiunge tale pressione impostata si attiva un allarme.

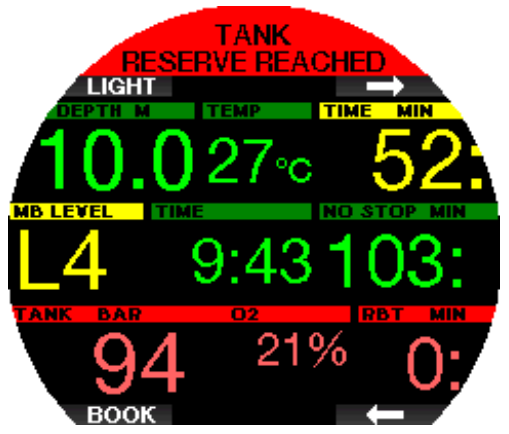

## **A ATTENZIONE**

La violazione di una sosta di decompressione obbligatoria può provocare gravi lesioni o la morte.

Se, durante una sosta di decompressione obbligatoria, si risale oltre 0,5 m/2 ft rispetto alla profondità richiesta dal computer, Galileo 3 attiva un allarme. Viene visualizzato il valore della profondità attuale, appare il messaggio MANCATO STOP DECO! (MISSED DECO STOP!) e viene emessa una sequenza di bip. L'allarme continua per tutto il tempo in cui si rimane a 0,5 m/2 ft o più al di sopra della sosta richiesta.

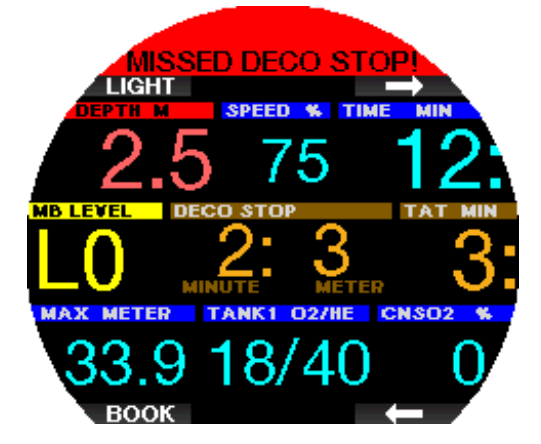

#### $3.7.7$  RBT = 0 min

La situazione in cui l'RBT raggiunge 0 minuti può essere selezionata come avviso o allarme. Per saperne di più su come attivare questo allarme, consultare il capitolo Avviso o allarme RBT.

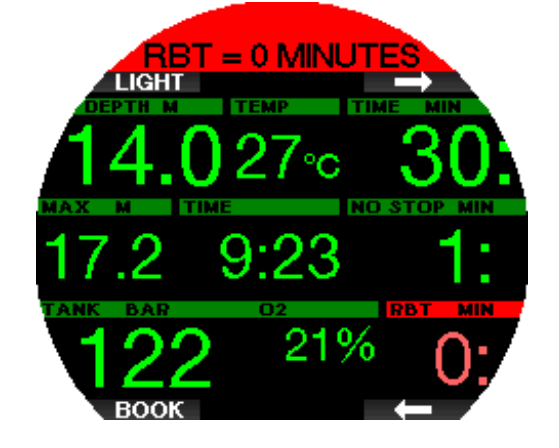

#### 3 .7 .8 Batteria scarica

## **A ATTENZIONE**

Non iniziare un'immersione se in superficie lo schermo visualizza l'avviso BASSO LIVELLO BATTERIA. Il computer potrebbe smettere di funzionare durante l'immersione , e ciò potrebbe comportare gravi lesioni o la morte.

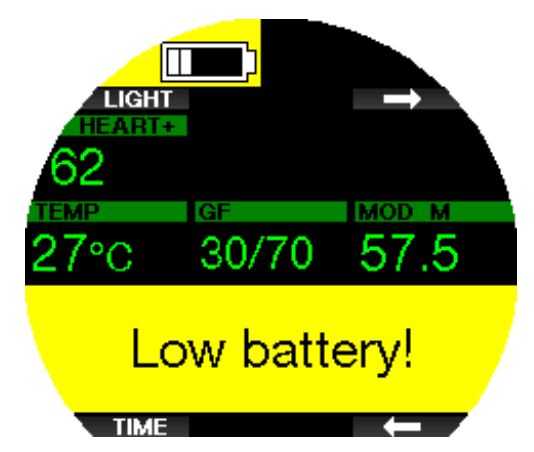

Durante l'immersione, Galileo 3 avverte l'utente dell'esaurimento delle batterie nei due modi seguenti.

- 1. Visualizzandone il simbolo sullo schermo con uno sfondo colorato che richiama l'attenzione.
- 2. Visualizzando un messaggio di avviso nella parte superiore del display.

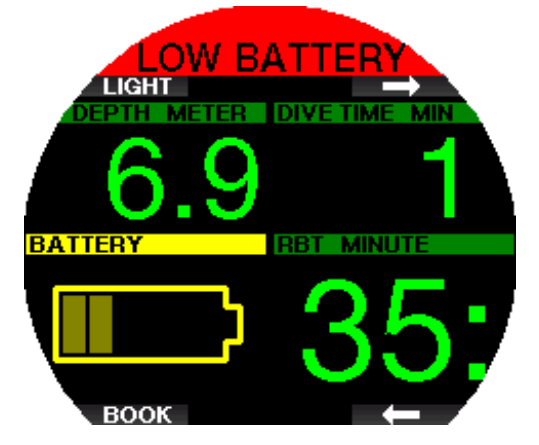

#### 3.8 Informazioni sullo schermo

Una volta sott'acqua, Galileo 3 inizierà automaticamente a monitorare l'immersione indipendentemente dallo stato in cui si trovava prima della discesa. I dettagli sulle informazioni visualizzate sono illustrati nelle prossime sezioni.

Tempo immersione. Il tempo di immersione è visualizzato in minuti. Se durante l'immersione si risale verso la superficie, il tempo trascorso in superficie viene conteggiato solamente se si scende di nuovo oltre 0,8 m/3 ft entro 5 minuti (impostazione predefinita, o è possibile configurarlo da 3 a 30 minuti). Questo consente brevi momenti per orientarsi. Durante la permanenza in superficie, la progressione del tempo non è visualizzata, ma viene comunque eseguita in background. Non appena ci si immerge nuovamente, il conteggio del tempo riprende, includendo il periodo trascorso in superficie. Se si rimane più a lungo del tempo impostato a una profondità inferiore a 0,8 m/3 ft, l'immersione è considerata conclusa, il logbook chiuso

e il conteggio del tempo di un'eventuale immersione successiva riparte da zero.

Il tempo massimo visualizzato è 999 minuti. Per immersioni di durata maggiore, il tempo riparte da 0 minuti.

Solo immersioni più lunghe di 2 minuti sono memorizzate nel logbook.

Profondità. La profondità è fornita con una risoluzione di 10 cm/1 ft. A una profondità inferiore a 0,8 m/3 ft, il display visualizza la scritta "---". La massima profondità di esercizio possibile su Galileo 3 è 300m/984 ft.

Limite di non decompressione. Calcolato in tempo reale e aggiornato ogni 4 secondi. Il massimo limite di non decompressione visualizzato è 99 minuti.

Temperatura. Galileo 3 visualizza la temperatura dell'acqua durante l'immersione e quella dell'aria in superficie. Tuttavia, la temperatura della pelle influenza la misurazione quando l'unità è indossata sul polso a contatto con la cute del subacqueo.

Informazioni di decompressione. Quando Galileo 3 calcola la necessità di una sosta di decompressione obbligatoria, mostra la durata e la profondità della sosta più profonda. Fornisce, inoltre, il tempo totale di risalita.

## A ATTENZIONE

Durante tutte le immersioni, effettuare una sosta di sicurezza tra i 3 e i 5 metri (tra 10 e 15 piedi) per 3-5 minuti, anche se non è necessaria una sosta di decompressione.

#### 3 .8 .1 Configurazione dello schermo durante l'immersione

Galileo 3 consente di selezionare due opzioni di configurazione dello schermo: Light o Classic.

#### 3.8.1.1 Configurazione Light

La configurazione schermo Light è quella predefinita in fabbrica. Mostra solo le informazioni di base con numeri di grandi dimensioni. Se l'immersione richiede decompressione ed è necessario visualizzare maggiori informazioni sulla schermata, il display passa automaticamente alla configurazione Classic.

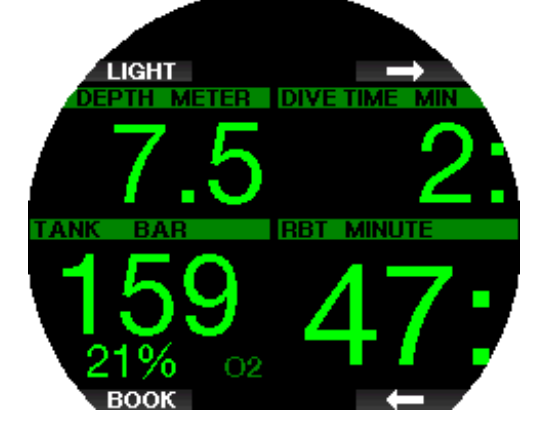

SCUBA Light

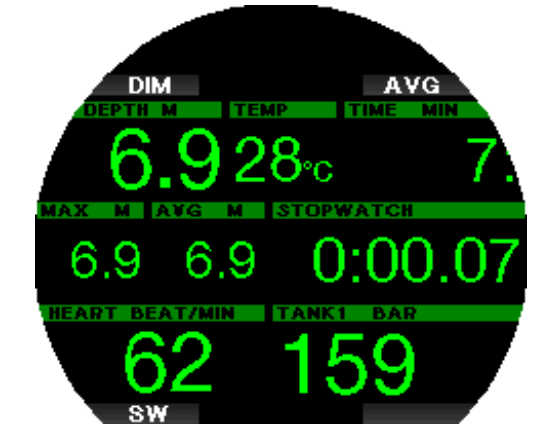

#### PROFONDIMETRO Light

F NOTA: nel formato LIGHT viene visualizzato solo il valore più breve tra i valori di tempo di no-stop e RBT. Se la riserva di gas rimanente è tale da consentire l'ingresso nella fase di stop di livello o di decompressione prima che l'RBT raggiunga 0 minuti, sullo schermo verrà visualizzato il tempo di no-stop, enfatizzato dalla dicitura NO STOP. Se invece la riserva di gas è scarsa e l'RBT raggiunge 0 minuti mentre il sub è ancora in fase di no-stop, sullo schermo verrà visualizzato il valore dell'RBT, enfatizzato dalla dicitura RBT.

## A ATTENZIONE

Dopo un'avvertenza di SEGNALE SONDA PERSO (PRESSURE SIGNAL LOST), Galileo 3 non è più in grado di calcolare l'RBT. In tal caso, il formato LIGHT visualizza il tempo di no-stop ma ciò non implica che la riserva di gas disponibile consenta la permanenza a tale profondità per il tempo indicato.

#### 3.8.1.2 Configurazione Classic

Lo schermo in formato Classic presenta maggiori informazioni con numeri di dimensioni inferiori in riquadri più piccoli.

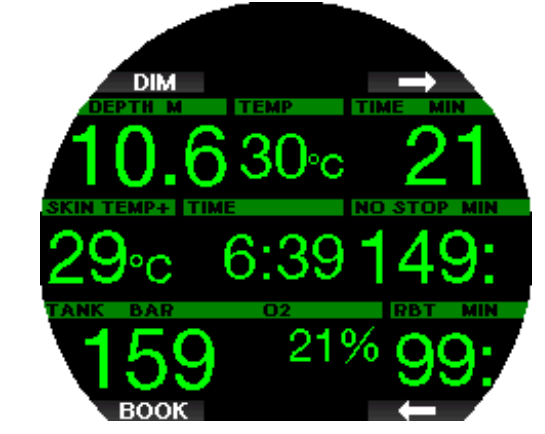

SCUBA Classic

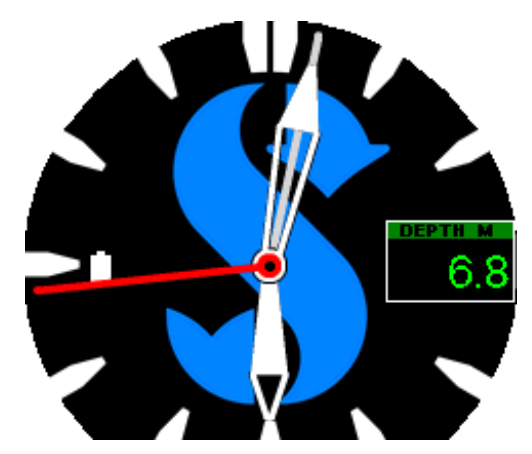

#### PROFONDIMETRO Classic

Indipendentemente dalla configurazione dello schermo, Galileo 3 utilizza un riquadro per la visualizzazione di informazioni aggiuntive sull'immersione (in Modo Scuba). Premendo i pulsanti freccia, Galileo 3 mostra in sequenza i seguenti dati all'interno di questo riquadro:

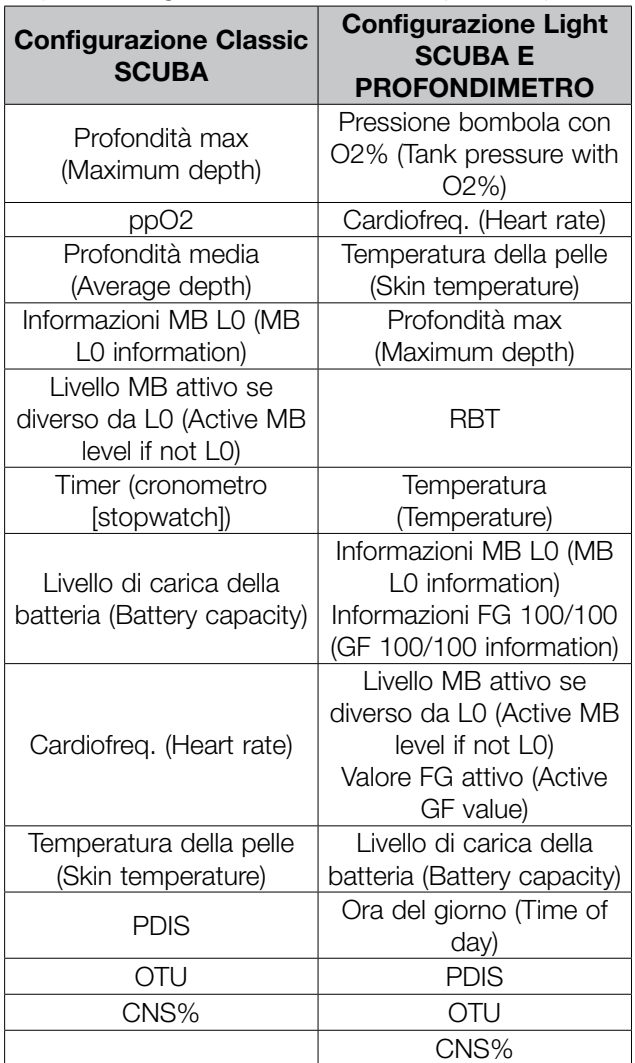

Tenendo premuto il pulsante superiore destro si apre la schermata di un profilo di immersione (o di un riepilogo gas/decompressione, in base alle impostazioni MB/ PMG). Tale schermata rimane per 12 secondi trascorsi i quali ritorna quella normale dell'immersione a meno che non vengano premuti dei pulsanti.

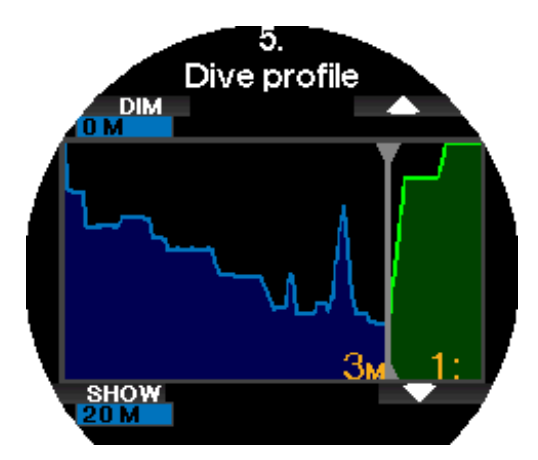

Con i pulsanti freccia è possibile passare alla schermata successiva che visualizza la relativa saturazione comparto. L'altezza di ogni barra rappresenta l'indice di saturazione del tessuto corrente rispetto alla massima saturazione tollerabile in percentuale. Il colore verde indica che il compartimento si sta desaturando mentre il colore rosso indica la saturazione.

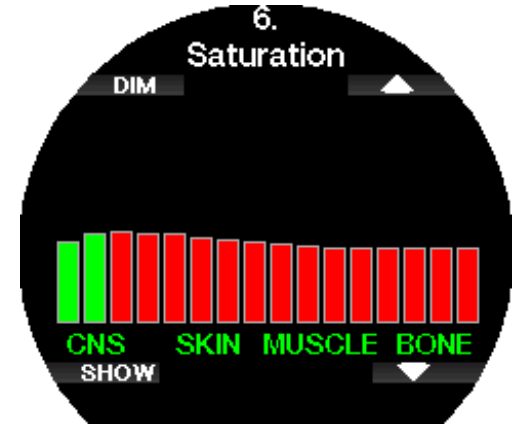

La schermata seguente mostra un elenco di immagini salvate nella memoria flash di Galileo 3.

Per maggiori informazioni su come caricare le immagini da visualizzare durante l'immersione, consultare il capitolo Applicazione mobile SCUBAPRO LogTRAK 2.0.

Con il pulsante MOSTRA (SHOW), si accede all'elenco di immagini. Con i pulsanti freccia è possibile selezionare le immagini che si desidera visualizzare. Premendo di nuovo il pulsante MOSTRA (SHOW), si visualizza l'immagine selezionata.

Le immagini possono essere usate per:

- identificazione dei pesci
- cartine dei siti di immersione
- elenchi di attività/verifiche
- $\bullet$  note

e molte altre finalità correlate all'attività subacquea. Seguono alcuni esempi.

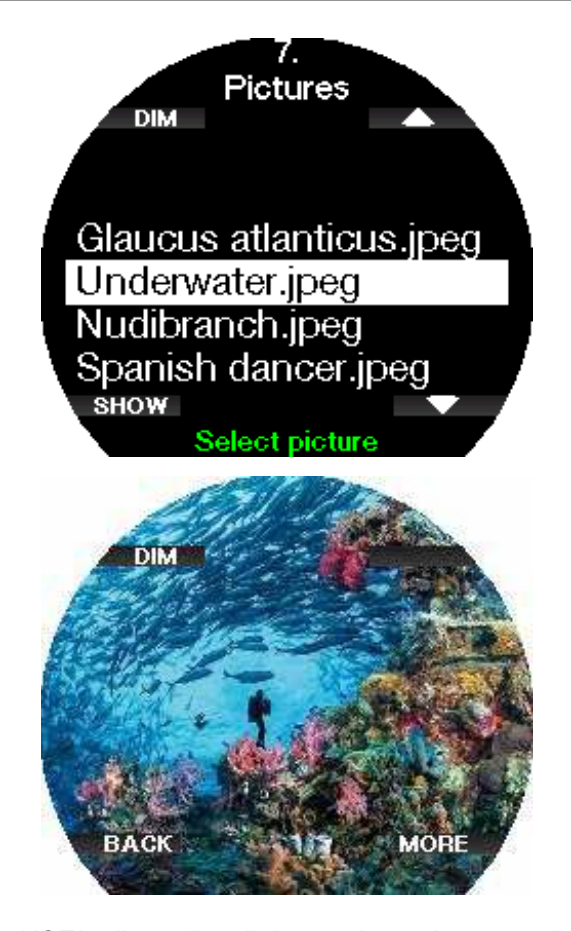

F NOTA: il profilo di immersione, la saturazione comparto e le immagini possono essere visualizzati per un intervallo massimo di 1 minuto al termine del quale appare nuovamente la normale schermata di immersione. Se si attiva qualsiasi avviso o allarme durante la visualizzazione delle schermate alternative, Galileo 3 ritorna immediatamente alla normale schermata di immersione.

#### 3.8.2 Impostazione dei segnalibri

Premendo il pulsante SGLB (BOOK) è possibile impostare un numero qualsiasi di segnalibri per evidenziare alcuni momenti particolari dell'immersione. I segnalibri compaiono sul profilo di immersione in LogTRAK.

F NOTA: premendo SGLB (BOOK) in Modo Scuba Classic si azzera il cronometro quando il timer è attivo sul display.

#### 3.8.3 Timer

Durante un'immersione, possono verificarsi molte situazioni in cui è pratico un semplice timer (attività a tempo durante i corsi di sub, ecc.).

Galileo 3 dispone di un timer integrato al Modo Scuba. Si può accedere al timer premendo i pulsanti freccia. Durante la visualizzazione, il conteggio del cronometro può essere azzerato premendo il pulsante SGLB (BOOK). Il timer si avvia al momento dell'immersione.

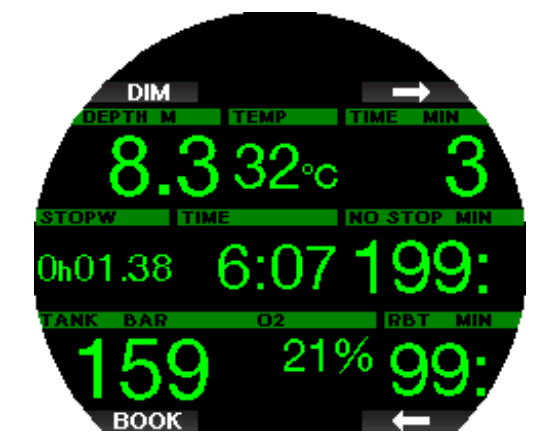

Azzerare il cronometro genera un segnalibro che compare sul profilo di immersione in LogTRAK.

#### 3 .8 .4 Sosta di sicurezza

Se durante l'immersione è stata raggiunta una profondità minima di 10 m/30 ft, quando si ritorna a 5 m/15 ft si avvia automaticamente il conto alla rovescia della sosta di sicurezza. Se si scende oltre 6,5 m/20 ft, il timer scompare e viene indicato nuovamente il limite di non decompressione. Ritornando a 5 m/15 ft, il timer ripartirà automaticamente.

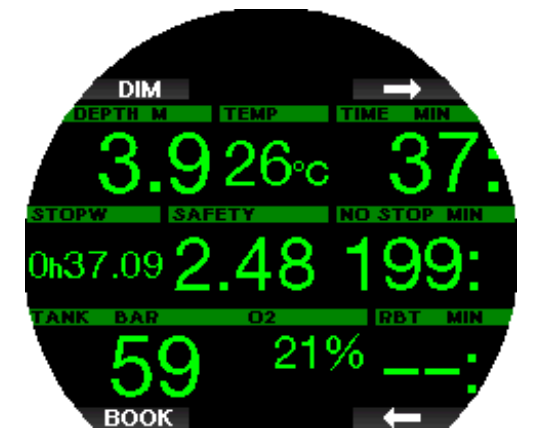

Il timer sosta sicurezza può essere riavviato premendo il pulsante TIMER.

F NOTA: se la profondità massima dell'immersione non supera i 10 m/30 ft, è comunque possibile attivare il timer per la sosta di sicurezza premendo il pulsante TIMER.

#### 3.8.5 Backlight

Nel menu 6.3 Durata retroillumin. (Backlight duration) è possibile selezionare la durata e la funzione della retroilluminazione. Normalmente la retroilluminazione è regolata su un'intensità bassa che può essere aumentata premendo il pulsante TORCIA (LIGHT).

Un modo ancora più pratico per intensificare la retroilluminazione proprio quando è necessario, è quello di attivare la funzione Retroilluminazione automatica alla voce 6.8. Retroilluminazione automatica (Auto Backlight).

F NOTA: Il display si spegne quando si attiva la modalità risparmio energetico (solo un segmento di livello batteria) e premendo il pulsante destro si illumina per 10 secondi.

## taliano

#### 3 .8 .6 Bussola

La bussola può essere attivata durante l'immersione tenendo premuto il pulsante TORCIA/DIM (LIGHT/ DIM). Il display passa alla schermata della bussola visualizzandone l'ampio quadrante e le informazioni numeriche essenziali dell'immersione.

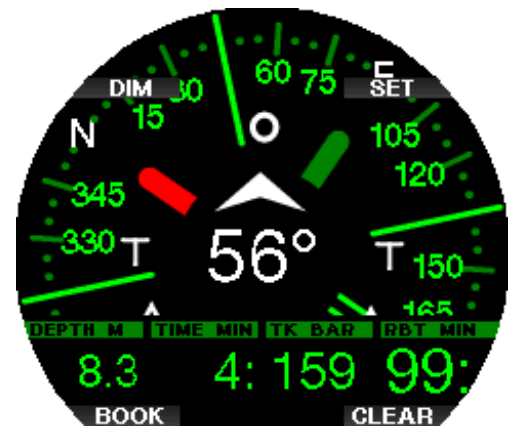

#### 3 .9 Immergersi con i livelli MB

Le microbolle (MB) sono minuscole bolle che possono accumularsi nell'organismo del subacqueo durante un'immersione e che, normalmente, si dissolvono in modo naturale durante la risalita e in superficie al termine dell'immersione. Le immersioni condotte entro i limiti di non decompressione e l'osservanza delle soste di decompressione non impediscono la formazione di microbolle nella circolazione del sangue venoso.

Le microbolle pericolose sono quelle che passano nella circolazione del sangue arterioso. La causa di tale passaggio può risiedere in un eccesso di microbolle che si accumulano nei polmoni. Per proteggere i subacquei da queste microbolle, SCUBAPRO ha dotato Galileo 3 di una tecnologia specifica.

Con Galileo 3 è possibile scegliere, in base alle proprie esigenze specifiche, un livello MB che fornisca un grado di protezione dalle microbolle. L'immersione con i livelli MB implica soste aggiuntive durante la risalita (soste di livello), che viene rallentata dando più tempo al corpo di desaturarsi. Ciò funziona contro la formazione di microbolle e può aumentare la sicurezza.

Galileo 3 dispone di 10 livelli di microbolle (L0- L9). Il livello L0 corrisponde al noto modello decompressivo di SCUBAPRO ZH-L16 ADT e non richiede soste di livello dovute alla formazione di microbolle. I livelli da L1 a L9 offrono una protezione supplementare dalla formazione di microbolle con la massima protezione raggiunta dal livello L9.

In modo simile alla visualizzazione delle informazioni durante immersioni con decompressione o entro la curva di sicurezza, Galileo 3 visualizza profondità e durata della prima sosta di livello insieme al tempo totale di risalita una volta esaurito il limite di tempo senza soste MB. Dato che tale limite è più breve di quello di non decompressione normale, si dovrà effettuare una sosta (di livello) prima rispetto a un altro subacqueo che usa il livello L0.

Se si ignora una sosta di livello richiesta, Galileo 3 passa semplicemente a un livello MB inferiore. In altre parole, se si sceglie un livello L8 prima dell'immersione e, durante l'immersione, se ne ignorano le soste consigliate,

Galileo 3 regola automaticamente l'impostazione al livello L7 o inferiore.

Confronto tra immersioni con i livelli MB L0 ed L9 Quando si usano due computer subacquei Galileo 3 simultaneamente, con un'unità impostata sul livello MB L9 e l'altra su L0, il limite senza soste per l'unità impostata su L9 sarà più breve e diverranno necessarie più soste di livello prima che il subacqueo incorra in una sosta di decompressione obbligatoria. Tali soste di livello supplementari contribuiscono alla dissoluzione delle microbolle.

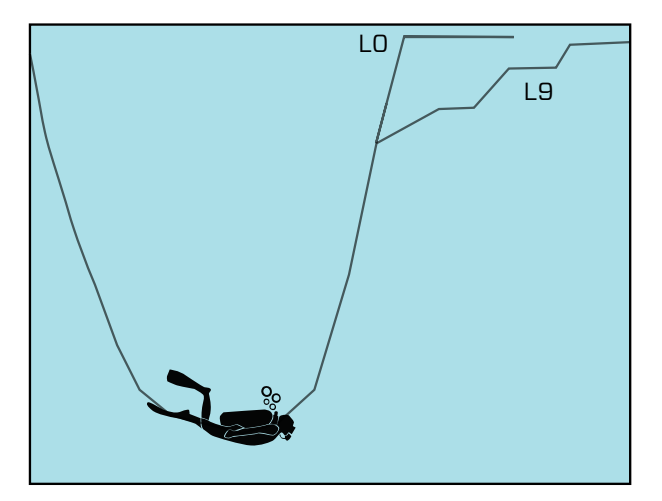

#### 3 .10 Immergersi con le impostazioni FG

In particolare, la comunità della subacquea tecnica ritiene che tale approccio si adatti meglio alle proprie esigenze di immersione. Pertanto, nello sforzo di soddisfare queste preferenze, il software di Galileo 3, oltre alle impostazioni di livello MB, utilizza le impostazioni FG.

Bühlmann ha creato l'algoritmo ZH-L16C. Negli anni '90 Erik Baker ha presentato l'approccio con i fattori di gradiente (FG), che fornisce opzioni aggiuntive per un maggiore conservativismo. L'opzione relativa ai fattori di gradiente può essere impostata da nessun conservativismo (100/100) a molte combinazioni diverse.

Nel formato con fattori di gradiente "alto/basso" entrambi i valori "basso" e "alto" presentano il valore M limitato dall'algoritmo di base come quantità percentuale. Il valore "basso" definisce il conservativismo dei compartimenti veloci che inizieranno la desaturazione per primi al momento della risalita, mentre quello "alto" diviene dominante a profondità inferiori prima della risalita. Grazie alle molte combinazioni possibili, è possibile definire la propria strategia di decompressione.

F NOTA: per saperne di più sui fattori di gradiente, consultare gli articoli sul Web "Clearing Up the Confusion" e "Understanding M-Values," entrambi scritti da Erik C. Baker.

## A ATTENZIONE

La selezione dei fattori di gradiente per le immersioni richiede conoscenze avanzate sulle teorie di decompressione, nonché la loro idoneità per le immersioni pianificate e il proprio corpo. Valori errati possono causare MDD, lesioni permanenti o la morte.

## 3 .11 PDIS (Profile Dependent Intermediate Stops)

#### 3.11.1 Introduzione alla PDIS

La funzione principale di un computer subacqueo è monitorare l'assorbimento di azoto e consigliare una procedura di risalita sicura. Immergersi entro i cosiddetti limiti di non decompressione significa poter risalire direttamente in superficie al termine dell'immersione, con il solo obbligo di attenersi a una velocità di risalita sicura. Immergersi al di fuori dei limiti di non decompressione (le cosiddette immersioni con decompressione) richiede, invece, l'esecuzione di soste a determinate profondità sotto la superficie per consentire l'espulsione dell'azoto in eccesso dall'organismo prima di concludere l'immersione.

In entrambi i casi, può essere utile sostare per qualche minuto a una profondità intermedia compresa tra la profondità massima raggiunta durante l'immersione e la superficie o, per le immersioni con decompressione, tra la profondità massima raggiunta e la prima (più profonda) sosta di decompressione.

Una sosta intermedia di questo tipo è benefica non appena la pressione ambiente a tale profondità diventa sufficientemente bassa da assicurare che il corpo si stia desaturando prevalentemente dall'azoto, anche se sottoposto a un gradiente di pressione molto ridotto. In una situazione di questo tipo, è ancora possibile nuotare lungo la costa e godersi l'immersione, mentre l'organismo elimina lentamente l'azoto.

Negli ultimi tempi, in alcuni computer subacquei e alcune tabelle di immersione sono state introdotte le cosiddette "soste profonde", definite come soste a metà della distanza tra la massima profondità dell'immersione e la superficie (o la sosta di decompressione più profonda). Quindi, che si trascorrano 2 o 15 minuti a 30 m/100 ft di profondità, si incorrerà nella stessa sosta profonda a 15 m/50 ft.

Con la funzione PDIS, come suggerisce il nome, Galileo 3 interpreta il profilo di immersione del subacqueo e propone una sosta intermedia proporzionale alla quantità di azoto assorbita fino a quel momento. Quindi, la sosta PDI cambia nell'arco dell'immersione per riflettere la continua variazione delle condizioni fisiche. Sulla base dello stesso principio, la PDIS tiene conto dell'azoto accumulato nelle immersioni precedenti; infatti è dipendente anche dalle immersioni ripetitive. Le soste profonde tradizionali ignorano completamente questi fatti.

La figura nella pagina seguente quantifica l'estensione della PDIS e ne illustra la dipendenza dall'assorbimento cumulativo di azoto per due profili di immersione campione. La figura dimostra inoltre la differenza concettuale tra la PDIS e le soste profonde rudimentali.

Nello specifico, la figura mette a confronto 2 profili di immersione con la medesima profondità massima di 40 m/132 ft, ma per il resto molto diversi tra loro. Nel profilo 1 il subacqueo rimane a 40 m/132 ft per 7 minuti, quindi risale e sosta a 30 m/100 ft per 3 minuti e infine sosta per 12 minuti a 20 m/65 ft. Nel profilo 2 il subacqueo rimane meno di 2 minuti a 40 m/132 ft, quindi risale a 21 m/69 ft e vi rimane per 33 minuti. Entrambi i profili rappresentano immersioni in curva di sicurezza al limite dell'entrata in decompressione.

La linea continua rappresenta la profondità della PDIS visualizzata sullo schermo del computer nel corso dell'immersione per il profilo 1; la linea tratteggiata rappresenta la profondità della PDIS visualizzata sullo schermo del computer nel corso del profilo 2. Si può notare che la profondità della PDIS visualizzata aumenta all'aumentare dell'accumulo di azoto nell'organismo, ma l'aumento avviene in maniera molto diversa nelle due immersioni, a causa della diversa esposizione nei due profili. La sosta PDI viene eseguita dopo 25 minuti per il profilo 1 e dopo 37 minuti per il profilo 2, seguita dalla sosta di sicurezza a 5 m/15 ft.

La linea costituita da puntini ravvicinati, invece, rappresenta la profondità visualizzata da un computer basato sul metodo delle soste profonde tradizionali, identica per i 2 profili di immersione. Il sistema delle soste profonde ignora completamente tutte le informazioni relative alle immersioni tenendo conto della sola profondità massima.

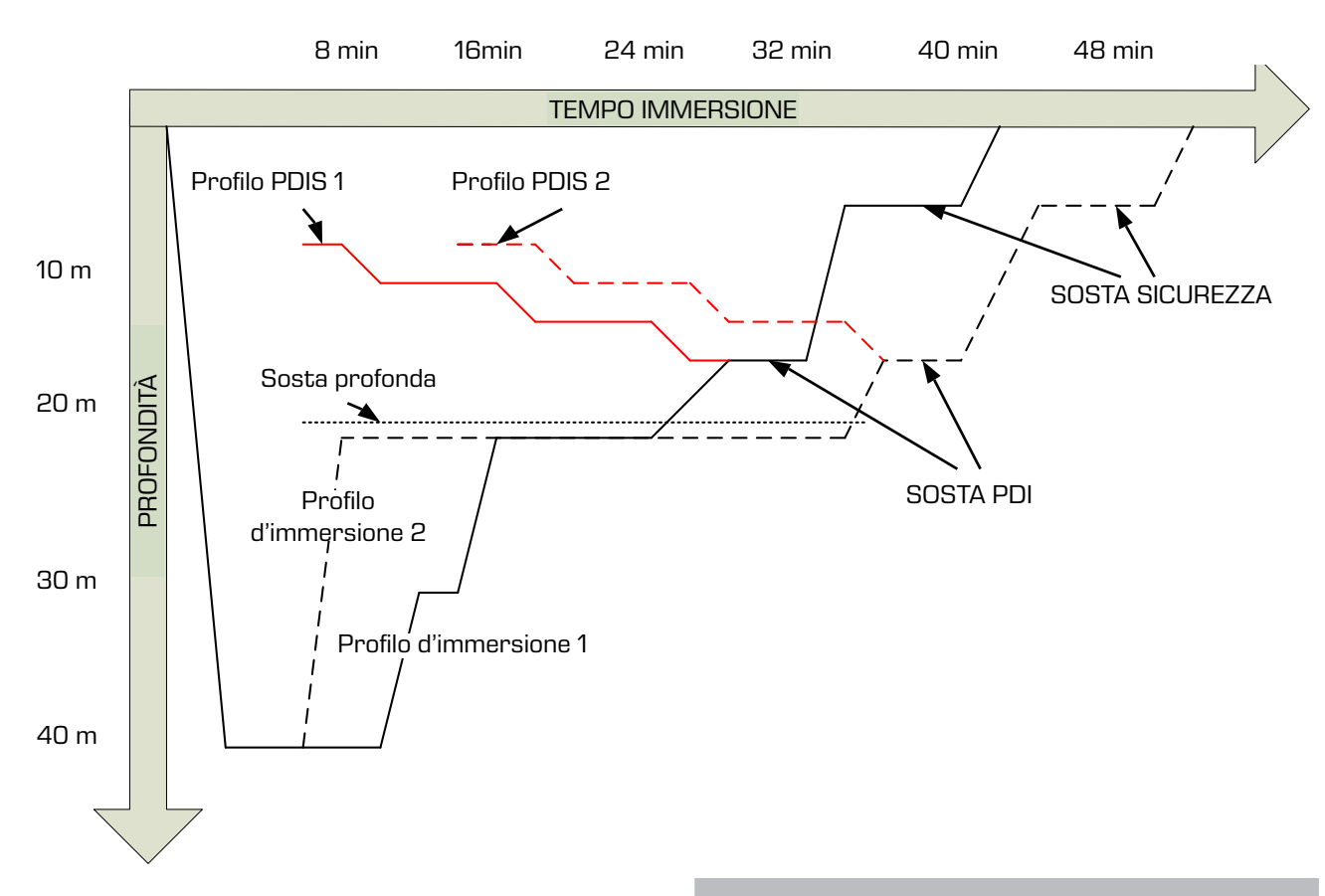

#### 3 .11 .2 Come funziona la PDIS?

Il modello matematico di decompressione di Galileo 3, denominato ZH-L16 ADT MB PMG, monitora lo stato decompressivo del subacqueo dividendo il corpo in 16 cosiddetti compartimenti e seguendo matematicamente l'assorbimento e l'espulsione di azoto in ogni compartimento, secondo le appropriate leggi fisiche. I diversi compartimenti simulano il comportamento di parti dell'organismo quali il sistema nervoso centrale, i muscoli, le ossa, la pelle ecc.

La profondità della sosta PDI viene calcolata come la profondità a cui il compartimento principale utilizzato per il calcolo della decompressione passa dall'assorbimento all'espulsione di azoto. Al subacqueo viene suggerita una sosta di 2 minuti sopra la profondità visualizzata (questo è il contrario di una sosta di decompressione in cui viene richiesto di restare appena sotto la profondità visualizzata). Durante questa sosta intermedia, l'organismo non assorbe più azoto nel compartimento principale, bensì lo espelle (sebbene sia sottoposto a un gradiente di pressione molto ridotto). Questo fenomeno, associato alla pressione ambiente relativamente elevata, inibisce la formazione di bollicine. Va notato che i 4 compartimenti più veloci, con tempi di emisaturazione fino a 10 minuti, rispettivamente, non vengono presi in considerazione per la determinazione della profondità della sosta PDI. Ciò è dovuto al fatto che questi compartimenti sono "principali" soltanto per immersioni molto brevi, per le quali non è richiesta alcuna sosta intermedia.

F NOTA: la sosta PDI non è obbligatoria e NON sostituisce la sosta di sicurezza di 3-5 minuti a 5 m/15 ft.

## A ATTENZIONE

Anche quando si esegue una sosta PDI, è comunque NECESSARIO effettuare una sosta di sicurezza a 5 m/15 ft per 3-5 minuti. L'esecuzione di una sosta di 3-5 minuti a 5 m/15 ft alla fine di ogni immersione rimane sempre la procedura migliore per la propria sicurezza.

#### 3 .11 .3 Considerazioni speciali per immersioni con più miscele

Il passaggio a una miscela a maggiore concentrazione di ossigeno durante l'immersione influisce sulla sosta PDI. Questo fenomeno va tenuto in considerazione, in linea con la natura predittiva della funzione di gestione multimiscela dell'algoritmo ZH-L16 ADT MB PMG. Durante le immersioni con più miscele respirabili, Galileo 3 visualizza la profondità della PDIS secondo le regole seguenti:

- se la sosta PDI calcolata per la miscela inferiore (gas 1) è più profonda della profondità di cambio, viene visualizzato il valore calcolato;
- se la sosta PDI calcolata per il gas 1 è meno profonda della profondità di cambio per il gas 2, la sosta PDI visualizzata è una funzione del gas 2.

In caso di un mancato cambio gas, Galileo 3 torna alla sosta PDI per la miscela respirata attivamente.

#### 3 .11 .4 Immersioni con la funzione PDIS

#### Formational Controller and the PDIS, occorre primation of the MOTA: per utilizzare la funzione PDIS, occorre prima attivarla (consultare il capitolo **Attivazione PDIS**).

Se la sosta PDI calcolata è più profonda di 8 m/25 ft, Galileo 3 la visualizza sullo schermo fino a quando non si raggiunge tale profondità durante la risalita. Il valore visualizzato cambia durante l'immersione poiché Galileo 3 monitora l'assorbimento di azoto nei 16 compartimenti e aggiorna di conseguenza la profondità della PDIS per riflettere sempre il valore ottimale.

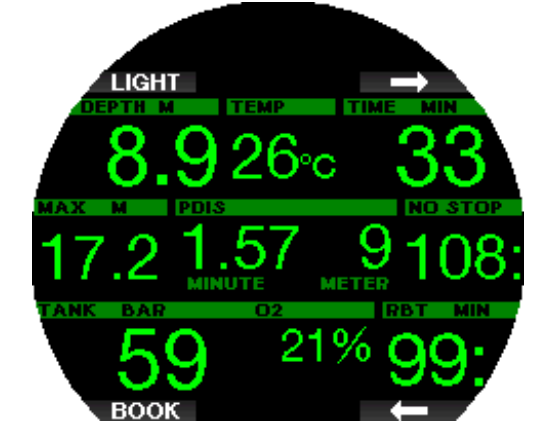

La profondità della PDIS è visibile a destra della riga centrale. Durante un'immersione in curva di sicurezza, non appena si raggiunge tale profondità durante la risalita, appare un conto alla rovescia di 2 minuti. Sono possibili tre situazioni:

1. Il subacqueo ha trascorso 2 minuti entro 3 m/10 ft sopra la profondità indicata. Il conto alla rovescia scompare e il riquadro delle informazioni alternative visualizza OK per indicare che la PDIS è stata eseguita.

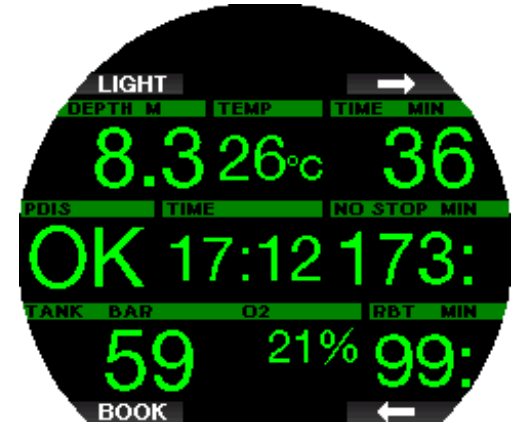

- 2. Il subacqueo è sceso di oltre 0,5 m/2 ft sotto la PDIS. Il conto alla rovescia scompare e quindi riappare, partendo da 2 minuti, alla successiva risalita alla profondità della PDIS.
- 3. Il subacqueo è risalito di oltre 3 m/10 ft sopra la PDIS. Il valore PDIS e il conto alla rovescia scompaiono e il riquadro delle informazioni alternative visualizza NO per indicare che la PDIS non è stata eseguita.
- F NOTA: Galileo 3 non attiva avvisi relativi alle mancate soste PDI.

Quando ci si immerge con i livelli MB, la PDIS segue le stesse regole descritte sopra. I livelli MB, tuttavia, introducono soste da svolgersi prima e a maggiore

profondità rispetto all'algoritmo L0 di base. Per questo motivo, la visualizzazione della PDIS può avvenire in ritardo o, per alcune immersioni, non avvenire affatto. Questo accade, ad esempio, per un'immersione in acque poco profonde con aria (21% di ossigeno) e livello MB 5.

#### 3 .12 Immergersi in Modo Profondimetro

Le configurazioni schermo possibili in modalità profondimetro sono Classic e Light. Consultare il menu 7.1. Config. schermo (Screen configuration) per alternare queste modalità.

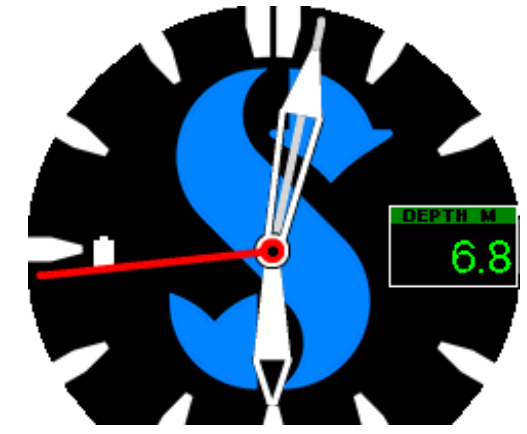

PROFONDIMETRO Classic

F NOTA: per saperne di più sull'uso del Modo Profondimetro Classic su Galileo 3, consultare il capitolo Funzione della ghiera girevole durante l'immersione.

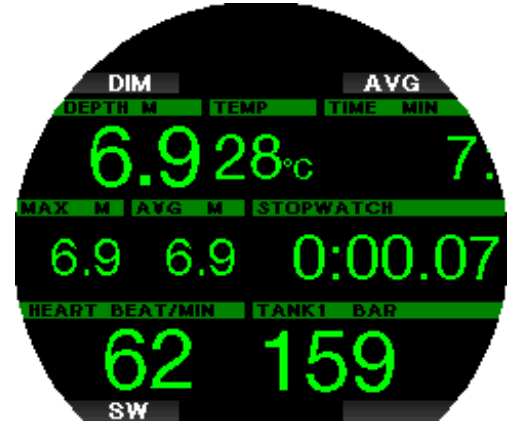

#### PROFONDIMETRO Light

Quando Galileo 3 è impostato in modalità profondimetro, controlla solo profondità, tempo e temperatura e non effettua alcun calcolo di decompressione. Il Modo Profondimetro può essere attivato solo se il computer è completamente desaturato. Tutti gli avvisi e allarmi sia sonori sia visivi, eccetto gli allarmi di basso livello batteria, riserva bombola, mezza bombola, profondità massima, tempo massimo di immersione e segnale sonda, vengono disattivati.

## **A ATTENZIONE**

Le immersioni in Modo Profondimetro vengono eseguite a proprio rischio e pericolo. Dopo un'immersione in questa modalità è necessario attendere almeno 48 ore prima di immergersi utilizzando un computer da decompressione.

In Modo profondimetro in superficie, Galileo 3 non visualizza né il restante tempo di desaturazione né il valore della CNS O<sub>2</sub>%. Viene comunque visualizzato un intervallo di superficie fino a 24 ore e 48 ore di non volo. Il tempo di non volo corrisponde anche al periodo durante il quale non è possibile tornare alla modalità computer.

Durante un'immersione in modalità profondimetro, Galileo 3 visualizza un cronometro. Questo può essere azzerato e riavviato premendo il pulsante CR (SW) che, inoltre, genera un segnalibro.

Tenendo premuto il pulsante CR (SW) può essere avviata la procedura di cambio gas.

In modalità profondimetro, è possibile azzerare la profondità media premendo il pulsante MEDIA (AVG) che, inoltre, genera un segnalibro.

Tenendo premuto il pulsante MEDIA (AVG), viene visualizzato il profilo di immersione seguito dalle immagini. La riduzione della luminosità dello schermo si ottiene premendo il pulsante DIM Tenendo premuto il pulsante DIM, si attiva la bussola.

#### 3 .13 Immergersi in Modo Apnea

Galileo 3 dispone di una modalità apnea avanzata che si può attivare nel menu 6.11. Aggiorn. Funzioni (Feature upgrade). Le caratteristiche principali includono intervalli di rilevamento più rapidi rispetto alla modalità scuba e funzioni di allarme mirate specificamente per le immersioni in apnea.

In questa modalità, Galileo 3 misura la profondità ogni 0,25 secondi per garantire la precisione della profondità massima. Nel logbook i dati vengono salvati a intervalli di 1 secondo. Tenendo premuto il pulsante MENU in Modo Apnea, si può, inoltre, avviare e arrestare l'immersione manualmente. In questo modo è possibile utilizzare Galileo 3 per immersioni in Apnea statica, dove la normale profondità iniziale di 0,8 metri non consentirebbe l'avvio di una nuova immersione.

Come per il Modo Profondimetro, Galileo 3 in Modo Apnea non effettua alcun calcolo di decompressione. Il Modo Apnea può essere attivato solo se il computer è completamente desaturato.

In tale modalità, in superficie dopo un'immersione vengono indicate la profondità massima e la durata dell'immersione. Il conteggio dell'intervallo di superficie inizia dopo l'emersione e la funzione Cardiofreq. indica il valore attuale misurato.

I valori della sessione di immersione quali temperatura dell'acqua, tempo totale di immersione, numero totale di immersioni e frequenza cardiaca minima sono visualizzati in colore bianco, come mostrato nella schermata di seguito.

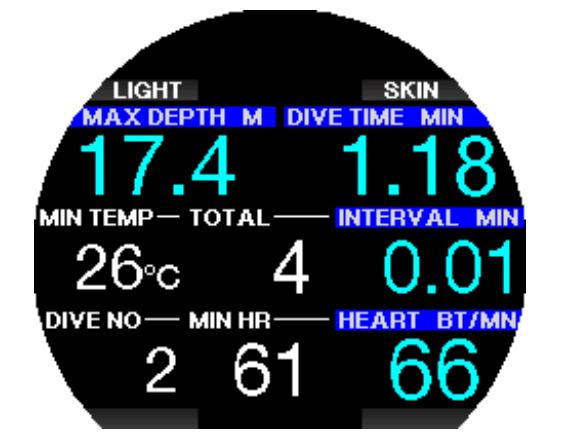

Durante l'immersione in modalità apnea sono indicati la profondità attuale, il tempo di immersione, la velocità di risalita o discesa, la temperatura dell'acqua, la profondità massima e la frequenza cardiaca.

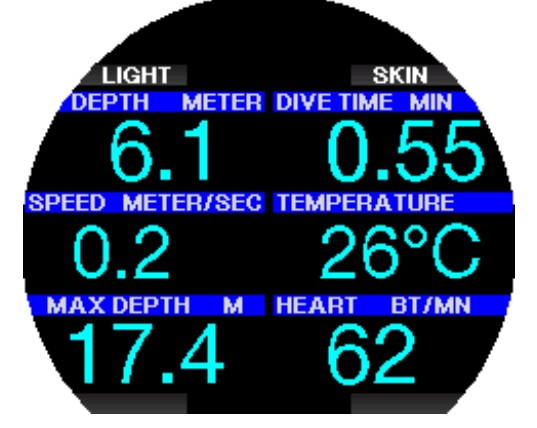

Premendo il pulsante PELLE (SKIN), la temperatura misurata dal cardiofrequenzimetro viene visualizzata nel riquadro Cardiofreq.

## 4 . ACCESSORI DI GALILEO 3

#### 4.1 Sonda alta pressione wireless

Galileo 3 supporta la lettura wireless della pressione della bombola mediante la sonda serie Smart. Con la funzione PMG attivata è possibile usare fino a 8 sonde sintonizzate con Galileo 3.

Le sonde possono essere acquistate separatamente presso un rivenditore autorizzato SCUBAPRO.

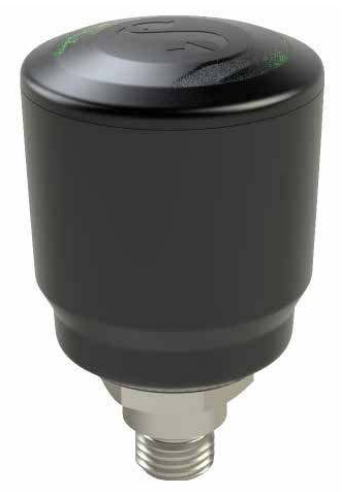

Italiano

#### 4.2 Cardiofrequenzimetro digitale **SCUBAPRO**

Il nuovo cardiofrequenzimetro digitale SCUBAPRO è un trasmettitore wireless di frequenza cardiaca e temperatura cutanea che costituisce parte integrante delle funzionalità di vari computer subacquei SCUBAPRO compatibili. Il cardiofrequenzimetro consente di misurare e visualizzare la frequenza cardiaca e la temperatura cutanea in tempo reale durante l'immersione.

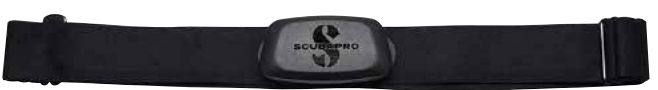

È necessario abbinare il cardiofrequenzimetro con Galileo 3 prima del primo utilizzo. Dopo l'abbinamento iniziale il cardiofrequenzimetro rimarrà in standby e pronto per l'invio dei dati.

Per stabilire il collegamento attenersi ai passaggi indicati di seguito.

- Staccare il modulo del cardiofrequenzimetro dalla fascia elastica sganciandolo dai supporti metallici di fissaggio a scatto.
- Accedere al menu 6.13 Abbina cardiofreq. (Pair heart rate belt) su Galileo 3. Al momento di farlo, assicurarsi che quest'ultimo sia posizionato vicino al cardiofrequenzimetro digitale.
- Posizionare i pollici sui due supporti metallici di fissaggio a scatto sul retro del modulo sonda del cardiofrequenzimetro e controllare l'indicazione visualizzata sullo schermo di Galileo 3.
- Non appena appare il messaggio "SALVA ABBINAMENTO" (SAVE PAIRING) sul display di Galileo 3, confermarlo con il pulsante SALVA (SAVE).
- Attivare l'impostazione del cardiofrequenzimetro su Galileo 3 accedendo al menu 7.4. Carico di lavoro (Workload) e selezionando Car. lav.: Cardiofreq. (WL: Heart rate). In questo menu è possibile impostare i valori di frequenza cardiaca di base e massima e attivare o disattivare anche il monitoraggio della temperatura della pelle.

Per maggiori informazioni sul funzionamento e sulla manutenzione del cardiofrequenzimetro digitale, consultare il relativo manuale d'uso disponibile alla pagina www.scubapro.com/manuals.

## 4 .3 Chiavetta USB Bluetooth

Per i computer fissi e portatili con versioni driver Bluetooth anteriori a 4.0 è necessaria una chiavetta Bluetooth 4.0 o versione successiva in combinazione con il sistema operativo Windows 8® o successivo.

Con sistemi operativi anteriori è necessaria una chiavetta di tipo BlueGiga.

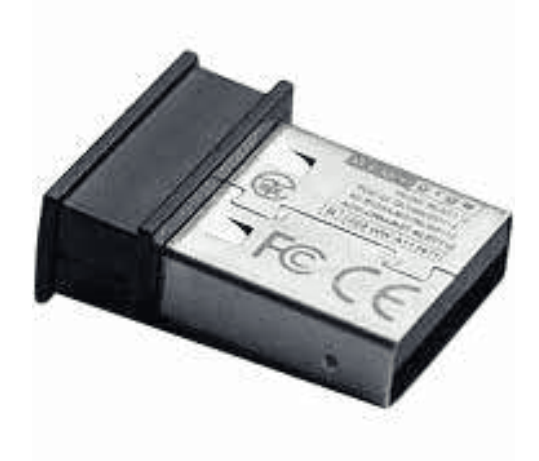

## 5 . INTERFACCE PER GALILEO 3 E INTRODUZIONE A LOGTRAK

#### 5 .1 Stabilire la comunicazione via Bluetooth

È possibile collegare Galileo 3 via Bluetooth a un computer fisso, portatile o a un dispositivo palmare per scaricare i dati di immersione, configurare le impostazioni del computer subacqueo, inserire i dati utente o caricare gli aggiornamenti del firmware.

Dal menu principale, scorrere fino alla voce 10. Bluetooth con il pulsante superiore destro. Premere ENTR per inizializzare la connessione. A questo punto Galileo 3 è pronto per la comunicazione via Bluetooth.

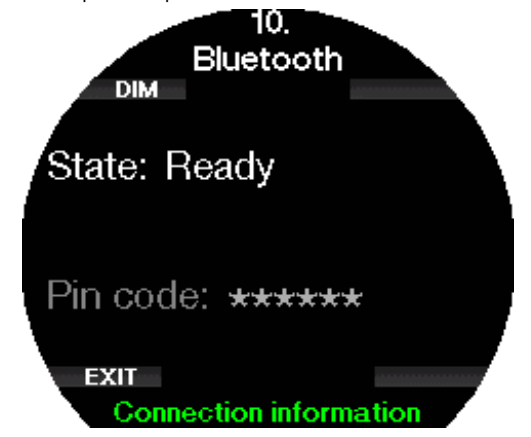

Per attivare la comunicazione via Bluetooth con un altro dispositivo, impostare la modalità di scansione sul dispositivo che si desidera sintonizzare con Galileo 3 (per es. un dispositivo palmare iOS® o Android™). Per garantire una comunicazione sicura, la prima volta è necessario inserire il codice pin generato in modo casuale da Galileo 3 e visualizzato sullo schermo.

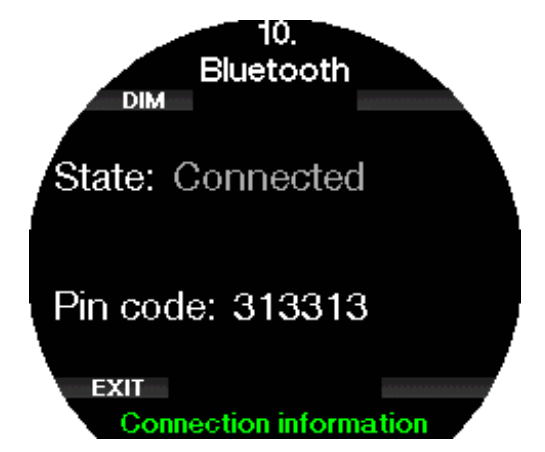

Accettando il codice sul dispositivo con cui ci si desidera sintonizzare, il collegamento è pronto per la comunicazione.

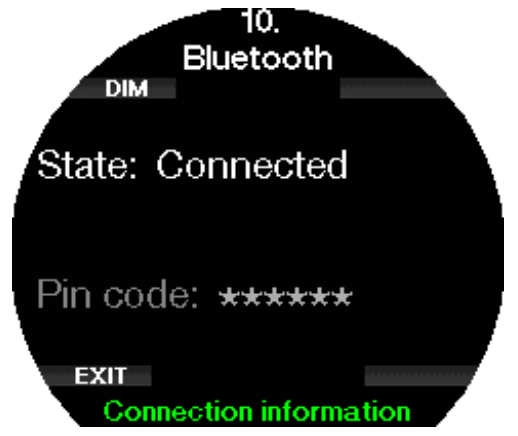

- F NOTA: Galileo 3 ha un timeout di 3 minuti per un collegamento Bluetooth non attivo. Trascorso tale intervallo, Galileo 3 disattiva il Bluetooth e ritorna alla normale schermata del quadrante dell'orologio per risparmiare energia.
- F NOTA: se Galileo 3 mostra il messaggio "Ripetion" abbinamento!" (Redo pairing!) nel menu Bluetooth, è necessario eliminare l'abbinamento dal dispositivo a cui si desidera collegare il computer subacqueo e creare una nuova connessione.

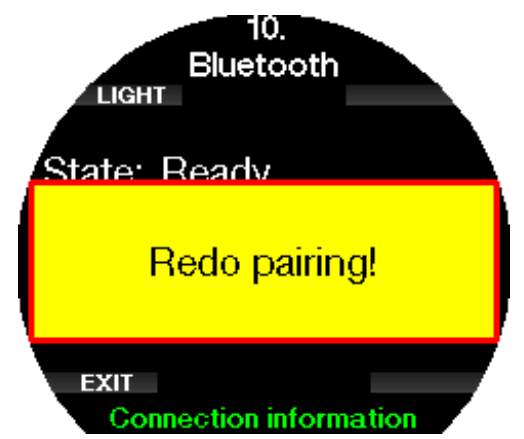

## 5 .2 LogTRAK SCUBAPRO

LogTRAK SCUBAPRO è uno strumento avanzato per tenere traccia delle proprie immersioni. È disponibile per computer desktop (Windows® e Mac®) e per dispositivi mobili (Android™ e iOS®).

## 5 .2 .1 Versione desktop di LogTRAK SCUBAPRO

Scaricare e installare la versione desktop di LogTRAK dal sito www.scubapro.com/software-firmware. Per le istruzioni relative all'installazione, consultare il file di testo Read First disponibile nel pacchetto di download. Per stabilire la comunicazione con un computer fisso:

- 1. Collegare Galileo 3 al computer fisso come descritto nel capitolo Stabilire la comunicazione Bluetooth
- 2. Lanciare LogTRAK sul proprio computer.
- 3. Verificare che Galileo 3 sia rilevato da LogTRAK in Extra -> Opzioni -> Download (Extras -> Options -> Download).
- 4. Se il rilevamento automatico non riesce, eseguire nuovamente la scansione del dispositivo collegato.

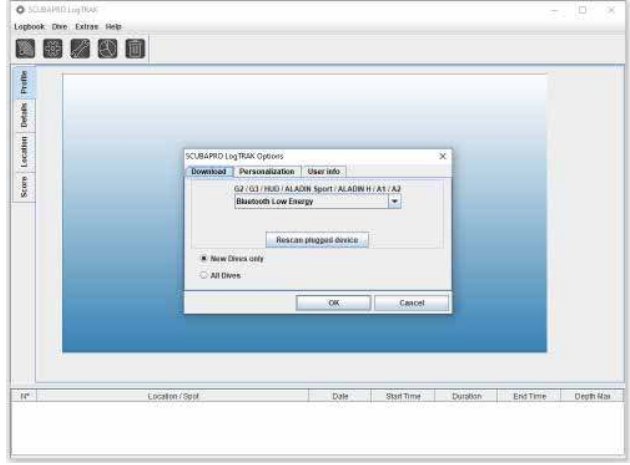

La versione desktop di LogTRAK offre le seguenti funzioni principali:

- Scaricamento delle immersioni.
- Importazione ed esportazione dei profili di immersione.
- Accesso alle informazioni sul dispositivo (ID, versione hardware e software, ecc.).
- Attivazione/disattivazione degli avvisi.
- Inserimento dei dati utente e delle informazioni di emergenza.
- Dati utente (sesso, data di nascita, ecc.).
- Impostazioni unità di misura (metriche/imperiali).

Una descrizione dettagliata delle caratteristiche e delle funzioni della versione desktop di LogTRAK è disponibile in Guida -> Sommario della guida (Help -> Help Contents) o premendo F1 in LogTRAK.

#### 5 .2 .2 Applicazione LogTRAK 2.0 SCUBAPRO per dispositivi mobili

LogTRAK 2.0 SCUBAPRO è il logbook per dispositivi mobili Android™ e iOS®. LogTRAK 2.0 consente di scaricare e analizzare i dati del proprio profilo di immersione sulla maggior parte dei dispositivi mobili. Si può scaricare l'applicazione dall'App Store per iOS® e da Google Play per Android™.

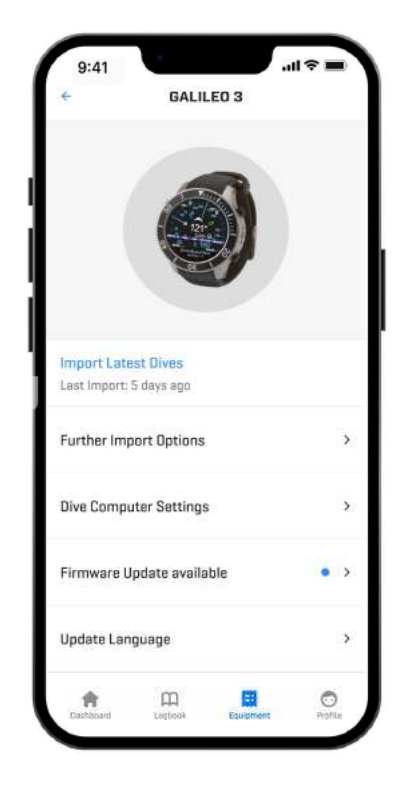

Per stabilire il collegamento con Galileo 3, si deve prima attivare il Bluetooth sul dispositivo mobile e impostare il computer subacqueo in modalità Bluetooth.

LogTRAK 2.0 è la modalità perfetta per visualizzare le immersioni, organizzarle sul proprio dispositivo mobile e accedervi facilmente ovunque si vada.

Le funzioni includono:

- Scaricamento e gestione delle immersioni.
- Analisi dei dati, come profondità, temperatura e profilo della frequenza cardiaca.
- Integrazione di ulteriori informazioni sulle immersioni.
- Configurazione delle impostazioni del computer subacqueo.
	- Imp. immersioni (Dive settings)
	- Impostazioni aria
- Personalizzazione delle proprie preferenze (avvisi, unità di misura, ecc.).
- Aggiornamento del firmware e della lingua del computer subacqueo.
- Invio di immagini al computer subacqueo.
- Uploader per quadranti dell'orologio specifici dell'utente

## 6 . PRENDERSI CURA DI GALILEO 3

#### 6 .1 Informazioni tecniche

Altitudine di esercizio:

con decompressione: dal livello del mare a circa 4000 m/13300 ft;

senza decompressione (Modo Profondimetro): a qualsiasi altitudine.

Profondità massima di esercizio:

290 m/394 ft; risoluzione: da 0,1 m fino a 99,9 m e 1 m a profondità superiori a 100 m. La risoluzione in piedi è sempre di 1 ft.

La precisione non è inferiore  $a \pm 1\%$ . Campo di calcolo per la decompressione: da 0,8 m a 120 m/da 3 ft a 394 ft.

Orologio:

orologio al quarzo, ora, data, tempo di immersione visualizzato fino a 999 minuti.

Concentrazione di ossigeno:

regolabile tra 8% e 100%.

Concentrazione di elio:

regolabile tra 0% e 92%.

Temperatura di esercizio:

da -10 °C a +50 °C/da 14 °F a 122 °F.

Alimentazione:

batteria agli ioni di litio, ricaricabile dall'utente via USB. Durata di funzionamento con la batteria completamente carica: fino a 30 ore. L'autonomia effettiva della batteria dipende principalmente dalla temperatura di funzionamento e dalle impostazioni della retroilluminazione, ma anche da molti altri fattori. Ricetrasmettitore Bluetooth®:

frequenza di funzionamento di 2402-2478 MHz, massima potenza <3 dBm, portata di collegamento fino a circa 2 m.

#### 6 .2 Manutenzione

La precisione della profondità di Galileo 3 deve essere verificata ogni due anni da un rivenditore autorizzato SCUBAPRO.

Il manometro della bombola e le parti di questo prodotto utilizzate per la misurazione della pressione della bombola devono essere sottoposte a manutenzione presso un rivenditore autorizzato SCUBAPRO ad anni alterni o dopo 200 immersioni, a seconda del caso.

A parte ciò Galileo 3 è praticamente esente da manutenzione. Le uniche operazioni necessarie sono il risciacquo con acqua dolce dopo ogni immersione e la ricarica delle batterie secondo necessità. Per evitare l'insorgere di potenziali problemi e garantire anni di funzionamento impeccabile di Galileo 3, attenersi alle seguenti raccomandazioni:

- Evitare di far cadere e urtare Galileo 3.
- Non esporre Galileo 3 alla luce solare diretta e intensa.
- Non riporre Galileo 3 in un contenitore sigillato; consentirne la ventilazione.
- In caso di problemi con la funzione contatti bagnati, lavare Galileo 3 con acqua e sapone e asciugarlo con cura. Non applicare grasso al silicone sui contatti bagnati!
- non pulire Galileo 3 con liquidi contenenti solventi
- Controllare la carica della batteria prima di ogni immersione.
- Se compare l'apposito avviso, ricaricare la batteria.
- Se compare qualunque messaggio di errore sul display, portare Galileo 3 presso un rivenditore autorizzato SCUBAPRO.

#### 6 .3 Aggiornamento del firmware di Galileo 3

Per aggiornare il sistema operativo del computer subacqueo Galileo 3, si deve scaricare l'applicazione mobile SCUBAPRO LogTRAK. LogTRAK notifica l'utente ogni volta che è disponibile un aggiornamento software per Galileo 3.

Per aggiornare il software, eseguire la procedura seguente:

- 1. Aprire l'applicazione LogTRAK 2.0 SCUBAPRO per dispositivi mobili
- 2. Attivare il Bluetooth sul computer subacqueo
- 3. Andare a **Equipment** (Dispositivo) in LogTRAK 2.0 a) Prima volta: premere **Aggiungi nuovo** (Add
	- new) e selezionare il computer subacqueo b) Computer subacqueo già aggiunto: Selezionare
	- il proprio computer subacqueo dall'elenco e inserire il codice pin visualizzato sullo schermo
- 4. Selezionare Aggiornamento firmware disponibile (Firmware update available).

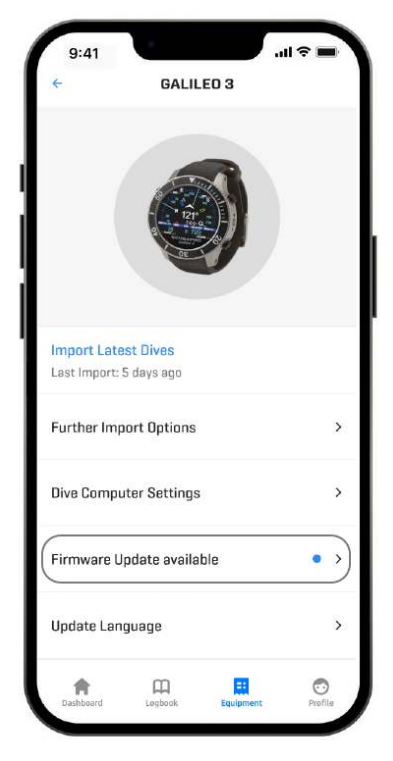

5. Premere Scarica firmware (Download Firmware).

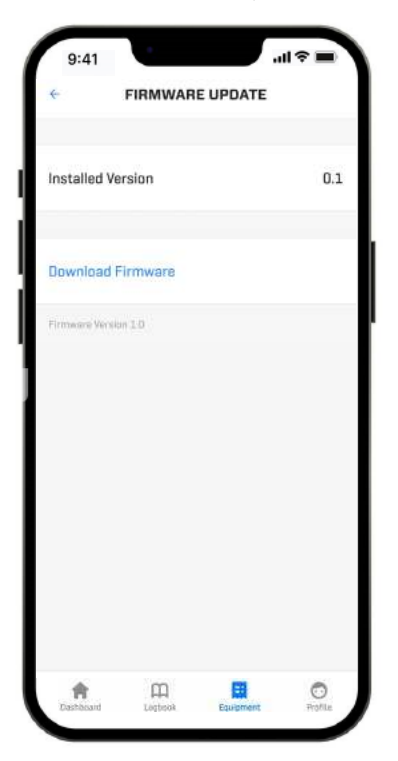

6. Premere Installa firmware versione XX

(Firmware Version XX install) per avviare il processo di installazione.

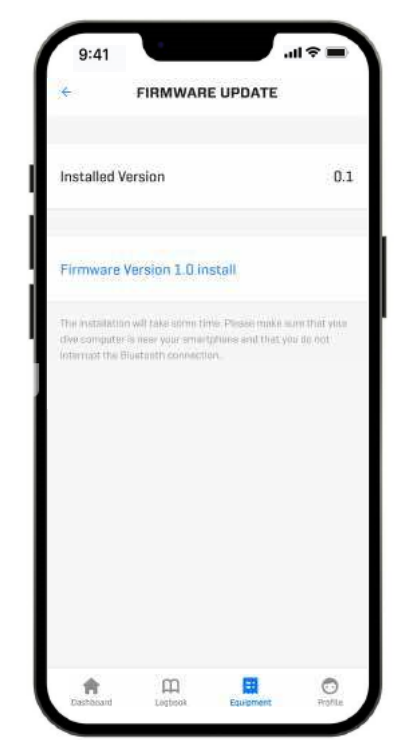

6 .4 Sostituzione della batteria nella sonda alta pressione

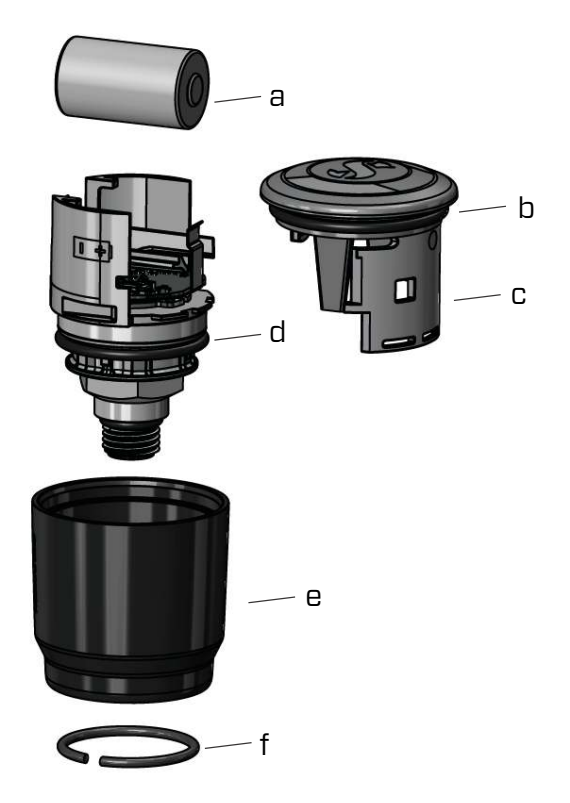

Si consiglia di far sostituire la batteria della sonda da un rivenditore autorizzato SCUBAPRO. La sostituzione deve essere effettuata con particolare cura al fine di evitare infiltrazioni d'acqua. La garanzia non copre i danni causati da una sostituzione errata della batteria.

• Rimuovere la sonda dall'uscita di alta pressione del primo stadio dell'erogatore.

- Asciugare la sonda con un asciugamano morbido.
- Rimuovere l'anello di bloccaggio con una pinza per anelli elastici. (f)
- Fare scivolare il manicotto esterno verso il basso. (e)
- Rimuovere gli O-ring superiore e inferiore della sonda. (b e d)
- Fare scorrere lateralmente il coperchio. (c)
- Rimuovere la batteria. (a)
- Inserire la batteria e gli O-ring nuovi.
- Attendere 30 secondi.
- Fare scorrere di nuovo con cautela il coperchio sull'alloggiamento. Assicurarsi che il coperchio scorra esattamente fino al punto di arresto sulla parte centrale. Controllare che i due O-ring siano correttamente in sede. Quindi fare scivolare nuovamente il manicotto esterno verso il punto di arresto del coperchio.
- Installare l'anello di bloccaggio. Controllare attentamente il montaggio dell'anello di sicurezza. Deve essere posizionato perfettamente all'interno della scanalatura.
- F NOTA: per risultati ottimali, utilizzare il set di batterie della sonda disponibile presso il rivenditore SCUBAPRO autorizzato.

## 6 .5 Sostituzione della batteria del cardiofrequenzimetro digitale

Il cardiofrequenzimetro digitale è alimentato da una batteria al litio tipo CR2032 sostituibile dall'utente. Tuttavia, per evitare infiltrazioni a causa di una chiusura non corretta del coperchio del vano batteria, si consiglia di far sostituire quest'ultima da un rivenditore autorizzato SCUBAPRO.

I seguenti componenti del cardiofrequenzimetro sono illustrati nel disegno seguente:

- 1. viti per il coperchio del vano batteria
- 2. coperchio del vano batteria
- 3. O-ring
- 4. Batteria CR2032
- 5. Modulo del cardiofrequenzimetro

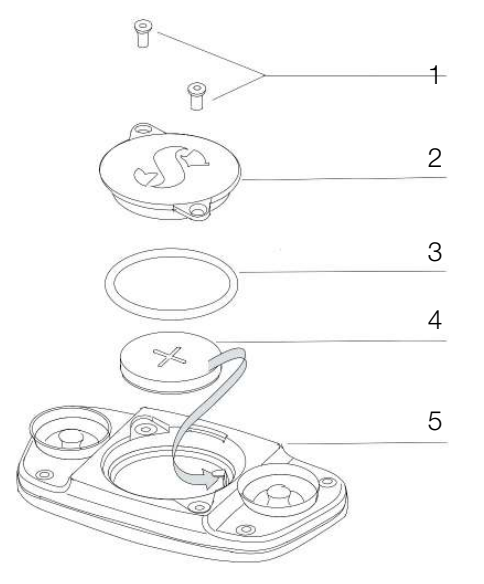

Sostituzione della batteria del cardiofrequenzimetro:

• Asciugare il modulo del cardiofrequenzimetro, se bagnato, con un asciugamano morbido.

- Aprire il coperchio del vano batteria svitando le viti.
- Sostituire l'O-ring (disponibile presso il proprio rivenditore autorizzato SCUBAPRO).
- Rimuovere la batteria scarica e riciclarla in conformità con le normative ambientali.
- Inserire la nuova batteria. Fare attenzione alla polarità, il segno "+" è contrassegnato sul corpo. Non toccare i poli o i contatti a mani nude.
- Chiudere il coperchio del vano batteria.

## 6 .6 Garanzia

Galileo 3 è dotato di una garanzia di due anni che copre difetti di fabbricazione e di funzionamento. La garanzia copre solo computer subacquei acquistati presso un rivenditore autorizzato SCUBAPRO. Le eventuali riparazioni o sostituzioni effettuate durante il periodo di garanzia non ne estendono la validità.

Sono esclusi dalla garanzia guasti o difetti dovuti a:

- Eccessiva usura.
- Influenze esterne, ad esempio, danni da trasporto, danni dovuti a urti o cadute, agenti atmosferici o altri fenomeni naturali.
- Manutenzione, riparazione o apertura del computer da parte di persone non autorizzate dal produttore.
- Test di pressione non effettuati in acqua.
- Incidenti in immersione.

Per i mercati dell'Unione europea, la garanzia di questo prodotto è disciplinata dalla normativa europea in vigore in ciascuno Stato membro dell'UE.

Tutte le richieste di intervento in garanzia devono essere presentate a un rivenditore autorizzato SCUBAPRO unitamente alla prova di acquisto recante la data. Per trovare il rivenditore più vicino, visitare il sito www.scubapro.com.

## 7 . CONFORMITÀ

#### 7 .1 Avvisi normativi CE

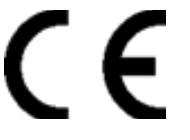

#### 7.1.1 Direttiva UE sulle apparecchiature radio

Uwatec AG ivi dichiara che l'apparecchiatura radio di tipo PAN1740 è conforme alla Direttiva 2014/53/UE.

#### 7 .1 .2 Normativa sui dispositivi di protezione individuale UE

La combinazione di GALILEO 3 SCUBAPRO e della sonda alta pressione SCUBAPRO costituisce un dispositivo di protezione individuale conforme ai requisiti essenziali di sicurezza della normativa 2016/425 dell'UE. L'organismo notificato n. 0474, RINA SpA, via Corsica 12, l-16128 Genova, Italia ha completato l'esame di tipo CE della combinazione sopra menzionata e ne ha garantito la conformità alla norma europea EN250:2014. La certificazione è fino a una profondità di 50 m, come definito nella norma EN250:2014.

# Italiano

#### 7 .1 .3 Normativa UE per il profondimetro

Lo strumento per immersione Galileo 3 è inoltre conforme alla norma europea EN13319:2000 (EN 13319:2000 - Profondimetri e strumenti combinati per la misurazione di profondità e tempo - Requisiti di sicurezza e funzionalità, metodi di verifica).

#### 7 .1 .4 Direttiva UE sulla compatibilità elettromagnetica

Lo strumento per immersione Galileo 3 è anche conforme alla direttiva 2014/30/UE dell'Unione europea.

#### 7 .1 .5 Dichiarazione di conformità UE

Il testo completo della dichiarazione di conformità UE è disponibile alla pagina www.scubapro.eu/it/ dichiarazioni-di-conformita.

## 7 .2 Avvisi normativi FCC e ISED

#### 7 .2 .1 Dichiarazione sulle modifiche

Uwatec non ha approvato l'esecuzione di alcun cambiamento o modifica a questo dispositivo da parte dell'utente. Eventuali cambiamenti o modifiche potrebbero annullare il diritto dell'utente di utilizzare l'apparecchiatura.

#### 7 .2 .2 Dichiarazione sulle interferenze

Questo dispositivo è conforme alla Parte 15 delle norme FCC e allo standard o agli standard RSS sull'esenzione da licenza di Industry Canada. Il funzionamento è soggetto alle due condizioni seguenti: (1) il dispositivo non deve causare interferenze e (2) il dispositivo deve accettare tutte le eventuali interferenze ricevute, comprese quelle che possono compromettere il funzionamento.

#### 7 .2 .3 Avviso sulle trasmissioni wireless

Il dispositivo è conforme ai limiti di esposizione alle radiazioni di FCC/ISED stabiliti per un ambiente non controllato e soddisfa le linee guida sull'esposizione alle radiofrequenze (RF) di FCC e l'RSS-102 delle normative sull'esposizione alle radiofrequenze (RF) di ISED. Questo trasmettitore non deve essere co-posizionato o messo in funzione insieme a qualsiasi altra antenna o trasmettitore.

L'ID FCC di Galileo 3 è: T7V1740. L'ID FCC può essere visualizzato elettronicamente nel menu 6.1 Dati computer (Device information).

#### 7 .2 .4 Avviso sui dispositivi digitali di classe B secondo FCC

L'apparecchiatura è stata collaudata ed è risultata conforme ai limiti di un dispositivo digitale di classe B, ai sensi della Parte 15 delle norme FCC. Tali limiti sono progettati per fornire una ragionevole protezione contro le interferenze dannose in un'installazione residenziale. L'apparecchiatura genera, utilizza e può emettere energia a radiofrequenza e, se non installata e utilizzata secondo le istruzioni, può causare interferenze dannose per le comunicazioni radio. Tuttavia, non vi è alcuna garanzia che l'interferenza non si verifichi in una particolare installazione. Se l'apparecchiatura causa interferenze dannose per la ricezione radiotelevisiva, il che può essere determinato accendendola e spegnendola, si invita l'utente a cercare di correggere l'interferenza adottando una o più delle seguenti misure:

- 1. Riorientare o riposizionare l'antenna ricevente.
- 2. Aumentare la separazione tra l'apparecchiatura e il ricevitore.
- 3. Collegare l'apparecchiatura a una presa o un circuito diverso da quello a cui è collegato il ricevitore.
- 4. Chiedere assistenza a un rivenditore o a un tecnico esperto in comunicazioni radiotelevisive.

#### 7 .2 .5 CAN ICES-3 (B)/NMB-3 (B)

Questo apparato digitale di classe B è conforme alle specifiche canadesi ICES-003.

#### 7 .3 Data di fabbricazione

La data di fabbricazione può essere determinata dal numero di serie del dispositivo. Il numero di serie è sempre composto da 13 caratteri: AAMMGGXXXXXXX. Nel numero di serie le prime due cifre (AA) rappresentano l'anno, la terza e la quarta (MM) il mese e la quinta e la sesta (GG) il giorno in cui il dispositivo è stato fabbricato.

#### 7 .4 Produttore

UWATEC AG Bodenaeckerstrasse 3 CH-8957 Spreitenbach **SVIZZERA** 

### 7.5 Marcature

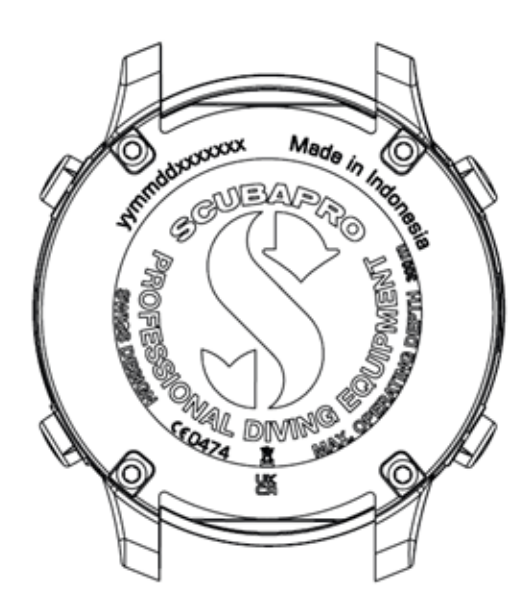

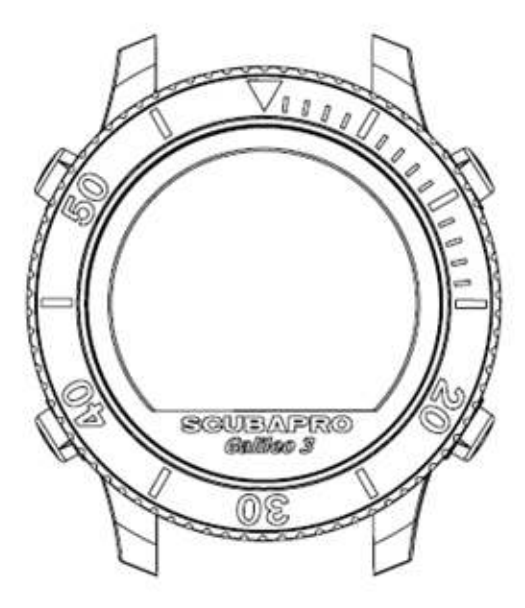

Le marcature nell'immagine sopra rappresentano quanto segue:

- CE Comunità europea
- 0474 Numero identificativo dell'organismo notificato che rilascia il certificato di conformità ai sensi del Modulo C2.
- yymmddxxxxxxx Numero di serie
- Galileo 3 Nome prodotto
- - Rifiuti di apparecchiature elettriche ed elettroniche (RAEE)

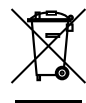

Questo strumento è costruito con componenti di alta qualità che possono essere riciclati. Tuttavia, tali componenti, se non adeguatamente gestiti in conformità alle normative sullo smaltimento di apparecchiature elettriche ed elettroniche, sono suscettibili di causare danni all'ambiente e/o alla salute degli esseri umani. I subacquei residenti nell'Unione Europea possono contribuire alla protezione dell'ambiente e della salute, smaltendo i vecchi strumenti presso i centri di raccolta abilitati della loro zona in conformità alla Direttiva UE 2012/19/UE. I centri di raccolta sono forniti da alcuni distributori dei prodotti e dalle autorità locali. Non smaltire i prodotti contrassegnati con il simbolo di riciclaggio illustrato a sinistra nei contenitori dei normali rifiuti domestici.

## 8. GLOSSARIO

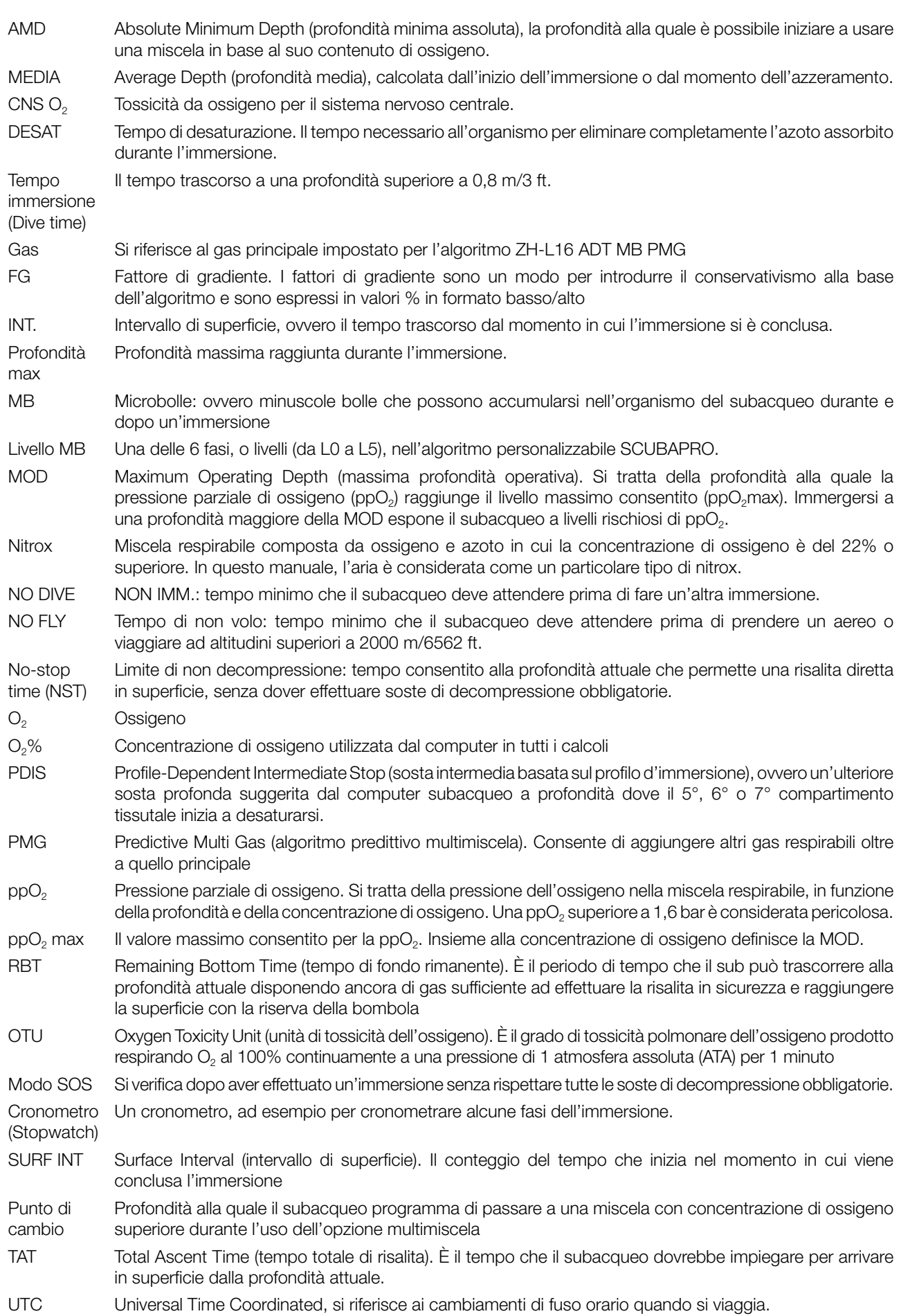

Artbook.net 20571/24 Artbook.net 20571/24